# YAMAHA PORTETIONE **PSR+2000**

**OWNER'S MANUAL BEDIENUNGSANLEITUNG MODE D'EMPLOI** 

# **SPECIAL MESSAGE SECTION**

**PRODUCT SAFETY MARKINGS:** Yamaha electronic products may have either labels similar to the graphics shown below or molded/stamped facsimiles of these graphics on the enclosure. The explanation of these graphics appears on this page. Please observe all cautions indicated on this page and those indicated in the safety instruction section.

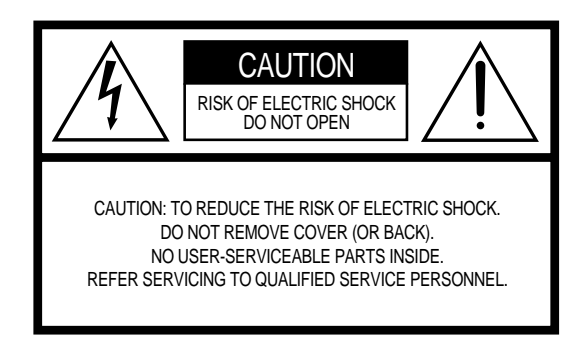

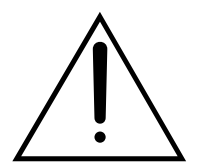

The exclamation point within the equilateral triangle is intended to alert the user to the presence of important operating and maintenance (servicing) instructions in the literature accompanying the product.

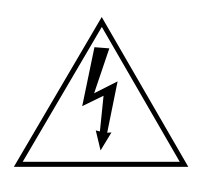

The lightning flash with arrowhead symbol within the equilateral triangle is intended to alert the user to the presence of uninsulated "dangerous voltage" within the product's enclosure that may be of sufficient magnitude to constitute a risk of electrical shock.

**IMPORTANT NOTICE:** All Yamaha electronic products are tested and approved by an independent safety testing laboratory in order that you may be sure that when it is properly installed and used in its normal and customary manner, all foreseeable risks have been eliminated. DO NOT modify this unit or commission others to do so unless specifically authorized by Yamaha. Product performance and/or safety standards may be diminished. Claims filed under the expressed warranty may be denied if the unit is/has been modified. Implied warranties may also be affected.

**SPECIFICATIONS SUBJECT TO CHANGE:** The information contained in this manual is believed to be correct at the time of printing. However, Yamaha reserves the right to change or modify any of the specifications without notice or obligation to update existing units.

**ENVIRONMENTAL ISSUES:** Yamaha strives to produce products that are both user safe and environmentally friendly. We sincerely believe that our products and the production methods used to produce them, meet these goals. In keeping with both the letter and the spirit of the law, we want you to be aware of the following:

**Battery Notice:** This product MAY contain a small nonrechargable battery which (if applicable) is soldered in place. The average life span of this type of battery is approximately five years. When replacement becomes necessary, contact a qualified service representative to perform the replacement.

**Warning:** Do not attempt to recharge, disassemble, or incinerate this type of battery. Keep all batteries away from children. Dispose of used batteries promptly and as regulated by applicable laws. Note: In some areas, the servicer is required by law to return the defective parts. However, you do have the option of having the servicer dispose of these parts for you.

**Disposal Notice:** Should this product become damaged beyond repair, or for some reason its useful life is considered to be at an end, please observe all local, state, and federal regulations that relate to the disposal of products that contain lead, batteries, plastics, etc.

**NOTICE:** Service charges incurred due to lack of knowledge relating to how a function or effect works (when the unit is operating as designed) are not covered by the manufacturer's warranty, and are therefore the owners responsibility. Please study this manual carefully and consult your dealer before requesting service.

**NAME PLATE LOCATION:** The graphic below indicates the location of the name plate. The model number, serial number, power requirements, etc., are located on this plate. You should record the model number, serial number, and the date of purchase in the spaces provided below and retain this manual as a permanent record of your purchase.

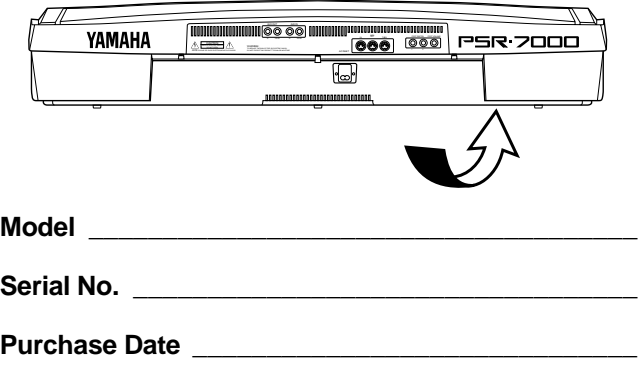

# Félicitations !

*Vous voilà à présent le fier propriétaire d'un clavier électronique extraordinaire, le PortaTone PSR-7000 qui combine le système de génération de son AWM le plus perfectionné qui soit aux dernières innovations de la technologie numérique et à une grande variété de fonctions afin de vous apporter une qualité sonore étonnante et un maximum de plaisir musical. Les fonctions "Accompagnement automatique" et "One Touch Setting", en particulier, illustrent par excellence comment la technologie de Yamaha peut vous ouvrir de nouveaux horizons musicaux. Un nouvel affichage pictural de grandes dimensions et une interface conviviale améliore encore la facilité d'utilisation de cet instrument de pointe.*

*Afin d'obtenir le maximum des caractéristiques et performances de votre PortaTone, nous vous conseillons de lire très attentivement ce manuel tout en essayant les fonctions qui y sont décrites. Conservez le manuel en lieu sûr pour future référence.*

## **Entretien du PortaTone** 2

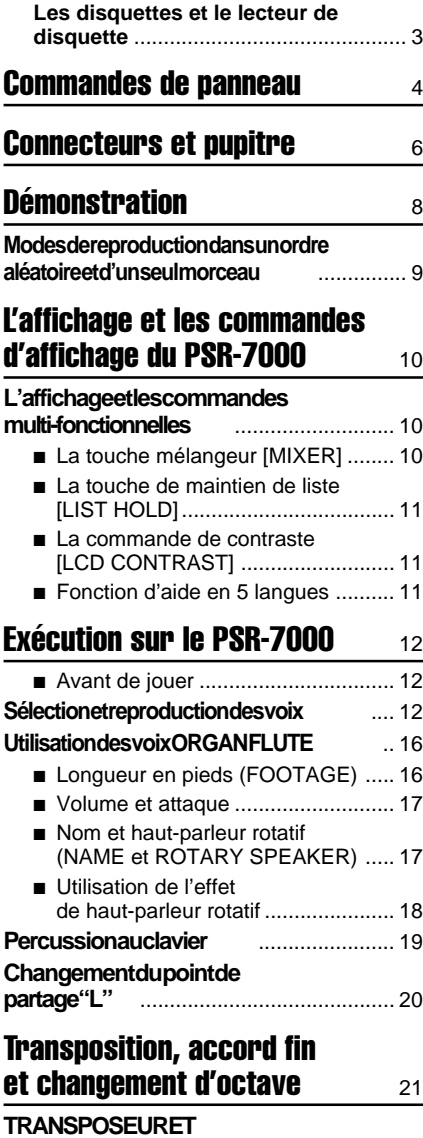

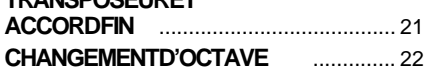

# Table des matières

#### Utilisation de la section d'accompagnement 23 ■ Augmentation et diminution progressives du volume .................. 30 ■ Volume de l'accompagnement ........ 30 ■ Fonction d'assourdissement automatique .................................... 30 **Changement du point de partage "A"** .... 31 **La fonction aide-accord (CHORD ASSIST)** ................................ 32 **Les touches ARRANGER** ................. 34

## Réglages programmés (ONE TOUCH SETTING) 35

■ LA FONCTION DE REGLAGE DU TEMPO (TEMPO SET) ................... 36

### **Expression et effets** 37

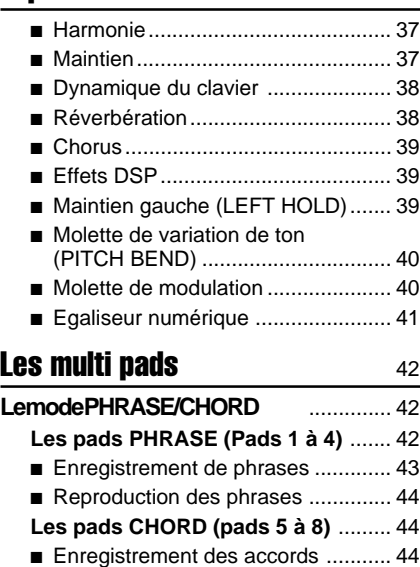

- Reproduction des accords .............. 45 ■ Réglages de reproduction répétée (REPEAT) et de réharmonisation
- (CHORD MATCH) ........................... 46 ● REPEAT ...................................... 46 ● CHORD MATCH ......................... 46

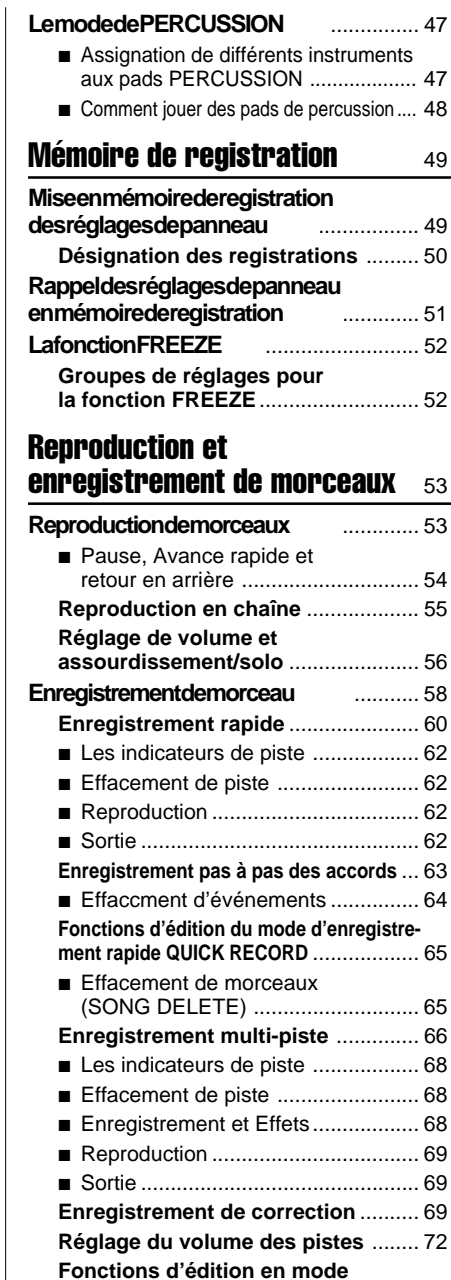

**d'enregistrement multi-piste** ............ 72

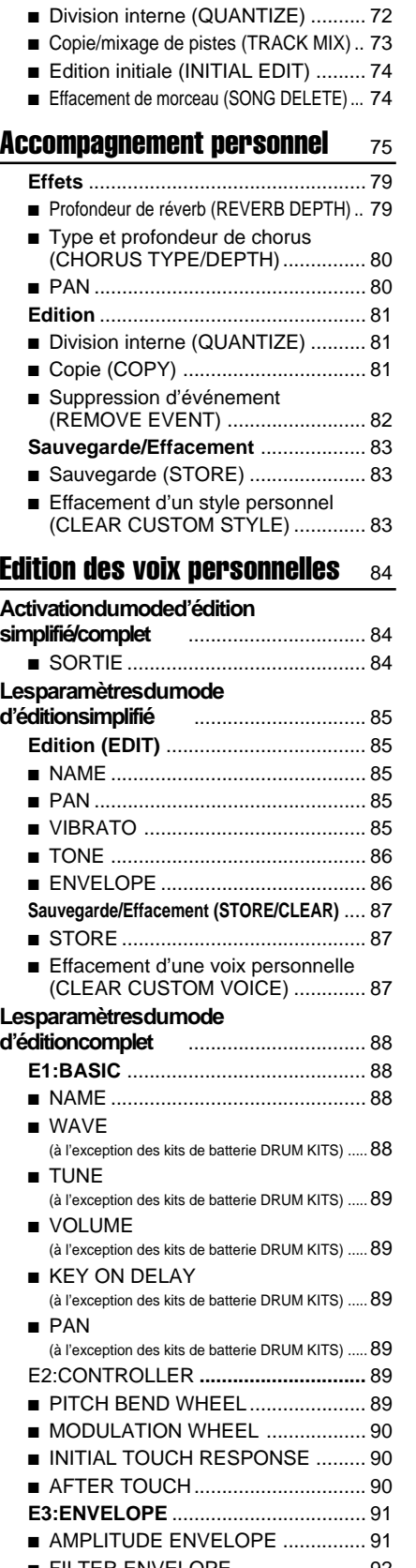

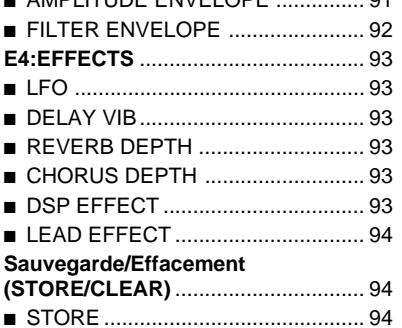

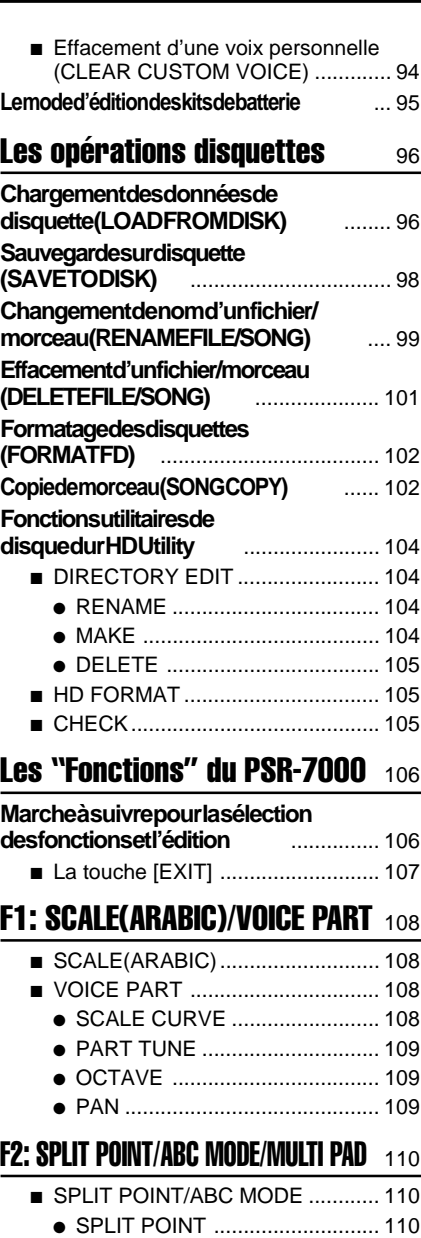

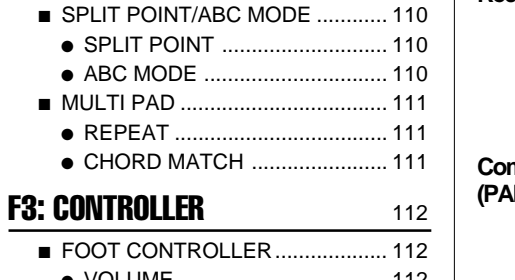

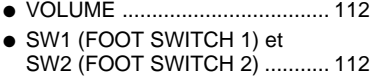

- PANEL CONTROLLER .................. 114
	- SUSTAIN BUTTON ................... 114
	- PITCH BEND WHEEL ............... 114
	- MODULATION WHEEL............. 114
	- INITIAL TOUCH ........................ 115
	- AFTER TOUCH ........................... 115
- 

#### **F4: STYLE REVOICE** 116  $\overline{V}$   $\overline{V}$   $\overline{$

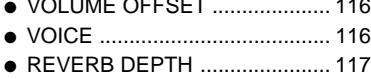

● CHORUS DEPTH...................... 117

## F5: REVERB/CHORUS/DSP EFFECT 118

■ REVERB TYPE & DEPTH ............ 118 ● REVERB TYPE ......................... 118

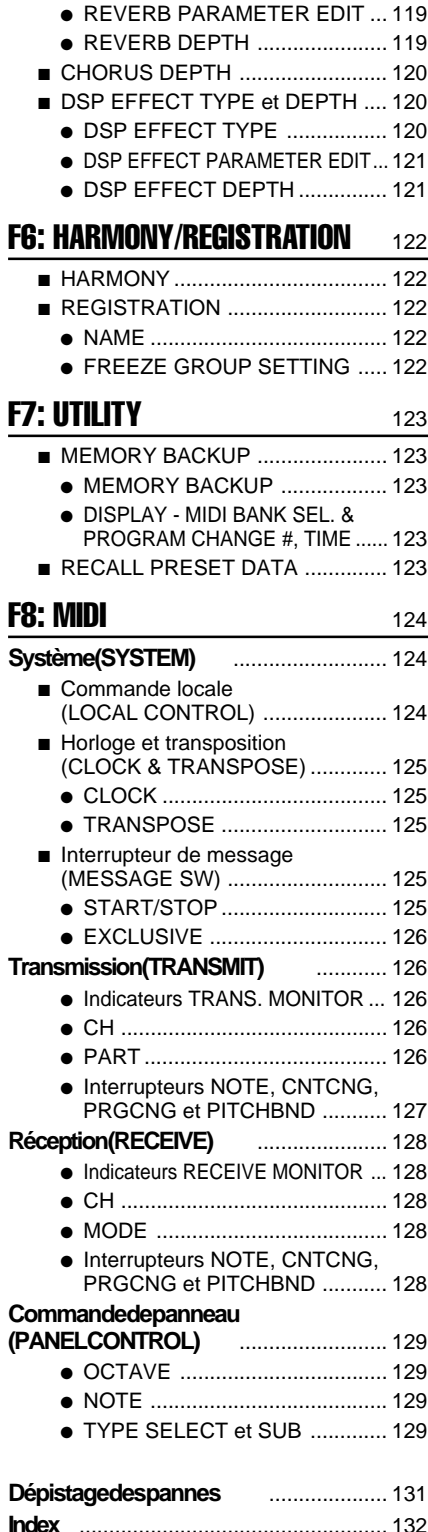

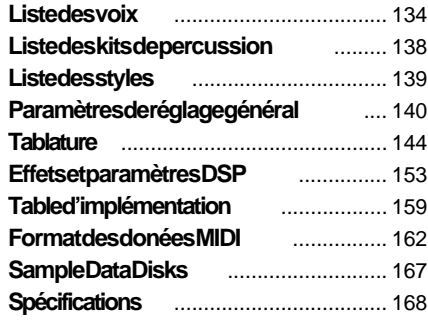

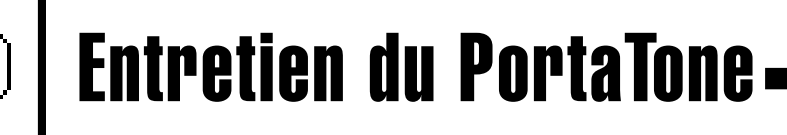

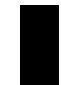

Votre PortaTone vous procurera de nombreuses années d'un plaisir inégalé si vous observez les quelques mesures de précaution suivantes.

### ■ **Emplacement**

Ne placez jamais l'instrument dans des endroits où il serait exposé aux conditions suivantes, car cela pourrait le déformer, altérer son fini ou provoquer des dommages plus graves.

- Plein soleil (par ex. à proximité d'une fenêtre).
- Chaleur excessive (par ex. à proximité d'une source de chaleur, à l'extérieur ou dans un véhicule fermé pendant la iournée).
- Humidité excessive
- Poussière excessive.
- Vibrations importantes

## ■ **Alimentation électrique**

● Dans certaines régions le PSR-7000 est équipé d'un sélecteur de tension situé sur le panneau inférieur. Assurez-vous que le sélecteur de tension est correctement réglé en fonction de la tension secteur de votre région. Pour régler le sélecteur de tension, le tourner à l'aide d'un tournevis. Si vous n'êtes pas sûr du réglage, adressez-vous à un distributeur Yamaha.

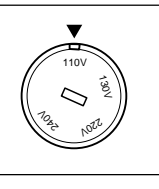

- Mettez toujours l'instrument hors tension lorsque vous avez fini de l'utiliser. (Le PSR-7000 utilise une très petite quantité de courant pour conserver le contenu de la mémoire interne même lorsqu'il est hors tension et qu'il n'y a pas de batteries en place.)
- Débranchez le cordon d'alimentation de la prise secteur si vous prévoyez de ne pas utiliser l'instrument pendant une période prolongée.
- Débranchez l'instrument en cas d'orage.
- Evitez de brancher l'instrument à une prise déjà utilisée pour un appareil à consommation d'électricité élevée, comme par exemple un appareil de chauffage ou un four. Evitez également d'utiliser des prises multiples car ceci pourrait provoquer une détérioration de la qualité du son, des erreurs de fonctionnement ou un endommagement de l'instrument.

### ■ **Piles d'alimentation de la mémoire**

Le PSR-7000 demande quatre piles de format C (LR14) de 1,5 V pour assurer l'alimentation de secours de la mémoire. Si aucune pile n'est installée, le contenu de la mémoire sera perdu lorsque l'instrument est débranché de la prise secteur. Utilisez des piles alcalines. La durée de vie moyenne d'un jeu de piles alcaline est de 12 mois environ.

#### **1. Ouvrez le couvercle du logement des piles**

Ouvrez le couvercle du logement des piles (situé sur le panneau inférieur de l'instrument) en appuyant sur les deux languettes du couvercle et en tirant vers l'extérieur comme montré sur l'illustration.

#### **2. Placez les piles**

Placez quatre piles en faisant attention de respecter les indications de polarité indiquées sur le panneau inférieur.

#### **3. Reposez le couvercle**

Reposez le couvercle et assurez-vous qu'il est bien bloqué en place.

#### **EEEE** REMARQUES

•

 Ne mélangez jamais des piles neuves et des piles déjà utilisées ou des piles de types différents.

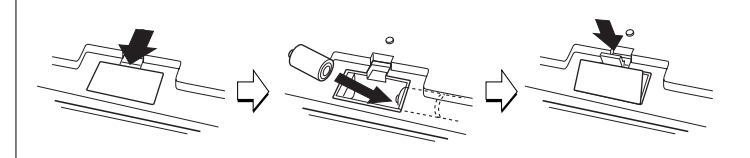

• Pour éviter tous dommages que pourrait provoquer une fuite des piles, il vous est conseillé de retirer les piles du PSR-7000 (après avoir sauvegardé toutes vos données importantes sur disquettes) lorsque vous prévoyez de ne pas l'utiliser pendant une période prolongée. (YAMAHA ne saurait être tenu responsable pour les données internes irrécupérables.)

#### ■ Coupez l'alimentation avant de connecter

● Pour éviter d'endommager l'instrument et les appareils auxquels il est connecté (par exemple un système de sonorisation), coupez l'alimentation de tous les appareils connectés avant de brancher ou de débrancher les câbles audio et les câbles MIDI.

#### ■ Manipulation et transport

- Ne manipulez jamais les commandes, les connecteurs et autres pièces de l'instrument avec une force excessive.
- Débranchez les cordons en tenant fermement la prise, jamais en tirant sur le câble.
- Débranchez tous les câbles et cordons avant de déplacer l'instrument.
- Evitez de laisser tomber l'instrument, de le soumettre à des chocs et d'y placer des objets lourds car cela pourrait le rayer ou même l'endommager plus gravement.

#### ■ **Nettovage**

- Nettoyez le meuble et la face avant avec un chiffon doux et sec.
- Vous pouvez utiliser un chiffon très légèrement humide pour enlever la saleté ou les taches plus résistantes.
- N'utilisez jamais de produits de nettoyage tels que de l'alcool ou un diluant.
- Evitez de placer des objets en vinyle sur l'instrument (le vinyle peut adhérer à la surface et altérer le fini).

### ■ **Interférences électriques**

● Du fait que l'instrument contient des circuits numériques, il risque de provoquer des interférences s'il est placé trop près d'un récepteur de radio ou de télévision. Si cela se produit éloignez l'instrument de l'appareil affecté.

#### ■ Sauvegarde des données

- Sauvegardez toutes vos données importantes sur disquettes lorsque vous prévoyez de ne pas utiliser l'instrument pendant une période prolongée.
- Les données internes (par ex. données de registration) sont conservées en mémoire même si l'alimentation est coupée à condition que d'avoir mis en place les piles d'alimentation de secours comme décrit précédemment. Si vous prévoyez de ne pas utiliser le PSR-7000 pendant une période prolongée, nous vous conseillons de le débrancher de la prise secteur et de retirer les piles.

● Les données en mémoire interne peuvent être endommagées par des manipulations incorrectes et nous vous conseillons donc de procéder fréquemment à la sauvegarde sur disquette de toutes les données importantes afin d'en avoir une copie dans le cas où les données en mémoire interne seraient accidentellement détruites. Veuillez noter également que les données enregistrées sur disquette peuvent elles aussi être endommagées par des champs magnétiques et nous vous conseillons donc de faire une deuxième copie des disquettes contenant des données importantes. Placez ces copies en lieu sûr, loin de tout champ magnétique (par ex. enceintes, appareils contenant des moteurs, etc.).

## ■ **Entretien et modification**

● Le PSR-7000 ne contient aucune pièce pouvant être réparée par l'utilisateur. Essayer de l'ouvrir et de toucher à ses circuits risquerait de l'endommager ou même de provoquer des chocs électriques. Adressez-vous toujours à un réparateur YAMAHA qualifié.

## **Les disquettes et le lecteur de disquette**

### ■ **Type de disquette**

N'utilisez que des disquettes 2DD ou 2HD de 3,5".

#### ■ Mise en place et retrait de la disquette

● Pour introduire une disquette dans le lecteur, tenez-la avec l'étiquette dirigée vers le haut et le volet métallique dirigé vers la fente d'introduction du lecteur et introduisez-la avec précaution jusqu'à ce qu'elle fasse un déclic de mise en place.

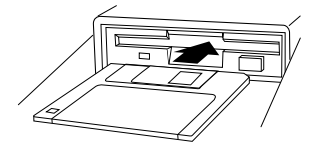

Avant de retirer une disquette du lecteur, vérifiez d'abord que le témoin de fonctionnement du lecteur (DISK IN USE) n'est pas allumé. Pour retirer la disquette enfoncez doucement et complètement le bouton d'éjection, lorsque la disquette est éjectée, tirez-la vers vous pour la sortir.

Si vous appuyez trop rapidement ou insuffisamment sur le bouton, il peut arriver que le mécanisme d'éjection ne fonctionne pas correctement et que la disquette ne soit pas complètement éjectée de la fente. Dans ce cas, ne tentez pas de forcer la disquette hors du lecteur car vous pourriez sérieusement endommager la mécanique du lecteur et/ou la disquette. Si la disquette n'est que partiellement éjectée, essayez d'appuyer une nouvelle fois sur le bouton, ou introduisez de nouveau la disquette dans le lecteur et procédez une nouvelle fois à son éjection.

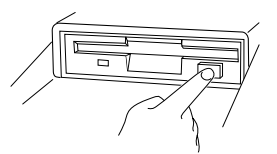

- N'essayez jamais de retirer une disquette pendant une opération d'enregistrement ou de reproduction !! Ceci risquerait d'altérer les données et même d'endommager le lecteur !
- N'oubliez pas de retirer la disquette avant de couper l'alimentation de l'instrument. De la poussière peut facilement se déposer sur une disquette laissée dans le lecteur pendant une période prolongée, ce qui peut provoquer des erreurs de lecture/écriture.

## ■ **Nettoyez régulièrement la tête de lecture/ écriture**

Cet instrument est équipé d'une tête de lecture/écriture magnétique de grande précision. Après une période d'utilisation prolongée, une couche de particules magnétiques se dépose

 $\begin{array}{ccc} \bullet & \bullet & \bullet \end{array}$ 

sur la tête, ce qui finira par provoquer des erreurs de lecture et d'écriture. Pour maintenir le lecteur de disquette en parfait état de fonctionnement, nous préconisons l'utilisation d'une disquette de nettoyage de type sec vendue dans le commerce pour nettoyer la tête environ une fois par mois. Demandez à un distributeur Yamaha quelle disquette de nettoyage utiliser.

#### ■ Manipulation et rangement des disquettes

La surface d'enregistrement d'une disquette est recouverte d'une fine pellicule de particules magnétiques dans laquelle les données sont sauvegardées. Pour protéger cette pellicule, aussi bien que la tête de lecture/écriture du lecteur, veuillez observer les quelques mesures de précaution suivantes:

- Replacez toujours les disquettes dans leur étui lorsque vous ne les utilisez pas. Ne placez jamais un objet lourd sur les disquettes et n'essayez jamais de les recourber ou de les manipuler avec force. Rangez les disquettes à l'abri de la poussière et loin de tout liquide.
- N'essayez jamais d'ouvrir le volet métallique et de toucher la disquette à l'intérieur.
- N'exposez pas les disquettes à des champs magnétiques puissants, comme ceux produits par un appareil de télévision, des enceintes acoustiques, des moteurs, etc.
- Ne laissez pas les disquettes en plein soleil et ne les exposez pas à des températures excessivement élevées ou basses ou à une humidité excessive.
- N'essayez jamais d'utiliser une disquette dont le volet ou le boîtier est déformé.
- N'essavez jamais de coller autre chose que les étiquettes fournies sur une disquette et posez correctement les étiquettes à l'endroit prévu.

#### ■ **Protection des données**

- Pour prévenir tout effacement accidentel des données importantes sauvegardées sur disquette, mettez le taquet de protection à la position contre l'écriture (fenêtre ouverte). Lorsque le taquet est dans cette position, il est impossible de sauvegarder des données sur une disquette.
- Effectuez régulièrement une deuxième copie de toutes vos données importantes et rangez ces disquettes dans un endroit sûr.
- Pour protéger vos données (et le lecteur lui-même), utilisez toujours des disquettes de marques connues. Les disquettes "sans marque" peuvent provoquer des problèmes.

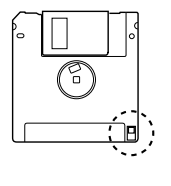

...................

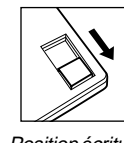

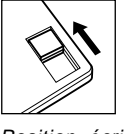

Position écriture interdite

Position écriture

 En aucun cas, YAMAHA se saurait être tenu responsable des dommages provoqués par des manipulations ou un emploi incorrects de l'instrument. YYAMAHA n'assure aucune garantie contre les dommages subis par les disquettes.

# Commandes de panneau

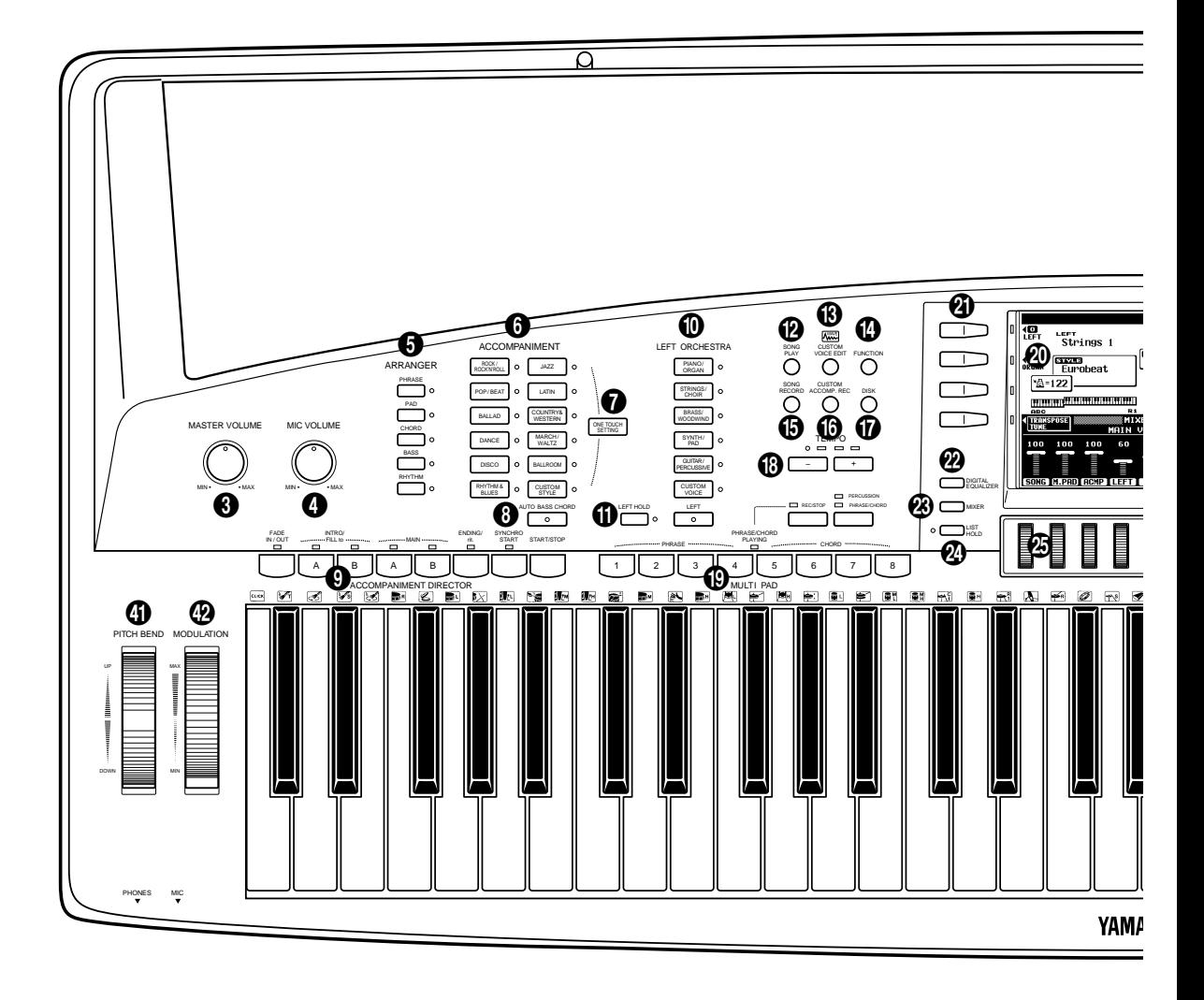

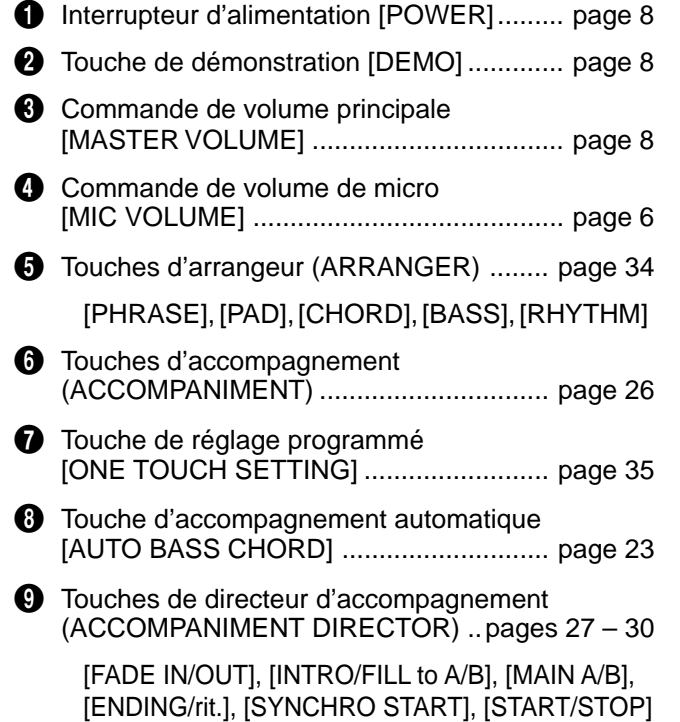

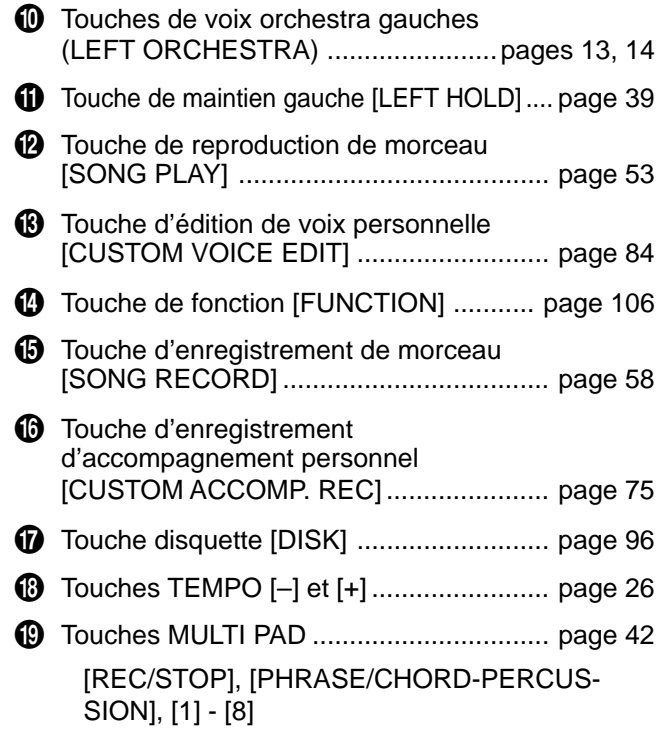

Commandes de panneau

Ξ

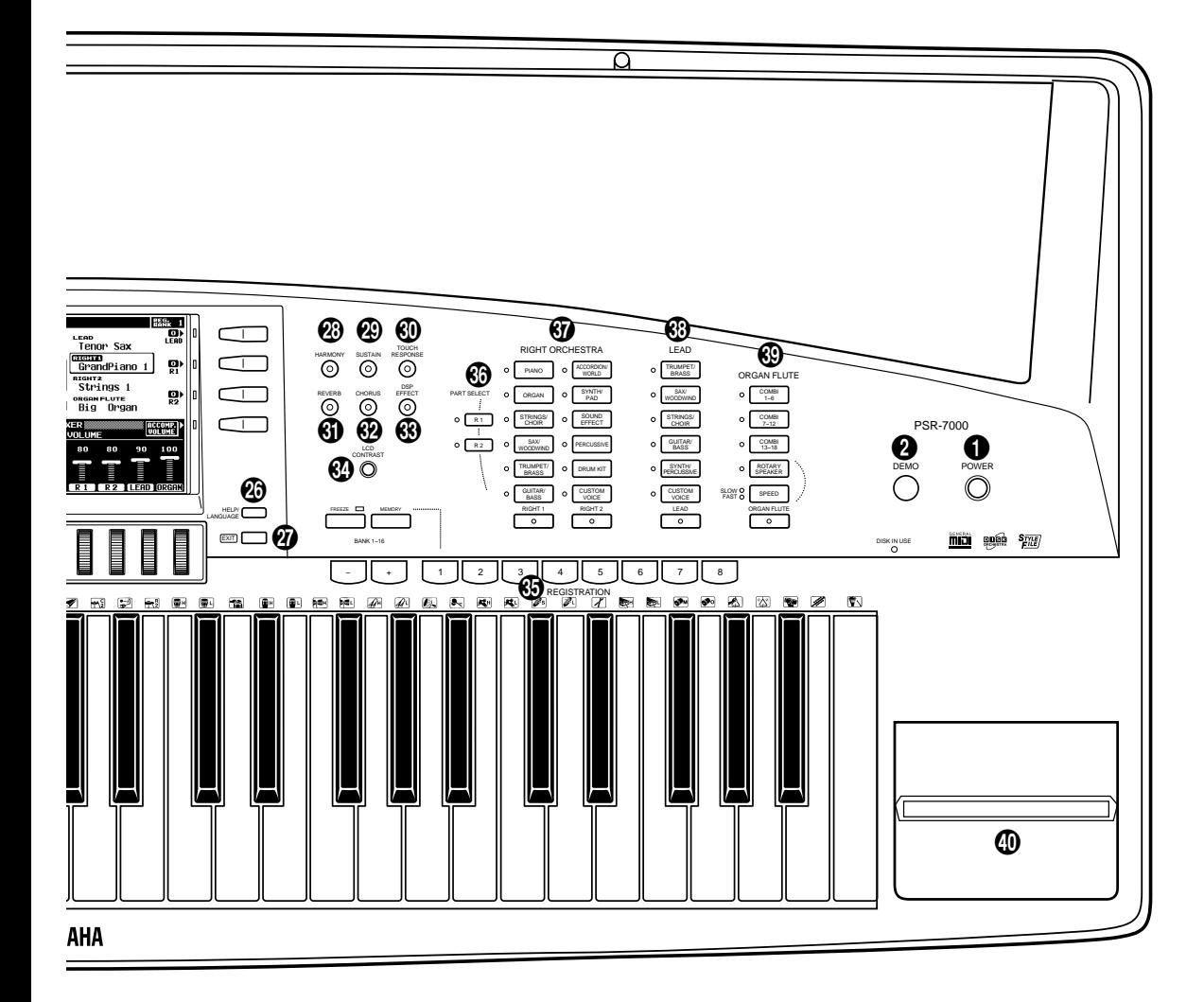

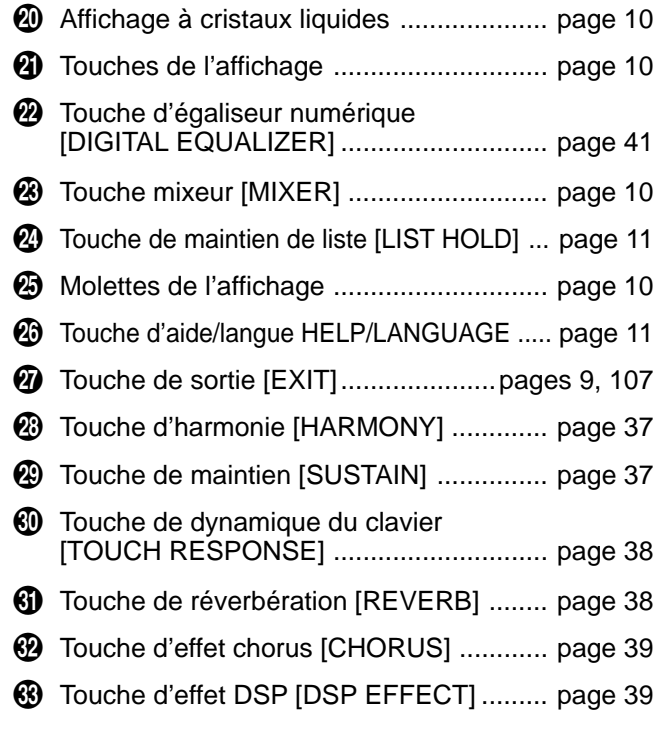

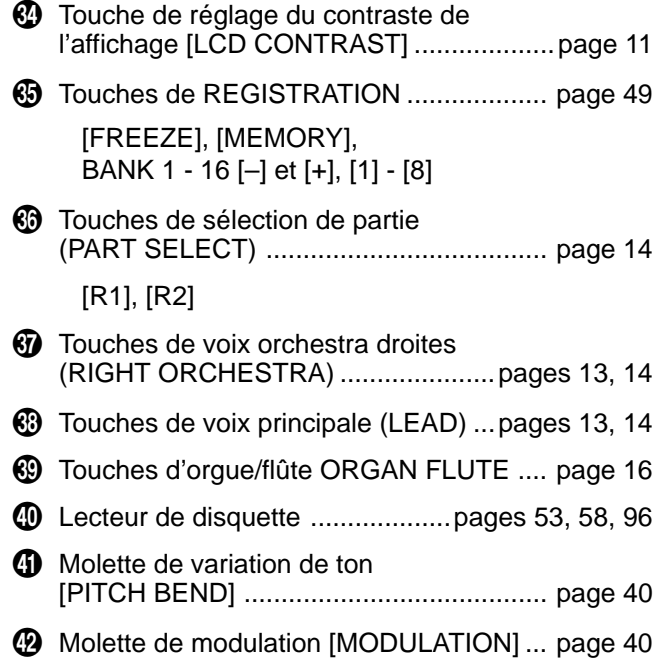

# Connecteurs et pupitre

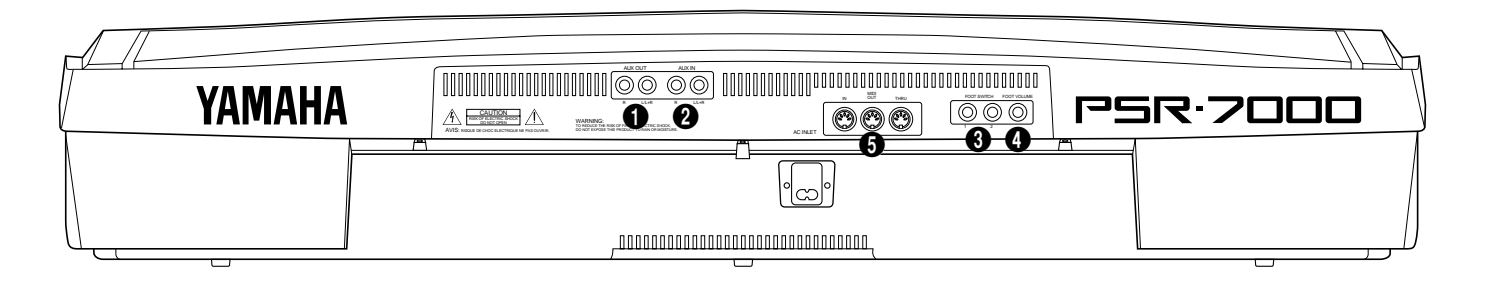

# ■ **Vérifiez la tension (avant de brancher le cordon d'alimentation)**..........................................

Dans certaines régions le PSR-7000 est équipé d'un sélecteur de tension situé sur le panneau inférieur. Assurez-vous que le sélecteur de tension est réglé pour la tension secteur de votre région. Pour régler le sélecteur, tournez-le à l'aide d'un tournevis. Si vous avez des doutes, adressez-vous à un distributeur Yamaha.

Un casque d'écoute stéréo standard peut être branché à cette prise pour une utilisation de l'instrument en silence ou à une heure tardive. Les haut-parleurs stéréo internes sont automatiquement coupés lors-

# ■ **Prise de casque d'écoute PHONES** ........................................................................................................................

qu'un casque est branché à la prise **PHONES**.

# La prise MIC et la commande de volume de micro MIC VOLUME

Le PSR-7000 est équipé d'une prise de microphone ("**MIC**") sur laquelle il est possible de brancher tout microphone standard ayant une prise d'1/4 de pouce (nous recommandons d'utiliser un microphone dynamique avec une impédance de 250 ohms). Le son du microphone est amplifié et reproduit via le système sonore du PSR-7000 avec le son du générateur de son interne. Le volume du son du microphone est contrôlé indépendamment par la commande **MIC VOLUME**.

## REMARQUE

• Le niveau du son du microphone peut varier selon le type de microphone utilisé.

# **Prises de sortie aux. AUX OUT L/L+R et R.....**

Les prises **AUX OUT L/L+R** et **R** du panneau arrière peuvent être utilisées pour connecter le PSR-7000 à un amplificateur de clavier, un système de sonorisation stéréo, une table de mixage ou un enregistreur de bande. Lorsque vous devez connecter le PSR-7000 à un système de sonorisation mono n'utilisez que la prise **L/L+R**. Lorsque la prise **L/ L+R** est utilisée seule, les signaux du canal gauche et du canal droit sont mélangés et transmis via cette prise, de sorte que vous ne perdez rien de la sonorité du PSR-7000.

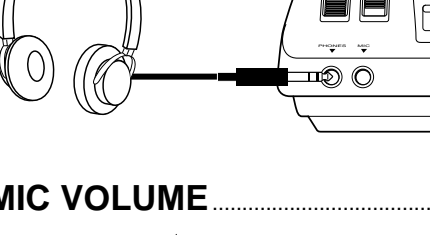

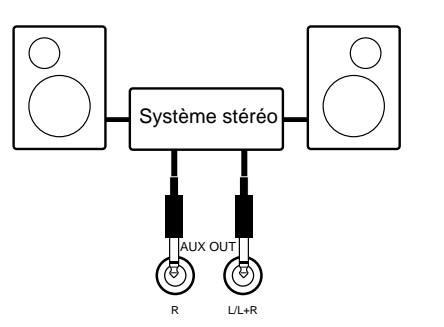

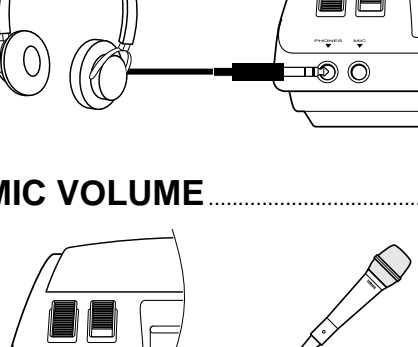

PHONES MIC

∩ ര⊏

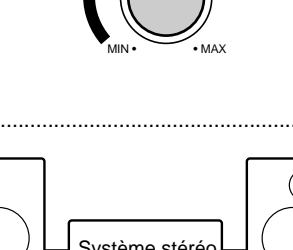

MIC VOLUME

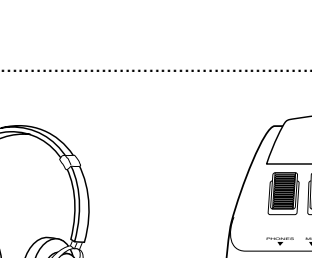

7<sub>0</sub>N

130V 110V

**NOTE** 

# 2 **Prises d'entrée AUX IN L/L+R et R** ...........................................................................................................................

Les prises **AUX IN L/L+R** et **R** du panneau arrière acceptent l'entrée d'un instrument externe ou d'une source audio. Le signal reçu à la prise INPUT est mélangé au son du PSR-7000 et délivré via le système de haut-parleurs. Quand une prise est insérée dans la prise **L/L+R** seulement, le signal est délivré via les deux canaux.

# 3 **Prises de pédale FOOT SWITCH 1 et 2**................................................................................................................

Une ou deux pédales Yamaha **FC5** en option peuvent être connectées à ces prises pour permettre la commande au pied du maintien et d'un certain nombre d'autres fonctions importantes. Reportez-vous aux fonctions "FOOT SWITCH 1" et "FOOT SWITCH 2" décrites à la page 112.

# 4 **Prise de pédale FOOT VOLUME** ..................................................................................................................................

Une pédale de commande Yamaha **FC7** en option peut être connectée à cette prise pour permettre la commande au pied du volume (expression). La pédale de commande peut être assignée à la commande du volume général ou à la commande du volume d'accompagnement et/ou de voix individuelles en utilisant la fonction "FOOT VOLUME" décrite à la page 112.

# 5 **Connecteurs MIDI IN, OUT et THRU** ........................................................................................................................

Le connecteur **MIDI IN** reçoit les données MIDI transmises par un appareil externe MIDI (comme par exemple un séquenceur MIDI) pouvant alors être utilisé pour commander le PSR-7000. Le connecteur **MIDI THRU** retransmet toutes les données reçues par le connecteur MIDI IN, ce qui permet de raccorder "en guirlande" plusieurs instruments ou autres appareils MIDI. Le connecteur **MIDI OUT** transmet les données MIDI générées par le PSR-7000 (par ex. données de note et de dynamique générées en jouant au clavier). Vous trouverez plus de détails sur MIDI à la page 124.

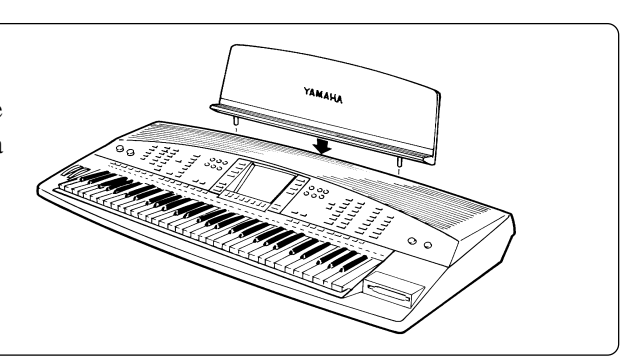

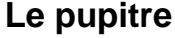

Le PSR-7000 est accompagné d'un pupitre pouvant être fixé à l'instrument en l'introduisant dans les orifices situés à l'arrière du panneau des haut-parleurs.

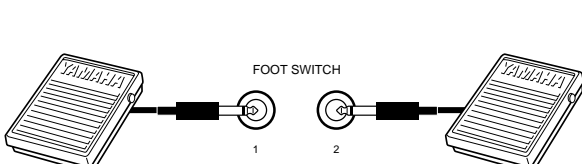

AUX IN

CD Player

R L/L+R

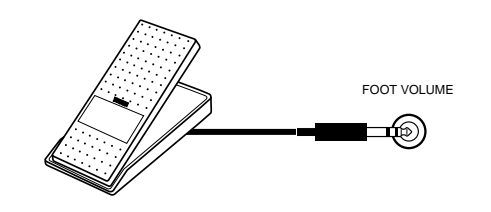

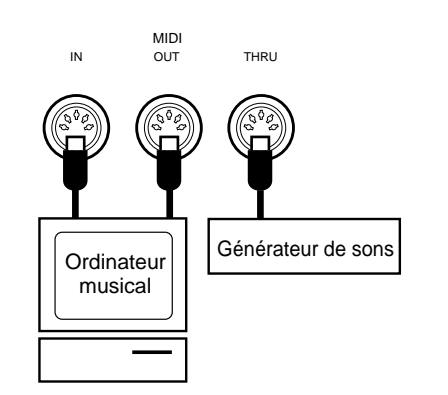

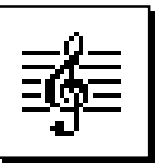

# **Démonstration**

Afin de vous donner une idée des possibilités sophistiquées offertes par l'instrument, le PSR-7000 a été programmé avec 14 séquences de démonstration pouvant être reproduites de diverses manières.

## Z**Mettez sous tension** .................................................................................................................................................................

Branchez le cordon d'alimentation à une prise secteur commode et appuyez ensuite sur l'interrupteur **[POWER]** pour mettre le PSR-7000 sous tension.

## **2** Réglez le volume à un niveau initial...

Faites coulisser la commande **[MASTER VO-LUME]** à la moitié environ de sa course. Vous pourrez régler la commande **[MASTER VOLUME]** à un niveau d'écoute confortable après le début de la reproduction.

# Appuyez sur la touche [DEMO]..............

Appuyez sur la touche **[DEMO]** pour faire apparaître l'affichage de démonstration du PSR-7000.

## V**Lancez et arrêtez la démonstration lorsque vous le souhaitez** ........................

Appuyez sur la touche START de l'affichage pour lancer la reproduction de toutes les séquences de démonstration. Appuyez sur la touche STOP de l'affichage lorsque vous souhaitez arrêter la démonstration.

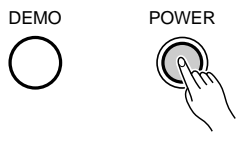

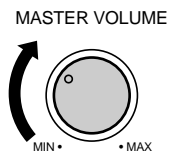

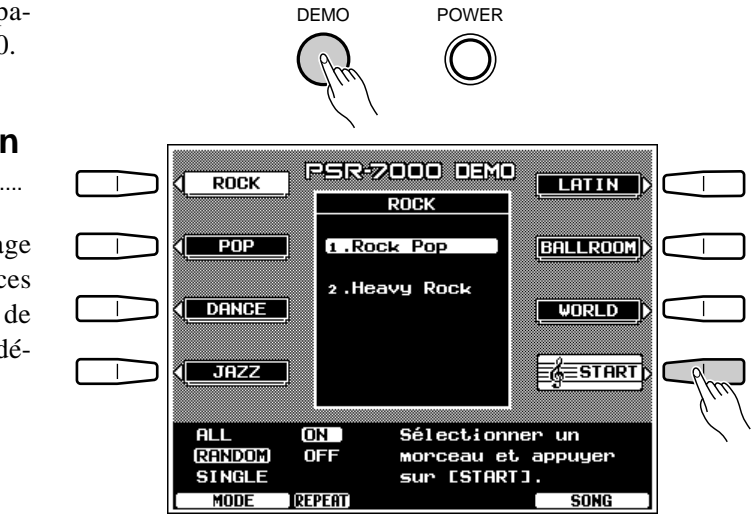

# B**Sortez du mode lorsque vous avez terminé** ............................................................

Appuyez soit sur la touche **[DEMO]** soit sur la touche **[EXIT]** pour sortir du mode de démonstration et revenir à l'affichage d'exécution normal lorsque vous avez terminé.

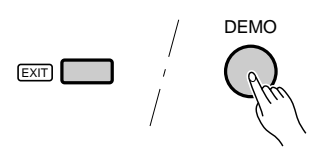

# Modes de reproduction dans un ordre aléatoire et d'un seul morceau

Si vous reproduisez les séuqences de démonstration de la manière décrite précédemment, vous pourrez écouter les 14 morceaux reproduits dans un ordre aléatoire. En sélectionnant un mode de reproduction approprié, vous pouvez également reproduire toutes les séquences de morceaux ou reproduire un seul morceau.

# Z**Sélectionnez le mode de reproduction** ...............................................................................................................

Utilisez l'une des molettes sous l'indication MODE de l'affichage pour sélectionner le mode de reproduction.

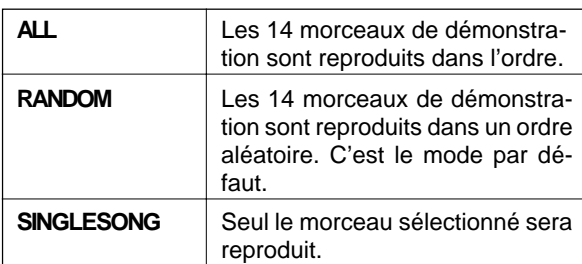

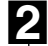

## **24 Sélectionnez un morceau .....................**

Appuyez sur la touche de l'affichage correspondant au type de morceau de démonstration que vous voulez reproduire, puis utilisez cette même touche pour sélectionner l'une des molettes de l'affichage sous l'indication SONG de l'affichage afin de choisir l'un des 14 morceaux de démonstration.

## **El** Activez ou désactivez le mode de répétition...

Utilisez la molette de l'affichage REPEAT pour activer ON ou désactiver OFF la reproduction répétée (lorsque vous sélectionnez ON, le ou les morceaux sélectionnés ou seront reproduits de manière répétitive jusqu'à ce que vous appuyiez sur la touche STOP de l'affichage).

# **2. Lancez et arrêtez la reproduction lorsque vous le souhaitez** ....

Appuyez sur la touche **START** de l'affichage pour lancer la reproduction du ou des morceaux sélectionnés. Appuyez sur la touche **STOP** de l'affichage lorsque vous souhaitez arrêter la reproduction.

#### ≡<mark>≪</mark>≡START **JAZZ**  $\overline{ON}$ Sélectionner un **ALL** RANDOM **OFF** morceau et appuyer **SINGLE** sur [START]. MODE **PFPFAT**

# **B** Sortez du mode lorsque vous avez terminé.

Appuyez soit sur la touche **[DEMO]** soit sur la touche **[EXIT]** pour sortir du mode de démonstration et revenir à l'affichage d'exécution normal lorsque vous avez terminé.

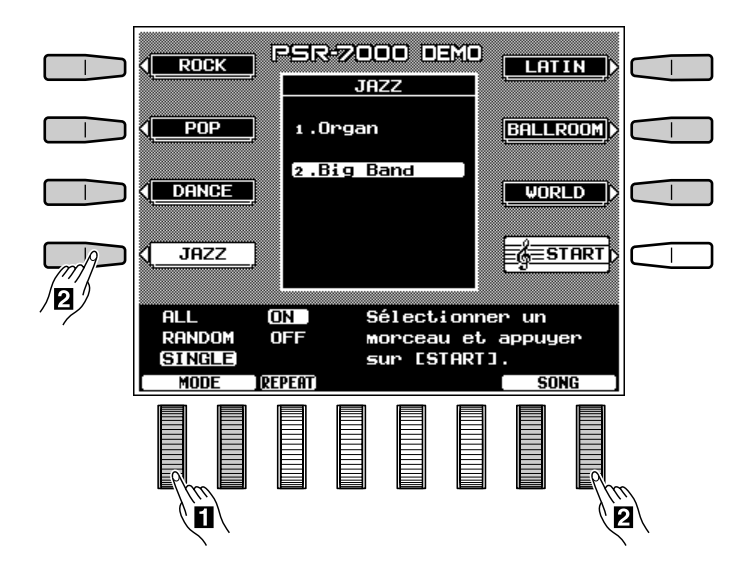

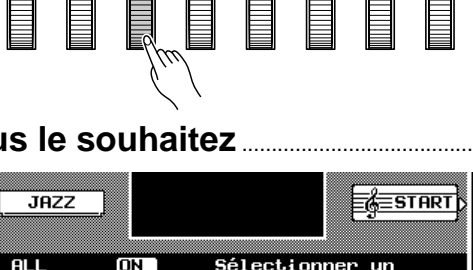

ON .

OFF

**REPEAT** 

RANDOM

SINGLE

Sélectionner

sur [START]

morceau et appuyer

un

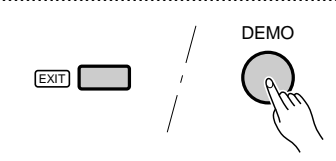

# L'affichage et les commandes d'affichage du PSR-7000

# L'affichage et les commandes multi-fonctionnelles

Les opérations de commande et de programmation sont simplifiées au maximum grâce à l'affichage à cristaux liquides retro-éclairé de grandes dimensions et aux commandes multi-fonctionnelles du PSR-7000. Les 8 touches de l'affichage (4 de chaque côté) et les 8 molettes situées sous l'affichage permettent d'exécuter les opérations correspondantes indiquées sur l'affichage. Dans le cas de l'affichage illustré ci-contre, la molette situées immédiatement sous l'indication LEAD de l'affichage peuvent être utilisées pour régler le volume de la voix LEAD. Tournez la molette vers le haut pour augmenter le volume ou vers le bas pour le diminuer. De la même manière, la touche située immédiatement à droite de l'indication LEAD de l'affichage peut être utilisée pour régler la voix LEAD à son octave normale ("0"), ou pour la monter ("+1") ou la baisser ("–1") d'une octave.

## La touche mélangeur [MIXER]...............

La partie inférieure de l'affichage de mode d'exécution normal illustré ci-dessus comprend les commandes de volume morceau (SONG), multi pad (M.PAD), accompagnement (ACMP), gauche (LEFT), droite 1 (R1), droite 2 (R2), voix principale (LEAD) et orgue (ORGAN). Le fait d'appuyer sur la touche ACCOMP. VOLUME fait apparaître les commandes de volume individuelles des parties de l'accompagnement automatique : rythme 1 (RHY1), rythme 2 (RHY2), basse (BASS), accord 1 (CHD1), accord 2 (CHD2), pad (PAD), phrase 1 (PHR1) et phrase 2 (PHR2). Il s'agit essentiellement d'un "mélangeur" que vous pourrez utiliser dans tous les cas pour produire le meilleur équilibre d'ensemble. Ces commandes de mélangeur disparaissent lorsque vous sélectionnez une fonction dont l'affichage est différent, mais elles peuvent alors être rappelées instantanément sans sortir du mode d'affichage, en appuyant sur la touche **[MIXER]**. Appuyez une deuxième fois sur la touche **[MIXER]** (ou sur la touche **[EXIT]**) pour faire disparaître les commandes de mélangeur.

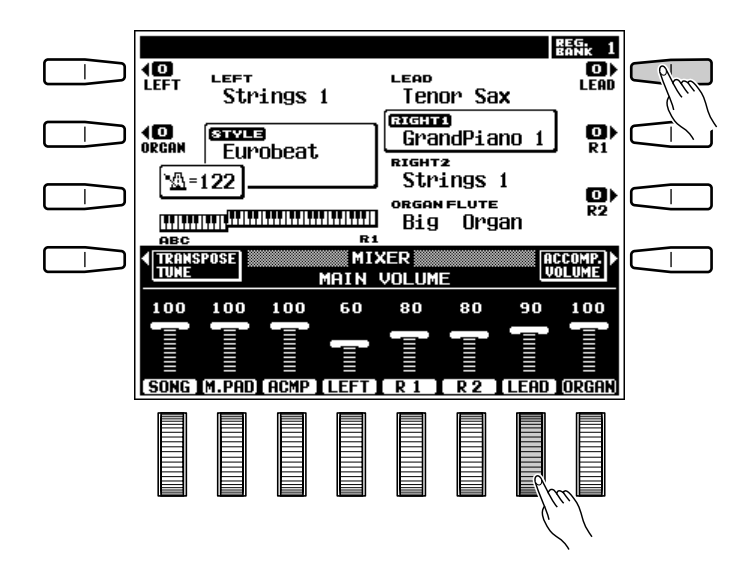

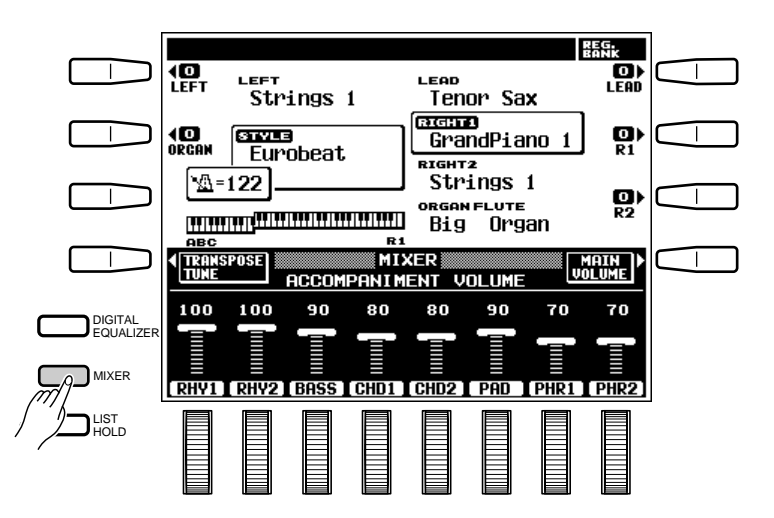

.......

## ■ **La touche de maintien de liste [LIST HOLD]**.................................................................................................

Lorsque vous sélectionnez une voix (page 14) ou un style d'accompagnement (page 26), ou lorsque vous utilisez la fonction ONE TOUCH SETTING (page 35), la liste des voix, des styles ou des réglages ONE TOUCH SETTING apparaît sur l'affichage. Cette liste disparaîtra automatiquement au bout de quelques secondes si vous ne faites aucune sélection. Cette liste restera sur l'affichage aussi longtemps que vous le désirez, toutefois, si vous appuyez sur la touche **[LIST HOLD]** afin d'allumer son témoin. Appuyez une deuxième fois sur la touche **[LIST HOLD]** (son témoin s'éteint) pour désactiver la fonction de maintien de liste.

#### **EEEE** REMARQUE

• Si la touche [LIST HOLD] est activée alors qu'aucune liste n'est affichée, aucune liste n'apparaîtra même si vous appuyez sur une touche de groupe de voix, de groupe de style, ou ONE TOUCH SETTING.

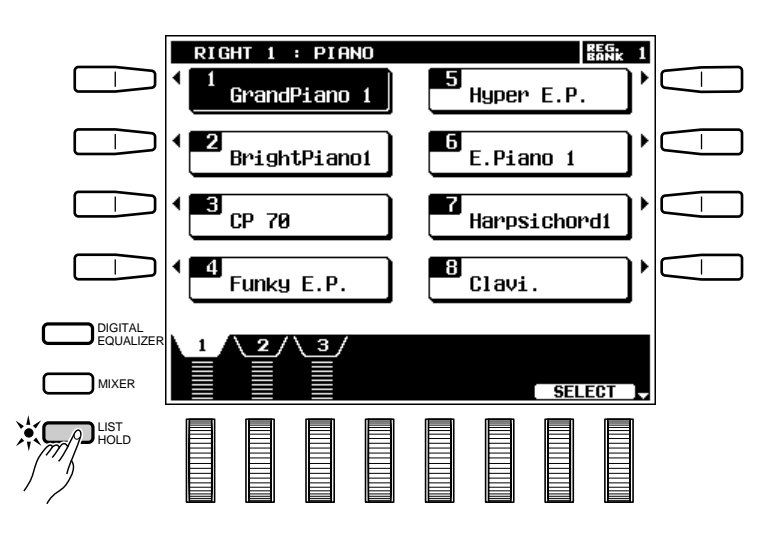

LCD CONTRAST

## ■ **La commande de contraste [LCD CONTRAST]** .........................................................................................

L'affichage du PSR-7000 est du type à cristaux liquides équipé d'une commande de réglage du contraste **[LCD CONTRAST]**. Utilisez la touche **[LCD CONTRAST]** pour régler l'affichage afin de le rendre le plus lisible possible.

## ■ **Fonction d'aide en 5 langues**.........................................................................................................................................

Pour simplifier les opérations et les rendre aussi conviviales que possible, le PSR-7000 offre une "aide en direct" concernant ses caractéristiques et fonctions les plus importantes.

Appuyez sur la touche **[HELP/LANGUAGE]** pour voir le texte d'aide de l'affichage en cours ou appuyez sur toute autre touche de la face avant pour voir le texte d'aide de la touche concernée. Appuyez sur **[EXIT]** ou **[HELP/LANGUAGE]** lorsque vous êtes prêt à quitter le mode d'aide. Si, pour un sujet choisi, le texte d'aide dépasse une page, utilisez les touches de l'affichage, à droite de l'affichage pour changer de page comme nécessaire.

Le texte d'aide et les messages d'affichage sont proposés en cinq langues : anglais, allemand, français, espagnol et italien. Utilisez les molettes de l'affichage dans l'affichage d'aide pour sélectionner la langue souhaitée.

. . . . . . . . . . . . . .

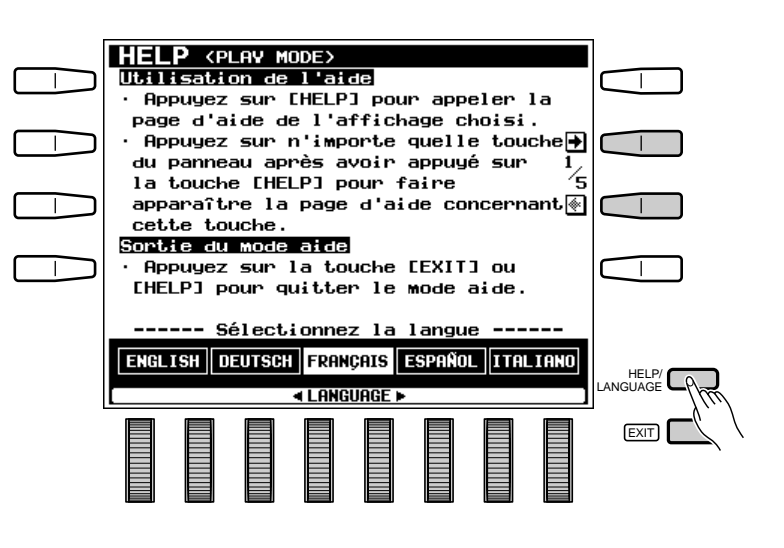

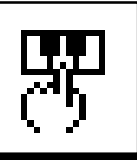

# Exécution sur le PSR-7000

# ■ **Avant de jouer**

Avant d'utiliser le PSR-7000 pour la première fois, nous vous conseillons de réinitialiser l'instrument pour rétablir tous les réglages de sortie d'usine, dans le cas où ceux-ci auraient été modifiés pour une raison quelconque avant que vous receviez l'instrument. Pour réinitialiser l'instrument, appuyez sur l'interrupteur **[POWER]** tout en maintenant enfoncée les touches **[EXIT]** et **[DEMO]**.

Lorsque l'affichage illustré ci-contre apparaît, appuyez sur la touche OK de l'affichage.

- $\sum$  CAUTION
- **Lorsque vous effectuez la remise à l'état initial décrite ci-dessus, toutes les données internes (par ex. REGISTRATION, STYLE PERSONNEL, VOIX PERSON-NELLE, MULTI PAD) seront également remises à l'état initial et donc perdues !**

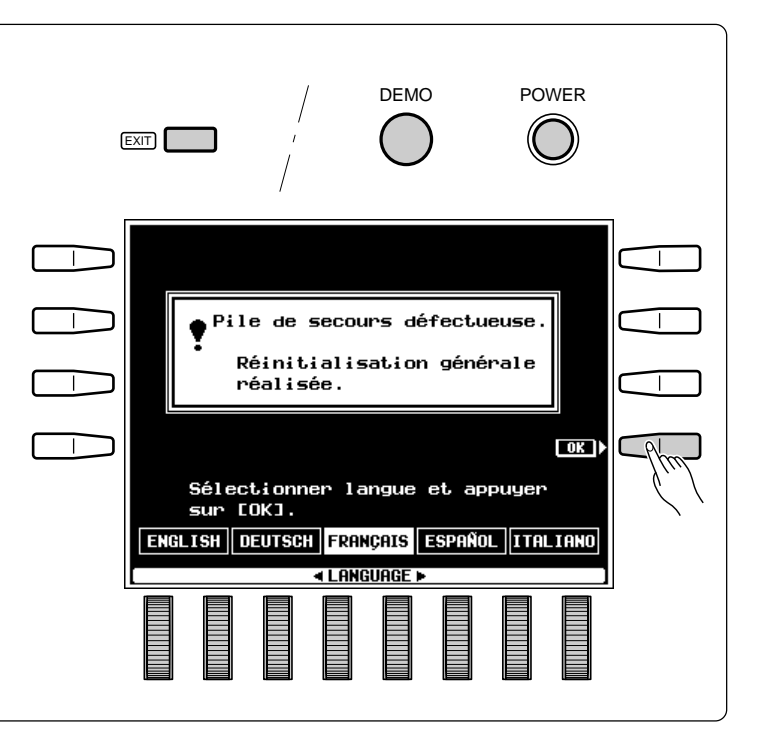

# Sélection et reproduction des voix

Le PSR-7000 vous permet de sélectionner individuellement jusqu'à quatre "parties orchestrales" que vous pourrez reproduire en même temps de diverses manières. Il y a aussi une partie "ORGAN FLUTE" qui simule une gamme extrêmement étendue de sons d'orgues - complétée par un effet de haut-parleur rotatif réaliste.

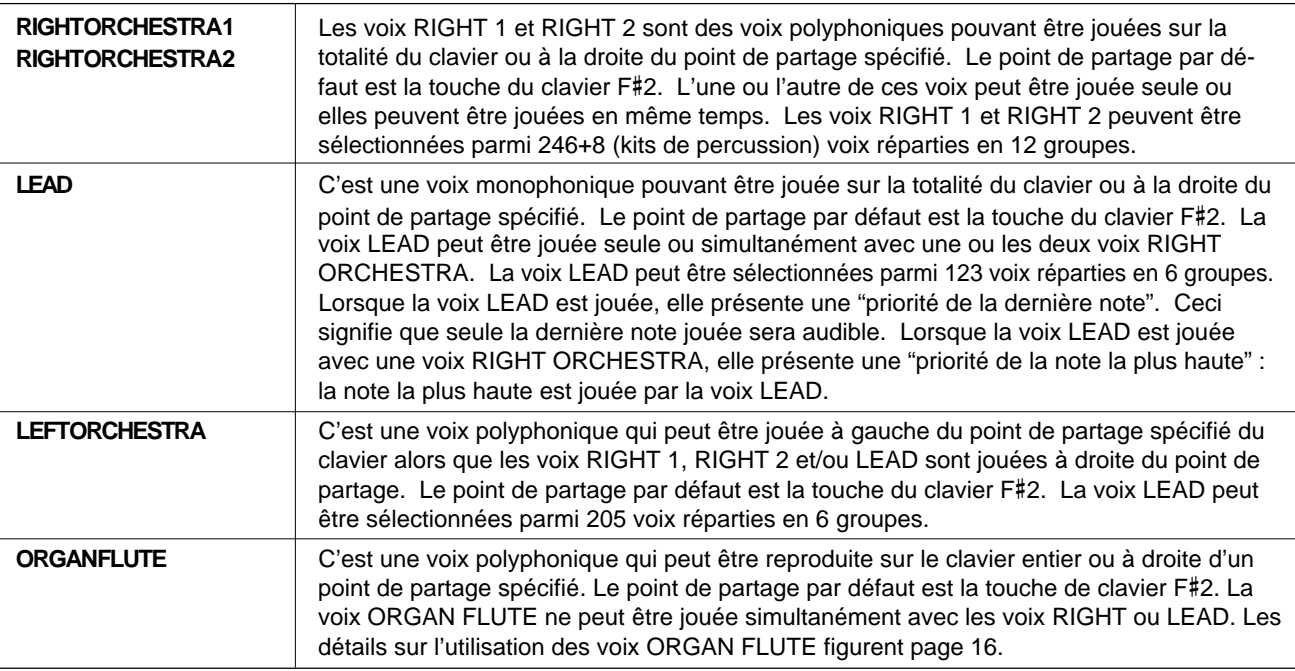

\* Les numéros de voix comprennent les voix CUSTOM VOICE.

# Z**Procédez aux réglages initiaux du volume** ....................................................................................................

Réglez la commande **[MASTER VOLUME]** à un niveau approprié et assurez-vous que les niveaux de volume LEFT, R1, R2, LEAD et ORGAN de l'affichage MIXER MAIN VOLUME sont réglées au niveau maximal "100" (si nécessaire, utilisez les molettes de l'affichage de l'affichage pour régler ces niveaux). Vous pourrez régler la commande **[MASTER VOLUME]** à un niveau d'écoute confortable après le début de l'exécution.

### REMARQUE

• Aucun son ne saura produit si tous les niveaux de volume autres que [MASTER VOLUME] sont réglés à leur valeur minimale.

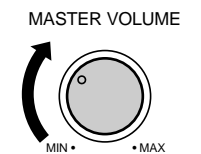

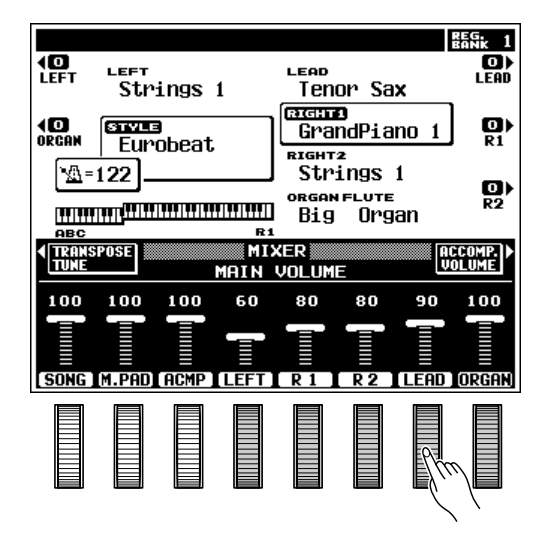

# X**Sélectionnez la partie orchestrale que vous voulez jouer**.............................................................

Appuyez sur la ou les touches **[RIGHT 1]**, **[RIGHT 2]**, **[LEAD]** et/ou **[LEFT]** pour allumer les témoins correspondants aux parties que vous souhaitez jouer. Appuyez sur la touche **[ORGAN FLUTE]** pour reproduire la voix ORGAN FLUTE. Les voix RIGHT 1, RIGHT 2 et LEAD sont automatiquement désactivées quand la voix ORGAN FLUTE est sélectionnée. La voix ORGAN FLUTE est automatiquement désactivée quand les voix RIGHT 1, RIGHT 2 ou LEAD sont activées.

Chaque fois que vous activez ou désactivez une partie, la touche EASY SETTING de cette partie apparaît sur l'affichage pendant quelques secondes.

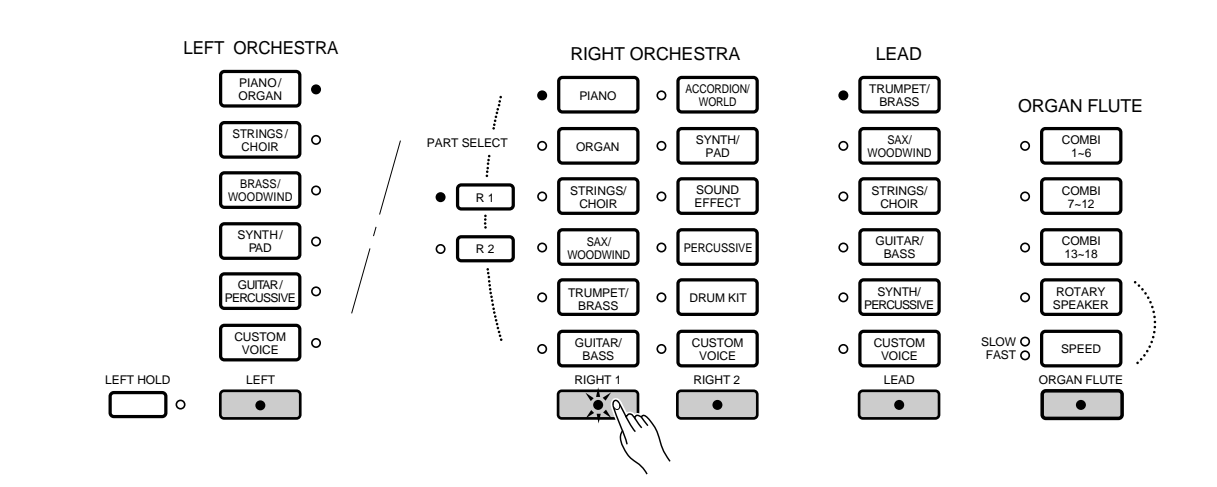

# Exécution sur le PSR-7000

Si vous appuyez sur la touche EASY SETTING avant qu'elle ne disparaisse, l'affichage de réglage facile de cette partie apparaîtra. Cet affichage donne accès aux paramètres de point de partage et aux paramètres individuels d'octave, de panoramique et d'accord fin de cette partie. Ces mêmes paramètres sont également accessibles via les affichages FUNCTION (page 106), mais l'affichage EASY SETTING offre un moyen plus facile et plus efficace de régler ces paramètres au moment de la sélection de chaque partie. L'affichage de réglage facile d'une partie déjà activée peut être rappelé en appuyant sur la touche EASY SETTING de l'affichage tout en maintenant enfoncée la touche de cette partie (dans ce cas le témoin de la touche ne s'éteint pas lorsque vous relâchez la touche). Reportezvous aux pages indiquées ci-dessous pour plus de renseignements sur les paramètres de réglage facile des parties orchestrales :

#### **ENARQUES**

- Plus le nombre de parties jouées simultanément est élevé, plus le nombre total de notes pouvant être jouées en même temps sur le clavier sera réduit.
- Lorsque les parties RIGHT 1 et RIGHT 2 sont toutes deux activées et que la même voix est sélectionnée pour les deux, la sonorité peut être légèrement différente de la sonorité normale de la voix.
- Lorsque la partie LEFT est activée, la voix gauche est montée automatiquement de une octave.

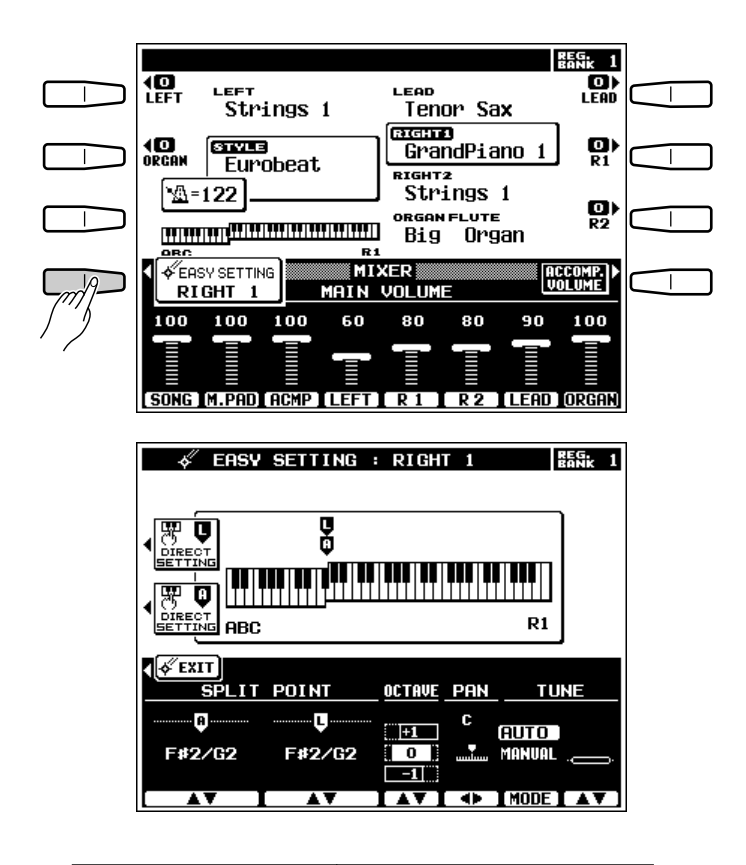

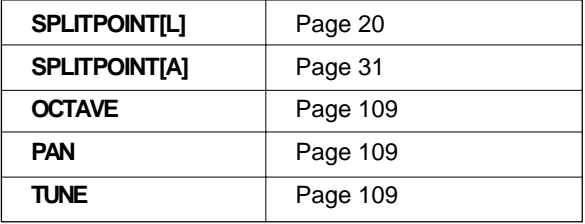

# C**Sélectionnez une ou plusieurs voix** .......................................................................................................................

Pour sélectionner une voix RIGHT 1 ou RIGHT 2, utilisez les sélecteurs de voix RIGHT ORCHESTRA, pour sélectionner une voix LEAD, utilisez les sélecteurs de voix LEAD, pour sélectionner une voix ORGAN FLUTE, utilisez les sélecteurs de voix ORGAN FLUTE (**[COMBI 1-6]**, **[COMBI 7-12]** ou **[COMBI 13- 18]**) et pour sélectionner une voix LEFT, utilisez les sélecteurs de voix LEFT ORCHESTRA.

Avant de sélectionner les voix RIGHT 1 et RIGHT 2, vous devez appuyer sur la touche PART SELECT **[R1]** ou **[R2]**, selon que vous souhaitez sélectionner la voix RIGHT 1 ou RIGHT 2 (ceci n'est pas nécessaire si le témoin [R1] ou [R2] correspondant à la voix que vous voulez sélectionner est déjà allumé).

#### REMARQUES

- L'affichage reviendra automatiquement à l'affichage principal au bout de quelques secondes si vous n'avez pas sollicité la touche [LIST HOLD] (page 11).
- Les voix personnelles pouvant être sélectionnées en utilisant les touches RIGHT ORCHESTRA, LEFT ORCHESTRA et LEAD [CUSTOM] peuvent être créées via le mode d'édition de voix personnelle CUSTOM VOICE EDIT décrit à la page 84 ou elles peuvent être chargées à partir d'une disquette.

# Exécution sur le PSR-7000

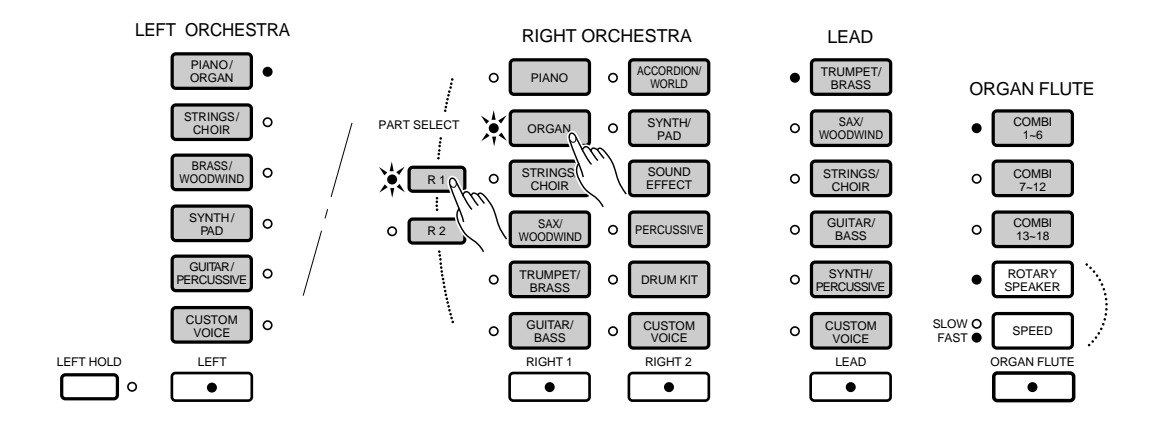

Le cas échéant, utilisez les molettes de page de l'affichage pour sélectionner la page d'écran contenant la voix que vous souhaitez et appuyez ensuite sur la touche de l'affichage correspondant à cette voix. Vous pouvez également utiliser une des molettes SELECT de l'affichage de l'affichage pour sélectionner n'importe quelle voix du groupe sélectionné.

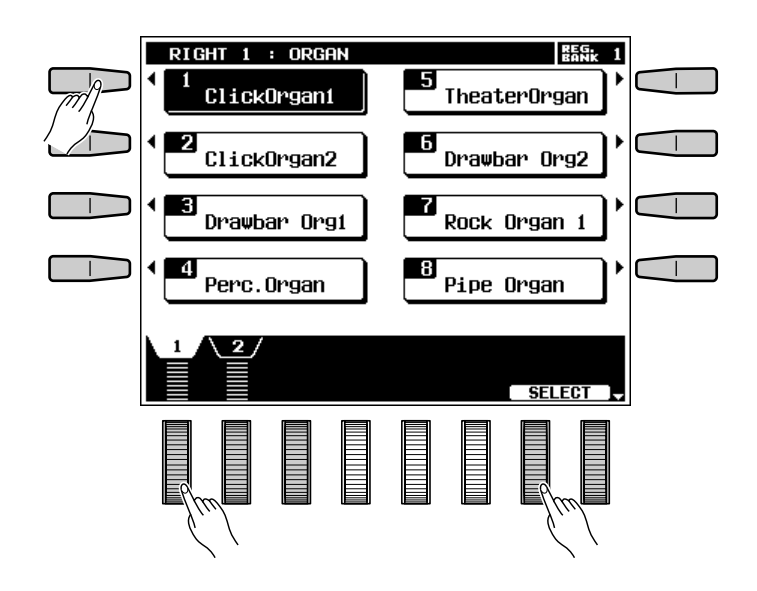

# V**Jouez et réglez le volume** ..................................................................................................................................................

Il vous est possible maintenant de jouer sur le clavier la ou les voix sélectionnées. Utilisez la commande **[MASTER VOLUME]** pour régler le niveau du volume d'ensemble et les molettes MIXER MAIN VOLUME de l'affichage de l'affichage pour régler l'équilibre entre les parties.

.......

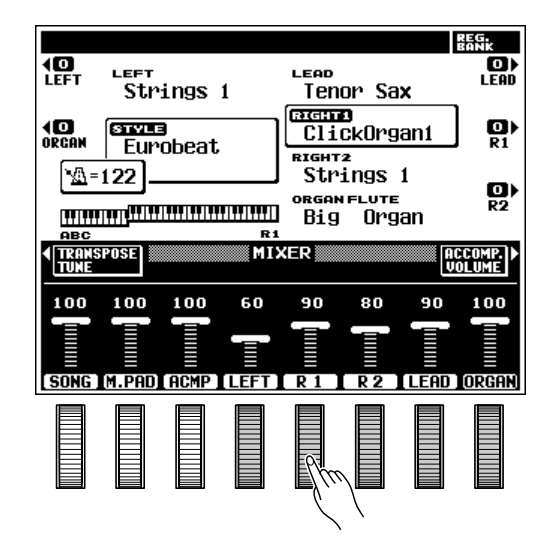

# Utilisation des voix ORGAN FLUTE

Le PSR-7000 comprend 18 voix ORGAN FLUTE programmées qui peuvent être sélectionnées de la même manière que les voix RIGHT, LEAD et LEFT : appuyez sur une touche de groupe de voix ORGAN FLUTE - **[COMBI 1-6]**, **[COMBI 7-12]** ou **[COMBI 13-18]** - et appuyez ensuite sur la molette de l'affichage correspondant à la voix désirée, dans le groupe sélectionné. La principale différence entre les voix ORGAN FLUTE et les autres est que les voix ORGAN FLUTE peuvent être éditées directement via l'affichage de liste de voix. Les commandes d'édition apparaissent sous la liste de voix (activez **[LIST HOLD]** afin de conserver la liste de voix et les commandes d'édition sur l'affichage).

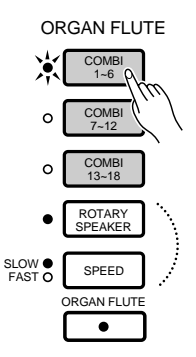

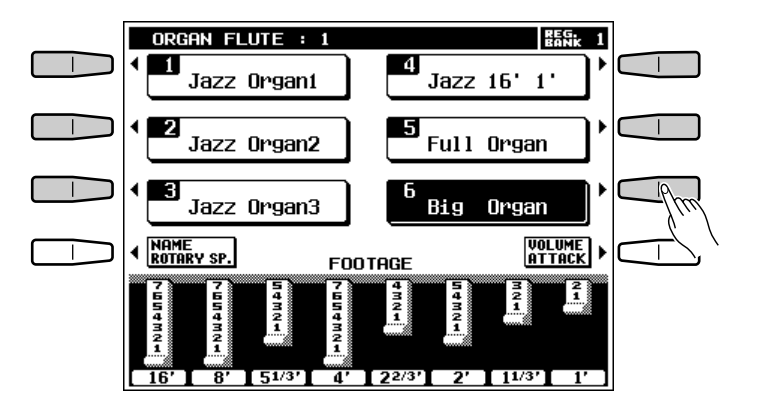

## Longueur en pieds (FOOTAGE).......

Le son de base de la voix ORGAN FLUTE actuellement sélectionnée est édité via les barres FOOTAGE qui correspondent aux molettes de l'affichage. Si l'affichage FOOTAGE n'apparaît pas sur l'écran, appuyez sur la touche FOOTAGE dans l'affichage de la liste de voix ORGAN FLUTE. Le terme "FOOTAGE" est utilisé en référence aux réglages du son des orgues à tuyaux effectués via des "arrêts" qui activent ou désactivent les tuyaux de différentes longueurs (en pieds). Plus le tuyau est long, plus la hauteur de son est faible et par conséquent, la barre FOOTAGE de 16' (16 pieds) règle le volume au composant de hauteur de son le plus bas de la voix, tandis que la barre 1' règle le composant de hauteur de son le plus élevé de la voix. Utilisez les molettes de l'affichage pour augmenter ou réduire la longueur en pieds et créer le son d'ensemble désiré. Plus la barre graphique en pieds est longue, plus le footage correspondant ajouté au son est long.

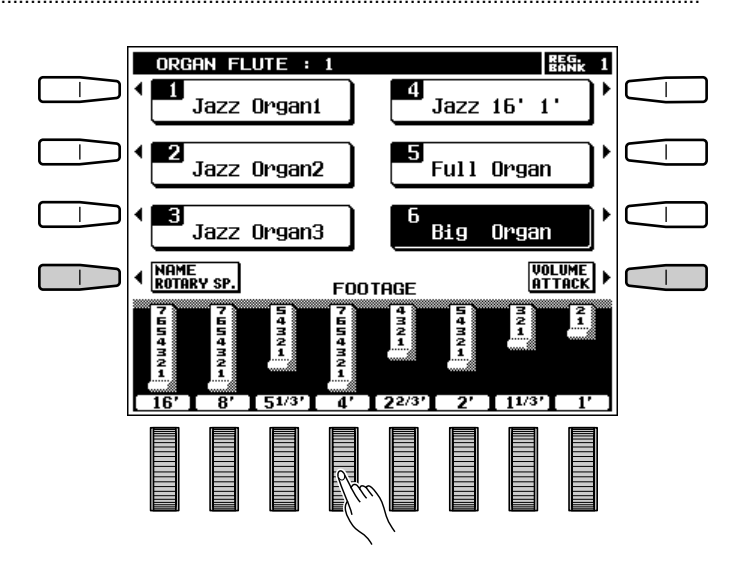

## ■ **Volume et attaque** .......................................................................................................................................................................

Pour accéder aux paramètres VOLUME et ATTACK des voix ORGAN FLUTE, appuyez sur la touche de l'affichage VOLUME/ATTACK sur l'affichage FOOTAGE.

La commande **UOLUME** ajuste le volume général de la voix ORGAN FLUTE actuelle. Plus la barre graphique est longue, plus le volume est élevé.

Les commandes **ATTACK** règlent le son d'attaque de la voix ORGAN FLUTE actuelle. Les commandes 4', 2 2/3' et 2' augmentent ou réduisent la puissance du son d'attaque aux footages correspondants. Plus la barre graphique est longue, plus le son de l'attaque est fort. La commande LENGTH produit une décroissance plus longue ou plus courte après l'attaque initiale. Plus la barre graphique est longue, plus la décroissance est longue. La commande MODE sélectionne les modes d'attaque FIRST ou EACH : dans le mode FIRST l'attaque ne s'applique qu'à la première note d'un accord ou d'un groupe, reproduite et maintenue simultanément. Dans le mode EACH, l'attaque est appliquée de manière égale à toutes les notes. La commande RESP augmente ou diminue la longueur de l'attaque et du relâchement sur les voix basées sur les commandes FOOTAGE. Plus la valeur est élevée, plus l'attaque et le relâchement sont longs.

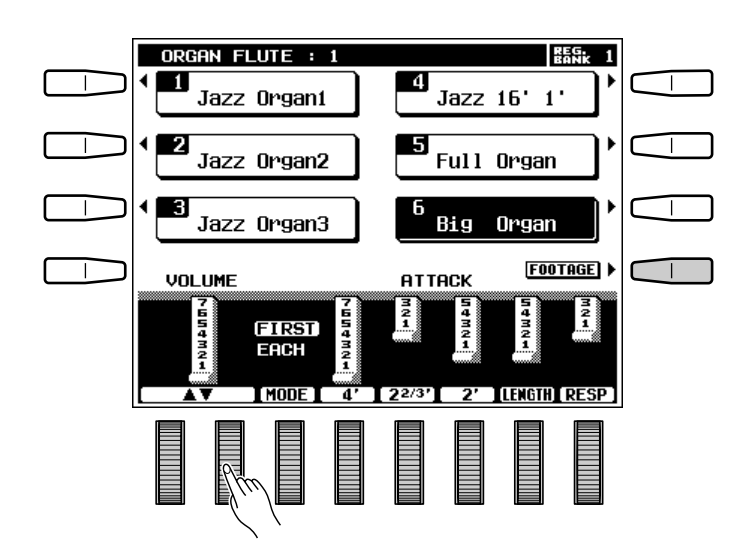

## ■ **Nom et haut-parleur rotatif (NAME et ROTARY SPEAKER)**..........................................................

..............**.** 

Pour accéder aux paramètres NAME et ROTARY SPEAKER pour les voix ORGAN FLUTE, appuyez sur la touche d'affichage NAME/ROTARY SP. au bas de l'affichage **FOOTAGE**.

Les commandes **NAME** peuvent être utilisées pour donner un nom d'origine à la voix ORGAN FLUTE actuelle. Les noms de voix peuvent avoir 12 caractères de long au maximum. Utilisez les molettes  $\blacktriangleleft \blacktriangleright$  de l'affichage pour déplacer le curseur de nom sur les divers caractères, puis utilisez les molettes de l'affichage A~Z, a~z ou 0~9… de l'affichage pour sélectionner le caractère voulu pour chaque position. La molette  $A^{\sim}Z$  sélectionne les majuscules, la molette a~z, les minuscules et la molette  $0^\sim 9...$  sélectionne les chiffres et les caractères spéciaux.

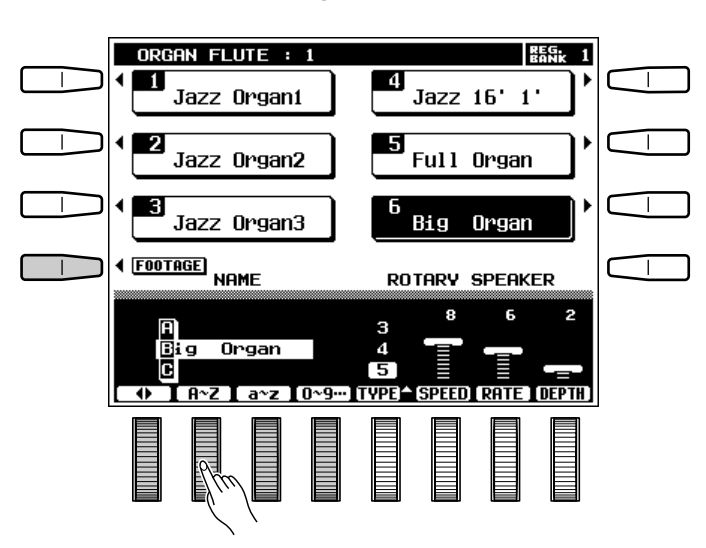

# Exécution sur le PSR-7000

Les commandes ROTARY SPEAKER fixent l'effet de haut-parleur rotatif pour la voix ORGAN FLUTE en cours. La commande TYPE sélectionne l'un des 5 types différents de haut-parleurs rotatifs. La commande SPEED fixe la vitesse de l'effet de hautparleur rotatif quand le mode FAST est sélectionné : plus la valeur est élevée, plus la vitesse est grande. La commande RATE détermine le taux de variation entre les modes FAST et SLOW : plus la valeur est grande, plus le taux de changement est rapide quand le mode de haut-parleur rotatif est sélectionné. La commande DEPTH fixe la profondeur de l'effet de haut-parleur rotatif : Plus la valeur est élevée, plus l'effet est prononcé.

#### **REMARQUES**

- • Tous les paramètres mentionnés ci-dessus peuvent être programmés individuellement pour chaque voix ORGAN FLUTE. Les réglages sont retenus en mémoire, même après la mise hors tension, aussi longtemps que les piles de sauvegarde sont chargées dans le PSR-7000 (page 2).
- • Les réglages ORGAN FLUTE peuvent être sauvegardés sur disquette et rappelés lorsque c'est nécessaire via les fonctions SAVE TO DISK et LOAD FROM DISK décrites pages 96, 98.
- Les réglages d'usine d'origine peuvent être rappelés via la fonction RECALL PRESET DATA, décrite page 123.

## ■ **Utilisation de l'effet de haut-parleur rotatif** ....................................................................................................

Une fois que la voix ORGAN FLUTE est sélectionnée, appuyez sur la touche **[ROTARY SPEA-KER]**, afin que son témoin s'allume, pour activer l'effet de ROTARY SPEAKER. Appuyez à nouveau sur la touche **[ROTARY SPEAKER]** pour désactiver l'effet. La touche **[SPEED]** passe des vitesses lente à rapide et vice-versa. La vitesse actuelle est indiquée par les témoins SLOW et FAST, situés à côté de la touche **[SPEED]**.

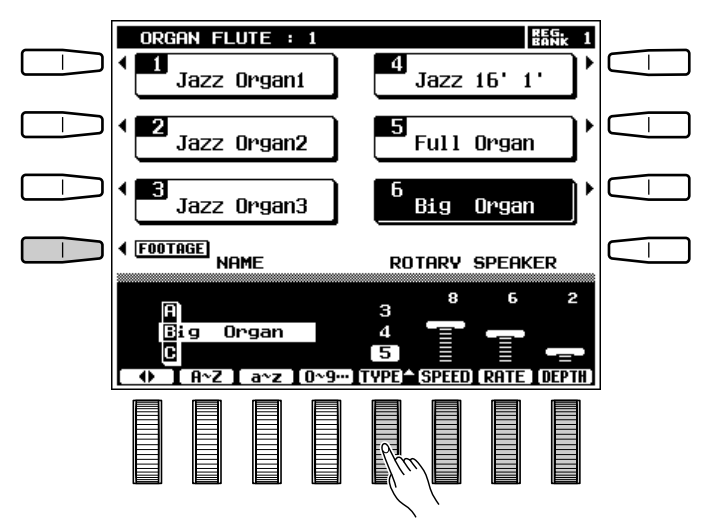

#### ORGAN FLUTECOMBI 1~6 COMBI 7~12 **COMB** 13~18 ROTARY SPEAKER SPEED FAST ORGAN FLUTE  $\overline{\bullet}$

# Percussion au clavier

.........

Lorsqu'une des voix RIGHT ORCHESTRA [DRUM KIT] est sélectionnée, il vous est possible de jouer de 61 instruments de percussion et de batterie différents sur le clavier. Les instruments de percussion et de batterie joués par les diverses touches sont indiqués par des pictogrammes situés au-dessus des touches du clavier. Certains des instruments des diverses voix DRUM KIT ont des sonorités différentes bien que leur nom soit le même, alors que d'autres sont pour l'essentiel identiques.

#### **REMARQUES**

- • Lorsque le paramètre OCTAVE d'une voix DRUM KIT est réglé à "– 1", 11 instruments différents sont disponibles à l'octave la plus basse.
- Les fonctions transposition, accord fin, tenue, harmonie, tenue gauche et modulation n'affectent pas les voix DRUM KIT.
- • La molette de variation de ton peut être utilisée pour varier la hauteur tonale des voix de percussion du clavier afin de créer des effets musicaux uniques, mais elle a peu d'effet sur certains sons de percussion.
- La liste complète des instruments de percussion et de batterie du clavier est donnée à la page 138.

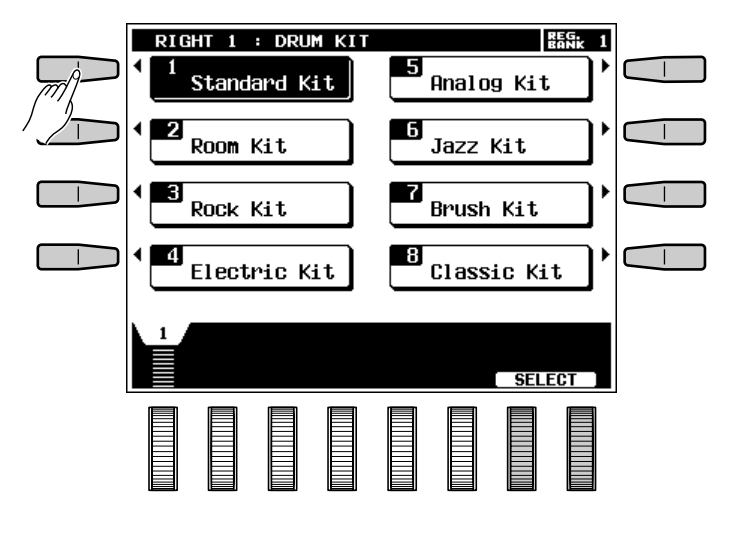

# Changement du point de partage "L"

Le PSR-7000 a deux points de partage programmables : un point qui divise les parties orchestrales RIGHT/ LEAD/ORGAN FLUTE et LEFT, et un point qui divise la section d'accompagnement automatique et la section manuelle du clavier lorsque le mode d'accompagnement automatique ABC (page 31) a été activé. Sur l'affichage de point de partage, appelé en appuyant sur la touche EASY SETTING de l'affichage décrites ci-aprés, et sur les affichages FUNCTION (page 110), le premier est indiqué par l'indicateur "L" et le second par l'indicateur "A" placé au-dessus de la représentation du clavier. Les points de partage sélectionnés sont indiqués sur l'affichage à la fois par les indicateurs de partage et par la "division" du clavier. Nous verrons d'une manière détaillée le point de partage d'accompagnement automatique ABC sous le titre "Utilisation de la section d'accompagnement" à la page 31. Nous vous indiquons ici comment vous pouvez changer le point de partage "L" en utilisant les affichages de réglage facile des parties orchestrales pour satisfaire vos besoins personnels.

## Z**Sélectionnez un affichage de réglage facile d'une partie orchestrale**

Sélectionnez un affichage de réglage facile d'une partie orchestrale soit en activant ou désactivant une partie et en appuyant ensuite sur la touche **EASY** SETTING avant qu'elle disparaisse de l'affichage, soit en appuyant ensuite sur la touche **EASY SETTING** tout en maintenant enfoncée la touche d'une partie orchestrale déjà activée.

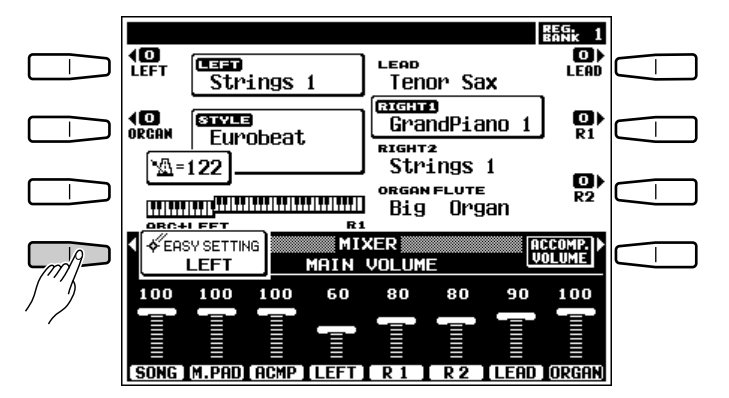

## X**Spécifiez le point de partage**..........................................................................................................................................

Le point de partage peut être spécifié de deux manières différentes : vous pouvez soit utiliser les molettes SPLIT POINT L de l'affichage, soit appuyer sur la touche du clavier voulue tout en maintenant enfoncée la touche L DIRECT SETTING de l'affichage. Le nouveau point de partage sera indiqué par la représentation graphique du clavier sur l'affichage.

#### **FEED REMARQUES**

- Le point de partage "L" ne peut pas être plus bas que le point de partage "A".
- Lorsque les points de partage "L" et "A" sont réglés sur une touche différente, la voix LEFT peut être jouée entre le point "A" et le point "L" lorsque la fonction d'accompagnement automatique est activée. Lorsque les points de partage "L" et "A" sont réglés sur la même touche, la voix LEFT peut être jouée n'importe où à gauche des points de partage "L" et "A".

## **El Revenez à l'affichage précédent lorsque vous avez terminé**..............

Appuyez sur la touche EXIT de l'affichage ou sur la touche **[EXIT]** du panneau pour revenir à l'affichage précédent lorsque vous avez terminé.

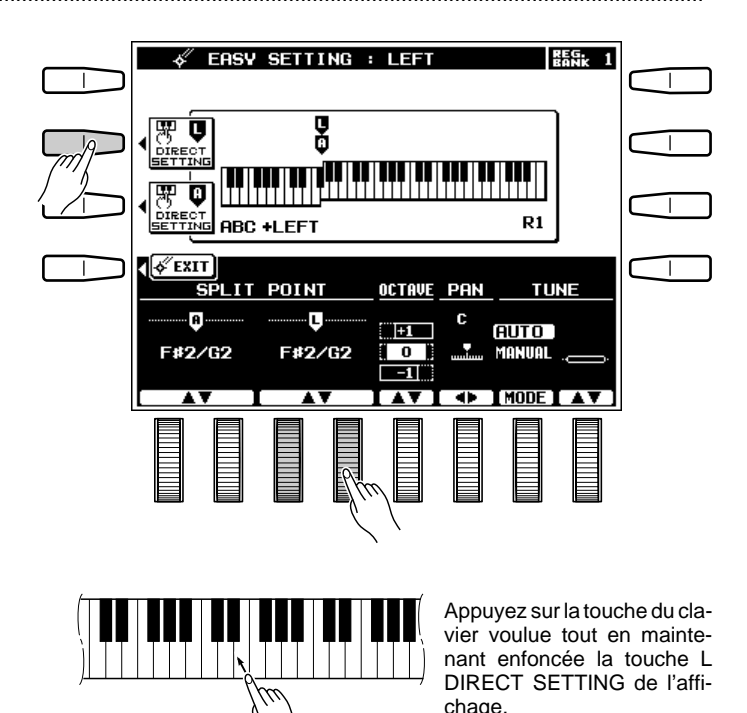

# Transposition, accord fin et changement d'octave

Un des réglages les plus importants et les plus fondamentaux d'un instrument de musique est l'accord fin. Les fonctions de TRANSPOSI-TION, ACCORD FIN et CHANGEMENT D'OCTAVE décrites ci-après vous permettent de contrôler la hauteur du PSR-7000 de plusieurs manières différentes.

# TRANSPOSEUR ET ACCORD FIN

Cette fonction permet de monter ou de baisser la hauteur de tout le clavier du PSR-7000 par bonds d'un demiton et de procéder à un accord fin par bonds de 0,2 Hertz.

# Z**Appuyez sur la touche TRANSPOSE/TUNE de l'affichage**............................................................

Sélectionnez les fonctions de transposition et d'accord fin à partir de l'affichage de mode d'exécution normal en appuyant sur la touche TRANS-POSE/TUNE de l'affichage.

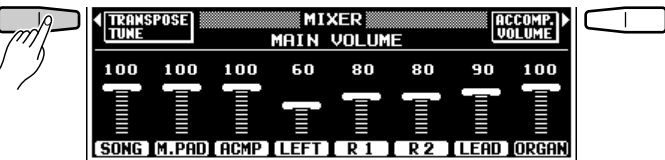

# X**Procédez au réglage voulu de la transposition et/ou de l'accord fin** ................................

Utilisez les molettes TRANSPOSE de l'affichage pour régler l'ampleur de la transposition et les molettes TUNE pour régler celle de l'accord fin.

La plage de transposition va de  $-24$  à  $+24$ , ce qui permet une montée ou une baisse maximale de l'instrument de 2 octaves. Le réglage "0" produit la hauteur normale.

La plage d'accord fin va de 414.6 Hertz à 466.8 Hertz, réglable par bonds de 0,2 Hertz. A3 = 440.0 Hertz est la hauteur "normale" de l'instrument.

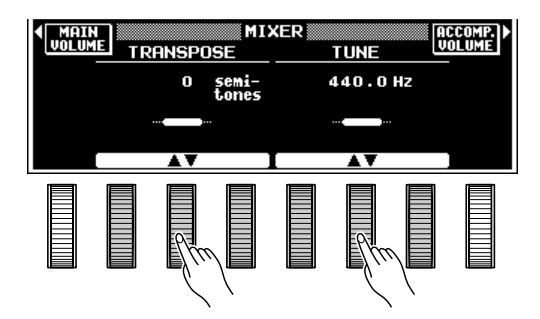

## **El Revenez à l'affichage principal lorsque vous avez terminé...............................**

Appuyez sur la touche MAIN **UOLUME** de l'affichage pour désactiver les fonctions de transposition et d'accord fin et revenir à l'affichage principal.

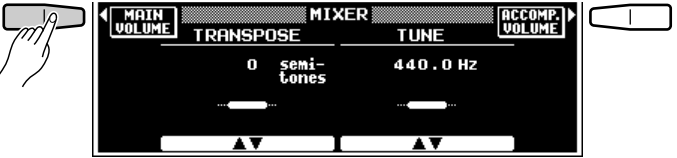

# CHANGEMENT D'OCTAVE

Cette fonction permet de monter ou de baisser indépendamment de une octave la hauteur des voix LEFT, RIGHT 1, RIGHT 2, LEAD et ORGAN FLUTE.

Les touches LEFT, R1, R2, LEAD et ORGAN de l'affichage permettent de changer directement l'octave de la voix correspondante. Une pression sur une de ces touches change le réglage de l'octave correspondante successivement de "+1", "-1" et " $\mathbf{0}$ ". "+1" monte la voix de une octave, "–1" la baisse de une octave, alors que "0" règle la voix à son octave normale.

#### **ENARQUES**

- • Ces paramètres sont également accessibles par l'affichage de fonction F1 VOICE PART, page 109.
- • Certaines voix peuvent changer soudainement d'octave aux deux extrémités du clavier lorsqu'elles sont réglées sur une octave plus haute ou plus basse que la normale. Ceci peut également se produire lorsque la molette PITCH BEND est utilisée sur des notes extrêmement hautes ou basses.
- • Si vous modifiez les réglages des fonctions de transposition, changement d'octave ou accord fin tout en exécutant une ou plusieurs notes sur le clavier, les nouveaux réglages de changement d'octave prendront effet à partir des notes exécutées suivantes alors que les nouveaux réglages de transposition et d'accord fin prendront effet immédiatement.

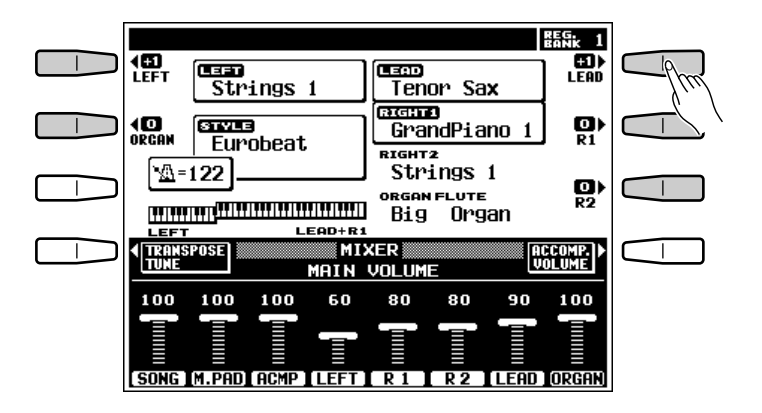

# Utilisation de la section d'accompagnement

Le PSR-7000 offre 120 "styles" d'accompagnement programmés différents et jusqu'à 32 styles d'accompagnement personnel pouvant être utilisés pour produire un accompagnement orchestré intégral ou un accompagnement rythmique. La fonction sophistiquée d'accompagnement automatique du PSR-7000 peut produire un accompagnement en accords et basses automatique qui s'harmonise toujours parfaitement au style d'accompagnement sélectionné.

# **Activez le mode d'accompagnement automatique ABC...................**

Appuyez sur la touche **[AUTO BASS CHORD]** afin que son témoin s'allume, ce qui active le mode d'accompagnement automatique ABC.

#### **ENERGIES** REMARQUES

- Un accompagnement rythmique sera produit si vous n'activez pas la touche [AUTO BASS CHORD].
- Le nombre maximal de notes pouvant être jouées en même temps sur le clavier du PSR-7000 est réduit lorsque le mode d'accompagnement automatique est utilisé.
- Le PSR-7000 emploie un système de "priorité à la dernière note", ce qui signifie que lorsque le nombre de notes jouées sur le clavier dépasse le nombre total de notes pouvant être produites par le PSR-7000 à ce moment là, les dernières notes jouées ont la priorité.

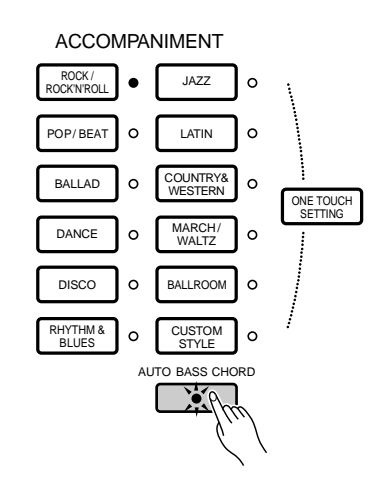

# X**Sélectionnez le mode d'accompagnement automatique ABC voulu** .................................

----------

Appuyez sur la touche **ABC EASY SETTING** de l'affichage immédiatement après avoir appuyé sur la touche **[AUTO BASS CHORD]** pour sélectionner l'affichage ABC MODE et SPLIT POINT. Utilisez ensuite les molettes **ABC MODE** de l'affichage pour sélectionner les modes SINGLE FINGER, FINGERED 1, FINGERED 2, FULL KEYBOARD, AUTO MINI BASS ou MANUAL MIDI BASS. Lorsque vous sélectionnez le mode MANUAL MIDI BASS, et que vous appuyez sur la touche BASS VOICE qui apparaît sur l'affichage, vous pouvez utiliser les molettes GROUP pour spécifier la voix de basse que vous voulez utiliser. Appuyez sur la touche ABC MODE de l'affichage pour revenir à l'affichage ABC MODE lorsque nécessaire.

Lorsque vous avez terminé, appuyez sur la touche EXIT de l'affichage ou sur la touche **[EXIT]** du panneau pour revenir à l'affichage principal.

Les modes SINGLE FINGER, FINGERED 1, FINGERED 2, FULL KEYBOARD, AUTO MINI BASS ou MANUAL MIDI BASS fonctionnent de la manière suivante:

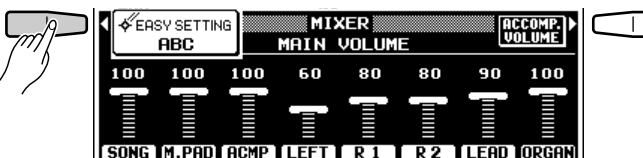

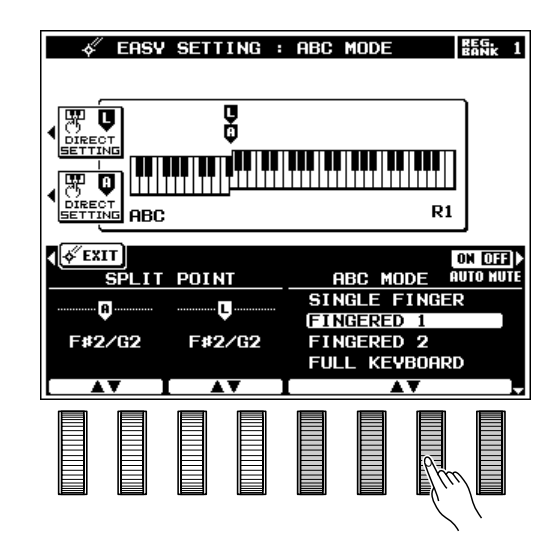

## ● **Mode à un seul doigt SINGLE FINGER (SF)**

Le mode d'accompagnement à un seul doigt vous permet de produire facilement de très beaux accompagnements orchestrés en jouant des accords de type majeur, septième, mineur et mineure septième en jouant un nombre minimal de touches sur la partie gauche du clavier. Le doigté simplifié de ces accords est décrit ci-dessous:

- Pour un accord majeur, n'appuyez que sur la touche de la note fondamentale.
- Pour un accord mineur, appuyez simultanément sur la touche de la note fondamentale et sur la touche noire immédiatement à gauche.
- For a seventh chord, simultaneously press the root key and a white key to its left.
- Pour un accord mineure septième, appuyez simultanément sur la touche de la note fondamentale et sur la touche blanche et la touche noire immédiatement à gauche.

## ● Mode à plusieurs doigts 1 **FINGERED CHORD 1 (FC1)**

Il s'agit du mode d'accompagnement automatique par défaut. Le mode à plusieurs doigts vous permet d'exécuter vos propres accords sur la section ABC du clavier (c'est-à-dire toutes les touches à gauche de la touche de partage du clavier, normalement F#2, et y compris cette touche), alors que le PSR-7000 produit un accompagnement automatique orchestré approprié au style que vous avez sélectionné.

Le mode à plusieurs doigts FINGERED 1 accepte 34 types d'accord.

## ● Mode à plusieurs doigts 2 **FINGERED CHORD 2 (FC2)**

Ce mode accepte les mêmes types d'accords que le mode FINGERED1, mais la note la plus basse jouée sur la section d'accompagnement automatique du clavier est utilisée comme une note de ligne de basse, ce qui vous permet de jouer des accords "sur basse" ou "fraction" (dans le mode FINGERED 1, la note fondamentale de l'accord est toujours utilisée comme note de ligne de basse).

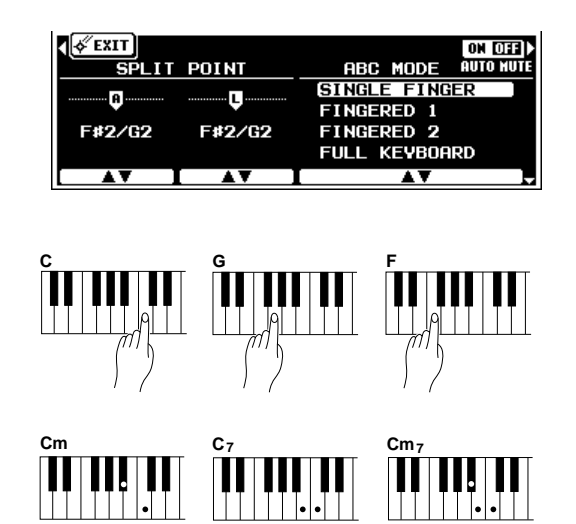

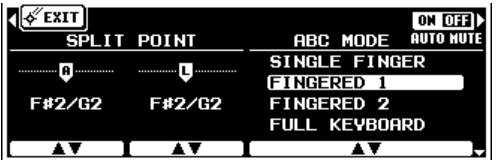

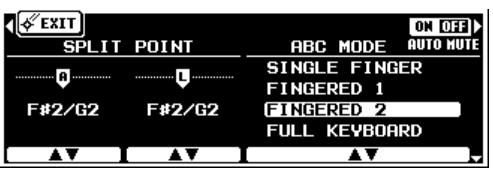

## ● **Accompagnement sur la totalité du clavier (FULL KEYBOARD)**

Lorsque ce mode d'accompagnement automatique sophistiqué est activé le PSR-7000 crée automatiquement un accompagnement approprié pendant que vous jouez à peu près n'importe quoi, n'importe où sur le clavier : des accords, une ligne de basse, des accords arpégés ou une ligne de mélodie. Le nom de l'accord détecté sera indiqué sur l'affichage. Vous n'avez pas besoin de spécifier les accords d'accompagnement. Bien que le mode d'accompagnement automatique sur la totalité du clavier puisse fonctionner avec de nombreux morceaux, certains arrangements peuvent ne pas convenir à cette fonction. Essayez d'abord de jouer quelques morceaux simples dans ce mode d'accompagnement pour vous rendre compte des possibilités qu'il offre.

#### **REMARQUE**

## ● **Basse MIDI automatique (AUTO MIDI BASS)**

Dans ce mode, toutes les parties d'accompagnement répondront aux accords jouées sur le clavier, à l'exception de la partie basse. Le doigté est celui du mode à plusieurs doigts FINGERED 1. Si dans ce mode vous jouez plus de trois notes sur la section d'accompagnement automatique du clavier, et si les accords joués ne sont pas reconnus par le PSR-7000, seules les trois notes supérieures seront utilisées pour la détection d'accord. Toutes les autres notes seront ignorées. La partie basse est déterminée par la note jouée sur un clavier de commande MIDI connecté à la borne MIDI IN et assigné au canal de basse MIDI (page 128).

## ● **Basse MIDI manuelle (MANUAL MIDI BASS)**

Dans ce mode il ne se produit aucune détection d'accord. Toutes les parties d'accompagnement autres que le rythme sont assourdies et le clavier de commande MIDI connecté à la borne MIDI IN et assigné au canal de basse MIDI (page 128) permet de jouer directement la voix de basse sélectionnée au moyen du paramètre BASS VOICE apparaissant lorsque le mode MANUAL MIDI BASS a été sélectionné sur l'affichage EASY SETTING : ABC MODE de réglage facile de l'accompagnement automatique.

. . . . .

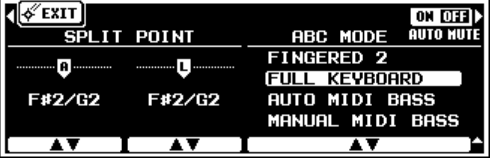

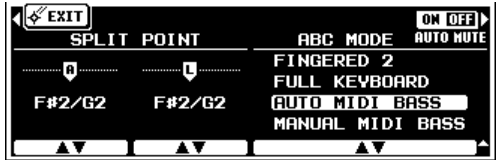

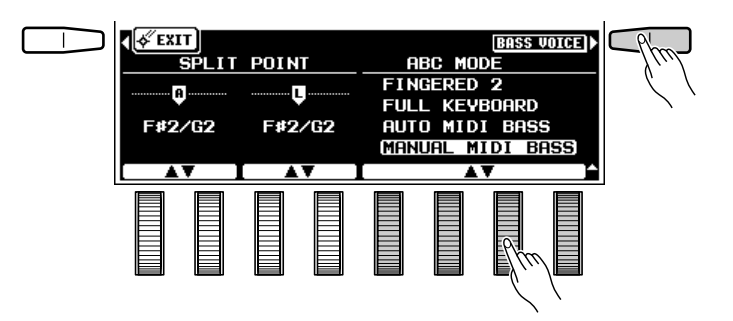

<sup>•</sup> La détection d'accords est exécutée à des intervalles approximatifs d'une croche. Les accords extrêmement courts (moins d'une croche) peuvent donc ne pas être détectés.

# C**Sélectionnez un style** .............................................................................................................................................................

Le PSR-7000 comprend 120 styles d'origine organisés en 11 groupes (voir la liste des styles donnée à la page 130).

Utilisez les touches du groupe ACCOMPANI-MENT du panneau pour sélectionner un style. L'affichage de style correspondant apparaît.

#### REMARQUES

- L'affichage reviendra automatiquement à l'affichage principal au bout de quelques secondes si vous n'avez pas sollicité la touche [LIST HOLD] (page 11).
- • Certains styles sont répétés dans plusieurs groupes pour faciliter la sélection.
- Les styles d'accompagnement pouvant être sélectionné au moyen de la touche ACCOMPANIMENT [CUSTOM] peuvent être créés en utilisant le mode d'enregistrement d'accompagnement personnel CUSTOM ACCOMPANIMENT RECORD décrit à la page 75, ou ils peuvent être chargés à partir d'une disquette

Le cas échéant, utilisez les molettes pour sélectionner la page d'écran contenant le style que vous souhaitez et appuyez ensuite sur la touche de l'affichage correspondant à ce style. Vous pouvez également utiliser une des molettes SELECT de l'affichage pour sélectionner n'importe quel style du groupe sélectionné.

Le PSR-7000 déterminera automatiquement les voix qui seront utilisées pour l'accompagnement automatique en fonction du style d'accompagnement que vous avez sélectionné.

#### **ENGINEERING PENAROUES**

- • Reportez-vous également au titre "Style personnel" à la page 75.
- La touche [CUSTOM STYLE] peut être utilisée pour accéder aux disquettes SFF (format de fichier de style en option) qui ont été chargées.

## V**Réglez le tempo** ............................................................................................................................................................................

Chaque fois que vous sélectionnez un style différent alors que l'accompagnement ne joue pas, le tempo par "défaut" de ce nouveau style est également sélectionné. Ce tempo est indiqué sur l'affichage en temps de noire par minute. Lorsque l'accompagnement joue, le même tempo sera conservé même si vous sélectionnez un nouveau style.

Il vous est possible, cependant, de changer le tempo et de le régler à n'importe quelle valeur comprise entre 32 et 280 temps par minute en utilisant les touches **TEMPO [–]** et **[+]**. Ceci peut être réalisé soit avant que l'accompagnement ne soit lancé, soit pendant que l'accompagnement joue. Pour utiliser les touches **[–]** et **[+]**, appuyez brièvement sur l'une d'elles pour augmenter ou diminuer la valeur du tempo de un, ou maintenez la touche enfoncée pour augmenter ou diminuer la valeur du tempo de manière continue.

#### **REMARQUE**

• Le tempo par défaut du style sélectionné peut être rappelé à tout moment en appuyant simultanément sur les touches TEMPO  $[-]$  et  $[+]$ .

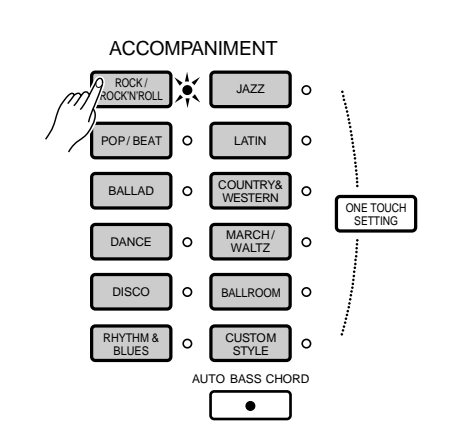

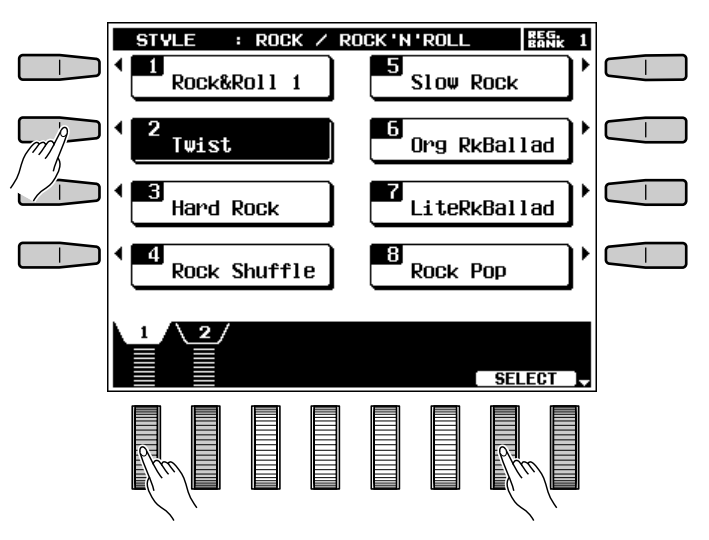

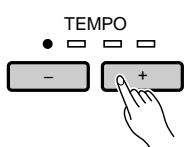

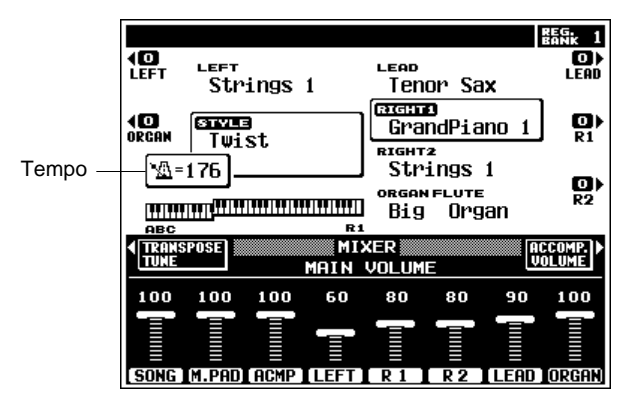

# B**Lancez l'accompagnement** ..............................................................................................................................................

Plusieurs manières de lancer l'accompagnement sont possibles :

● **Début direct:** appuyez sur la touche **[START/ STOP]**. Si vous appuyez sur la touche **[START/ STOP]**, la reproduction du rythme commence immédiatement sans accompagnement en accords et basses.

## REMARQUE

- Il est également possible de sélectionner une des diverses variations disponibles avant de lancer l'accompagnement en mode direct; voir "7. Sélection des variations souhaitées" ciaprès.
- **Début avec une introduction suivie de la variation MAIN A :** appuyez sur la touche [INTRO A/FILL to A].
- **Début avec une introduction suivie de la variation MAIN B:** appuyez sur la touche **[INTRO B/FILL to B]**.
- **Début synchronisé:** Les modes de début décrits ci-dessus peuvent tous être synchronisés avec la première note ou le premier accord joué sur la section ABC du clavier (c'est-à-dire toutes les touches à gauche de et y compris la touche du point de partage, normalement F#2) en appuyant d'abord sur la touche **[SYNCHRO START]**. Le fait d'appuyer sur la touche **[SYNCHRO START]** seule produit un début direct synchronisé avec la première note ou le premier accord joué. Appuyez sur la touche **[SYNCHRO START]** et ensuite sur la touche INTRO voulue (ou viceversa) pour produire un début synchronisé avec introduction. Lorsqu'un mode de début synchronisé a été sélectionné, le premier point de l'affichage TEMPO clignote en suivant le tempo.

#### **EEE** REMARQUES

- • Si vous appuyez sur la touche [SYNCHRO START] pendant que l'accompagnement joue, l'accompagnement s'arrête et le mode de début synchronisé est activé.
- Les quatre LED de l'affichage TEMPO donnent une indication visuelle du tempo sélectionné de la manière illustrée cicontre.
- Une pédale Yamaha FC5, connectée à la prise FOOT SWITCH du panneau arrière, peut également être utilisée pour lancer l'accompagnement si la fonction appropriée a été affectée à la pédale en utilisant les fonctions "FOOT SWITCH" décrites à la page 112.

. . . . . . . . . .

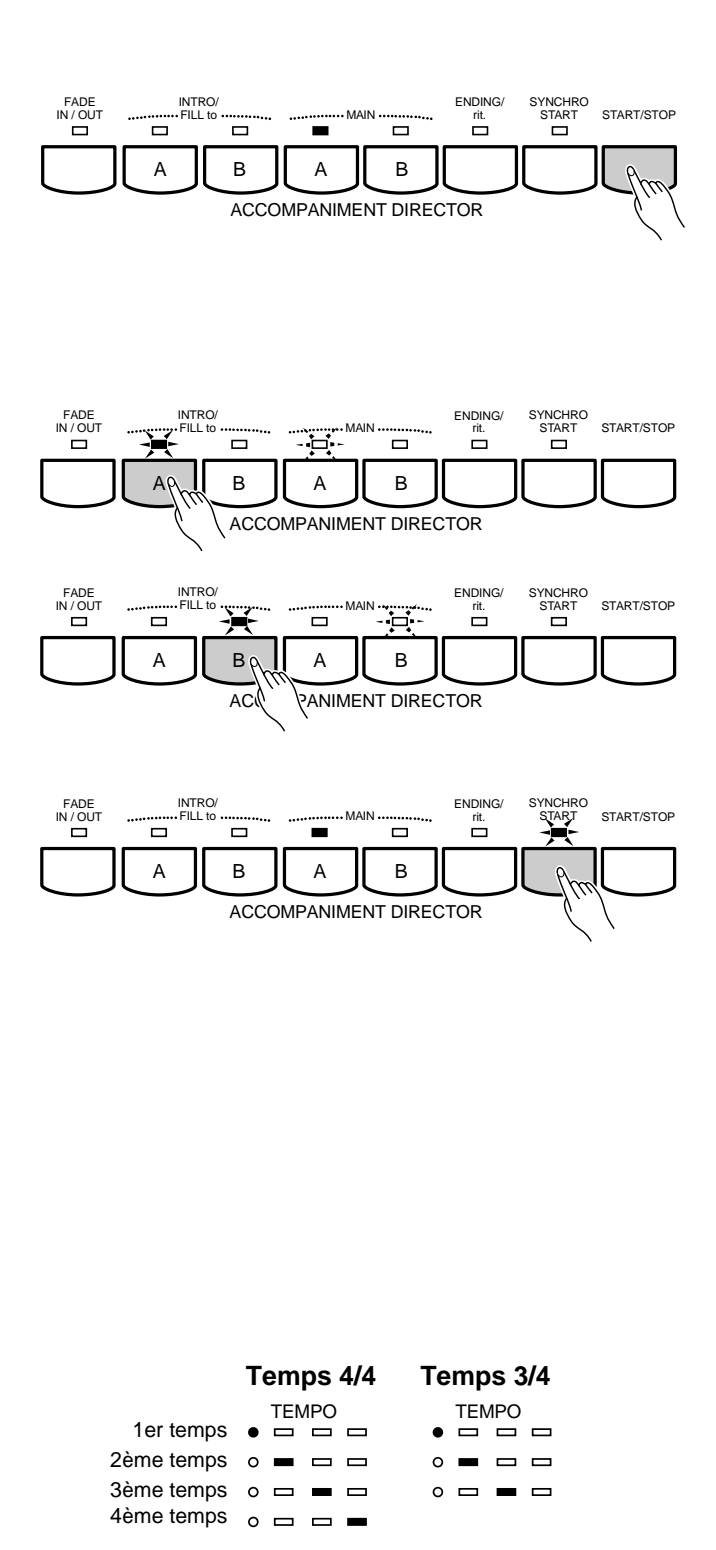

# N**Jouez sur la section d'accompagnement automatique du clavier**.......................................

Dès que vous jouez un accord que le PSR-7000 peut "reconnaître" (voir la tablature à la page 144) sur la section d'accompagnement automatique du clavier en utilisant un des modes FINGERED, le mode AUTO MIDI BASS ou le mode d'accord simplifié SINGLE FINGER, ou que vous jouez à peu près n'importe quoi, n'importe où sur le clavier en mode FULL KEYBOARD, le PSR-7000 commence automatiquement à jouer l'accord, en même temps que le rythme sélectionné et une ligne de basses appropriée. L'accompagnement continue à jouer, même lorsque vous relâchez les touches de la partie gauche.

Si le mode MANUAL MIDI BASS a été sélectionné, seul l'accompagnement rythmique sera reproduit automatiquement et la voix de basse sélectionnée pourra être jouée sur le clavier de commande de basse MIDI.

## REMARQUE

• Si vous jouez sur la section ABC du clavier alors que le mode d'accompagnement ABC est activé, mais que l'accompagnement est arrêté, les notes d'accord et de basse appropriées pourront être entendues mais que l'accompagnement est arrêté (mais pas en modes FULL KEYBOARD et MIDI MANUAL BASS), les notes d'accord et de basse appropriées pourront être entendues. Veuillez noter que la fonction de maintien gauche (LEFT HOLD, page 39) ne peut pas être appliquée à ces accords et notes de basse.

## M**Sélectionnez les variations souhaitées** ..............................................................................................................

Chaque style d'accompagnement comprend deux variations principales : MAIN A et MAIN B. Il existe également une section de fin automatique décrite ci-après à l'étape  $\Box$ . Les sections INTRO A et B peuvent être utilisées pour lancer l'accompagnement de la manière décrite à l'étape précédente. Les variations principales MAIN A et MAIN B peuvent être sélectionnées manuellement en appuyant sur la touche correspondante du panneau.

#### **EXIST** REMARQUE

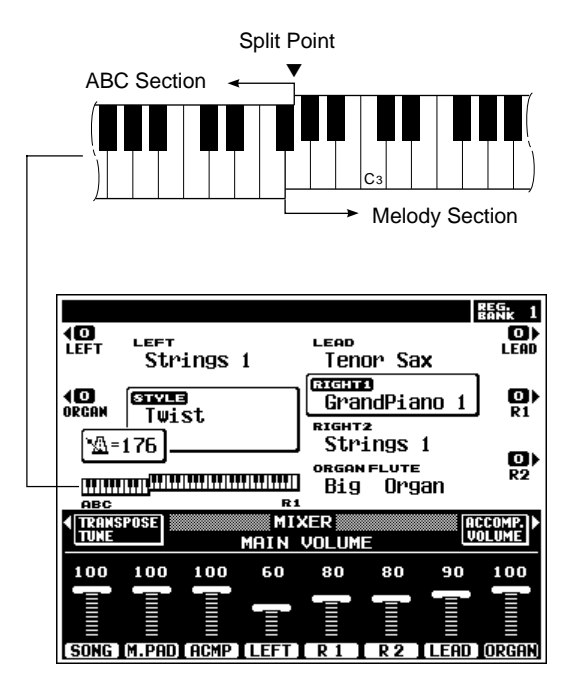

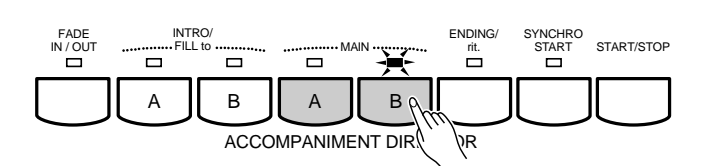

<sup>•</sup> Certaines variations d'introduction et de fin automatique ont leur propre progression d'accords jouée dans la clef de l'accompagnement sélectionné; la clef est indiquée sur l'affichage sous le nom du style.

# <**Utilisez les variations rythmiques (FILL-IN)**...................................................................................................

Le PSR-7000 offre deux types de variation rythmique automatique ou "fill-in".

- **FILL to A :** Appuyez sur la touche **[INTRO A/ FILL to A**] pour produire un fill-in et passer (ou revenir) à la variation principale MAIN A.
- **FILL to B :** Appuyez sur la touche **[INTRO B/ FILL to B]** pour produire un fill-in et passer (ou revenir) à la variation principale MAIN B.

Il est possible de changer la variation qui sera reproduite après le fill-in en appuyant sur la touche de variation appropriée pendant la reproduction du fill-in.

#### **REMARQUE**

<sup>•</sup> Une pédale Yamaha FC5 connectée à la prise FOOT SWITCH du panneau arrière peut également être utilisée pour activer les intro automatiques ou les fill-ins si la fonction appropriée a été affectée à la pédale en utilisant les fonctions "FOOT SWITCH" décrites à la page 112.

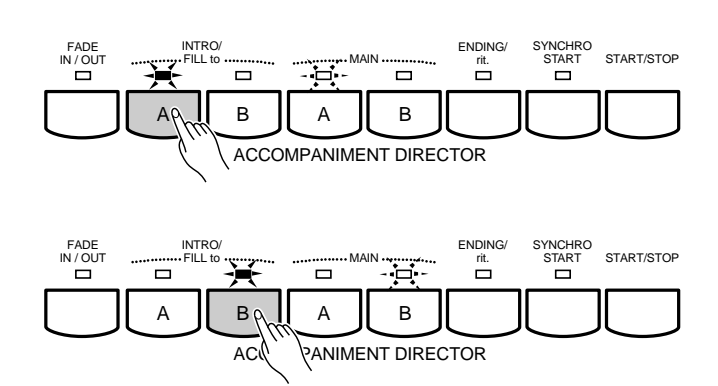

# >**Arrêtez l'accompagnement** ..............................................................................................................................................

L'accompagnement peut être arrêté à tout moment en appuyant sur la touche **[START/STOP]**. Appuyez sur la touche **[ENDING/rit.]** pour arrêter l'accompagnement avec une variation de fin automatique. Appuyez de nouveau sur la touche **[ENDING/rit.]** pendant la reproduction de la variation de fin automatique pour produire un effet de "ritardando": le tempo se ralentit graduellement pendant la fin automatique.

.......

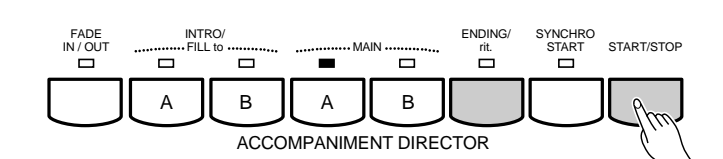

## ■ **Augmentation et diminution progressives du volume** ......................................................................

La touche **[FADE IN/OUT]** peut être utilisée pour produire une augmentation ou une diminution progressive du volume lorsque vous lancez ou que vous arrêtez l'accompagnement.

Pour produire une augmentation progressive du volume, appuyez sur la touche **[FADE IN/OUT]** pour allumer son témoin avant de lancer l'accompagnement. Lorsque l'accompagnement commence le son augmentera alors progressivement. Le témoin **[FADE IN/OUT]** clignote pendant l'augmentation de volume et s'éteint lorsque le niveau de volume voulu est atteint.

Pour produire une diminution progressive du volume, appuyez sur la touche **[FADE IN/OUT]** pour allumer son témoin pendant que l'accompagnement joue. Le témoin **[FADE IN/OUT]** se met à clignoter pendant la diminution de volume à la fin de laquelle l'accompagnement s'arrête. Le témoin **[FADE IN/OUT]** reste allumé après l'arrêt de l'accompagnement pour indiquer que le mode FADE IN est activé. Appuyez sur la touche **[FADE IN/OUT]** pour éteindre son témoin lorsque vous souhaitez désactiver ce mode.

## ■ **Volume de l'accompagnement** .....................................................................................................................................

Utilisez les diverses molettes de l'affichage MIXER ACCOMPANIMENT VOLUME pour régler le meilleur équilibre possible entre les parties d'accompagnement correspondantes et le volume optimal des parties de l'accompagnement par rapport aux voix ORCHESTRA.

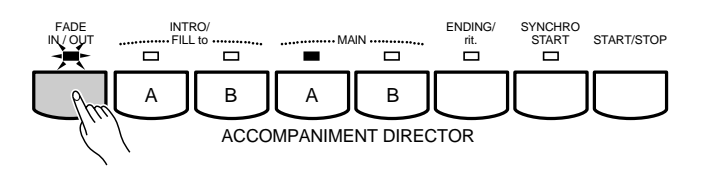

#### **EURE REMARQUE**

• Une pédale Yamaha FC5 branchée à la prise FOOT SWITCH de la face arrière peut également être utilisée pour activer ou désactiver l'augmentation ou diminution progressive du volume à condition que la fonction appropriée ait été assignée à la pédale en utilisant la fonction FOOT SWITCH décrite à la page 112.

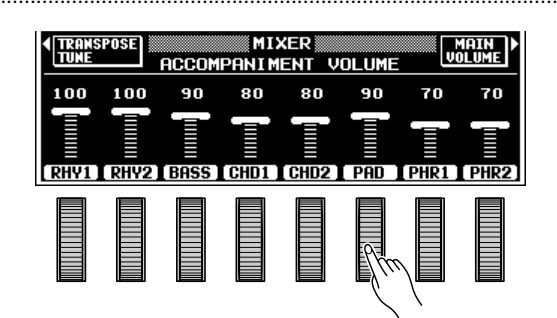

## **Fonction d'assourdissement automatique.....................**

Lorsque vous avez sélectionné l'affichage EASY SETTING ABC ou lorsque vous sélectionnez F2 SPLIT POINT/ABC MODE, la touche AUTO MUTE apparaît sur l'affichage tant que vous ne sélectionnez pas le mode d'accompagnement MANUAL MIDI BASS. Lorsque cette fonction est activée (ON), certaines parties de l'accompagnement automatique s'arrêteront de jouer, ou seront jouées avec un volume réduit, dès que vous jouez sur la partie droite du clavier afin de ne pas "étouffer" ce que vous jouez sur le clavier. La reproduction normale de l'accompagnement automatique reprend lorsque vous ne jouez plus sur la partie droite du clavier.

#### **REMARQUE**

•La fonction AUTO MUTE ne peut pas être utilisée avec certains styles.

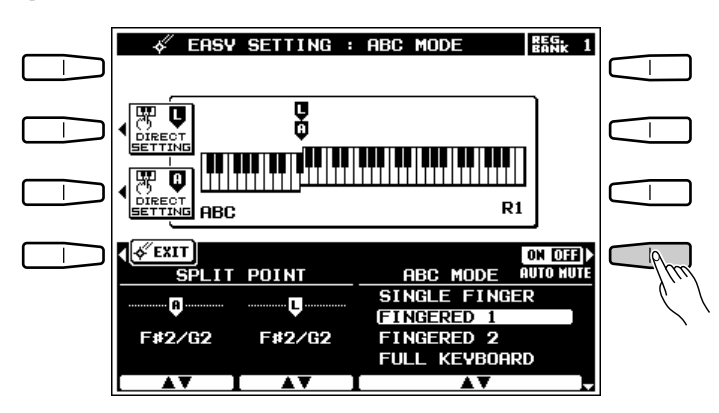

# Changement du point de partage "A"

Le point de partage "L" a déjà été décrit à la page 16. Le point de partage "finale section d'accompagnement automatique et la section manuelle du clavier lorsque le mode d'accompagnement automatique (page 23) a été activé. Tout comme le point de partage "L", le point de partage "A" peut être changé au moyen de l'affichage ABC EASY SETTING ou de l'affichage de fonction SPLIT POINT/ABC MODE/M. PAD (pages 110). Les points de partage sélectionnés sont indiqués sur l'affichage à la fois par les indicateurs de partage et par la "division" du clavier.

# Z**Sélectionnez l'affichage de réglage facile de l'accompagnement automatique**....

Sélectionnez de réglage facile de l'accompagnement automatique soit en appuyant sur la touche **[AUTO BASS CHORD]** pour allumer son témoin et en appuyant ensuite sur la touche EASY SETTING avant qu'elle disparaisse de l'affichage, soit en appuyant sur la touche **EASY SETTING** tout en maintenant enfoncée la touche **[AUTO BASS CHORD]**.

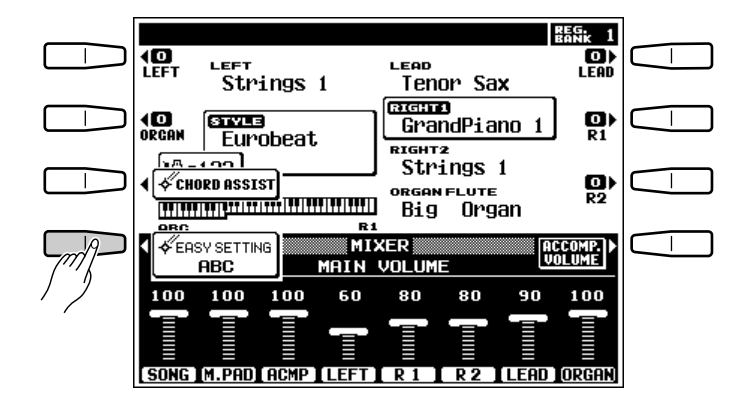

## **24 Réglez le point de partage ..........**

Le point de partage peut être réglé de deux manières : vous pouvez soit utiliser les molettes SPLIT POINT, soit appuyer sur la touche du clavier voulue tout en maintenant enfoncée la touche A DIRECT SETTING de l'affichage. Le nouveau point de partage sera indiqué par l'affichage graphique du clavier.

#### **ENTIRE REMARQUES**

- Le point de partage "A" ne peut pas être plus haut que le point de partage "L".
- Lorsque les points de partage "L" et "A" sont réglés sur une touche différente, la voix LEFT peut être jouée entre le point "A" et le point "L" lorsque la fonction d'accompagnement automatique est activée. Lorsque les points de partage "L" et "A" sont réglés sur la même touche, la voix LEFT peut être jouée n'importe où à gauche des points de partage "L" et "A".

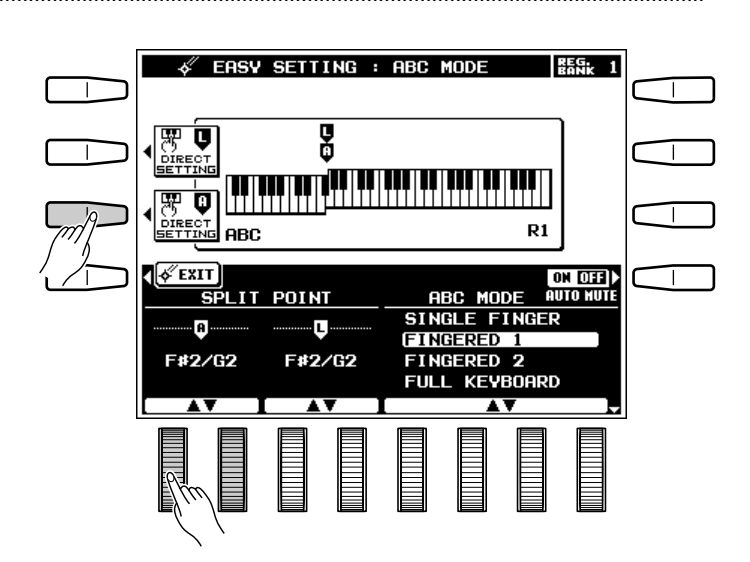

## **El Revenez à l'affichage précédent lorsque vous avez terminé ................................**

...........

Appuyez sur la touche EXIT de l'affichage ou sur la touche **[EXIT]** du panneau pour revenir à l'affichage précédent lorsque vous avez terminé.

# La fonction aide-accord (CHORD ASSIST)

La fonction CHORD ASSIST est essentiellement un "mémo d'accords" électronique qui vous indique le doigté approprié pour les accords que vous spécifiez sur l'affichage. Le doigté est indiqué par des points sur l'affichage graphique du clavier et correspond aux doigtés reconnus par l'instrument en mode d'accompagnement à plusieurs doigts FINGERED CHORD 1. Vous pouvez également jouer des accords sur le clavier de la même manière qu'en mode à plusieurs doigts FINGERED CHORD 1.

## **II** Sélectionnez la fonction CHORD ASSIST...

Sélectionnez l'affichage CHORD ASSIST soit en appuyant sur la touche **[AUTO BASS CHORD]** pour allumer son témoin et en appuyant ensuite sur la touche **CHORD ASSIST** avant qu'elle disparaisse de l'affichage, soit en appuyant sur la touche CHORD ASSIS tout en maintenant enfoncée la touche **[AUTO BASS CHORD]** si son témoin est déjà allumé.

Lorsque vous sélectionnez la fonction CHORD ASSIST, le mode à plusieurs doigts FINGERED CHORD 1 est automatiquement sélectionné et le point de partage est réglé à C#3.

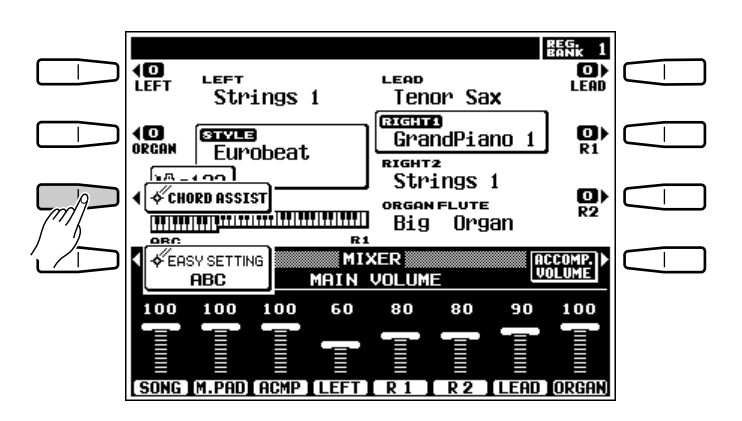

# X**Lancez l'accompagnement** ..............................................................................................................................................

Lancez l'accompagnement de l'une des manières décrites à la page 27.

# C**Introduisez la note fondamentale et le type d'accord**.........................................................................

Utilisez les molettes ROOT de l'affichage pour sélectionner la note fondamentale de l'accord. Utilisez les molettes TYPE de l'affichage pour

sélectionner le type d'accord.

La note fondamentale et le type d'accord sélectionnés sont alors indiqués sur la représentation graphique de l'affichage, alors que l'accord luimême est indiqué sous forme de notation musicale sur la portée située sous "selected CHORD" dans la moitié supérieure de l'affichage.

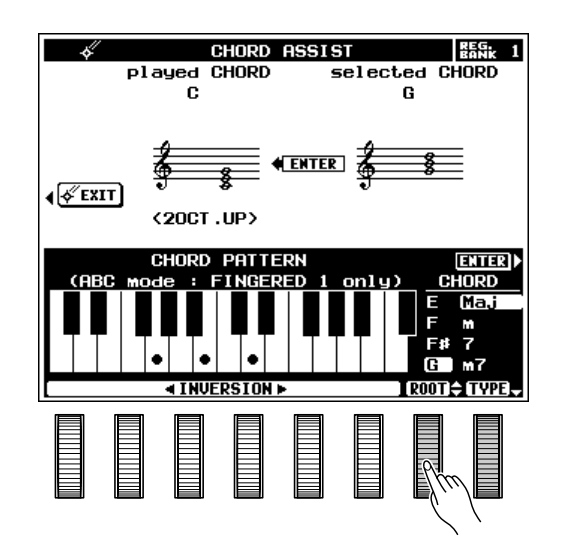

# V**Ecoutez l'accord** ..........................................................................................................................................................................

Vous pouvez à ce stade "jouer" et écouter l'accord spécifié en appuyant sur la touche ENTER de l'affichage, autrement dit, l'accompagnement en accord spécifié est reproduit alors que le nom de l'accord apparaît sous forme de notation musicale sur la portée située sous "played CHORD" dans la moitié supérieure de l'affichage.

#### **REMARQUE**

• Les accords que la fonction CHORD ASSIST du PSR-7000 peut reconnaître peuvent également être spécifiés en les jouant sur la section d'accompagnement automatique du clavier. L'accord est alors indiqué sous forme de notation musicale sur la portée située sous "played CHORD" dans la moitié supérieure de l'affichage.

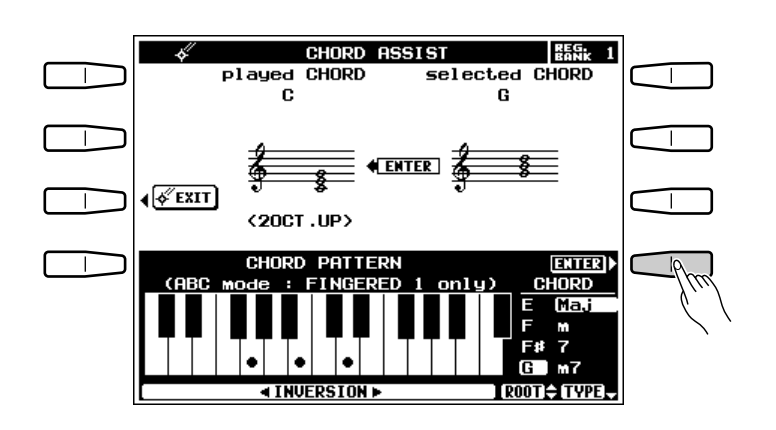

## **Inversez le doigté si nécessaire .......**

Utilisez la molette INVERSION pour déplacer le doigté le long du clavier. Chaque fois que vous appuyez sur la molette INVERSION, le doigté (inversion) suivant reconnu par l'instrument est indiqué sur l'affichage graphique du clavier et sur la portée située sous "selected CHORD".

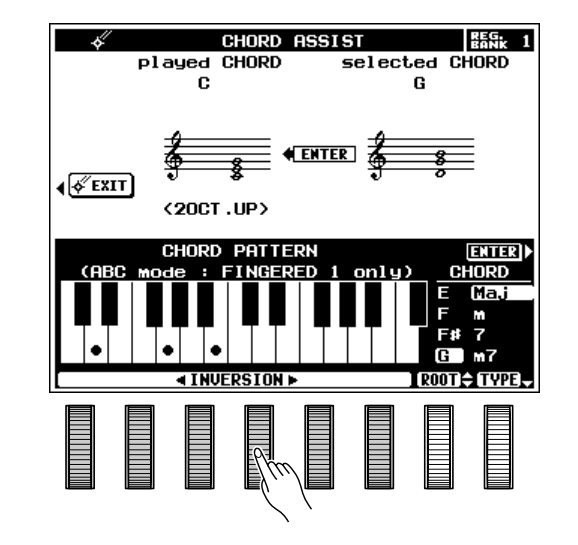

## N**Arrêtez l'accompagnement** ..............................................................................................................................................

Appuyez sur la touche **[START/STOP]** pour arrêter l'accompagnement.

## M**Quittez lorsque vous avez terminé** ..........................................................................................................................

Appuyez sur la touche EXIT de l'affichage ou sur la touche **[EXIT]** du panneau pour quitter la fonction CHORD ASSIST.

........
# Les touches ARRANGER

.......

Les touches **ARRANGER** permettent d'assourdir individuellement les parties d'accompagnement pour créer le mixage et la "taille" d'accompagnement que vous souhaitez. Lorsque vous appuyez sur une touche ARRANGER pour éteindre son témoin, la ou les parties d'accompagnement correspondantes sont assourdies. Les parties assourdies peuvent être de nouveau activées en appuyant sur la touche ARRANGER appropriée de manière à allumer son témoin. Les touches ARRANGER correspondent aux parties d'accompagnement suivantes :

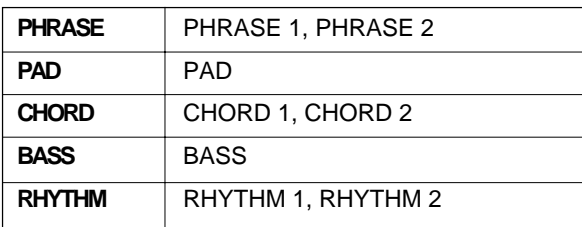

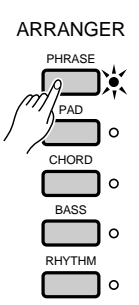

# Réglages programmés  $\bullet$   $\vdash$ (ONE TOUCH SETTING)

Les 120 styles d'accompagnement internes du PSR-7000 offrent chacun quatre programmes de "réglages de panneau" différents pouvant être sélectionnés en utilisant la touche [ONE TOUCH SETTING] afin de créer des textures musicales différentes, par ex. des voix différentes pour les parties d'accompagnement.

# **TI** Activez la fonction ONE TOUCH SETTING.

----------

La fonction ONE TOUCH SETTING peut être activée soit pendant que l'accompagnement joue, soit avant de lancer l'accompagnement : appuyez simplement sur la touLa fonction ONE TOUCH SETTING peut être activée soit pendant que l'accompagnement joue, soit avant de lancer l'accompagnement : appuyez simplement sur la touche **[ONE TOUCH SETTING]** et sélectionnez ensuite le programme de réglage ONE TOUCH SETTING voulu en appuyant sur la touche de l'écran appropriée.

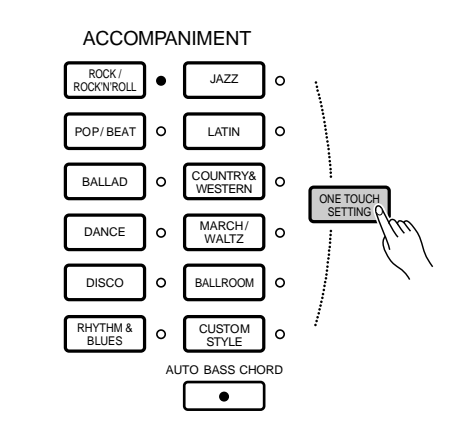

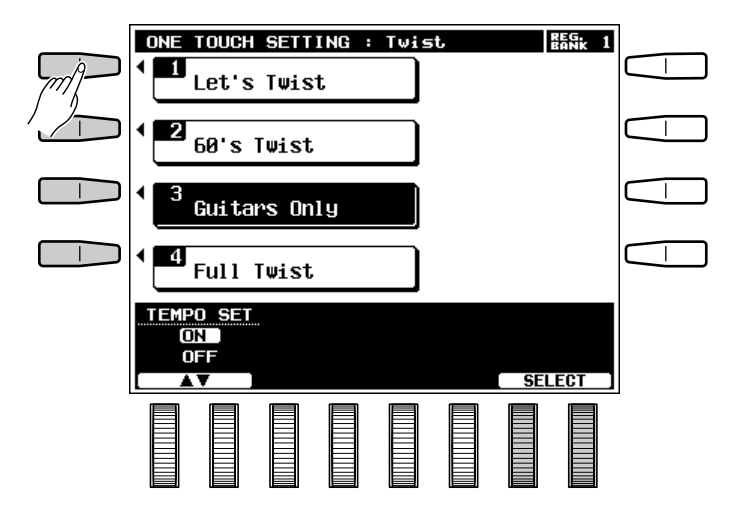

# Réglages programmés (ONE TOUCH SETTING)

# X**Modifiez les réglages si nécessaire**........................................................................................................................

Une fois que vous avez sélectionné un programme ONE TOUCH SETTING, vous pouvez modifier tous le réglage de tous paramètres qu'il contient pour créer le son exact que vous recherchez.

#### REMARQUES

- La liste complète des paramètres de réglage ONE TOUCH SETTING est donnée à la page 140.
- Les programmes de réglage ONE TOUCH SETTING peuvent également être sauvegardés dans la mémoire de registration.
- La fonction ONE TOUCH SETTING ne peut pas être utilisée avec les styles d'accompagnement créés en utilisant la fonction d'accompagnement personnel décrite à la page 75. Un message d'erreur apparaîtra sur l'affichage si vous sélectionnez un style personnel.

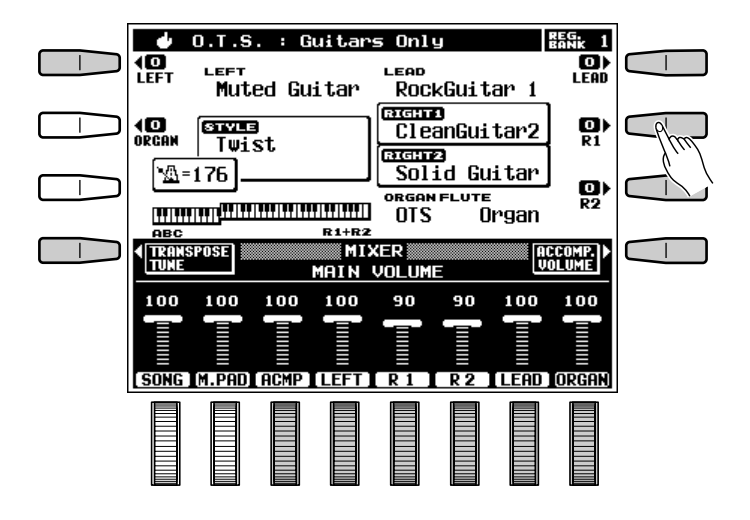

## ■ **LA FONCTION DE REGLAGE DU TEMPO (TEMPO SET)**.................................................................

Les molettes TEMPO SET de l'affichage ONE TOUCH SETTING peuvent être utilisées pour activer (ON) ou désactiver (OFF) la fonction de réglage du tempo de ONE TOUCH SETTING. Lorsque cette fonction est ON, le tempo sera modifié pour correspondre au réglage de tempo de chaque programme ONE TOUCH SETTING chaque fois que vous sélectionnez un nouveau programme de réglage. Lorsque cette fonction est OFF, le tempo ne sera pas modifié à la sélection d'un nouveau programme de réglage, et ce quel que soit le réglage de tempo inclus dans ce programme.

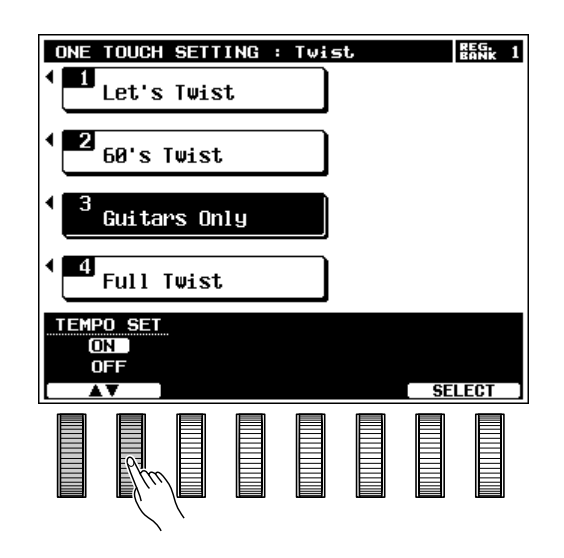

## ■ **Harmonie**..............................................................................................................................................................................................

Appuyez sur la touche **[HARMONY]** pour activer ou désactiver l'effet d'harmonie. Lorsque l'effet d'harmonie est activé (témoin allumé), le fait de jouer des notes seules ou des accords sur la partie droite du clavier produit une harmonie automatique appropriée aux accords d'accompagnement. Il est possible d'activer la fonction d'harmonie lorsque l'accompagnement automatique est désactivé, mais dans ce cas, l'harmonie produite ne comprendra que des notes d'unisson et/ou d'octave.

#### **ENERGY REMARQUES**

- Le type d'harmonie produit peut être sélectionné via l'affichage de réglage facile "EASY SETTING : HARMONY" ou via l'affichage "HARMONY". Reportez-vous à la page 122 pour plus de détails.
- L'harmonie est basée sur les accords de l'accompagnement automatique et elle est basée sur la note jouée la plus haute, sauf lorsque la voix LEAD est la seule activée. Dans ce cas les notes d'harmonie sont ajoutées à la dernière note jouée.
- La fonction HARMONY ne peut pas être activée lorsque le mode d'accompagnement automatique FULL KEYBOARD est sélectionné.

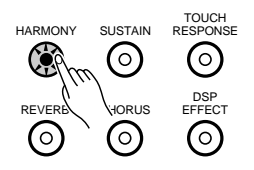

# ■ **Maintien** .................................................................................................................................................................................................

Appuyez sur la touche **[SUSTAIN]** pour activer ou désactiver l'effet de maintien. Lorsque l'effet est activé (témoin allumé), un maintien plus long est appliqué à la voix sélectionnée. Si une pédale est utilisée pour appliquer l'effet de maintien, la touche **[SUSTAIN]** du panneau devient alors inopérante.

#### REMARQUES

- Il est possible d'appliquer l'effet de maintien à n'importe quelle combinaison des voix LEFT, RIGHT 1, RIGHT 2, LEAD et ORGAN en utilisant le paramètre SUSTAIN BUTTON apparaissant sur l'affichage EASY SETTING : SUSTAIN ou sur l'affichage de fonction CONTROLLER. Reportez-vous à la page 112 pour plus de détails.
- L'effet de maintien peut ne pas être identique pour toutes les voix.

**----------**

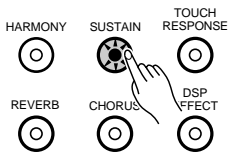

# Expression et effets

#### ■ **Dynamique du clavier** ............................................................................................................................................................

La fonction de dynamique du clavier active et désactive la vélocité initiale du clavier et la dynamique de pression (after-touch). Normalement, la dynamique doit être activée - le témoin **[TOUCH RESPONSE]** doit être allumé pour permettre un contrôle dynamique normal via le clavier. Avec la dynamique initiale, plus la pression sur les touches est forte, plus le son est élevé. La réponse aftertouch permet de varier le volume, le timbre, la modulation et la hauteur de son de certaines voix, selon la force avec laquelle les touches sont enfoncées une fois qu'elles ont été jouées initialement. Dans certains cas, vous pouvez souhaiter désactiver la dynamique (témoin éteint). La plupart des claviers d'orgue, par exemple, n'ont pas de réponse dynamique et, pour plus de réalisme, vous pouvez désactiver la dynamique du clavier lorsque vous jouez avec une voix d'orgue. La dynamique du clavier peut également être désactivée pour créer un son à volume constant avec n'importe quelle voix.

Utilisez la touche **[TOUCH RESPONSE]** pour activer ou désactiver la dynamique du clavier.

#### **EEEE** REMARQUES

- La réponse after-touch peut produire un effet minime ou nul avec certaines voix.
- Lorsque deux parties de la main droite ou plus sont reproduites en même temps (RIGHT 1, RIGHT 2, LEAD), la réponse after-touch peut produire un son déformé avec certaines voix.
- La sensibilité au toucher, le niveau de désactivation et l'assignation des voix peuvent être réglés en utilisant l'affichage EASY SETTING : TOUCH ou sur l'affichage de fonction CONTROLLER. Reportezvous à la page 115 pour plus de détails.

## Réverbération...

Appuyez sur la touche **[REVERB]** pour appliquer l'effet de réverbération spécifié par les fonctions "REVERB TYPE" et "DEPTH" décrites à la page 118. La touche **[REVERB]** permet d'activer (témoin allumé) et de désactiver (témoin éteint) l'effet de réverbération.

#### **REMARQUES**

- Les réglages de type et de profondeur d'effet sont accessibles via l'affichage EASY SETTING : REVERB ou via l'affichage de fonction REVERB/CHORUS/DSP EFFECT. Reportez-vous à la page 118 pour plus de détails.
- Les changements de type de réverbération sont appliqués à la note jouée, alors que l'activation/désactivation de la réverbération et les modifications de la profondeur sont appliqués à la note suivante.
- Bien qu'il soit possible d'éteindre le témoin [REVERB], l'effet de réverbération ne peut pas être désactivé pendant la reproduction d'un morceau ou de l'accompagnement.

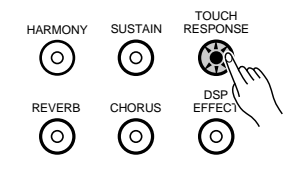

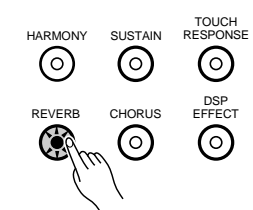

# ■ **Chorus** ....................................................................................................................................................................................................

Appuyez sur la touche **[CHORUS]** pour appliquer l'effet de chorus avec la profondeur spéciffiée en utilisant la fonction " CHORUS DEPTH" décrite à la page 120. La touche **[REVERB]** permet d'activer (témoin allumé) et de désactiver (témoin éteint) l'effet de chorus.

#### **REMARQUES**

- Le réglage de profondeur de l'effet chorus est accessible via l'affichage EASY SETTING : CHORUS ou via l'affichage de fonction REVERB/CHORUS/DSP EFFECT. Reportez-vous à la page 118 pour plus de détails.
- Bien qu'il soit possible d'éteindre le témoin [CHORUS], l'effet de chorus ne peut pas être désactivé pendant la reproduction d'un morceau ou de l'accompagnement.

## ■ **Effets DSP**...........................................................................................................................................................................................

Appuyez sur la touche **[DSP EFFECT]** pour appliquer l'effet spécifié par les fonctions "DSP EFFECT TYPE" et "DEPTH" décrites à la page 120. La touche **[DSP EFFECT]** permet d'activer (témoin allumé) et de désactiver (témoin éteint) l'effet.

#### **ENTER REMARQUES**

- En cas de réglage par défaut, un effet DSP approprié sera automatiquement sélectionné chaque fois qu'une autre voix est sélectionnée.
- Les réglages de type, de profondeur et de paramètres individuels de l'effet DSP sont accessibles via l'affichage EASY SETTING : DSP EFFECT ou via l'affichage de fonction REVERB/CHORUS/DSP EFFECT. Reportez-vous à la page 118 pour plus de détails.
- • Les changements de type de d'effet sont appliqués à la note jouée, alors que l'activation/désactivation de l'effet et les modifications de la profondeur sont appliqués à la note suivante.

## ■ **Maintien gauche (LEFT HOLD)**.....................................................................................................................................

Cette fonction provoque le maintien de la voix LEFT même lorsque les touches du clavier sont relâchées. Les voix sans chute du son, comme les cordes, sont maintenues de manière continue, alors que les voix à chute du son, comme le piano, chutent plus lentement (comme lorsque la grande pédale est enfoncée).

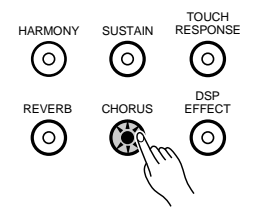

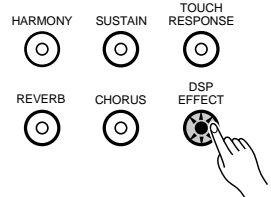

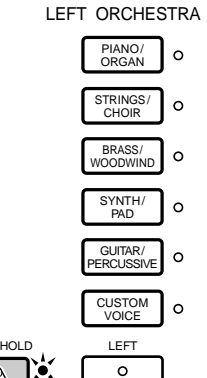

# Expression et effets

## **Molette de variation de ton (PITCH BEND)**...

La molette **PITCH BEND** située à la gauche du clavier vous permet de modifier le ton des notes jouées sur le clavier. La hauteur normale est rétablie lorsque la molette **PITCH BEND** est relâchée. La plage de variation de ton maximale est programmée pour chaque voix, mais elle peut être modifiée pour la création de voix personnelles en utilisant la fonction "EDITION DE VOIX PERSONNELLE" décrite à la page 89.

#### REMARQUES

- Il est possible d'appliquer l'effet de variation de ton aux voix LEFT, RIGHT 1, RIGHT 2, LEAD et ORGAN : le paramètre PITCH BEND WHEEL décrit à la page 114 permet d'assigner la molette de variation de ton à ces voix individuellement ou dans n'importe quelle combinaison.
- Il peut arriver que la molette de variation de ton produise une variation soudaine de la hauteur lorsqu'elle est appliquée aux notes les plus hautes ou les plus basses du clavier.

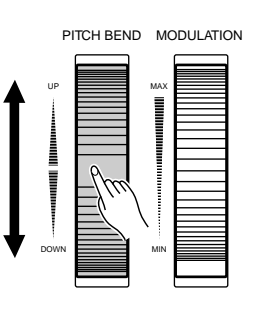

## ■ **Molette de modulation**...........................................................................................................................................................

La molette **MODULATION** située à la gauche du clavier vous permet d'appliquer une modulation aux notes jouées sur le clavier en utilisant les voix LEFT, RIGHT 1, RIGHT 2, LEAD et ORGAN. Le fait de tourner la molette **MODULATION** vers le haut (loin de vous) augmente la profondeur de la modulation.

#### **REMARQUES**

- Il est possible d'appliquer l'effet de modulation aux voix LEFT, RIGHT 1, RIGHT 2, LEAD et ORGAN : le paramètre MODULATION WHEEL décrit à la page 114 permet d'assigner la molette de modulation à ces voix individuellement ou dans n'importe quelle combinaison.
- Avec certaines voix, la molette MODULATION produit un changement de la profondeur des effets ou une modification du timbre du son.

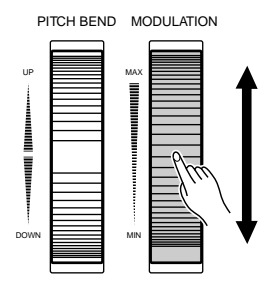

.......

## ■ **Egaliseur numérique** ...............................................................................................................................................................

Le PSR-7000 se caractérise par un égaliseur numérique à 5 bandes qui peut être utilisé pour "donner une forme" aux caractéristiques de fréquence générale de l'instrument pour créer une grande plage de variations tonales.

Appuyez sur la touche **[DIGITAL EQUALIZER]** pour accéder aux commandes de l'égaliseur. 5 courbes d'égaliseur programmées et une courbe "USER" programmable sont disponibles. Les diverses courbes peuvent être sélectionnées en appuyant sur la touche de l'affichage appropriée ou en tournant la molette SELECT.

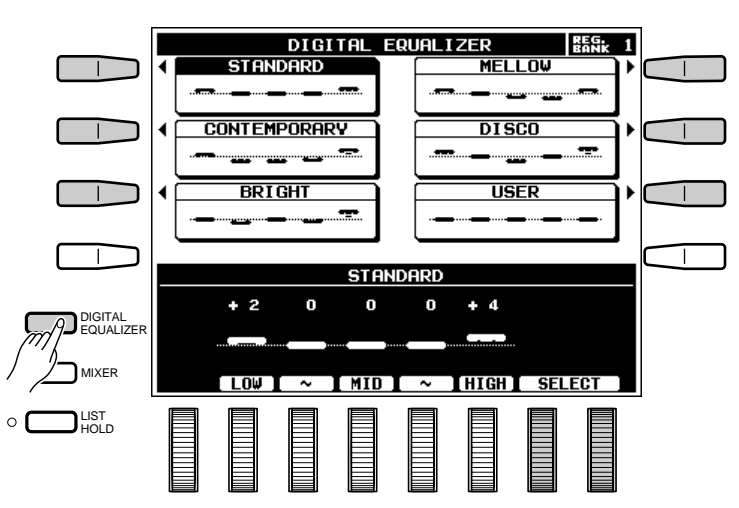

La courbe USER peut être programmée comme souhaité via les molettes de l'affichage correspondantes — de LOW à HIGH. Chacune des 5 bandes peut être augmentée ("+") ou diminuée ("–") jusqu'à 12 dB. Chacun des changements est représenté graphiquement via les commandes comme les indicateurs, dans la courbe USER. La courbe USER est automatiquement sélectionnée chaque fois que des paramètres d'égaliseur sont édités.

Appuyez sur la touche **[DIGITAL EQUALIZER]** ou **[EXIT]** pour revenir à l'affichage du mode de reproduction normale.

#### **REMARQUE**

• Les réglages extrêmes de l'égaliseur numérique peuvent produire un son déformé avec certaines voix.

............

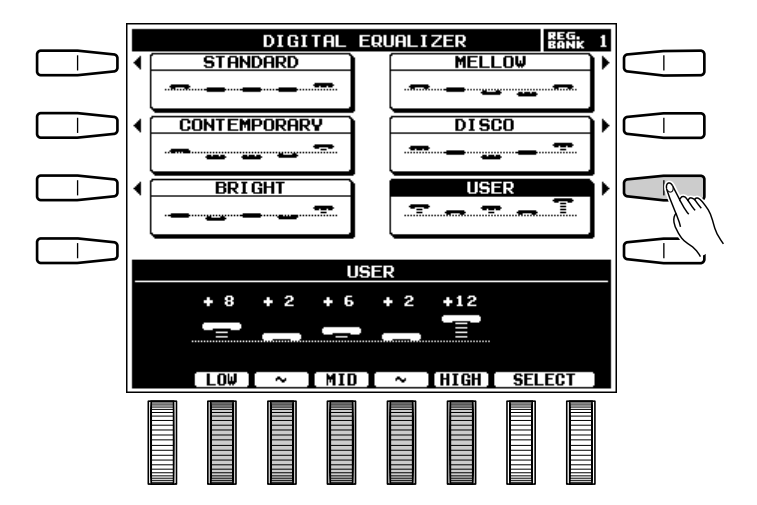

# Les multi pads

Le PSR-7000 comprend 8 "MULTI PADs" situés au-dessus du clavier qui peuvent être utilisés de deux manières différentes.

- **PHRASE/CHORD** : Lorsque le mode PHRASE/CHORD est sélectionné, les 4 pads marqués "PHRASE" et les 4 pads marqués "CHORD" peuvent être utilisés pour l'enregistrement et la reproduction de courtes séquences de notes et d'accords respectivement.
- **PERCUSSION :** En mode PERCUSSION, les pads peuvent être utilisés pour jouer 8 instruments de batterie et de percussion différents sélectionnés parmi les voix DRUM KIT d'origine du PSR-7000 et la voix DRUM KIT personnelle.

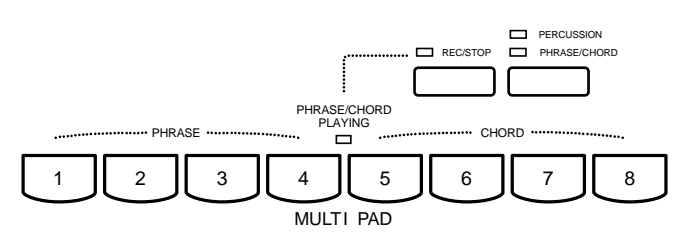

Les données de pad peuvent être sauvegardées sur disquette. Reportez-vous à la page 98 pour plus de détails.

# Le mode PHRASE/CHORD

To Pour activer le mode PHRASE/CHORD, appuyez sur la touche **[PERCUSSION - PHRASE/CHORD]** afin d'allumer le témoin PHRASE/CHORD (les témoins PERCUSSION et PHRASE/CHORD s'allument alternativement à chaque pression de la touche).

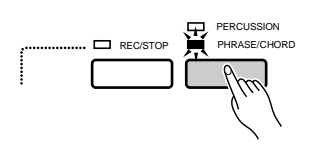

## REMARQUE

•

**ENERGY REMARQUE** 

• Des données d'origine sont initialement enregistrées sur les pads 1 à 8.

# **Les pads PHRASE (Pads 1 à 4)**

Chaque pad PHRASE permet d'enregistrer approximativement 350 notes jouées en utilisant les voix RIGHT 1, RIGHT 2 ou LEAD (seule une de ces voix sera enregistrée). Les phrases enregistrées peuvent ensuite être reproduites à tout moment, même pendant que vous jouez au clavier, avec ou sans accompagnement. Les pads PHRASE permettent d'enregistrer les données suivantes:

- Note
- Dynamique du clavier (sensibilité au toucher)
- Numéro de voix
- Volume
- Maintien
- Modulation
- Variation de ton
- $\bullet$  PAN
- SOSTENUTO
- Pédale douce (SOFT PEDAL)
- Profondeur de réverbération
- Accord fin des parties

## ■ **Enregistrement de phrases** .............................................................................................................................................

## $\Pi$  Sélectionnez un pad PHRASE pour **l'enregistrement**

Appuyez sur le pad PHRASE que vous souhaitez utiliser pour l'enregistrement tout en maintenant enfoncée la touche **[REC/STOP]**. Le témoin REC/ STOP se met à clignoter, ce qui indique que le pad sélectionné est prêt à l'enregistrement.

#### X**Jouez une phrase**

L'enregistrement commence automatiquement dès que vous jouez sur le clavier en utilisant la voix RIGHT 1, RIGHT 2 ou LEAD (voir "REMAR-QUES" ci-dessous) et le témoin REC/STOP reste allumé aussi longtemps que l'enregistrement continue.

#### **REMARQUES**

- Une seule voix peut être enregistrée avec les pads.
- Si plus d'une voix est activée lorsque vous activez le mode d'enregistrement de pad, la voix utilisée sera celle ayant la priorité. La voix RIGHT 1 a la première priorité, suivie en second de la voix RIGHT 2 et en troisième de la voix LEAD.
- La voix RIGHT 1 sera automatiquement sélectionnée si les voix RIGHT 1, RIGHT 2 et LEAD sont toutes trois désactivées ou si la voix ORGAN FLUTE est activée lorsque le mode d'enregistrement de pad est en circuit.
- Lorsqu'un pad est enregistré, toutes les données précédemment enregistrées avec ce pad seront effacées et remplacées par les nouvelles données.
- Les données d'origine des pads peuvent être rappelées en utilisant la fonction "RECALL PRESET DATA" décrite à la page 123.
- Les phrases enregistrées devant être reproduites en utilisant la fonction "CHORD MATCH" (page 111) doivent être enregistrées en do majeur 7.
- Il vous est possible d'enregistrer des phrases pendant que l'accompagnement automatique joue ou pendant qu'il est arrêté. Dans les deux cas, cependant, la phrase sera enregistrée au tempo qui a été réglé pour l'accompagnement et nous vous conseillons donc d'enregistrer vos phrases tout en écoutant l'accompagnement pour vous assurer que lors de la reproduction avec accompagnement elles seront reproduites au tempo approprié.

### C**Arrêtez l'enregistrement**

Appuyez sur la touche **[REC/STOP]** pour arrêter l'enregistrement lorsque vous avez fini d'exécuter la phrase. Le témoin de la touche **[REC/STOP]** s'éteint lorsque l'enregistrement s'arrête.

#### **EXICO REMARQUE**

. . . .

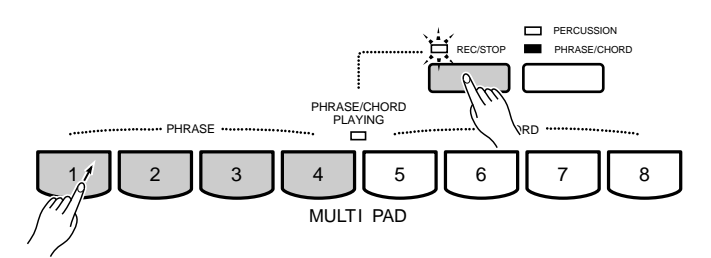

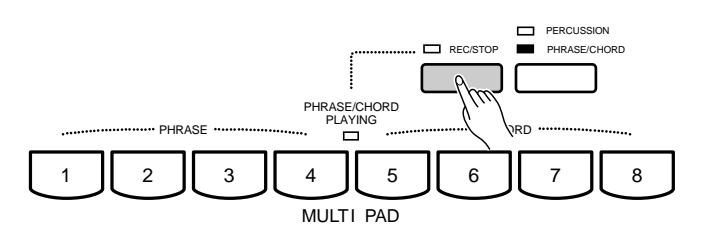

<sup>•</sup> L'enregistrement s'arrêtera automatiquement lorsque la mémoire de pad PHRASE est pleine (environ 350 notes par pad) ou si un autre pad est sollicité.

# Les multi pads

## ■ **Reproduction des phrases** ...............................................................................................................................................

Tant que le mode PHRASE/CHORD est sélectionné, n'importe quelle phrase enregistrée peut être reproduite en appuyant simplement sur le pad **PHRASE** correspondant. La phrase sera reproduite que l'accompagnement joue ou pas, mais elle sera toujours reproduite au tempo préalablement réglé. Le témoin PHRASE/ CHORD PLAYING reste allumé pendant la reproduction de la phrase et la reproduction s'arrête automatiquement lorsque la fin de la phrase est atteinte. La reproduction d'une phrase peut être arrêtée en appuyant soit sur la touche **[REC/STOP]**, soit sur le pad correspondant. Il est également possible de reproduire plusieurs phrases en même temps.

Si un pad PHRASE est reproduit alors que le mode d'accompagnement automatique est activé, de même que la fonction CHORD MATCH pour ce pad [reportez-vous au titre "Réglages de reproduction répétée (REPEAT) et de réharmonisation (CHORD MATCH)" ci-après], la phrase sera automatiquement réharmonisée en fonction des accords d'accompagnement.

#### **EXICO REMARQUES**

- Les données de pad de phrase peuvent être sauvegardées sur disquette et rechargées (page 96) mais elles ne peuvent pas être mémorisées grâce à la fonction de registration (page 49).
- Utilisez la commande de VOLUME M.PAD de l'affichage MIXER MAIN VOLUME pour régler le niveau du volume de reproduction des pads de phrase.
- Il n'est possible de jouer qu'un seul pad à la fois en mode d'enregistrement de morceau SONG RECORD (page 58).

## **Les pads CHORD (pads 5 à 8)**

Chaque pad CHORD permet d'enregistrer approximativement 50 accords joués sur la partie gauche du clavier lorsque le mode d'accompagnement automatique est activé. Les accords enregistrés pourront ensuite être reproduits lorsque l'accompagnement automatique est activé et que l'accompagnement joue.

## ■ **Enregistrement des accords** ..........................................................................................................................................

## **El Sélectionnez un pad CHORD pour l'enregistrement**

Appuyez sur le pad **CHORD** que vous souhaitez utiliser pour l'enregistrement tout en maintenant enfoncée la touche **[REC/STOP]**. Le témoin REC/STOP se met à clignoter, ce qui indique que le pad sélectionné est prêt à l'enregistrement. Si l'accompagnement est arrêté pendant qu'un pad CHORD est sélectionné pour l'enregistrement, le mode de début synchronisé (SYNCHRO START) sera automatiquement activé.

#### **ENERGIE REMARQUE**

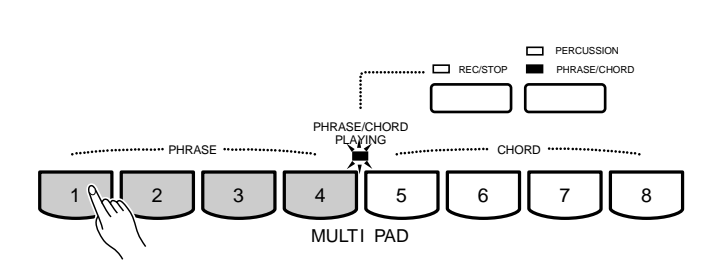

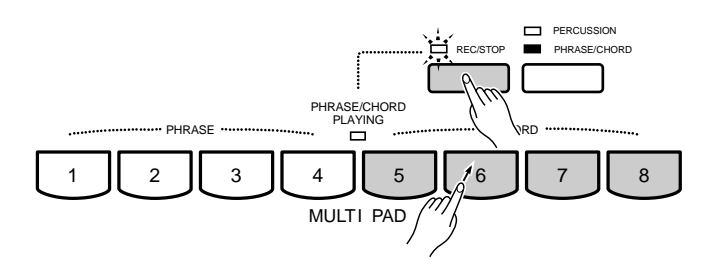

<sup>•</sup> Si le mode d'accompagnement automatique est désactivé lorsqu'un pad CHORD est sélectionné pour l'enregistrement, il sera automatiquement activé. De plus, si le mode MANUAL MIDI BASS a été précédemment sélectionné, le mode à plusieurs doigts FINGERED CHORD 1 sera automatiquement sélectionné à sa place.

### X**Jouez les accords voulus**

L'enregistrement commence automatiquement dès que vous jouez un accord sur la partie gauche du clavier et le témoin REC/ STOP reste allumé pendant toute la durée de l'enregistrement..

#### C**Arrêtez l'enregistrement**

Appuyez sur la touche **[REC/STOP]** ou sur le pad en cours d'utilisation pour arrêter l'enregistrement lorsque vous avez terminé de jouer les accords. Le témoin de la touche **[REC/ STOP]** s'éteint lorsque l'enregistrement s'arrête.

#### **ENARQUES**

- L'enregistrement s'arrêtera automatiquement lorsque la mémoire de pad CHORD est pleine (environ 50 accords par pad), ou si un autre pad est sollicité, ou encore si la touche d'accompagnement [START/STOP] ou [SYNCHRO START] est sollicitée.
- Les intervalles les plus petits pour enregistrer sont des intervalles de noire.

#### ■ **Reproduction des accords** ...............................................................................................................................................

Tant que le mode PHRASE/CHORD est sélectionné et que l'accompagnement automatique joue, n'importe quelle séquence d'accords enregistrée peut être reproduite en appuyant simplement sur le pad **CHORD** correspondant. La séquence d'accords sera reproduite au tempo réglé pour l'accompagnement. Le témoin PHRASE/CHORD PLAYING reste allumé pendant la reproduction de la séquence d'accords et la reproduction s'arrête automatiquement lorsque la fin de la séquence est atteinte. Il n'est possible de reproduire qu'une seule séquence d'accords à la fois.

Pendant la reproduction de la séquence d'accords, le témoin AUTO BASS CHORD s'éteint et la partie gauche du clavier joue de la même manière que la partie droite. Pour indiquer que la fin de la séquence d'accords approche, le témoin PHRASE/CHORD PLAYING clignote pendant les deux dernières mesures les deux dernières mesures (si le mode de reproduction répétée n'est pas activé, voir ci-après). Une séquence d'accords en cours de reproduction peut être arrêtée en appuyant de nouveau sur le même pad CHORD ou en appuyant sur la touche **[REC/STOP]**. L'accompagnement automatique continuera de jouer le dernier accord joué de la séquence d'accord.

#### **REMARQUES**

- Si vous appuyez sur un pad CHORD pendant que l'accompagnement est arrêté, ou pendant que la fonction d'accompagnement automatique est désactivée, le message "Activer ABC pour jouer les pads d'accord." vous demandant d'activer l'accompagnement automatique apparaît sur l'affichage. Parallèlement, si la fonction d'accompagnement automatique est activée et que le mode MANUAL MIDI BASS a été sélectionné, le message "Activer mode SF, FC1, FC2, FULL KEYBOARD ou AUTO MIDI BASS pour jouer les pads d'accord." vous demandant de choisir le mode d'exécution des accords apparaît sur l'affichage du fait que la reproduction d'accords n'est pas possible en mode MANUAL MIDI BASS.
- Les données de pad d'accord peuvent être sauvegardées sur disquette et rechargées (page 96) mais elles ne peuvent pas être mémorisées grâce à la fonction de registration (page 49).
- La reproduction se fait en unités de mesure. La reproduction se poursuivra jusqu'à la fin de la mesure même si l'enregistrement s'est arrêté avant la fin de cette mesure.

. . . . . .

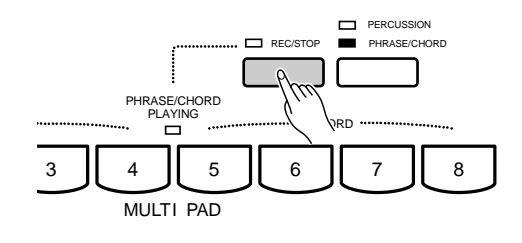

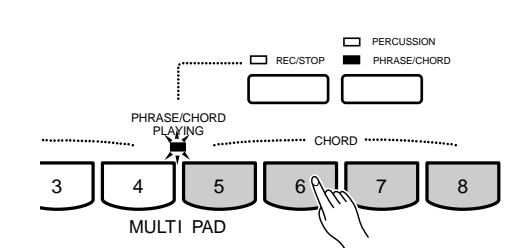

# Les multi pads

## ■ **Réglages de reproduction répétée (REPEAT) et de réharmonisation (CHORD MATCH)** .....

Les réglages de reproduction répétée et de réharmonisation applicables à la reproduction des pads PHRASE/CHORD sont accessibles en appuyant, avant qu'elle ne disparaisse, sur la touche EASY SETTING qui apparaît lorsque vous appuyez sur la touche [PERCUSSION - PHRASE/CHORD]. Une fois que l'affichage de réglage facile a été rappelé, vous pouvez accéder aux paramètres de reproduction répétée et de réharmonisation en appuyant sur les touches REPEAT ou CHORD MATCH de l'affichage.

Appuyez sur la touche EXIT de l'affichage ou sur la touche **[EXIT]** du panneau lorsque vous avez terminé.

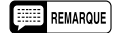

• Les réglages MULTI PAD REPEAT et CHORD MATCH sont également accessibles via l'affichage MULTI PAD FUNCTION, voir page 111.

#### ● **REPEAT**

Lorsqu'une case REPEAT de l'affichage REPEAT apparaît cochée, le pad correspondant (PHRASE ou CHORD) sera reproduit de manière répétitive jusqu'à ce que vous arrêtiez la reproduction en appuyant de nouveau sur le même MULTI PAD ou en appuyant sur la touche **[REC/STOP]**.

Utilisez les molettes de l'affichage correspondant aux pads voulus pour activer (ON) ou désactiver (OFF) la reproduction répétée.

#### REMARQUE

• Le réglage de reproduction répétée par défaut est : pads 1 à 4 OFF; pads 5 à 8 ON.

#### ● **CHORD MATCH**

Lorsqu'une case CHORD MATCH de l'affichage CHORD MATCH apparaît cochée, la phrase reproduite par le pad PHRASE correspondant sera automatiquement réharmonisée en fonction des accords d'accompagnement si le pad PHRASE est reproduit pendant que l'accompagnement automatique joue

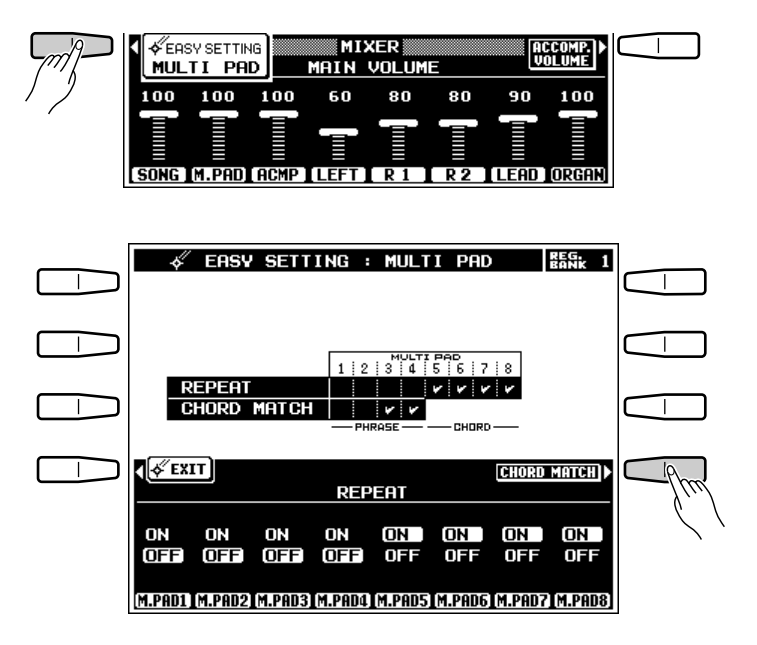

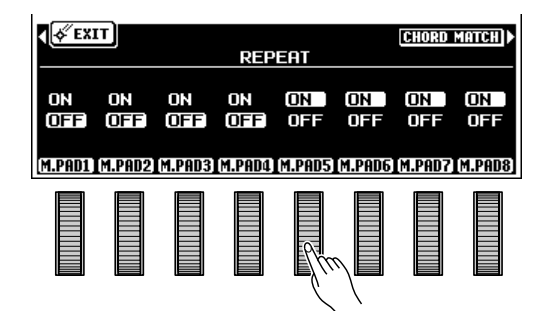

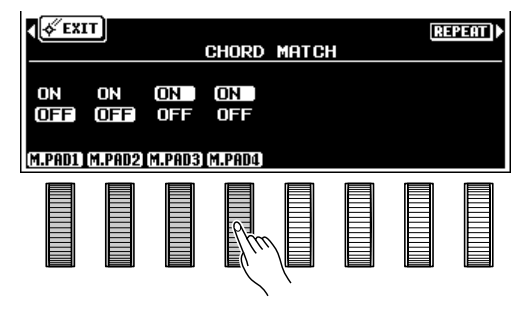

Utilisez les molettes de l'affichage correspondant aux pads voulus pour activer (ON) ou désactiver (OFF) la fonction de réharmonisation.

**REMARQUES** 

- Les phrases à reproduire en utilisant la fonction CHORD MATCH doivent être enregistrée en do majeur 7.
- La fonction CHORD MATCH ne peut être utilisée qu'avec les pads 1 à 4 (pads PHRASE).
- Les réglages CHORD MATCH par défaut sont : 1 et 2 OFF, 3 et 4 ON.

# Le mode de PERCUSSION

Pour activer le mode PERCUSSION, appuyez sur la touche **[PERCUS-SION - PHRASE/CHORD]** afin d'allumer le témoin PERCUSSION (les témoins PERCUSSION et PHRASE/CHORD s'allument alternativement à chaque pression de la touche).

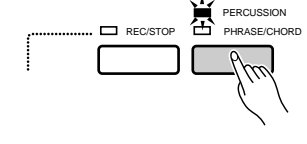

Les 8 pads ont été initialement programmés avec les instruments de batterie et de percussion suivants qui pourront être joués via les pads lorsque le mode PERCUSSION a été sélectionné.

- 1. Kick M 2. Snare M 3. C.Hi-Hat 4. O.Hi-Hat
- 5. MidTom H 6. Low Tom 7. F Tom L
- 8. CrashCy2

## Assignation de différents instruments aux pads PERCUSSION .......................

......

#### **El Appuyez sur la touche [REC/STOP]**

Appuyez sur la touche **[REC/STOP]** pour allumer son témoin (assurez-vous d'abord que le mode PERCUSSION a bien été sélectionné). L'affichage PERCUSSION PAD ASSIGN, donnant la liste des instruments assignés à chaque pad, apparaît.

#### X**Sélectionner une voix de batterie**

Utilisez les molettes DRUM KIT de l'affichage pour sélectionner la voix de batterie comprenant les instruments de percussion que vous souhaitez assigner.

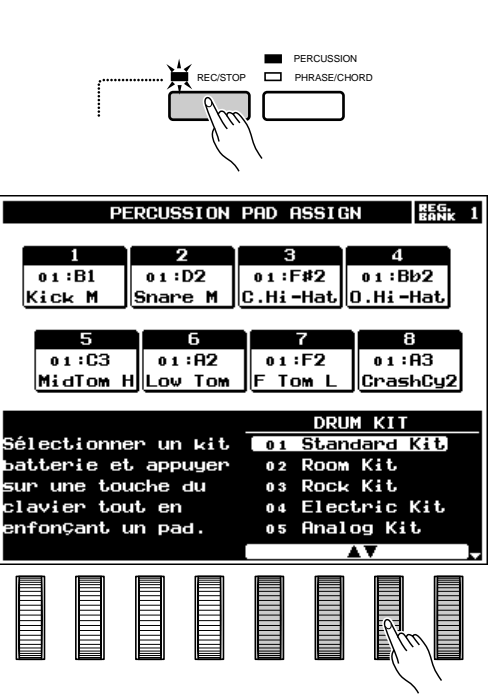

## Les multi pads

### C**Assignez les instruments**

Un nouvel instrument de batterie/percussion est assigné à un pad en jouant simplement la touche du clavier correspondant à l'instrument tout en maintenant enfoncé le pad auquel vous souhaitez l'assigner. L'inverse est également vrai : appuyez sur le pad tout en maintenant enfoncée la touche du clavier. La dynamique avec laquelle vous jouez la note (la force avec laquelle vous jouez = le volume du son de la note) est également enregistrée par le pad spécifié.

#### **REMARQUE**

•

 Les voix de percussion créées en utilisant la fonction "EDI-TION DE VOIX PERSONNELLE" décrite à la page 84 ne peuvent pas être assignées aux pads de percussion.

## V**Appuyez sur la touche [REC/STOP] pour arrêter l'assignation**

Lorsque vous avez fini d'effectuer les assignations d'instrument aux pads PERCUSSION, appuyez sur la touche **[REC/STOP]** afin d'éteindre son témoin.

#### REMARQUE

• Les données de pad de percussion peuvent être sauvegardées sur disquette et rechargées (page 96) mais elles ne peuvent pas être mémorisées grâce à la fonction registration  $(page 49)$ .

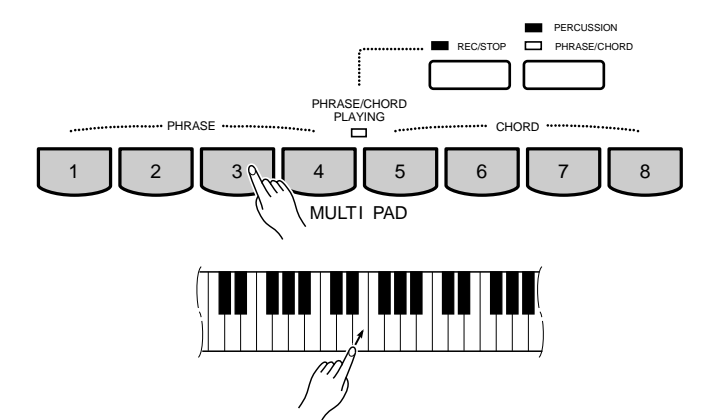

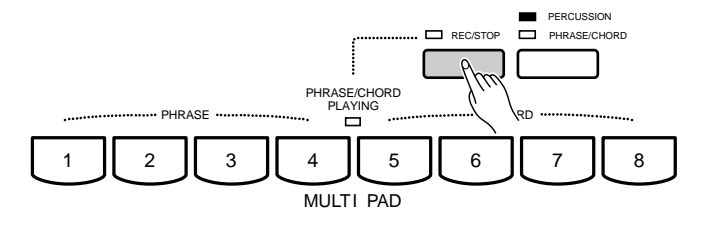

## ■ **Comment jouer des pads de percussion**..........................................................................................................

Les pads PERCUSSION peuvent être joués à tout moment, que l'accompagnement joue ou pas, à condition que le mode PERCUSSION ait été sélectionné. Selon les instruments assignés, certains pads joueront de manière continue aussi longtemps qu'ils sont maintenus enfoncés.

#### **REMARQUE**

• Les sonorités des pads PERCUSSION ne sont affectées ni par la molette PITCH BEND, ni par la molette MODULATION du PSR-7000.

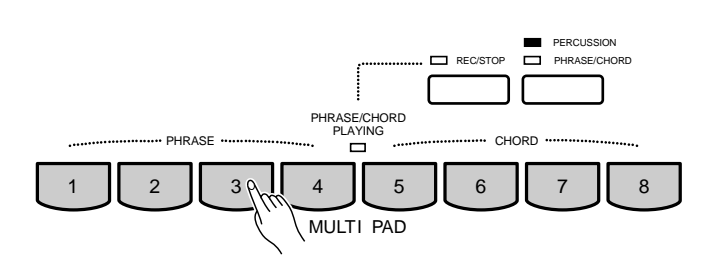

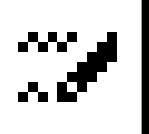

# Mémoire de registration

La fonction de mémoire de registration du PSR-7000 peut être utilisée pour mémoriser 128 réglages de panneau complets (16 banques, 8 groupes de réglages par banque) qui peuvent être rappelés chaque fois que nécessaire.

#### REMARQUES

- • Les données de registration peuvent être sauvegardées sur disquette et chargées lorsque nécessaire (page 96).
- •La disquette offerte avec le PSR-7000 contient un certain nombre de réglages de registration types.

# Mise en mémoire de registration des réglages de panneau

Z**Réglez toutes les commandes comme souhaité**......................................................................................

Procédez aux réglages de panneau requis.

• La liste complète des données pouvant être sauvegardées en utilisant la fonction de mémoire de registration est donnée à la page 140.

## Sauvegardez en mémoire ..............

Utilisez la touche **BANK [–]** ou **[+]** pour sélectionner une banque de mémoire, le numéro de banque apparaît à côté de REG. BANK dans le coin supérieur droit de l'affichage. Maintenez enfoncée la touche **[MEMORY]** et appuyez sur une des touches **REGISTRATION**.

Toutes les données précédemment mémorisées grâce à la touche de registration sollicitée seront effacées et remplacées par les nouvelles données de réglage.

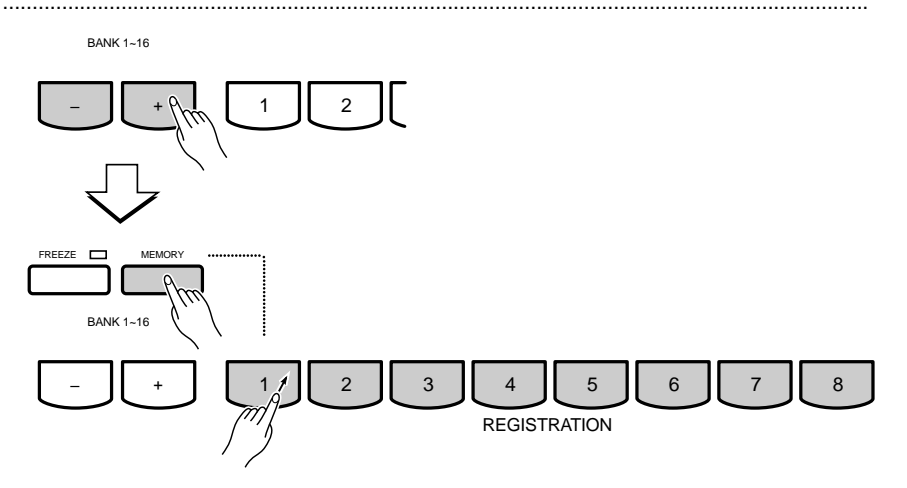

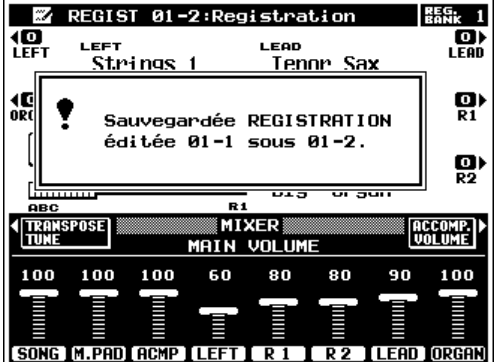

REMARQUE

## Mémoire de registration

## **Désignation des registrations**

Vous pouvez donner un nom descriptif de 16 caractères au maximum à chaque groupe de réglages de registration en utilisant la fonction NAME accessible via l'affichage **EASY SETTING** de registration. Cette fonction est également accessible via l'affichage FUNCTION, page 122.

## Z**Sélectionnez la fonction NAME**...................................................................................................................................

Avant qu'elle ne disparaisse, appuyez, sur la touche EASY SETTING qui apparaît sur l'affichage lorsque vous appuyez sur une touche BANK ou sur la touche **[MEMORY]**. Lorsque l'affichage de réglage facile apparaît, sélectionnez la fonction NAME en appuyant sur la touche correspondante de l'affichage.

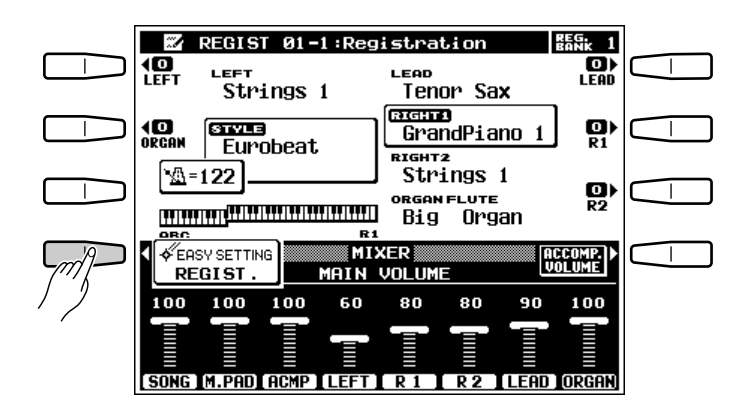

## X**Introduisez un nom**...................................................................................................................................................................

Utilisez les molettes  $\blacktriangleleft \blacktriangleright$  de l'affichage pour déplacer le curseur de nom sur les divers caractères, puis utilisez les molettes  $\mathbf{R} \sim \mathbf{Z}$ ,  $\mathbf{a} \sim \mathbf{Z}$  ou  $\mathbf{0} \sim \mathbf{9} \dots$  de l'affichage pour sélectionner le caractère voulu pour chaque position. La molette  $\mathbf{R} \sim \mathbf{Z}$  sélectionne les majuscules, la molette a~z, les minuscules et la molette 0~9… sélectionne les chiffres et les caractères spéciaux.

#### REMARQUE

• Nous vous conseillons de donner à vos réglages de registration des noms permettant de les identifier facilement. Si vous avez créé un morceau intitulé "MonMorceau", un nom approprié pour les réglages de registration serait "MonMorceau-Reg" par exemple.

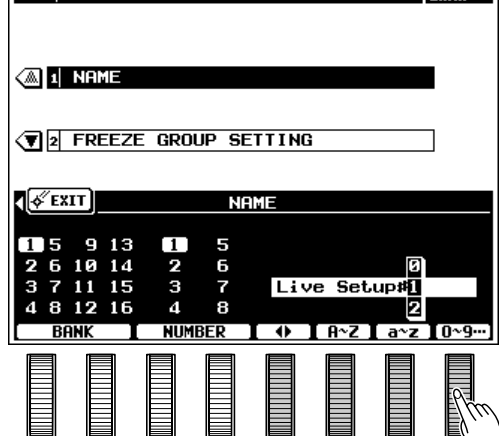

 $\mathcal{L}$  FASY SETTING: PEGISTRATION **BES.** 1

## C**Quittez lorsque vous avez terminé** ..........................................................................................................................

Appuyez sur la touche EXIT de l'affichage ou sur la touche **[EXIT]** du panneau lorsque vous avez terminé.

# Rappel des réglages de panneau en mémoire de registration

Sélectionnez simplement la banque appropriée en utilisant les touches **BANK [–]** ou **[+]** et appuyez ensuite à tout moment sur la touche **REGISTRATION** pour rappeler les réglages en mémoire. Les réglages en mémoire ne seront effectivement rappelés que lorsque vous appuyez sur une touche **REGISTRATION**, le fait de sélectionner une autre banque ne modifie pas les réglages.

Le numéro de banque et le numéro de registration sélectionnés apparaissent à la partie supérieure de l'affichage. Le nom de la registration apparaît à la suite de ces numéros.

Si une modification est apportée à un réglage de panneau mémorisé grâce à la fonction REGISTRA-TION, l'indication "REGIST EDITED" apparaît à la place du numéro de banque, du numéro et du nom de registration pour indiquer que les réglages de panneau utilisés ne correspondent pas exactement à ceux de la registration sélectionnée.

**............** 

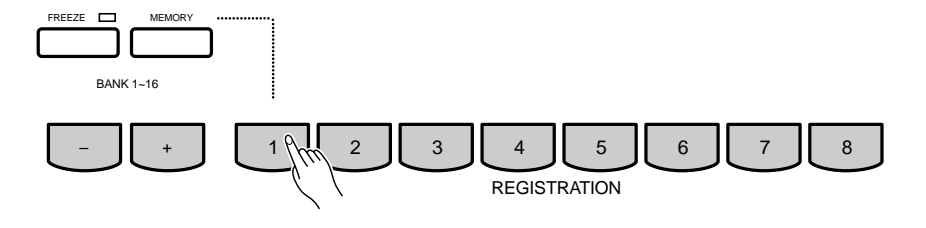

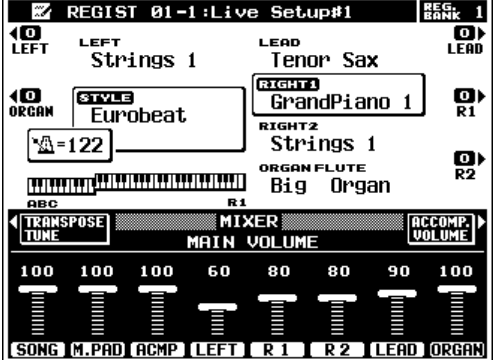

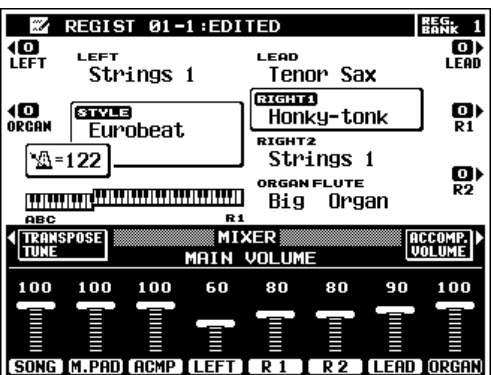

52

# Mémoire de registration

# La fonction FREEZE

Si vous appuyez sur la touche **[FREEZE]** pour allumer son témoin, le fait de sélectionner une registration différente n'entraînera pas le changement des réglages qui ont été spécifiés en utilisant l'affichage FREEZE GROUP SETTING accessible via l'affichage "EASY SETTING" de registration ou en utilisant la touche **[FUNCTION]** (page 122).

# **Groupes de réglages pour la fonction FREEZE**

Vous pouvez spécifier les réglages qui seront affectés ("gelés") par la fonction FREEZE grâce à la fonction FREEZE GROUP SETTING accessible via l'affichage "**EASY SETTING**" de registration. Cette fonction est également accessible via l'affichage FUNCTION, voir page 122.

# **X** Sélectionnez la fonction FREEZE GROUP SETTING .........

Avant qu'elle ne disparaisse, appuyez sur la touche EASY SETTING qui apparaît sur l'affichage lorsque vous appuyez sur une touche BANK ou sur la touche **[MEMORY]**. Lorsque l'affichage de réglage facile apparaît, sélectionnez la fonction FREEZE GROUP SETTING en appuyant sur la touche correspondante de l'affichage.

# X**Marquez les réglages qui seront gelés**.

Utilisez les molettes GROUP SELECT de l'affichage pour sélectionner un réglage qui devra être ou ne pas être affecté par la fonction FREEZE et utilisez ensuite la molette MARK de l'affichage pour cocher ou ne pas cocher ce réglage. Procédez de cette manière jusqu'à ce que tous les réglages soient cochés ou non.

# **C** Quittez lorsque vous avez terminé ......

Appuyez sur la touche EXIT de l'affichage ou sur la touche **[EXIT]** du panneau lorsque vous avez terminé.

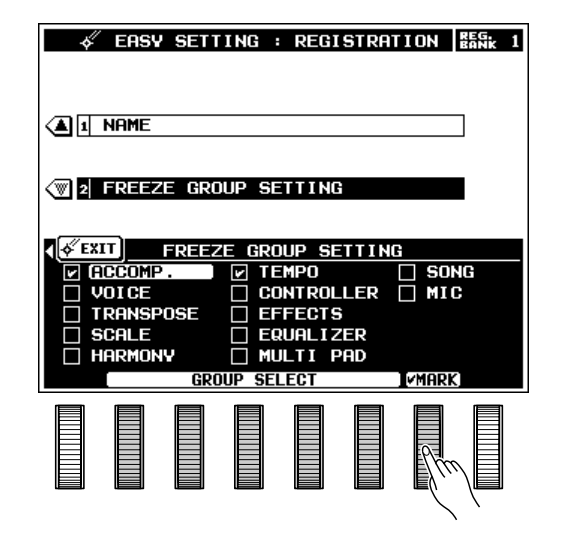

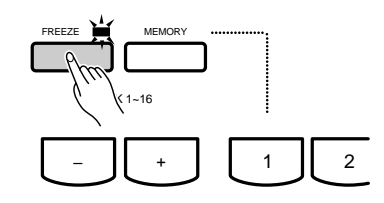

# Reproduction et enregistrement de morceaux

# Reproduction de morceaux

Le mode de reproduction SONG PLAY du PSR-7000 permet de reproduire les données de morceau sauvegardées sur disquette sur disquette ou sur le disque dur en option. Les types de fichiers de morceau suivants peuvent être reproduits par le PSR-7000 : morceaux enregistrés sur le PSR-7000, morceaux DOC (Disk Orchestra Collection), morceaux PianoSoft et morceaux GM (format SMF). Reportez-vous aux manuels des disquettes DOC et SMF si nécessaire.

#### **A propos de la disquette fournie**

La disquette fournie avec le PSR-7000 comprend des morceaux d'échantillons avec données d'ondes qui sont automatiquement chargés lorsque la disquette est insérée. Lorsque les données sont chargées, le mode SONG PLAY est automatiquement activé et vous pouvez alors sélectionner et reproduire divers morceaux d'échantillons, comme décrit ci-dessous. Veuillez noter que les données d'ondes internes (données de voix personnelles), les données de registration et les données SETUP seront remplacées par les données chargées depuis la disquette fournie.

## Z**Introduisez une disquette de morceau**................................................................................................................

Introduisez une disquette de morceau dans le lecteur du PSR-7000, à savoir une disquette contenant des morceaux que vous avez enregistrés vousmême sur le PSR-7000, une disquette Yamaha DOC (Disk Orchestra Collection), une disquette Yamaha PianoSoft ou une disquette de morceau GM. Le mode de reproduction de morceau est automatiquement activé lorsque vous mettez une disquette de morceaux DOC, PianoSoft ou GM dans le lecteur (à condition que l'accompagnement ne joue pas). Dans les autres cas, activez le mode de reproduction de morceau de la manière décrite ci-dessous.

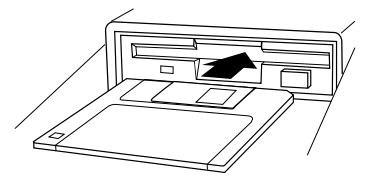

# X**Activez le mode de reproduction de morceau** ............................................................................................

Appuyez sur la touche **[SONG PLAY]** pour activer le mode de reproduction de morceau. L'affichage SONG PLAY apparaît alors.

#### REMARQUE

• Quand le disque dur en option est équipé, les molettes DIR ▲▼ sont disponibles sur l'affichage SONG PLAY. Elles peuvent être utilisées pour sélectionner le répertoire de la disquette ou du disque dur qui contient le morceau désiré.

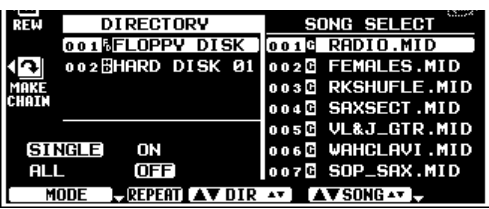

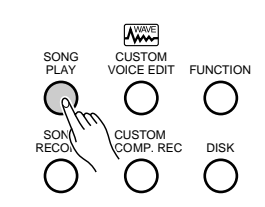

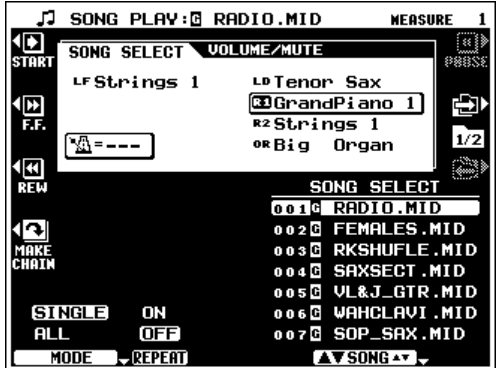

## **E** Sélectionnez un mode de reproduction...

Utilisez les molettes MODE de l'affichage pour sélectionner le mode de reproduction :

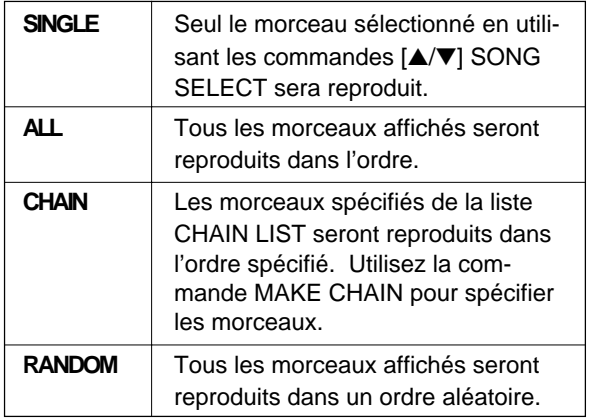

Vous pouvez également utiliser la molette REPEAT de l'affichage pour activer  $(ON)$  ou désactiver  $(OFF)$  le mode de répétition. Lorsque ce mode est activé, la reproduction continue de manière répétitive jusqu'à ce que vous l'arrêtiez.

Appuyez sur la touche START de l'affichage pour lancer la reproduction. La reproduction s'arrêtera automatiquement lorsque le ou les morceaux spécifiés ont été reproduits (à moins que le mode de répétition ne soit activé). Vous pouvez également arrêter la reproduction à tout moment en appuyant sur la touche STOP **[**■**]** de

#### $\Box$  SONG PLAY:@ RADIO.MID **MEASURE** Ø. 恩品 SONG SELECT VOLUME/MUTE  $LFStrings 1$ LD Tenor Sax **BGrandPiano** 1 屯 1D)  $R2$ Strings 1  $1/2$ <u>| W=--- J</u> or Big Organ ø, SONG SEL ECT 001**M** RADIO.MID 002G FEMALES.MID  $003$  $\overline{B}$ RKSHUFLE.MID SAXSECT.MID o o 4 B **UL&J\_GTR.MID** nnsR WAHCLAVI.MID **SINGLE** ON 0 0 6 B **OFF** G SOP\_SAX.MID 007 **AV SONG AV**  $MDD$ REPEAT

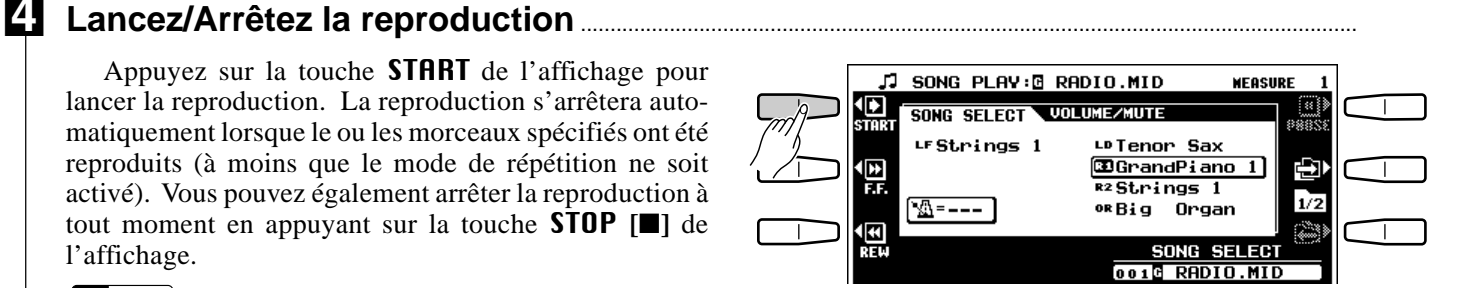

## l'affichage. **REMARQUE**

• La voix ORGAN FLUTE ne peut être reproduite sur le clavier pendant la reproduction d'une piste sur laquelle la voix ORGAN FLUTE est enregistrée.

## Pause, Avance rapide et retour en arrière

Lorsque vous appuyez sur la touche STOP **[**■**]** de l'affichage, la reproduction s'arrête et la position de début de reproduction revient au du début du morceau. La touche PAUSE de l'affichage vous permet d'interrompre la reproduction et de la reprendre à partir du même point. La reproduction peut être reprise en appuyant de nouveau sur la touche PAUSE de l'affichage ou en appuyant sur la touche START de l'affichage.

Pendant que le mode PAUSE est activé, les touches **F.F.** [ $\blacktriangleright$ ] (avance rapide) et **REW** [ $\blacktriangleleft$ ] (retour en arrière) de l'affichage permettent de déplacer rapidement la position de début de reproduction vers l'avant ou vers l'arrière respectivement par pas de 1 mesure. Les touches **[**r**]** et **[**f**]** peuvent toutes deux être utilisées pendant la reproduction et pendant la pause. La touche **REW** [ $\blacktriangleleft$ ] de l'affichage n'apparaît pas et le retour en arrière n'est pas possible en cas de reproduction d'une disquette de morceau GM (SMF Format 1).

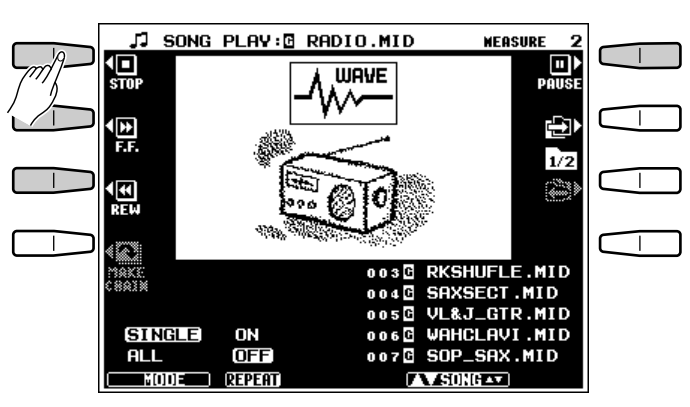

Cet affichage apparaît quand vous utilisez la disquette fournie.

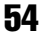

## **Reproduction en chaîne**

Ce mode de reproduction permet de regrouper des morceaux dans n'importe quel ordre pour les reproduire. Procéder de la manière suivante pour programmer une chaîne :

## Z**Appuyez sur la touche MAKE CHAIN de l'affichage** ............................................................................

La toucheMAKE CHAIN de l'affichage fait apparaître l'affichage de programmation de chaîne.

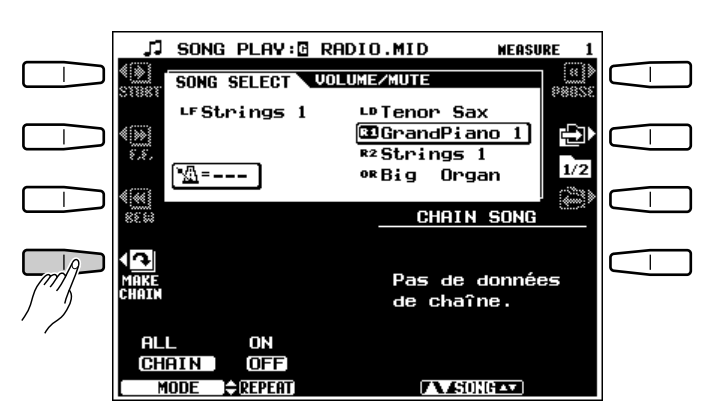

## X**Sélectionnez et insérez les morceaux voulus** .............................................................................................

Utilisez les molettes SONG de l'affichage pour sélectionner un morceau, utilisez ensuite les molettes CHAIN LIST de l'affichage pour sélectionner une position dans la chaîne, si celle-ci doit contenir plus d'un morceau, et appuyez enfin sur la touche INS de l'affichage pour insérer le morceau à la position sélectionnée. Procédez de cette manière pour insérer tous les morceaux voulus à la position voulue.

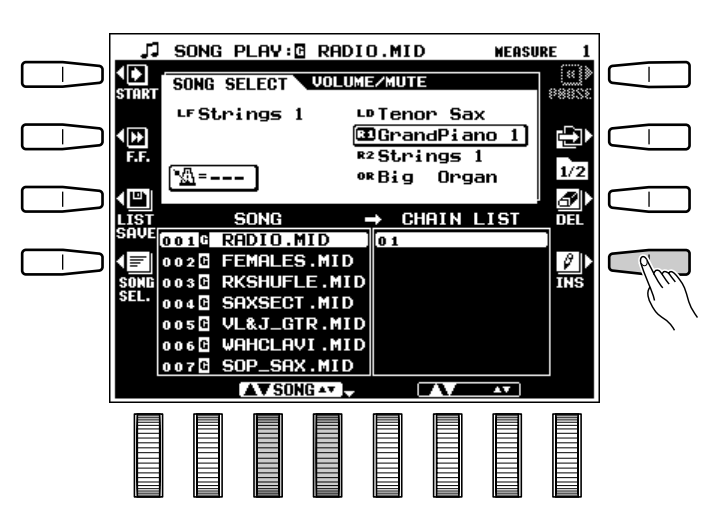

## C**Supprimez un morceau si nécessaire**..................................................................................................................

Pour supprimer un morceau d'une chaîne, utilisez les molettes CHAIN LIST de l'affichage pour sélectionner le morceau que vous voulez supprimer et appuyez ensuite sur la touche DEL de l'affichage.

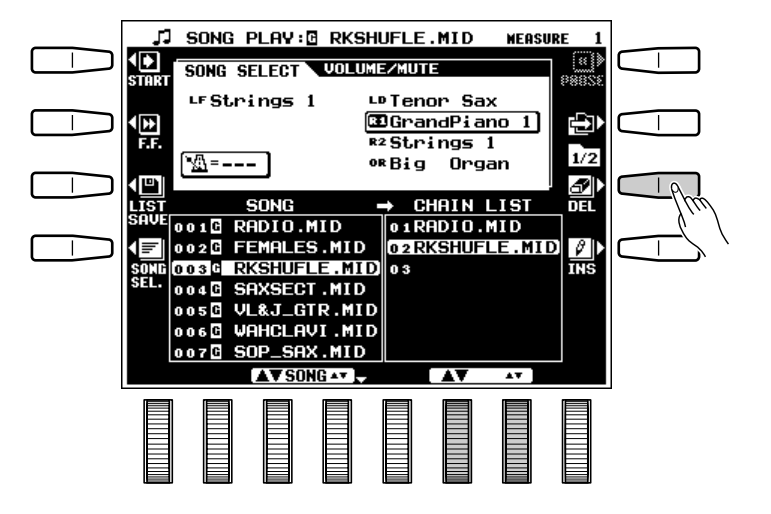

# Reproduction et enregistrement de morceaux

## **2. Sauvegardez la chaîne si nécessaire...**

Vous pouvez sauvegarder la chaîne programmée sur disquette en appuyant sur la touche LIST SAVE de l'affichage. l'affichage de confirmation "OK to save chain data?" apparaît alors : appuyez sur **OUI** pour sauvegarder la chaîne ou sur NON pour abandonner l'opération.

• Les données de chaîne ne peuvent pas être sauvegardées sur une disquette DOC ou PianoSoft.

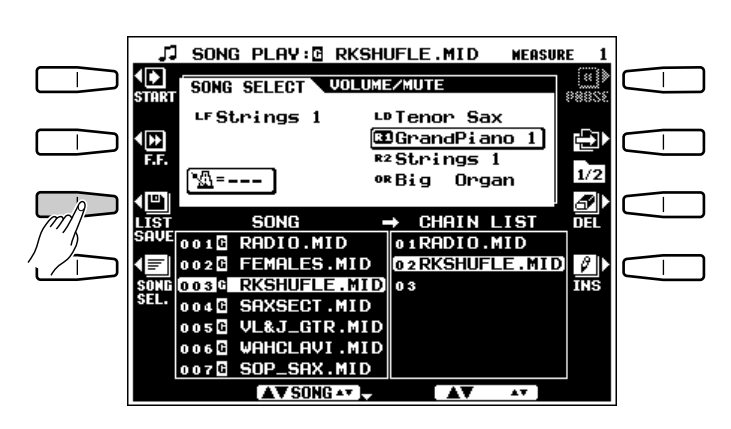

## B**Revenez à l'affichage de sélection de morceau**........................................................................................

Appuyez sur la touche SONG SEL. pour revenir à l'affichage de sélection de morceau SONG SELECT.

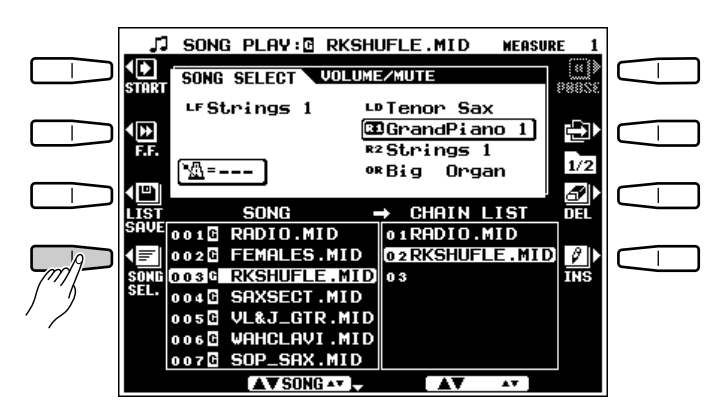

## **Réglage de volume et assourdissement/solo**

Les paramètres VOLUME, MUTE et SOLO pour la reproduction de morceau sont accessibles via l'affichage VOLUME/MUTE qui apparaît lorsque vous appuyez sur la touche **[ ]** située à droite de l'affichage. Appuyez sur la touche VOLUME ou sur la touche **MUTE** de l'affichage pour faire apparaître l'affichage correspondant.

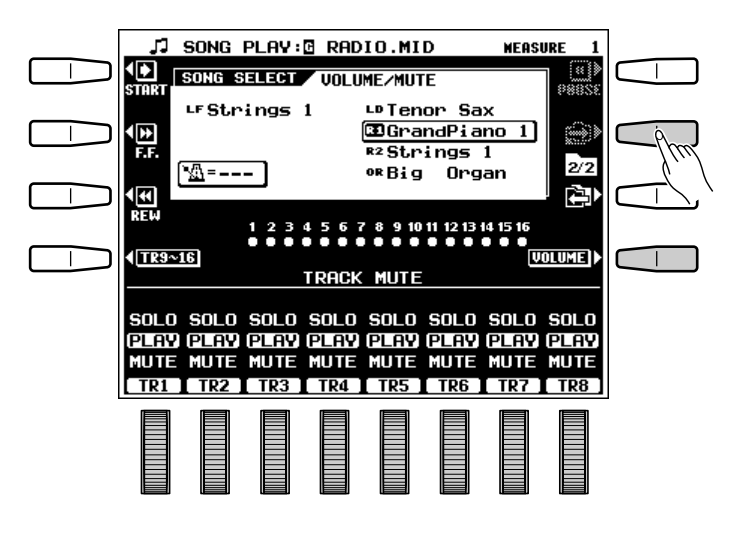

**REMARQUE** 

Le nombre de paramètres de volume apparaissant sur la partie **TRACK UOLUME** de l'affichage dépend du type de morceau reproduit. Si le morceau reproduit a été enregistré sur le PSR-7000 en utilisant le mode d'enregistrement rapide QUICK RE-CORD, deux paramètres de volume seront disponibles : MANUAL et ACCOMP.. Si le morceau reproduit a été enregistré sur le PSR-7000 en utilisant le mode d'enregistrement multi-piste MULTITRACK RECORD, ou si c'est un morceau GM, des paramètres individuels seront disponibles pour les 16 pistes : TR1 à TR16. Utilisez alors les molettes de l'affichage pour régler le volume des pistes correspondantes. En cas de reproduction d'un morceau Yamaha DOC, utilisez les molettes RHY, BASS, ORCH, LEFT et RIGHT de l'affichage pour régler le volume des pistes correspondantes (reportez-vous au manuel du logiciel DOC ou PianoSoft pour plus de détails). Si le morceau reproduit est un morceau PianoSoft, utilisez les molettes ORCH, LEFT et RIGHT de l'affichage pour régler le volume des pistes correspondantes.

Les molettes de la partie **TRACK MUTE** de l'affichage permettent de sélectionner SOLO, PLAY ou MUTE pour chaque groupe de pistes. Les pistes pour lesquelles vous sélectionnez MUTE seront assourdies et ne seront pas reproduites. Si une piste est réglée sur SOLO, seule cette piste sera reproduite.

Les indicateurs de piste, situés au-dessus des paramètres VOLUME ou MUTE/SOLO, indiquent quelles pistes contiennent des données et quelles pistes sont assourdies. Les pistes qui ne contiennent pas de données sont indiquées par un cercle en pointillé alors que les pistes qui en contiennent sont indiquées par un cercle plein. Les pistes prêtes à la reproduction sont indiquées par un rond plein alors que les pistes assourdies sont indiquées par le contour du rond uniquement.

REMARQUES

.....

Morceau QUICK RECORD

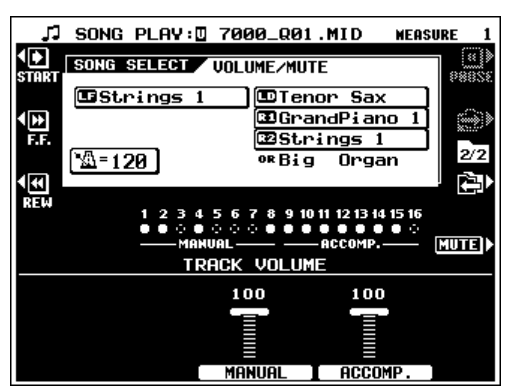

Morceau MULTITRACK RECORD

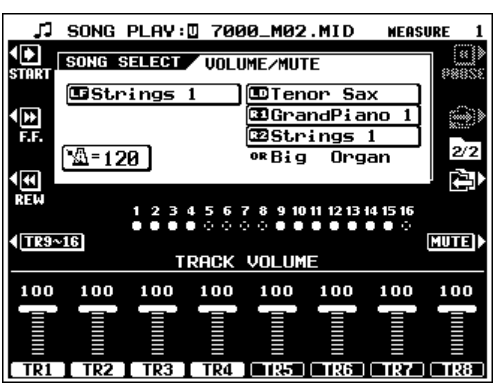

#### Morceau DOC

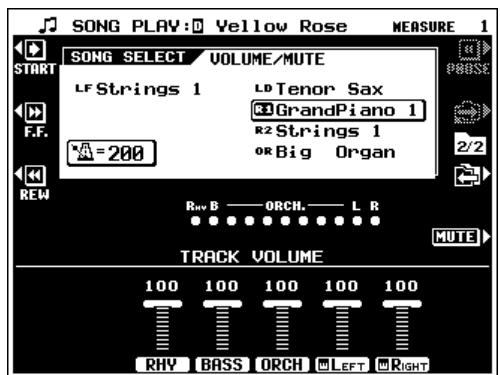

#### Morceau GM

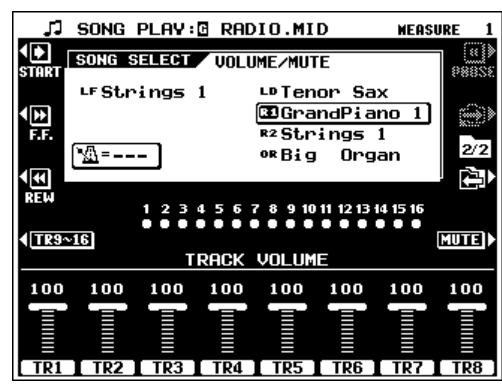

<sup>•</sup> Quand un morceau GM est reproduit, toutes les pistes apparaissent sur l'affichage comme si elles contenaient des données, même si elles n'en contiennent pas.

## Reproduction et enregistrement de morceaux

# Enregistrement de morceau

Le mode d'enregistrement de morceau SONG RECORD du PSR-7000 vous permet d'enregistrer tout ce que vous jouez sur disquette. Le mode d'enregistrement rapide QUICK RECORD offre un moyen simple d'enregistrer une mélodie avec accompagnement, alors que le mode d'enregistrement multi-piste MULTITRACK RECORD permet d'enregistrer indépendamment jusqu'à 16 pistes. Il existe également un mode d'enregistrement de séquence d'accords CHORD SEQUENCE accessible via le mode QUICK RECORD.

# Z**Introduisez une disquette enregistrable**............................................................................................................

Introduisez une disquette correctement formatée dans le lecteur du PSR-7000.

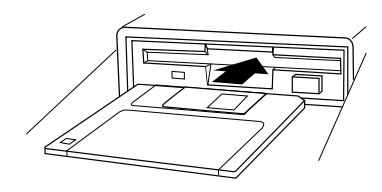

# X**Activez le mode d'enregistrement de morceau** .........................................................................................

Appuyez sur la touche **[SONG RECORD]** pour activer le mode d'enregistrement de morceau. L'affichage SONG RECORD apparaît alors.

#### REMARQUES

- • Si vous introduisez dans le lecteur une disquette qui n'a pas été formatée pour être utilisée avec le PSR-7000, le message de confirmation "Format disquette incorrect! Formater la disquette?" apparaît lorsque vous sélectionnez le mode SONG RECORD. Appuyez sur OUI pour formater la disquette ou sur NON pour abandonner l'opération.
- Si la disquette en place dans le lecteur lorsque vous activez le mode SONG RECORD est une disquette GM, le message "Disquette préenregistrée! Enregistrer en fera une disquette ordinaire. Enregistrement OK?" apparaît sur l'affichage. Appuyez sur OUI pour activer le mode d'enregistrement ou sur NON pour abandonner l'opération.
- Si une disquette DOC ou PianoSoft est dans le lecteur quand le mode SONG RECORD est activé, le message "Disquette protégée contre l'écriture!" apparaîtra et il ne sera pas possible d'activer le mode d'enregistrement.
- Quand le disque dur en option est équipé, les molettes DIR ▲▼ sont disponibles sur l'affichage SONG PLAY. Elles peuvent être utilisées pour sélectionner le répertoire de la disquette ou du disque dur sur lequel le morceau sera enregistré.

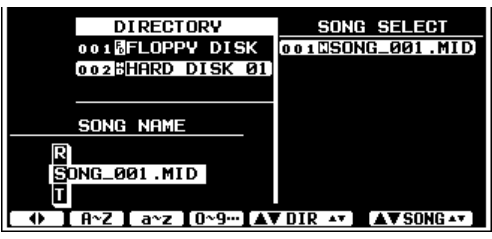

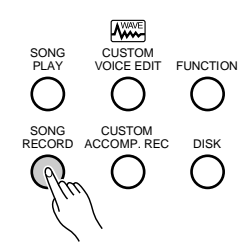

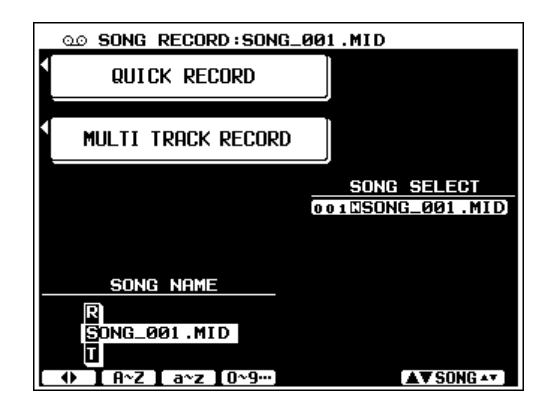

## **R** Sélectionnez un morceau ........

Utilisez les molettes SONG de l'affichage pour sélectionner un morceau existant pour continuer l'enregistrement ou sélectionnez "<sup>"</sup>" dans la liste SONG LIST pour enregistrer un nouveau morceau.

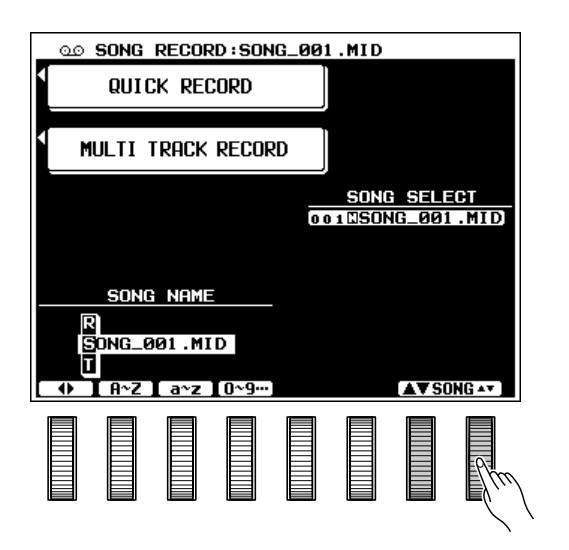

## V**Donnez un nom au morceau si nécessaire** ....................................................................................................

Vous pouvez introduire le nom d'un morceau à ce point. Les noms de morceaux peuvent avoir 12 caractères de long au maximum. Utilisez les molettes  $\blacktriangleleft \blacktriangleright$  de l'affichage pour déplacer le curseur de nom aux diverses positions des caractères, puis utilisez les molettes de l'affichage  $\mathbf{R} \sim \mathbf{Z}$ , a  $\sim$  z ou 0~9… de l'affichage pour sélectionner le caractère voulu pour chaque position. La molette  $A^Z$  sélectionne les majuscules, la molette  $a^{\sim}z$ , les minuscules et la molette 0~9… sélectionne les chiffres et les caractères spéciaux.

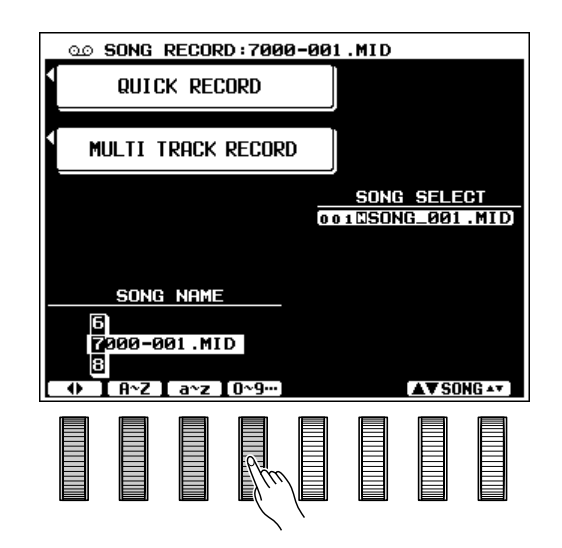

# B**Sélectionnez un mode d'enregistrement** ..........................................................................................................

Appuyez sur la touche QUICK RECORD ou sur la touche **MULTI TRACK** de l'affichage pour sélectionner le mode d'enregistrement correspondant.

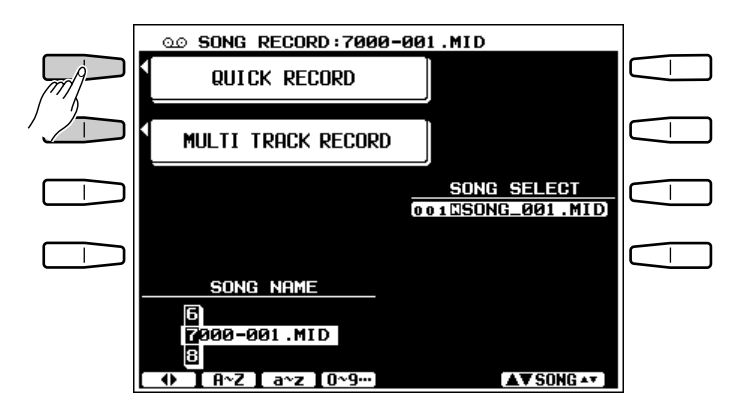

## Reproduction et enregistrement de morceaux

## **Enregistrement rapide**

Comme son nom le suggère, le mode d'enregistrement QUICK RECORD permet la sélection et l'enregistrement d'une manière simplifiée grâce au regroupement des pistes en deux catégories : MANUAL et ACCOMP.

# Z**Réglez le mode de chaque piste** ................................................................................................................................

Utilisez les molettes MANUAL et ACCOMP. de l'affichage pour sélectionner le mode REC pour la ou les pistes que vous voulez enregistrer, le mode PLAY pour les pistes que vous voulez reproduire pendant l'enregistrement et le mode MUTE pour les pistes que vous ne voulez ni reproduire, ni enregistrer. Le mode PLAY ne peut être sélectionné que pour les pistes contenant des données.

#### **REMARQUE**

• Veuillez noter que le mode de début synchronisé est automatiquement activé lorsque vous sélectionnez le mode QUICK RECORD et faites donc attention de ne jouer sur le clavier que lorsque vous être vraiment prêt à enregistrer car l'enregistrement commence automatiquement. Vous pouvez désactiver le mode de début synchronisé en appuyant sur la touche [SYNCHRO START].

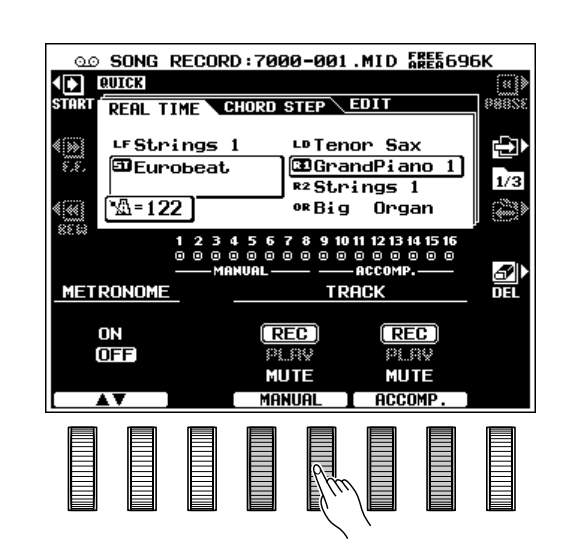

# X**Procédez à tous les réglages d'enregistrement** .......................................................................................

Sélectionnez la ou les voix voulues, sélectionnez un style et, le cas échéant, activez le mode d'accompagnement automatique (voir "REMARQUES" cidessous). Procédez à tous les réglages de paramètres nécessaires pour l'enregistrement.

Les voix, les notes multi-pad, les notes d'harmonie et les parties d'accompagnement seront enregistrées sur les pistes de la manière indiquée à droite.

#### **REMARQUES**

- Lorsque vous activez la touche [AUTO BASS CHORD] du panneau, les pistes d'accompagnement sont automatiquement mise en mode d'enregistrement REC.
- Lorsque vous sélectionnez le mode REC pour les pistes ACCOMP., la touche [AUTO BASS CHORD] du panneau est automatiquement activée.
- • Quand vous choisissez le mode QUICK RECORD et que vous sélectionnez HARMONY TYPE à trois notes, seules deux notes d'harmonie seront enregistrées.

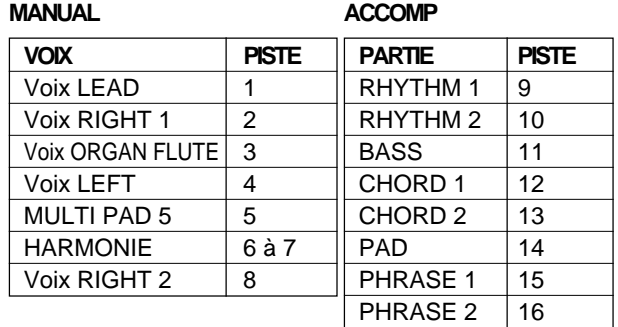

## C**Activez le métronome si nécessaire** ......................................................................................................................

Utilisez les molettes METRONOME de l'affichage pour activer le métronome si vous souhaitez l'utiliser pendant l'enregistrement (le son du métronome n'est pas enregistré).

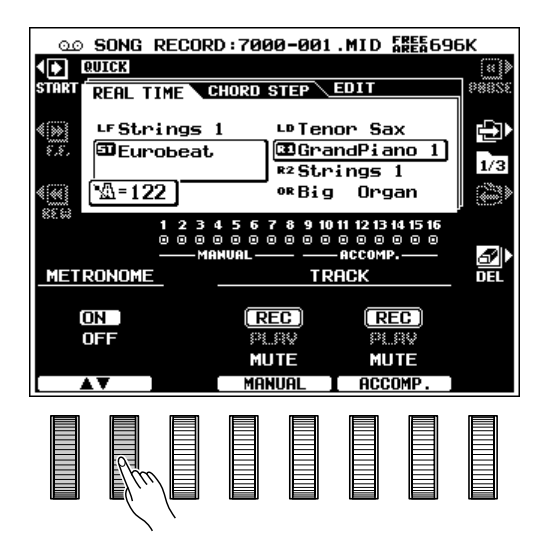

## V**Lancez l'enregistrement**......................................................................................................................................................

Si le mode de début synchronisé a été activé (il est automatiquement activé lorsque vous sélectionnez le mode QUICK RECORD), vous pouvez commencer l'enregistrement en jouant simplement sur le clavier. Dans le cas contraire, utilisez la touche START de l'affichage ou la touche **[START]** du panneau.

#### REMARQUES

- • Toutes les données contenues dans une piste seront effacées lorsque vous enregistrez cette piste.
- Lorsque le mode d'enregistrement est activé avant de commencer l'enregistrement, et que l'accompagnement est arrêté, l'espace approximatif restant sur la disquette est indiqué en kilo-octets dans le coin supérieur droit de l'affichage FREE AREA.

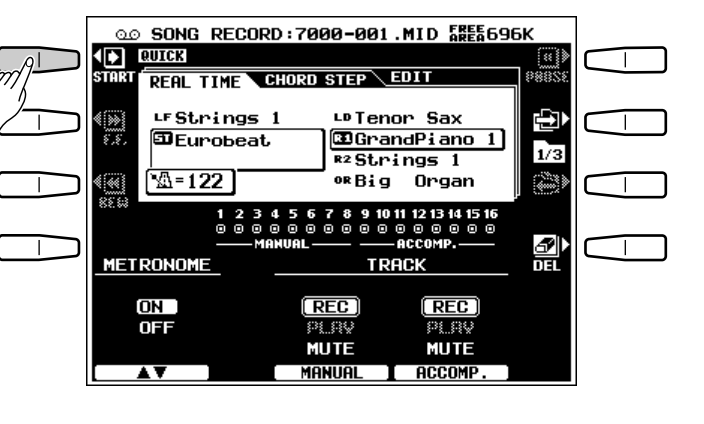

# B**Arrêtez l'enregistrement**......................................................................................................................................................

Arrêtez l'enregistrement en appuyant sur la touche STOP de l'affichage ou sur la touche **[STOP]** ou **[ENDING]** du panneau. Lorsque vous avez arrêté l'enregistrement, le message "Sauvegarde sur disquette." apparaît parfois sur l'affichage pendant que les données enregistrées sont sauvegardées sur la disquette.

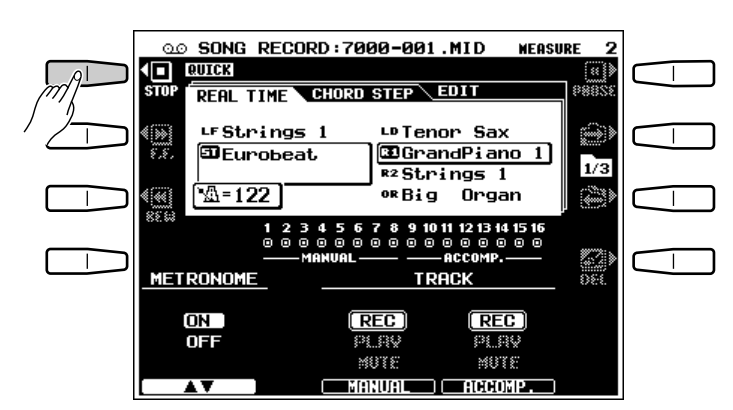

## ■ **Les indicateurs de piste** ......................................................................................................................................................

Les indicateurs de piste, situés au-dessus des sélecteurs de mode de piste, indiquent quelles pistes contiennent des données et quelles pistes sont assourdies. Les pistes qui ne contiennent pas de données sont indiquées par un cercle en pointillé alors que les pistes qui en contiennent sont indiquées par un cercle plein. Les pistes prêtes à la reproduction sont indiquées par un rond plein alors que les pistes assourdies sont indiquées par le contour du rond uniquement.

### ■ **Effacement de piste**..................................................................................................................................................................

Lorsque vous appuyez sur la touche DEL de l'affichage, DELETE apparaît pour les pistes contenant des données. Sélectionnez DELETE en utilisant les molettes MANUAL et ACCOMP. de l'affichage tout en maintenant enfoncée la touche DEL pour effacer les données des pistes correspondantes. Les données ne seront effectivement effacées que lorsque vous relâchez la touche DEL de l'affichage. Lorsque vous appuyez sur la touche **DEL** de l'affichage, les pistes en mode REC seront automatiquement mises en mode PLAY ou MUTE.

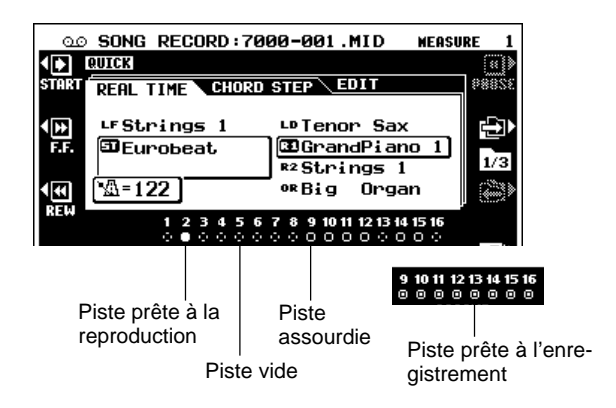

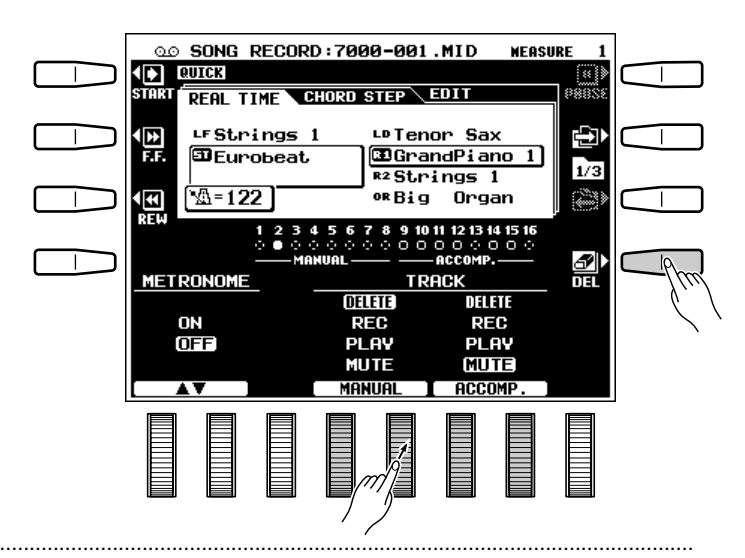

## ■ **Reproduction**...................................................................................................................................................................................

Les pistes enregistrées sont automatiquement mises en mode de reproduction PLAY lorsque l'enregistrement est arrêté et il vous suffit donc d'appuyer sur la touche START de l'affichage ou sur la touche **[START]** du panneau pour écouter votre enregistrement. Toutes les autres fonctions de reproduction sont identiques à celles décrites sous le titre "Reproduction de morceau" (page 53).

#### REMARQUES

- Si la touche ORGAN FLUTE de panneau est activée avant de reproduire un morceau enregistré avec la voix ORGAN FLUTE, les réglages ORGAN FLUTE de panneau seront utilisés.
- Une voix ORGAN FLUTE ne peut être exécutée sur le clavier pendant la reproduction d'un morceau qui a été enregistré avec une voix ORGAN FLUTE.

## ■ **Sortie** ........................................................................................................................................................................................................

Appuyez sur la touche **[SONG RECORD]** ou sur la touche **[EXIT]** pour quitter le mode d'enregistrement rapide et revenir au mode d'exécution normal.

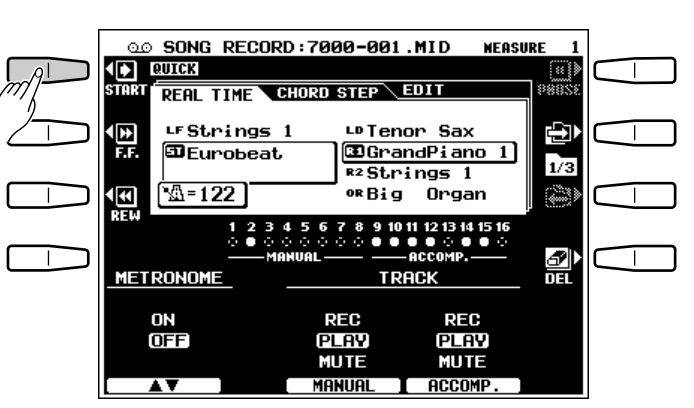

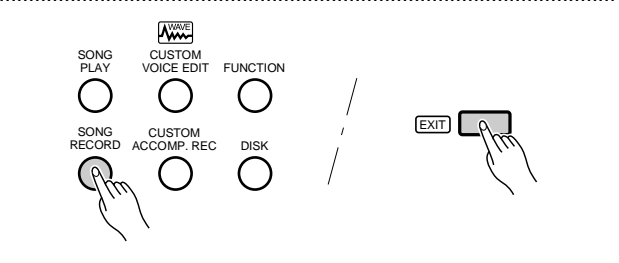

## **Enregistrement pas à pas des accords**

La fonction d'enregistrement CHORD STEP permet d'enregistrer un par un les changements d'accord de l'accompagnement avec un timing parfait. Du fait qu'il n'est pas nécessaire d'introduire les changements d'accord en temps réels, il est facile de créer un accompagnement, même extrêmement complexe, avant d'enregistrer la mélodie.

Sélectionnez la page d'affichage CHORD STEP à l'aide des touches **[ ]** et **[ ]** situées à droite de l'affichage.

## Z**Sélectionnez le point d'introduction**......................................................................................................................

Utilisez les molettes  $\triangleleft$  **>CURSOR** $\triangleleft$  >  $\triangleleft$  b de l'affichage pour positionner le curseur à la mesure et au temps où vous voulez introduire un accord ou autre événement d'accompagnement. Les grandes commandes < > déplacent le curseur de 1 mesure alors que les petites commandes < > le déplacent de l'incrément le plus petit possible pour le style sélectionné. Les numéros de mesure apparaissent audessus de chaque division représentant une mesure sur la "ligne de données", alors que les petites divisions représentent l'incrément le plus petit possible pour le style sélectionné. Les numéros de mesure défilent en conséquence lorsque le curseur est déplacé au-delà de la dernière ou de la première mesure représentée sur l'affichage (mais pas en sens inverse au-delà de la mesure 1).

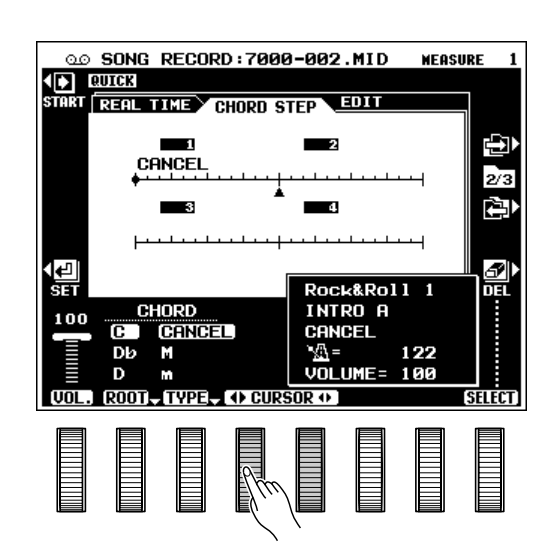

## X**Spécifiez un accord, changement de volume ou autre événement**.....................................

**.............** 

Pour spécifier un accord, utilisez les molettes ROOT et TYPE de l'affichage. Vous pouvez également introduire les accords directement sur la section d'accompagnement automatique du clavier.

Pour spécifier un changement de volume, utilisez la molette VOL. de l'affichage pour spécifier le nouveau volume.

Les autres événements pouvant être introduits en utilisant les commandes du panneau sont : les changements de STYLE, les changements **[MAIN A]**, **[MAIN B]**, **[INTRO A/FILL to A]**, **[INTRO B/ FILL to B]**, **[ENDING]** et **TEMPO**. Les événements de changement de STYLE, **[MAIN A]**, **[MAIN B]** et **[ENDING]** ne peuvent être introduits qu'au début de chaque mesure. L'événement modifié apparaît en vidéo inversée.

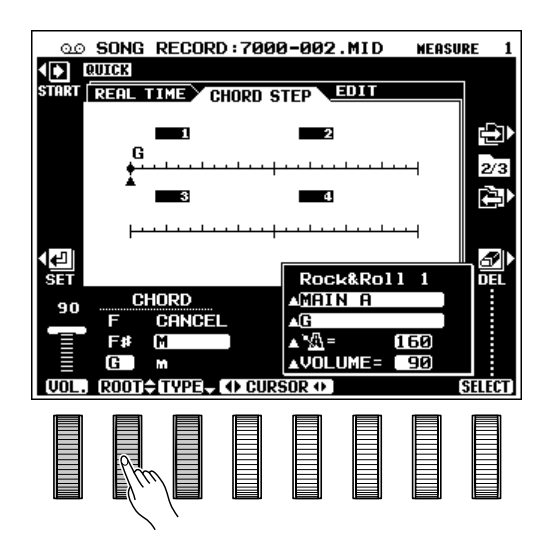

# Reproduction et enregistrement de morceaux

# C**Introduisez le ou les événements spécifiés**...................................................................................................

Une fois que vous avez spécifié le ou les événements de la manière décrite à l'étape précédente, appuyez sur la touche SET de l'affichage pour introduire effectivement l'événement à la position du curseur. Un point apparaît sur la ligne de données CHORD STEP et le curseur avance jusqu'au début de la mesure suivante.

## V**Répétez ces étapes autant de fois que nécessaire**......................................................

Répétez les étapes 1 à 3 décrites ci-dessus jusqu'à ce que vous ayez introduit tous les changements d'accord et autres événements d'accompagnement nécessaires. La fin de la séquence est automatiquement spécifiée à la fin de la dernière mesure contenant des données, au point d'insertion d'un événement END (que vous trouverez à la fin de la liste TYPE).

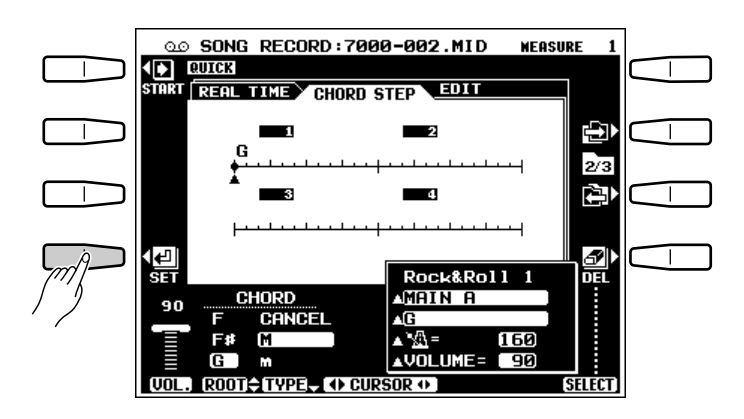

#### **Effaccment d'événements**

Lorsque le curseur est placé sous un point précédemment introduit de la ligne de données CHORD STEP, le ou les événements enregistrés à cet endroit sont indiqués par un repère triangulaire (s) placé à gauche du nom de l'événement correspondant dans la fenêtre d'événement de l'affichage. Lorsqu'un seul événement a été introduit à la position du curseur, une icone représentant une gomme apparaît à droite du nom de l'événement correspondant dans la fenêtre d'événement et cet événement peut être effacé en appuyant simplement sur la touche DEL de l'affichage. Lorsque plusieurs événements ont été introduits à la position du curseur, la molette SELECT de l'affichage peut alors être utilisée pour amener la gomme au niveau de n'importe quel événement qui peut alors être effacé en appuyant sur la touche DEL. Les événements situés au début d'une mesure peuvent être modifiés mais non pas effacés.

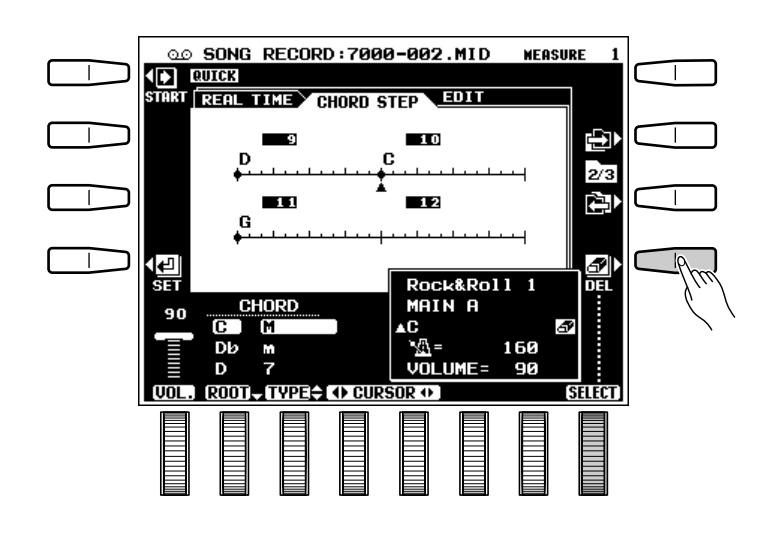

# Reproduction et enregistrement de morceaux

## **Fonctions d'édition du mode d'enregistrement rapide QUICK RECORD**

La page d'affichage EDIT du mode d'enregistrement QUICK RECORD ne comprend que la fonction SONG DELETE.

Sélectionnez la page d'affichage EDIT à l'aide de la touche **[ ]** située à droite de l'affichage.

## ■ **Effacement de morceaux (SONG DELETE)** ....................................................................................................

Cette fonction permet d'effacer le fichier de morceau spécifié de la disquette.

#### REMARQUES

- Le morceau en cours d'enregistrement ne peut pas être effacé.
- Le volume de disque restant est affiché approximativement en kilo-octets dans le coin supérieur droit de l'affichage, quand l'enregistrement ou la reproduction est arrêtée.

#### $\Pi$  Sélectionnez un morceau

Utilisez les molettes SONG de l'affichage pour sélectionner le morceau à effacer.

#### **REMARQUE**

• Quand le disque dur en option est équipé, les molettes DIR ▲▼ sont disponibles, qui servent à sélectionner le répertoire de la disquette ou du disque dur qui contient le morceau à effacer.

#### X**Effacez le morceau**

Appuyez sur la touche EXECUTE de l'affichage. Le message de confirmation "Prêt à effacer \*\*\*\*\*\*\*\*. Effacer?" apparaît alors ("\*\*\*\*\*\*\*\*" est le nom du morceau). Appuyez sur **OUI** pour effacer le morceau ou sur NON pour abandonner l'opération.

------------

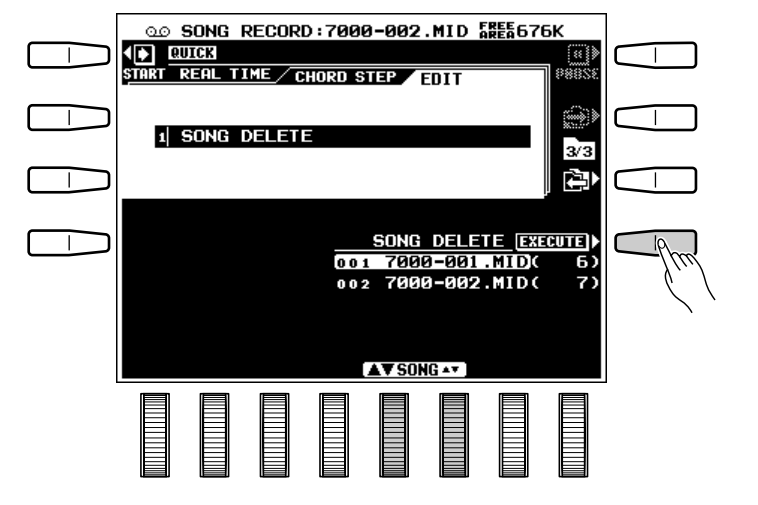

## **Enregistrement multi-piste**

Le mode d'enregistrement MULTITRACK vous permet d'enregistrer et de reproduire indépendamment les 16 pistes, de sorte que vous pouvez créer des morceaux extrêmement complexes piste par piste.

# Z**Réglez le mode de chaque piste** ................................................................................................................................

Utilisez les molettes **TR1** à **TR16** de l'affichage pour sélectionner le mode REC pour la ou les pistes que vous voulez enregistrer, le mode PLAY pour les pistes que vous voulez reproduire pendant l'enregistrement et le mode MUTE pour les pistes que vous ne voulez ni reproduire, ni enregistrer. Le mode PLAY ne peut être sélectionné que pour les pistes contenant des données. La touche TR1-8 ou TR9-16 de l'affichage permettent respectivement de sélectionner les pistes 1 à 8 et 9 à 16.

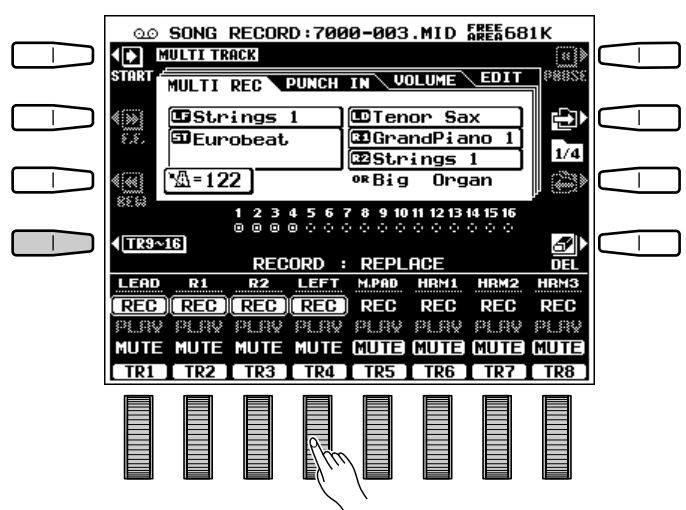

# X**Changez la partie de chaque piste si nécessaire** ....................................................................................

La partie par défaut de chaque est piste est indiquée au-dessus du réglage REC. Vous pouvez changer les parties en les sélectionnant à l'aide des molettes correspondantes de l'affichage. Lorsque vous avez changé les parties, descendez au-dessous du réglage REC.

## REMARQUE

• Les voix ORGAN FLUTE peuvent être enregistrées sur la piste 3.

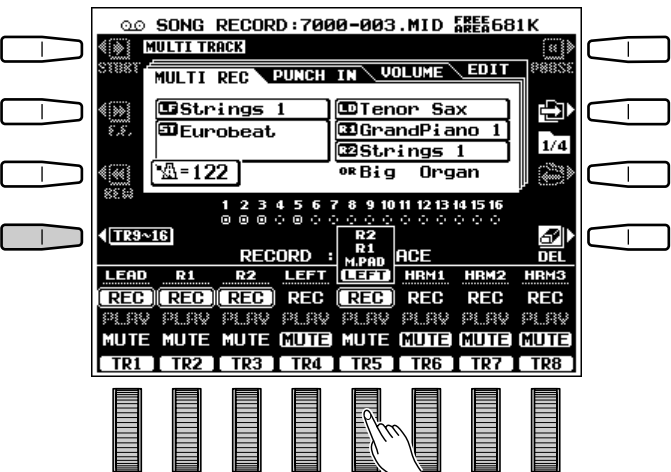

# Reproduction et enregistrement de morceaux

# C**Procédez à tous les réglages d'enregistrement** .......................................................................................

Sélectionnez la ou les voix voulues, sélectionnez un style et, le cas échéant, activez le mode d'accompagnement automatique. Procédez à tous les réglages de paramètres nécessaires pour l'enregistrement.

#### **REMARQUES**

- • Si vous activez la touche [AUTO BASS CHORD] du panneau, les pistes d'accompagnement seront automatiquement mises en mode d'enregistrement REC.
- Si vous désactivez la touche [AUTO BASS CHORD] du panneau, le mode d'enregistrement REC des pistes d'accompagnement sera automatiquement désactivé.
- Si vous ne mettez aucune piste d'accompagnement automatique en mode REC, la touche [AUTO BASS CHORD] sera automatiquement désactivée.
- Si vous sélectionnez le mode REC pour une des pistes d'accompagnement, la touche [AUTO BASS CHORD] sera automatiquement activée.

## V**Lancez l'enregistrement**......................................................................................................................................................

Vous pouvez activer le mode SYNCHRO START si vous souhaitez lancer automatiquement l'enregistrement dès que vous jouez sur le clavier. Dans le cas contraire, utilisez la touche **START** de l'affichage ou la touche **[START]** du panneau.

#### **REMARQUES**

- Toutes les données contenues dans une piste seront effacées lorsque vous enregistrez cette piste.
- Lorsque le mode d'enregistrement est activé avant de commencer l'enregistrement, et que l'accompagnement est arrêté, l'indication approximative en kilo-octets du volume restant de la disquette apparaît dans le coin supérieur droit de l'affichage FREE AREA. Le numéro des mesures est indiqué à cet endroit une fois que l'enregistrement a commencé.

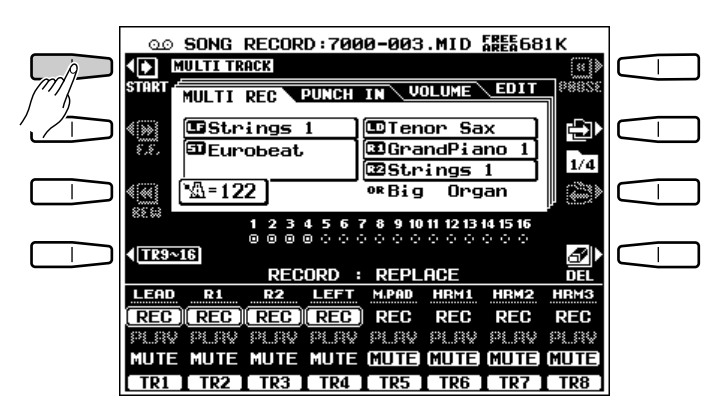

# B**Arrêtez l'enregistrement**.....................................................................................................................................................

Arrêtez l'enregistrement en appuyant sur la touche STOP de l'affichage ou sur la touche **[STOP]** ou **[ENDING]** du panneau. Lorsque vous avez arrêté l'enregistrement, le message "Saving to disk" apparaît parfois sur l'affichage pendant que les données enregistrées sont sauvegardées sur la disquette.

. . . . . . . .

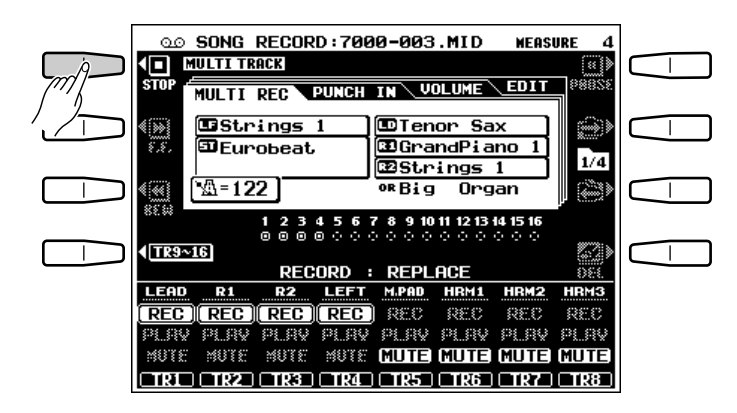

# Reproduction et enregistrement de morceaux

## ■ **Les indicateurs de piste** ......................................................................................................................................................

Les indicateurs de piste, situés au-dessus des sélecteurs de mode de piste, indiquent quelles pistes contiennent des données et quelles pistes sont assourdies. Les pistes qui ne contiennent pas de données sont indiquées par un cercle en pointillé alors que les pistes qui en contiennent sont indiquées par un cercle plein. Les pistes prêtes à la reproduction sont indiquées par un rond plein alors que les pistes assourdies sont indiquées par le contour du rond uniquement.

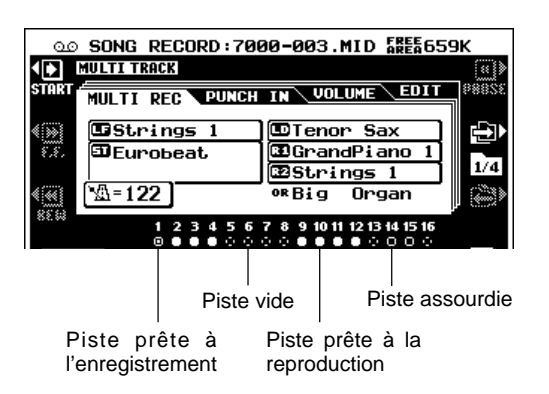

## ■ **Effacement de piste**..................................................................................................................................................................

Lorsque vous appuyez sur la touche DEL de l'affichage, DELETE apparaît pour les pistes contenant des données. Sélectionnez DELETE en utilisant les molettes **TR1** à **TR16** de l'affichage tout en maintenant enfoncée la touche DEL pour effacer les données des pistes correspondantes. Les données ne seront effectivement effacées que lorsque vous relâchez la touche DEL de l'affichage. Lorsque vous appuyez sur la touche DEL de l'affichage, les pistes en mode REC seront automatiquement mises en mode PLAY ou MUTE.

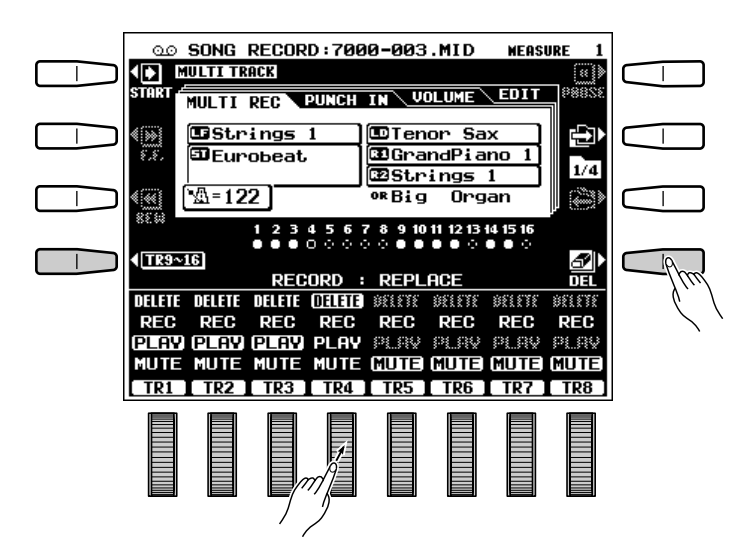

## ■ **Enregistrement et Effets** .....................................................................................................................................................

Les effets Réverb, Chorus et DSP sont enregistrés de la manière suivante

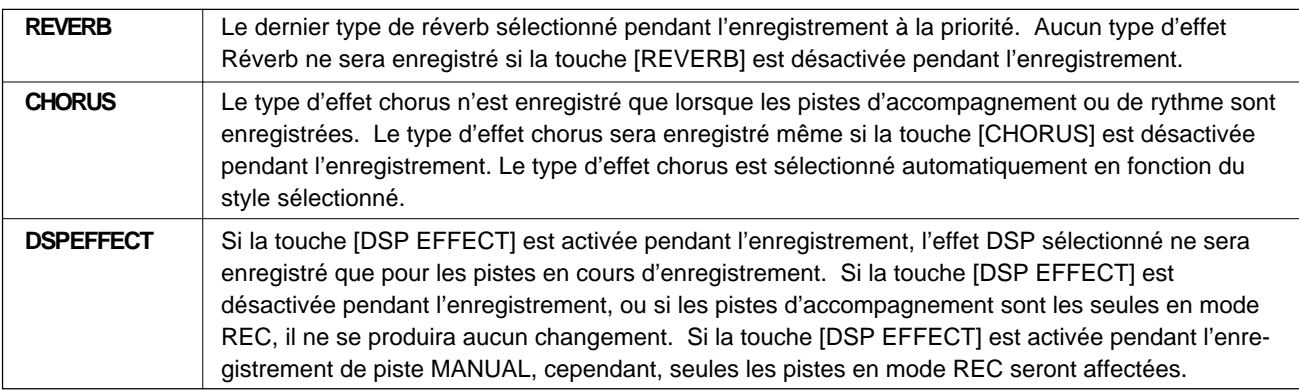

## ■ **Reproduction**...................................................................................................................................................................................

Les pistes enregistrées sont automatiquement mises en mode de reproduction PLAY lorsque l'enregistrement est arrêté et il vous suffit donc d'appuyer sur la touche START de l'affichage ou sur la touche **[START]** du panneau pour écouter votre enregistrement. Toutes les autres fonctions de reproduction sont identiques à celles décrites sous le titre "Reproduction de morceau" (page 53).

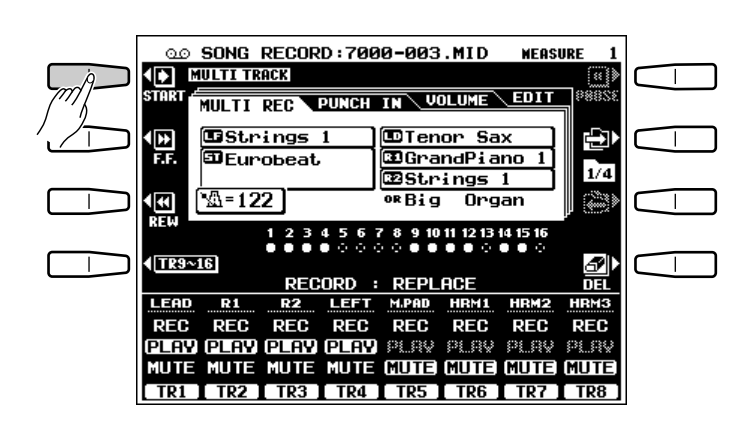

### ■ **Sortie** ........................................................................................................................................................................................................

Appuyez sur la touche **[SONG RECORD]** ou sur la touche **[EXIT]** pour quitter le mode d'enregistrement multi-piste et revenir au mode d'exécution normal.

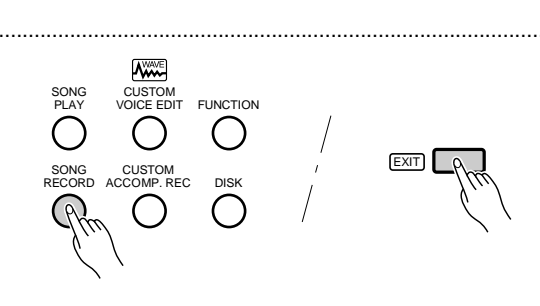

## **Enregistrement de correction**

Le mode d'enregistrement PUNCH IN permet de réenregistrer une section d'une piste déjà enregistrée sans avoir à refaire la piste entière.

Sélectionnez la page d'affichage PUNCH IN à l'aide des touches **[ ]** et **[ ]** situées à droite de l'affichage.

#### **REMARQUE**

• Si vous souhaitez utiliser le métronome pendant l'enregistrement de correction, réglez le paramètre (METRONOME) sur ON dans la page d'affichage PUNCH IN. Les réglages de métronome peuvent être effectués en mode MULTIREC.

# Z**Sélectionnez une piste**..........................................................................................................................................................

Utilisez les molettes **TRACK** de l'affichage pour sélectionner la piste que vous voulez corriger : LEAD, RIGHT1, RIGHT2 ou LEFT. Seules les pistes contenant des données peuvent être sélectionnées.

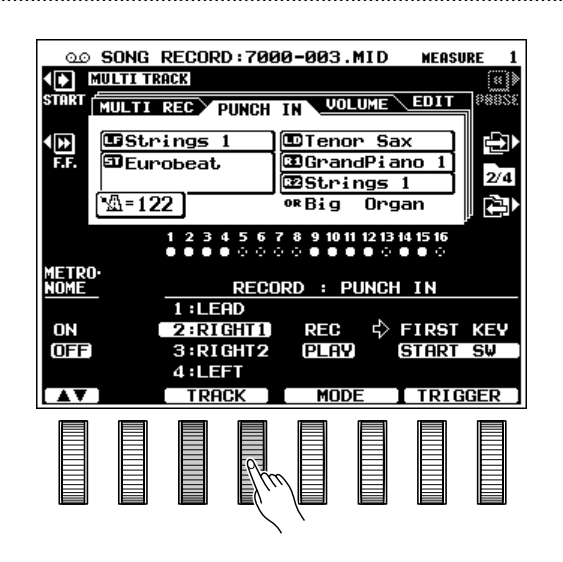
## X**Sélectionnez un mode de début** .................................................................................................................................

Utilisez les molettes TRIGGER de l'affichage pour sélectionner le mode de début FIRST KEY ou START SW. Lorsque vous sélectionnez FIRST KEY, l'enregistrement commencera lorsque vous jouez la première touche sur le clavier. Lorsque vous sélectionnez START SW, l'enregistrement commencera lorsque vous appuyez sur la touche START de l'affichage ou sur la touche **[START/ STOP]** du panneau. Si vous avez assigné une pédale à la fonction PUNCH IN/OUT via la page d'affichage F3 CONTROLLER: FOOT CONTROL-LER (page 112), vous pourrez également sélectionner FOOT SW grâce aux les molettes TRIGGER de l'affichage.

## **El** Activez le métronome si nécessaire

Utilisez la molette METRONOME de l'affichage pour activer le métronome si vous souhaitez l'utiliser pendant l'enregistrement (le son du métronome n'est pas enregistré).

#### V**Localiser le point de début d'enregistrement**..................................................................

Une fois le mode PLAY sélectionné, reproduisez le morceau et pauser la reproduction quelques mesures avant le point de début afin de vous donner le temps de vous préparer avant de commencer effectivement l'enregistrement.

## B**Activez le mode d'enregistrement**............................................................................................................................

Utilisez les molettes MODE pour sélectionner le mode REC.

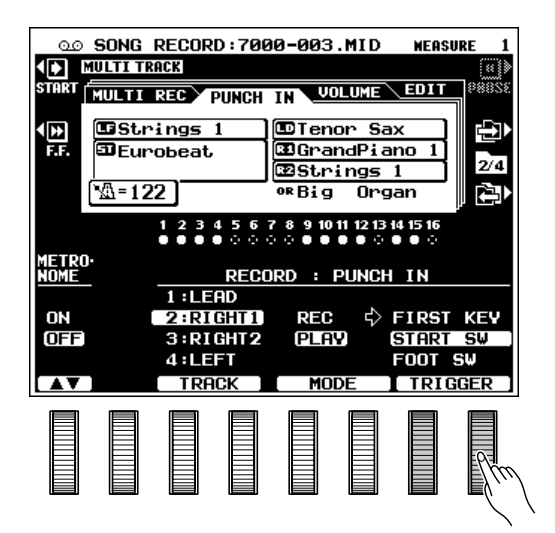

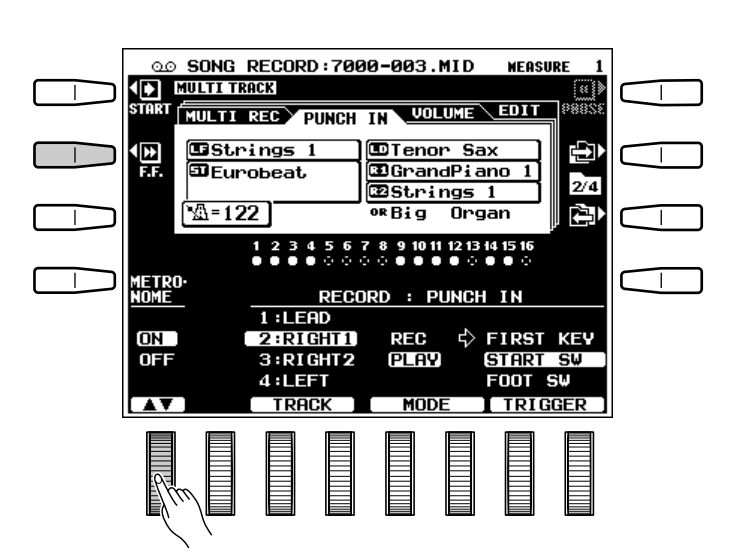

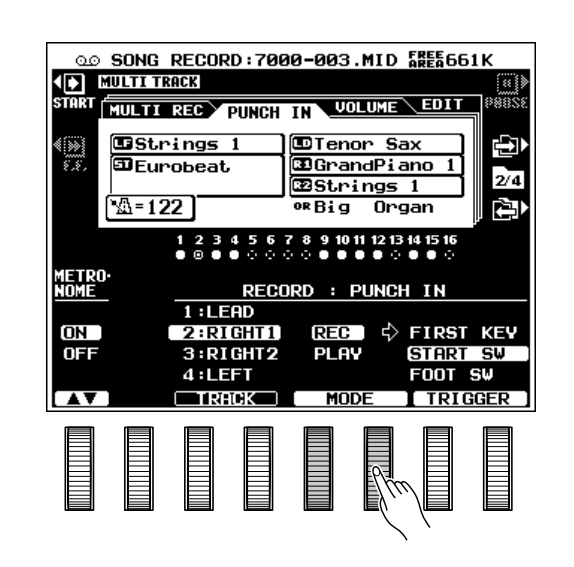

# N**Lancez la reproduction**.........................................................................................................................................................

Appuyez sur la touche **START** de l'affichage ou sur la touche **[START/STOP]** du panneau pour lancer la reproduction à partir du point de PAUSE.

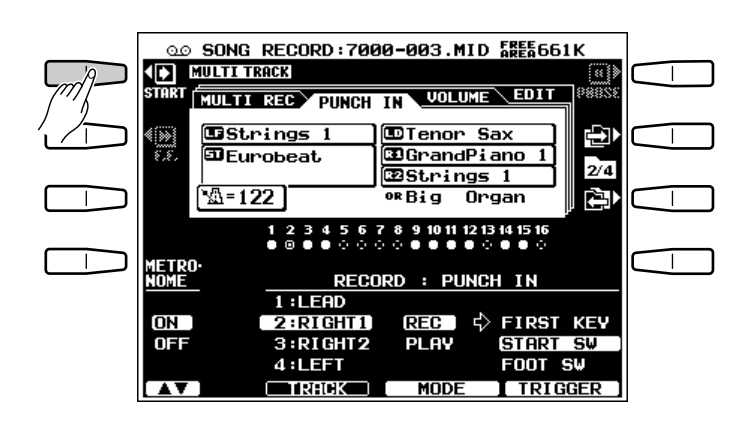

# M**Lancez l'enregistrement au point de début**....................................................................................................

Lancez l'enregistrement au point de début en appuyant sur une touche START, en jouant sur le clavier ou en appuyant sur la pédale, selon le mode de début que vous avez sélectionné à l'étape 2 précédente.

# <**Arrêtez l'enregistrement**......................................................................................................................................................

Arrêtez l'enregistrement au point de fin de correction en appuyant sur la touche PUNCH OUT de l'affichage, sur la touche **[START/STOP]** du panneau ou sur la pédale. Si vous arrêtez Si vous arrêtez l'enregistrement au moyen de la touche **[START/ STOP]** du panneau, toutes les données qui suivent le point de fin de correction seront effacées. Si vous arrêtez l'enregistrement au moyen de la touche PUNCH OUT de l'affichage, les données qui suivent le point de fin de correction seront laissées intactes.

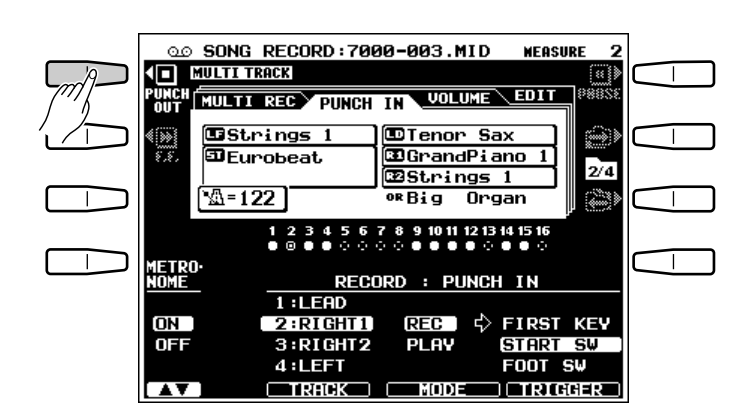

## **Réglage du volume des pistes**

La page d'affichage VOLUME d'enregistrement MULTITRACK comprend des paramètres indépendants pour chacune des 16 pistes.

Sélectionnez la page d'affichage VOLUME à l'aide des touches **[ ]** et **[ ]** situées à droite de l'affichage et utilisez les molettes TR1 à TR16 de l'affichage pour régler le volume de la piste correspondante. La touche TR1-8 ou TR9-16 de l'affichage permettent respectivement de sélectionner les pistes 1 à 8 et 9 à 16. Appuyez sur la touche EXECUTE de l'affichage pour sauvegarder les données éditées sur disquette.

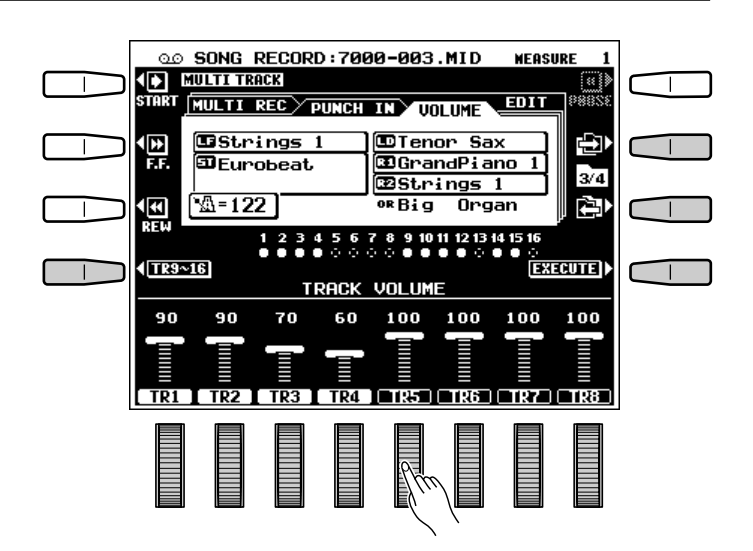

## **Fonctions d'édition en mode d'enregistrement multi-piste**

La page d'affichage EDIT du mode d'enregistrement MULTITRACK RECORD comprend les quatre fonctions suivantes : QUANTIZE, TRACK MIX, INITIAL EDIT et SONG DELETE.

Sélectionnez la page d'affichage EDIT à l'aide de la touche **[ ]** située à droite de l'affichage et utilisez ensuite les touches ▲ et ▼ à gauche de l'affichage pour sélectionner la fonction voulue.

### ■ **Division interne (QUANTIZE)**..........................................................................................................................................

La fonction QUANTIZE permet d'aligner les notes enregistrées de la piste spécifiée sur le temps spécifié afin de "resserrer" le timing de l'exécution.

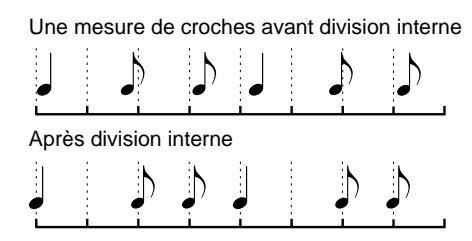

#### **Les divisions internes possibles sont les suivantes:**

1/4 Noire

 $\Lambda$  1/16 Double-croche

1/4 Triolet de noires

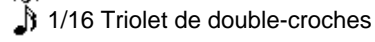

 $\Box$  1/8 Croche

 $\rm \tilde{J}$ ) 1/8 Triolet de croches

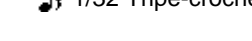

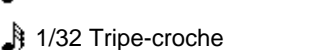

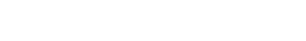

#### $\blacksquare$  Sélectionnez une piste

Utilisez les molettes **TRACK** de l'affichage pour sélectionner la piste à diviser et les molettes SIZE pour sélectionner les temps sur lesquels les notes doivent être alignées. Seules les pistes contenant des données peuvent être sélectionnées pour cette opération.

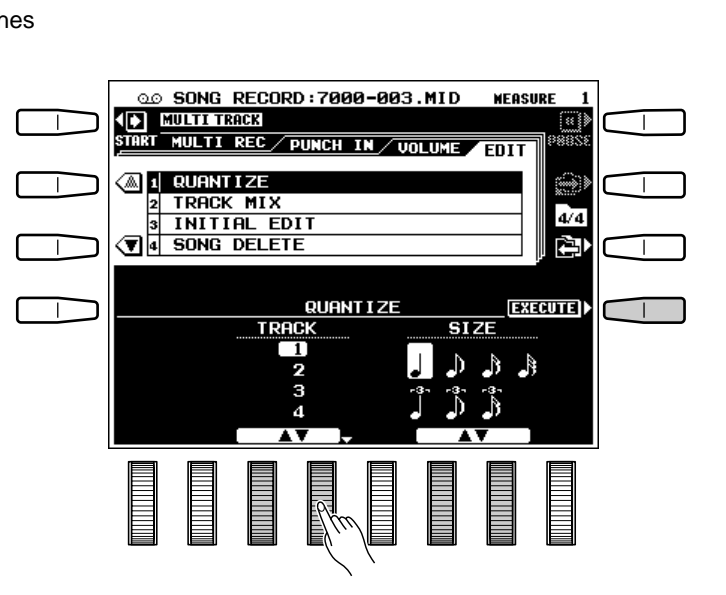

#### X**Procédez à la division interne de la piste**

Appuyez sur la touche EXECUTE. Le message "Exécution en cours." apparaît sur l'affichage pendant l'exécution de la division interne des données. Une fois que la division interne à été exécutée, la touche EXECUTE est remplacée par la touche UNDO que vous pouvez utiliser pour défaire la division interne si les résultats ne sont pas satisfaisants.

#### ■ **Copie/mixage de pistes (TRACK MIX)**..................................................................................................................

Cette fonction vous permet de copier les données d'une piste dans une autre, ou de mixer les données de deux pistes et de copier le mixage dans une troisième piste.

#### ● **Copie**

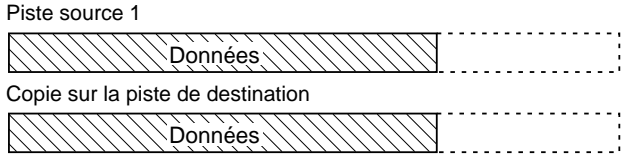

#### $\blacksquare$  Sélectionnez les pistes SOURCE et **DESTINATION**

Utilisez les molettes SOURCE1 et SOURCE2 de l'affichage pour sélectionner les pistes à mixer et les molettes DESTINATION pour sélectionner la piste dans laquelle vous souhaitez placer le mixage. Pour ne copier que la piste **SOURCE1** dans la piste DESTINATION, sélectionnez la fonction COPY au moyen de les molettes SOURCE2 de l'affichage.

#### X**Copiez/Mixez les données**

Appuyez sur la touche EXECUTE. Le message "Exécution en cours." apparaît sur l'affichage pendant que les données sont copiées. Une fois que l'opération à été exécutée, la touche EXECUTE est remplacée par la touche UNDO que vous pouvez utiliser pour défaire l'opération de copie/mixage si les résultats ne sont pas satisfaisants.

.........

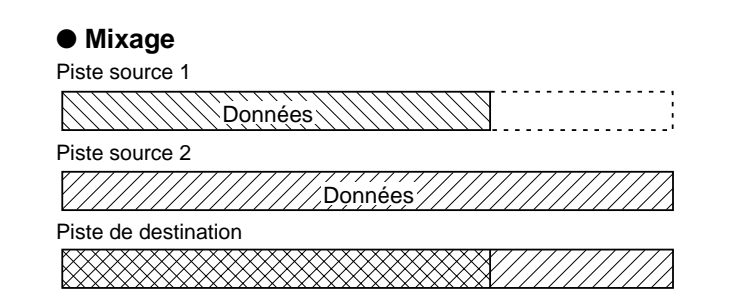

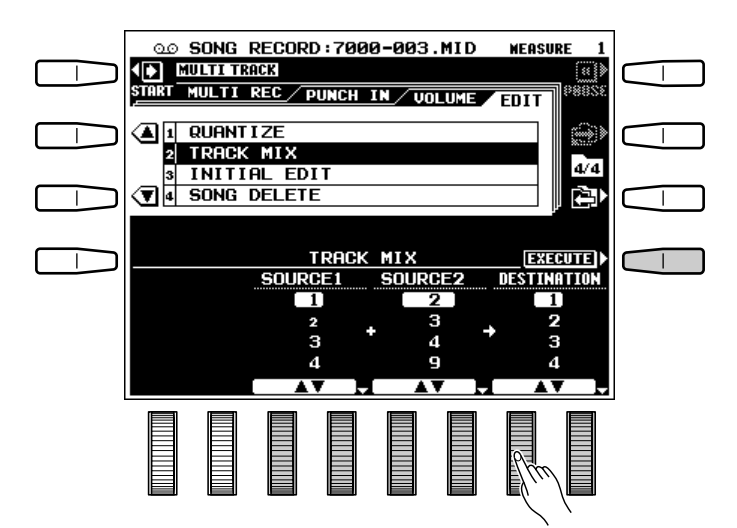

### ■ **Edition initiale (INITIAL EDIT)**........................................................................................................................................

Ceci vous permet de modifier les réglages initiaux de profondeur de REVERB, CHORUS et DSP EFFECT de chaque piste.

#### $\blacksquare$  Sélectionnez une piste et réglez les **paramètres de profondeur**

Utilisez les molettes TRACK de l'affichage pour sélectionner une piste et les molettes **REUERB**. CHORUS et EFFECT pour régler les paramètres de profondeur correspondant. Seules les pistes contenant des données peuvent être sélectionnées pour cette opération.

#### X**Introduire les données modifiées**

Appuyez sur la touche EXECUTE. Le message "Exécution en cours." apparaît sur l'affichage pendant que les données sont modifiées. Une fois que l'opération à été exécutée, la touche EXECUTE est remplacée par la touche UNDO que vous pouvez utiliser pour défaire les modifications si les résultats ne sont pas satisfaisants. • Les paramètres INITIAL EDIT ne peuvent être édités pour une

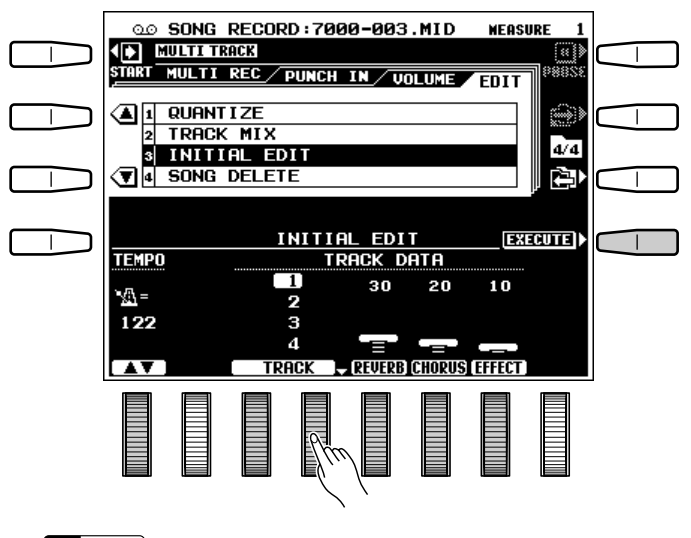

#### **EE REMARQUE**

piste sur laquelle la voix ORGAN FLUTE a été enregistrée.

## ■ **Effacement de morceau (SONG DELETE)** .......................................................................................................

Cette fonction vous permet d'effacer les fichiers de morceau spécifiés d'une disquette.

#### **REMARQUES**

- Le morceau en cours d'enregistrement ne peut pas être effacé.
- Le volume de disque restant est affiché approximativement en kilo-octets dans le coin supérieur droit de l'affichage, quand l'enregistrement ou la reproduction est arrêtée.

#### $\blacksquare$  Sélectionnez un morceau

Utilisez les molettes SONG de l'affichage pour sélectionner le morceau à effacer.

#### REMARQUE

• Quand le disque dur en option est équipé, les molettes DIR ▲▼ sont disponibles, qui servent à sélectionner le répertoire de la disquette ou du disque dur qui contient le morceau à effacer.

#### X**Effacez le morceau**

Appuyez sur la touche EXECUTE de l'affichage. Le message de confirmation "Prêt à effacer \*\*\*\*\*\*\*\*. Effacer?" apparaît alors ("\*\*\*\*\*\*\*\*" est le nom du morceau). Appuyez sur **OUI** pour effacer le morceau ou sur NON pour abandonner l'opération.

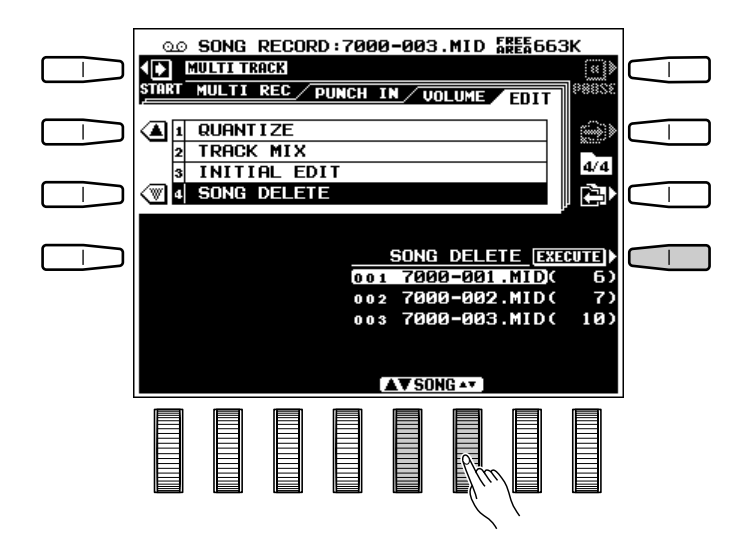

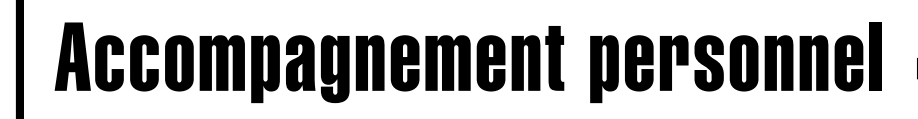

Le mode d'enregistrement d'accompagnement personnel CUSTOM ACCOMPANIMENT RECORD du PSR-7000 vous permet de créer et des styles d'accompagnement originaux que vous pourrez ensuite rappeler et reproduire à tout moment, exactement comme les styles d'origine. Vous pouvez conserver en même temps jusqu'à 32 styles d'accompagnement personnel dans la mémoire interne et vous pouvez en sauvegarder un nombre infini sur disquette pour les charger et les utiliser lorsque vous en avez besoin. Vous pouvez créer les 5 sections suivantes pour chaque style personnel : MAIN A, MAIN B, INTRO, FILL IN et ENDING.

La méthode d'enregistrement de base d'un style personnel est décrite ci-après.

## Z**Activez le mode d'enregistrement d'accompagnement personnel** .....................................

Appuyez sur la touche **[CUSTOM ACCOMP. RECORD]**. La reproduction du style personnel **[CUSTOM STYLE]** sélectionné commence alors en do majeur 7 et le mode REC est automatiquement activé.

### **24 Sélectionnez un style .................................**

Sélectionnez un style personnel **[CUSTOM STYLE]** ou un style d'origine proche du style proche du style d'accompagnement que vous souhaitez créer. La sélection du style se fait de la manière habituelle (page 26).

#### **REMARQUE**

• Un affichage de confirmation apparaîtra si vous sélectionnez un autre style après avoir modifié des données. Ceci est nécessaire parce que le fait de charger un nouveau style effacera toutes les données que vous avez déjà modifiées.

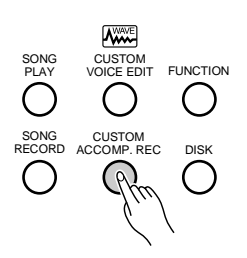

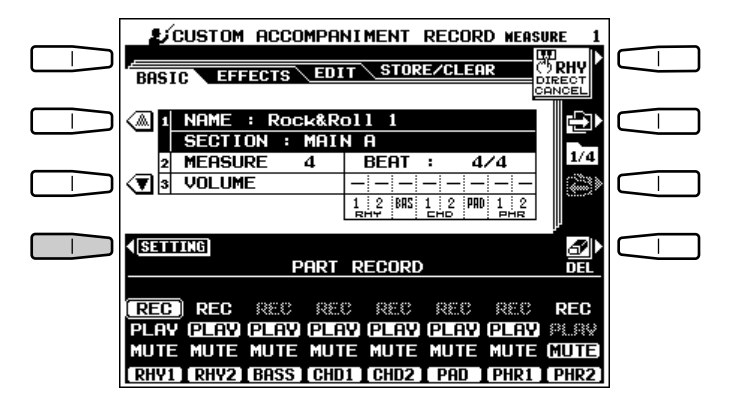

#### Sélectionnez la partie que vous voulez enregistrer...............................

Assurez-vous que la page d'affichage BASIC est sélectionnée (utilisez la touche **[ ]** située à droite de l'affichage si nécessaire) et, lorsqu'elle est disponible, appuyez sur la touche SETTING de l'affichage pour accéder aux paramètres NAME, SECTION et COPY. Utilisez les molettes SEC-TION pour sélectionner la section que vous voulez programmer en premier : MAIN A, MAIN B, INTRO, FILL IN ou ENDING. La section MAIN A est initialement sélectionnée.

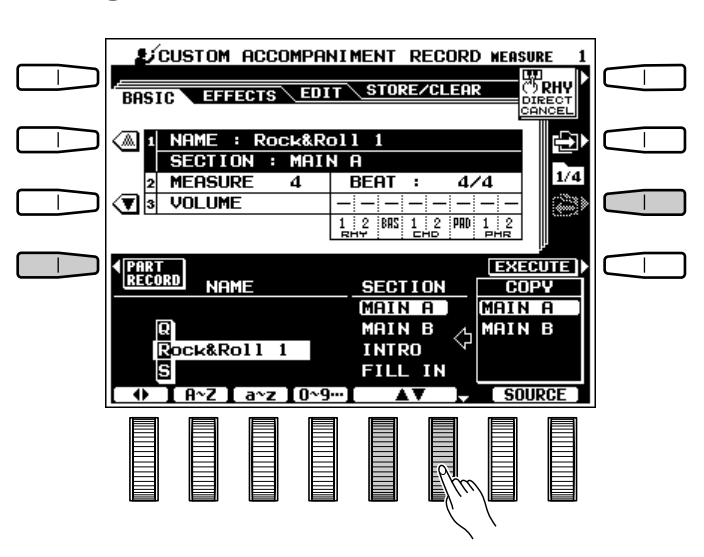

## V**Copiez les données pour la variation A ou B**...............................................................................................

Le paramètre COPY vous permet de copier la variation A ou B dans la section sélectionnée, selon la variation que vous voulez programmer. Vous disposez des possibilités suivantes :

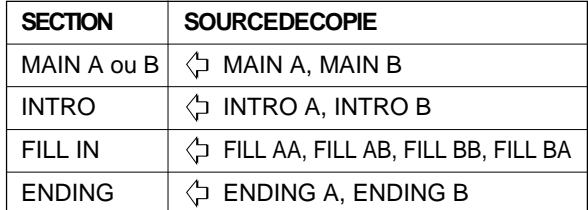

Utilisez les molettes SOURCE de l'affichage pour sélectionner la section à copier dans la section sélectionnée. Appuyez sur la touche EXECUTE. Lorsque l'affichage de confirmation apparaît, appuyez sur la touche OUI pour copier les données (ou sur NON pour abandonner l'opération).

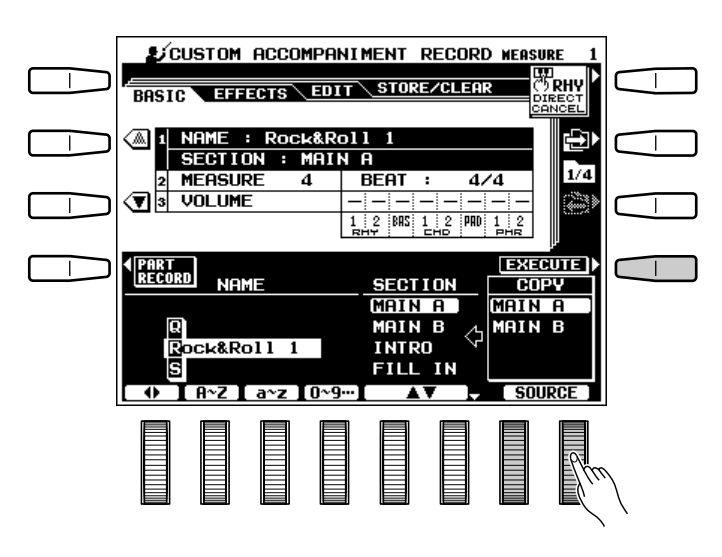

# B**Donnez un nom au style si nécessaire** ...............................................................................................................

Vous pouvez donner un nom au style d'accompagnement personnel à ce point. Les noms de style peuvent avoir 12 caractères de long au maximum. Utilisez les molettes  $\blacktriangleleft \blacktriangleright$  de l'affichage pour déplacer le curseur de nom sur les divers caractères, puis utilisez les molettes de l'affichage  $\mathbf{R} \sim \mathbf{Z}$ ,  $\mathbf{a} \sim \mathbf{Z}$  ou 0~9… de l'affichage pour sélectionner le caractère voulu pour chaque position. La molette  $A^{\sim}Z$  sélectionne les majuscules, la molette  $a^{\sim}z$ , les minuscules et la molette  $0^\sim 9...$  sélectionne les chiffres et les caractères spéciaux.

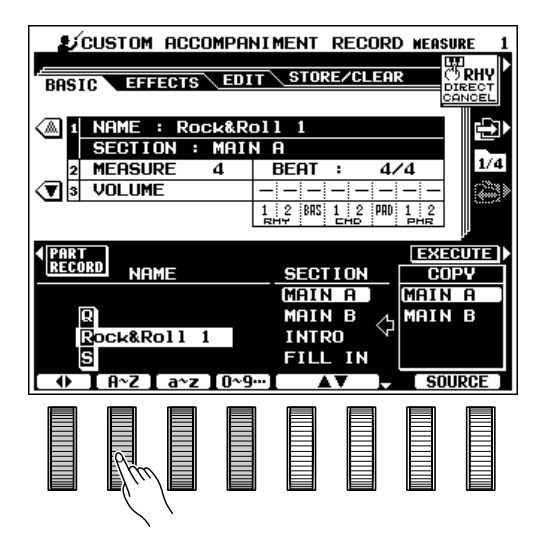

## N**Passez à la page d'affichage PART RECORD et réglez les pistes** ........................................

Appuyez sur la touche PART RECORD de l'affichage pour faire apparaître la page d'affichage PART RECORD et utilisez ensuite les molettes de l'affichage pour sélectionner le mode RECpour la partie que vous voulez enregistrer. Les autres parties peuvent être reproduites PLAY ou assourdies MUTE selon le cas. Les parties ne contenant aucune donnée sont automatiquement assourdies.

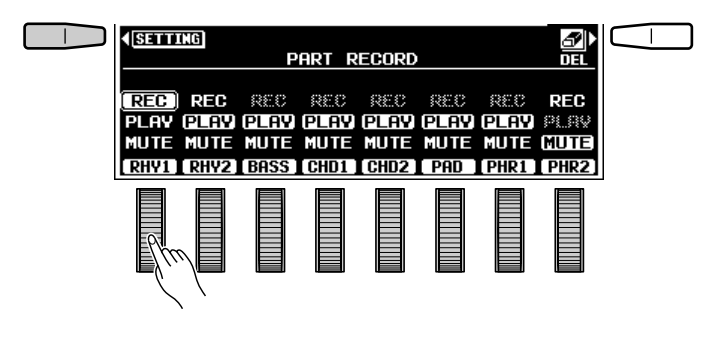

Vous pouvez effacer complètement les parties avant d'enregistrer, si vous voulez commencer votre enregistrement à partir de rien, ou changer le nombre de mesures de la section de la manière décrite ci-après. Lorsque vous appuyez sur la touche DEL DELETE apparaît pour les pistes contenant des données. Sélectionnez DELETE en utilisant les molettes de l'affichage tout en maintenant enfoncée la touche DEL pour effacer les données des pistes correspondantes. Les données ne seront effectivement effacées que lorsque vous relâchez la touche DEL de l'affichage.

Vous pouvez effacer la totalité du style d'accompagnement (afin de pouvoir changer le type de mesure par exemple) en utilisant la fonction d'effacement de style personnel CLEAR CUSTOM STYLE décrite à la page 83.

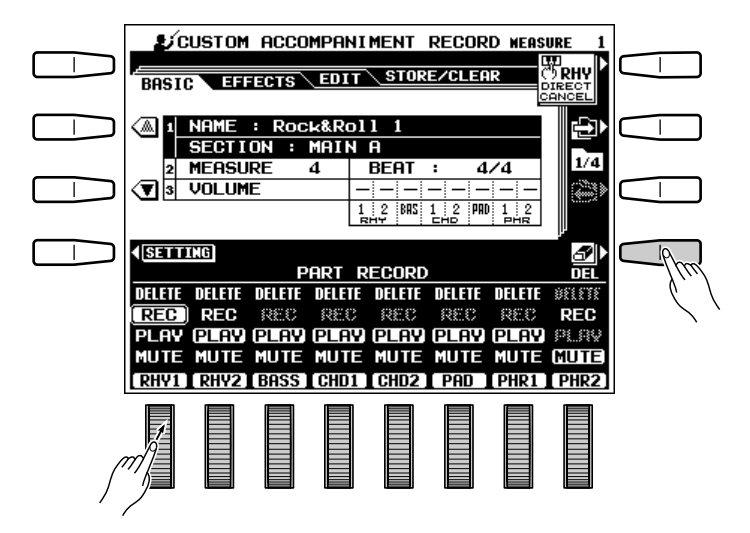

## **M** Changer le type de mesure et le nombre de mesures si nécessaire ........

............

Si vous souhaitez créer un style ayant un type de mesure différent du style sélectionné, ou si vous souhaitez changer le nombre de mesures de la section sélectionnée, utilisez la touche t située à gauche de l'affichage pour sélectionner les paramètres **MEASURE et BEAT.** 

Utilisez les molettes BEAT de l'affichage pour sélectionner un type de mesure différent : 2/4, 3/4, 4/ 4 ou 5/4. Veuillez noter que le type de mesure ne peut être changé que si toutes les sections du style personnel sélectionné ne contiennent plus aucune donnée. Si une section contient encore des données le message "Effacer les parties pour régler le temps." apparaît sous le paramètre BEAT (utilisez la fonction d'effacement de style personnel CLEAR CUSTOM STYLE décrite à la page 83 pour effacer les données de toutes les sections du style personnel sélectionné).

Utilisez les molettes MEASURE de l'affichage pour sélectionner un nombre de mesures différent pour la section sélectionnée. Veuillez noter que le nombre de mesures ne peut être modifié que si toutes les parties de la section sélectionnée ne contiennent plus aucune donnée. Si une partie contient encore des données le message "Effacer les variations pour régler mesures." apparaît sous le paramètre **MEASURE** (les données des parties peuvent être effacées de la manière décrite à l'étape précédente). Une fois que les données des parties ont été effacées vous pouvez sélectionner le nombre de mesures voulus : de 1 à 8.

Une fois que vous avez spécifié les paramètres BEAT et/ou MEASURE, appuyez sur la touche PART RECORD située à gauche de l'affichage pour revenir à la page d'affichage PART RECORD.

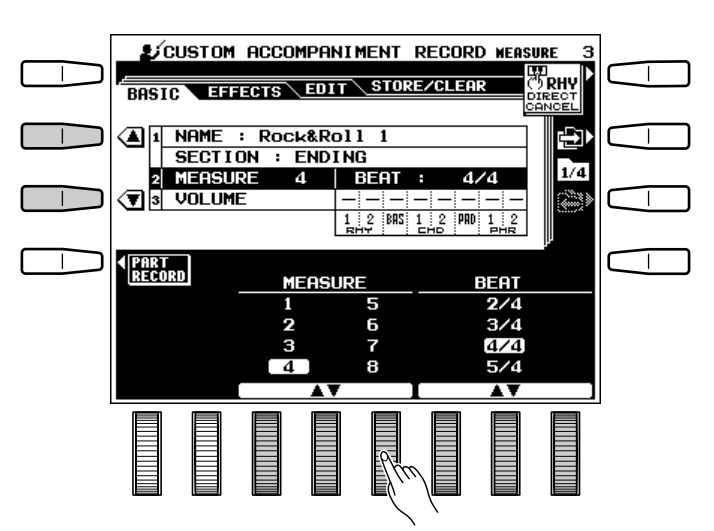

## **Enregistrez la partie sélectionnée**...

Vous pouvez maintenant ajouter de nouvelles notes à la partie sélectionnée en jouant sur le clavier au tempo approprié. Toutes les parties doivent être enregistrées en do majeur 7. Si vous avez effacé les parties RHY1 et RHY2, le métronome devient audible pour indiquer le tempo (le son du métronome n'est pas enregistré). Vous pouvez supprimer un instrument de batterie de la piste RHY1 et/ou RHY2 en appuyant sur la touche du clavier correspondante tout en maintenant enfoncée la touche DIRECT CANCEL de l'affichage.

#### **EXAMPLES** REMARQUES

- Les données d'activation/désactivation de note, de voix, de volume, de variation de ton et de modulation ne sont pas enregistrées.
- Lorsque la partie RHY1 ou RHY2 est sélectionnée le mode de percussion au clavier est automatiquement activé. Dans ce cas, vous pouvez changer la voix de kit de batterie en utilisant les sélecteurs de voix RIGHT 1. Toutes les voix du groupe RIGHT ORCHESTRA [CUSTOM VOICE] peuvent être sélectionnées, mais seules les voix de kit de batterie peuvent être modifiées.
- Si un style d'origine ou un style SFF chargé à partir d'une disquette est utilisé sans être modifié, REC apparaît en gris pour toutes les parties à l'exception des parties de RHYTHM et le mode REC ne peut pas être sélectionné. De la même manière, si vous sélectionnez une partie ne contenant pas de données, REC apparaît en gris et ne peut pas être sélectionné. De nouvelles données pourront être enregistrées pour ces parties à condition d'effacer d'abord toutes les données de la partie.

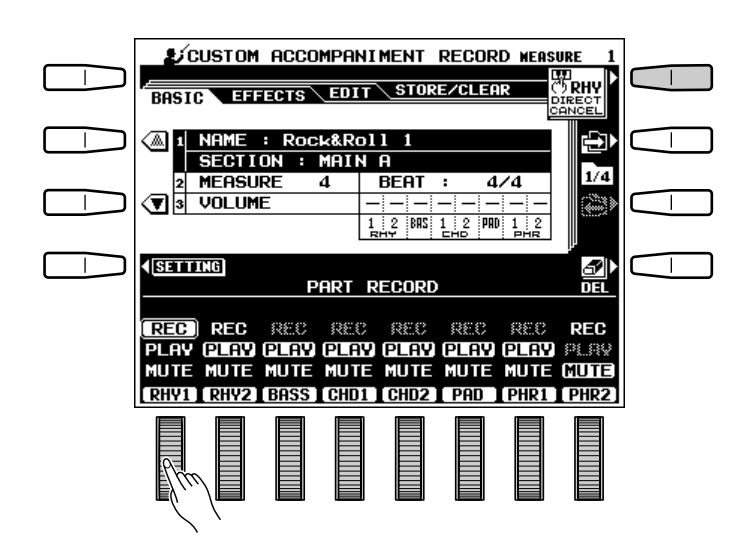

- La reproduction peut être lancée et arrêtée au moyen de la touche [START/STOP] pendant que l'instrument est en mode [CUSTOM ACCOMP. RECORD]. Aucune donnée ne pourra être enregistrée pendant que la reproduction est arrêtée. Nous vous conseillons, cependant, d'utiliser le mode [SYNCHRO START] si vous voulez commencer l'enregistrement à partir du début de la première mesure.
- • Le volume de la voix peut être modifié en utilisant la molette après avoir appuyé sur la touche MIXER.
- Un événement de désactivation de note sera automatiquement ajouté à la dernière note de la mesure en cours.
- • Si un accompagnement automatique comprenant une section vide est sauvegardé sur disquette, la section vide sera remplacée par une section appropriée lorsque l'accompagnement est par la suite chargé et reproduit.

## >**Procédez de la même manière pour enregistrer toutes les parties voulues** .............

Continuez de sélectionner le mode REC pour les diverses pistes à enregistrer jusqu'à ce que vous ayez enregistré toutes les parties.

Utilisez la touche t située à gauche de l'affichage pour sélectionner les paramètres VOLUME. Utilisez ensuite les molettes VOLUME OFFSET de l'affichage pour régler le volume de chaque partie afin de créer l'équilibre général que vous recherchez. Du fait que ces paramètres sont des paramètres de "décalage", les réglages "+" et "–" sont possibles pour augmenter ou diminuer le volume à partir du niveau d'origine. Ce réglage s'applique à toutes les sections d'accompagnement (INTRO, MAIN A, MAIN B, etc.).

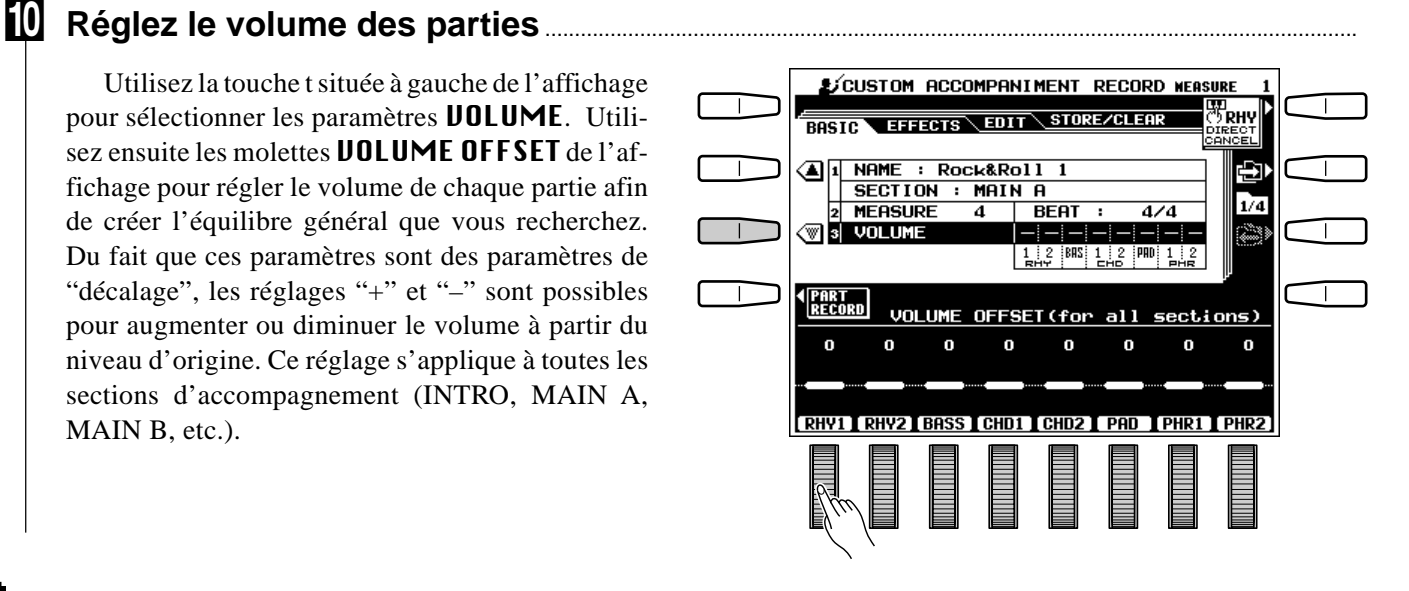

# [**Passer aux fonctions EFFECTS, EDIT et STORE** .....................................................................................

Vous pouvez maintenant arrêter l'accompagnement en appuyant sur la touche **[START/STOP]** (ou le laisser jouer si nécessaire) et passer aux fonctions EFFECTS et EDIT décrites ci-après. Lorsque vous avez terminé votre accompagnement, n'oubliez pas d'utiliser la fonction STORE décrite ci-dessous pour sauvegarder votre style dans l'un des emplacements de la mémoire CUSTOM.

## **Quittez lorsque vous avez fini**.......................................................................................................................................

Lorsque vous avez terminé votre accompagnement personnel, appuyez sur la touche **[CUSTOM ACCOMP. RECORD]** ou sur la touche **[EXIT]** pour quitter le mode d'enregistrement d'accompagnement personnel.

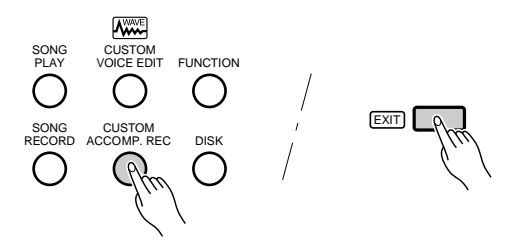

#### **Effets**

Sélectionnez la page d'affichage EFFECTS à l'aide des touches **[ ]** et **[ ]** situées à droite de l'affichage. Si vous ne l'avez pas déjà fait, appuyez sur la touche SETTING de l'affichage pour accéder aux paramètres REVERB DEPTH, CHORUS TYPE/DEPTH et PAN pour la section sélectionnée.

### ■ **Profondeur de réverb (REVERB DEPTH)** ..........................................................................................................

...........

Utilisez les touches ▲ et ▼ situées à gauche de l'affichage pour sélectionner les paramètres REVERB DEPTH et utilisez ensuite les molettes RHY1, RHY2, BASS, CHD1, CHD2, PAD, PHR1 et PHR2 de l'affichage pour régler la profondeur de réverb des parties correspondantes.

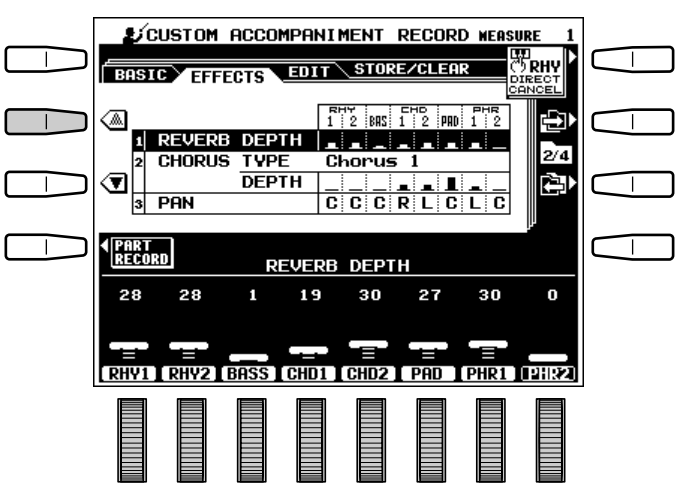

#### **Type et profondeur de chorus (CHORUS TYPE/DEPTH) ...............................**

Utilisez les touches ▲ et ▼ situées à gauche de l'affichage pour sélectionner les paramètres CHO-RUS TYPE/DEPTH.

Pour sélectionner un type d'effet de chorus, utilisez la touche TYPE de l'affichage pour faire apparaître la page d'affichage CHORUS TYPE. Utilisez ensuite les molettes de l'affichage pour sélectionner le type d'effet chorus que vous souhaitez.

Pour régler les paramètres de profondeur de l'effet chorus, utilisez la touche DEPTH de l'affichage pour faire apparaître la page d'affichage CHORUS DEPTH (si vous ne l'avez pas déjà fait). Utilisez ensuite les molettes RHY1, RHY2, BASS, CHD1, CHD2, PAD, PHR1 et PHR2 de l'affichage pour régler la profondeur de chorus des parties correspondantes.

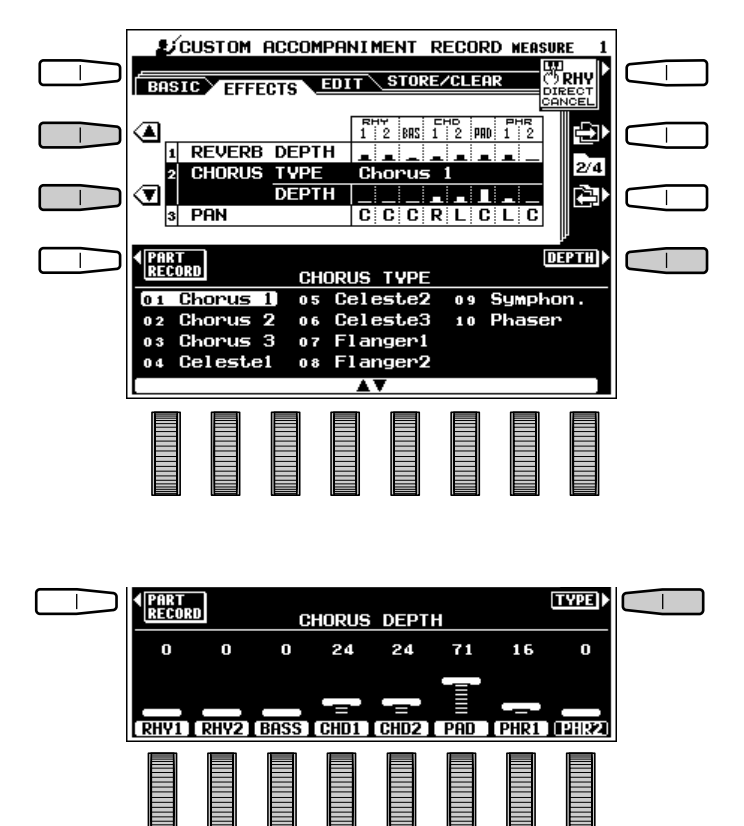

# ■ **PAN** .............................................................................................................................................................................................................

Utilisez les touches ▲ et ▼ situées à gauche de l'affichage pour sélectionner les paramètres {PAN}. Utilisez ensuite les molettes RHY1, RHY2, BASS, CHD1, CHD2, PAD, PHR1 et PHR2 de l'affichage pour régler la position panoramique des parties correspondantes.

#### REMARQUE

• Les paramètres REVERB, CHORUS et PAN ne peuvent pas être modifiés pour les parties ne contenant pas de données.

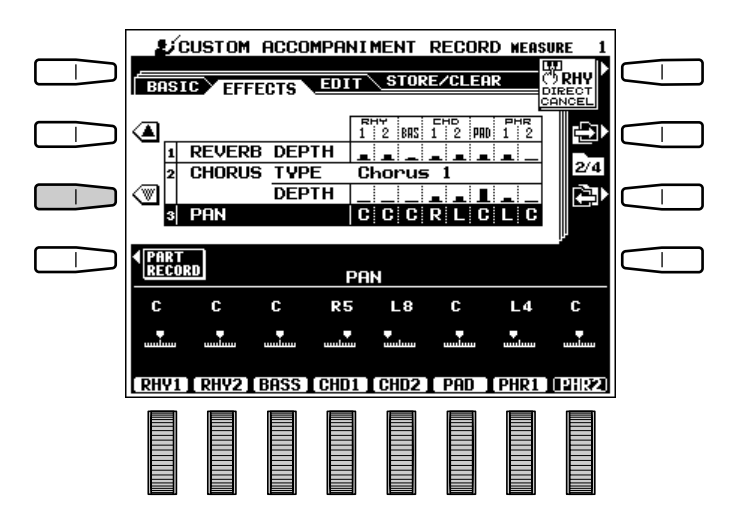

## **Edition**

Sélectionnez la page d'affichage **EDIT** à l'aide des touches  $[\rightarrow]$  et  $[\rightarrow]$  situées à droite de l'affichage. Si vous ne l'avez pas déjà fait, appuyez sur la touche **SETTING** de l'affichage pour accéder aux paramètres **QUANTIZE**, COPY et REMOVE EVENT. Utilisez les touches **[ ]** et **[ ]** situées à gauche de l'affichage pour sélectionner la fonction voulue.

## ■ **Division interne (QUANTIZE)**..........................................................................................................................................

La fonction QUANTIZE permet d'aligner les notes enregistrées de la partie spécifiée sur le temps spécifié afin de "resserrer" le timing de l'exécution.

#### $\blacksquare$  Sélectionnez une partie

Utilisez les molettes PART de l'affichage pour sélectionner la partie à diviser et les molettes SIZE pour sélectionner les temps sur lesquels les notes doivent être alignées.

Le nom des parties d'un style d'origine utilisées sans aucune modification est indiqué en lettres minuscules, alors que "\*" apparaît pour les parties ne contenant aucune donnée. Aucune de ces parties ne peut être sélectionnée pour cette opération.

#### X**Procédez à la division interne de la partie**

Appuyez sur la touche EXECUTE. Le message "Terminé." apparaît brièvement sur l'affichage après l'exécution de la division interne des données. Une fois que la division interne à été exécutée, la touche EXECUTE est remplacée par la touche UNDO que vous pouvez utiliser pour défaire la division interne si les résultats ne sont pas satisfaisants.

#### $\vert$  1/4 note -<sup>3-</sup>1/4 note triplet  $1/8$  note  $\tilde{\mathbb{D}}$  1/8 note triplet  $\sqrt{3}$  1/16 note  $\int$  1/16 note triplet  $\mathbb{R}$  1/32 note **The Quantize sizes are:**

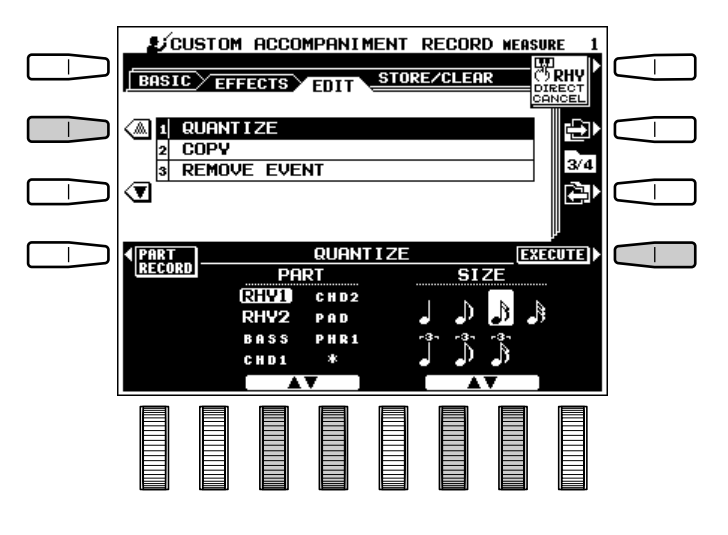

## ■ **Copie (COPY)**...................................................................................................................................................................................

Cette fonction vous permet de copier les données d'une mesure ou d'un groupe de mesures à un autre endroit de la même partie.

#### $\blacksquare$  Sélectionnez une partie

Utilisez les molettes PART de l'affichage pour sélectionner la partie à éditer.

Le nom des parties d'un style d'origine utilisées sans aucune modification est indiqué en lettres minuscules, alors que "\*" apparaît pour les parties ne contenant aucune donnée. Aucune de ces parties ne peut être sélectionnée pour cette opération.

-----------

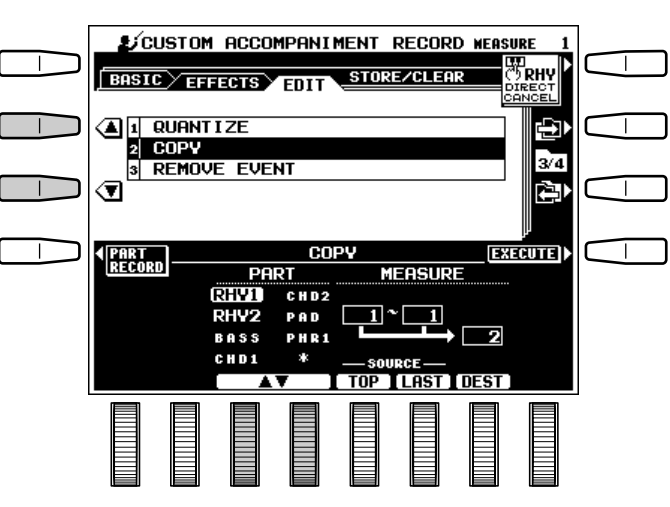

#### X**Sélectionnez la première et la dernière mesures et la mesure de destination**

Utilisez les molettes TOP et LAST de l'affichage pour spécifier la première et la dernière mesures de la zone à copier. Utilisez les molettes DEST de l'affichage pour spécifier le début de la mesure où les données doivent être copiées.

#### C**Copiez les données**

Appuyez sur la touche EXECUTE. Le message "Terminé." apparaît brièvement sur l'affichage après l'exécution de la copie des données. Une fois que la copie à été exécutée, la touche EXECUTE est remplacée par la touche UNDO que vous pouvez utiliser pour défaire l'opération de copie si les résultats ne sont pas satisfaisants.

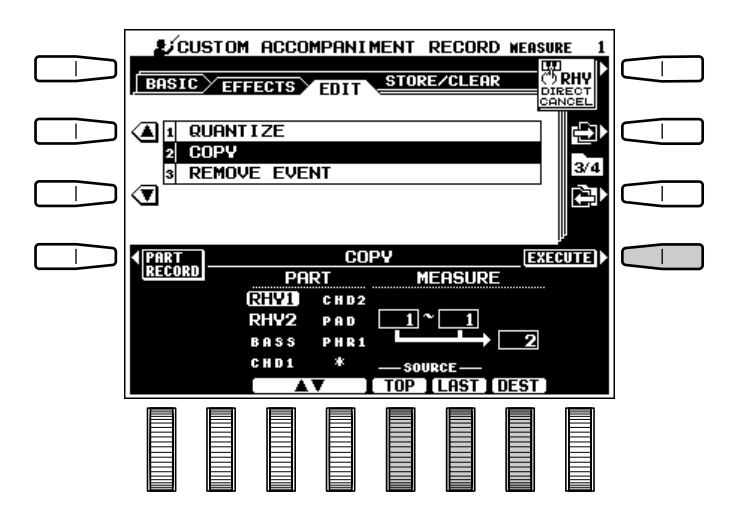

### ■ **Suppression d'événement (REMOVE EVENT)**............................................................................................

Cette fonction est utilisée pour supprimer un type d'événement spécifié (VOLUME, PITCH BEND ou MODULATION) d'une partie spécifiée.

#### $\blacksquare$  Sélectionnez une partie

Utilisez les molettes PART de l'affichage pour sélectionner la partie de laquelle un type d'événement doit être supprimé.

Le nom des parties d'un style d'origine utilisées sans aucune modification est indiqué en lettres minuscules, alors que "\*" apparaît pour les parties ne contenant aucune donnée. Aucune de ces parties ne peut être sélectionnée pour cette opération.

#### X**Sélectionnez un type d'événement**

Utilisez les molettes EVENT de l'affichage pour sélectionner le type d'événement à supprimer.

#### **REMARQUE**

• Les événements de MODULATION ne peuvent pas être supprimés des parties RHY1 et RHY2.

#### C**Supprimez les événements spécifiés**

Appuyez sur la touche EXECUTE. L'affichage de confirmation "Terminé." apparaît sur l'affichage. Une fois que l'opération à été exécutée, la touche EXECUTE est remplacée par la touche UNDO que vous pouvez utiliser pour défaire l'opération si les résultats ne sont pas satisfaisants.

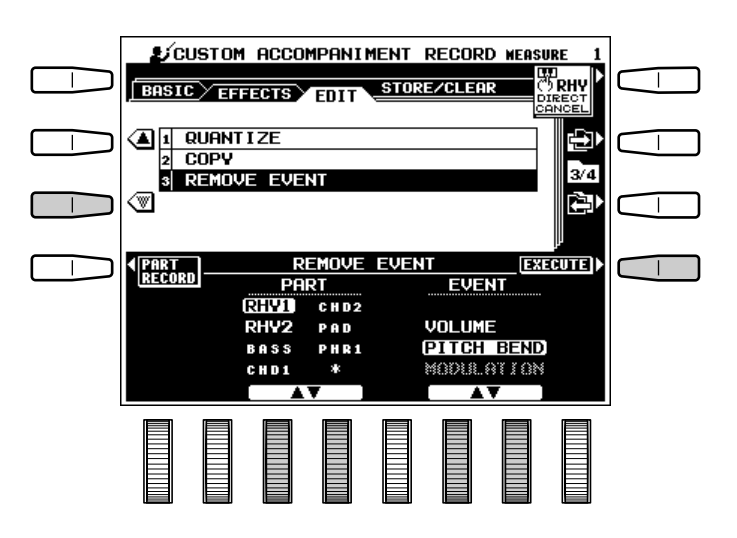

### **Sauvegarde/Effacement**

Sélectionnez la page d'affichage STORE à l'aide de la touche **[ ]** située à droite de l'affichage. Si vous ne l'avez pas déjà fait, appuyez sur la touche **SETTING** de l'affichage pour accéder aux paramètres **STORE** et **CLEAR** CUSTOM STYLE. Utilisez les touches s et t situées à gauche de l'affichage pour sélectionner la fonction voulue.

## ■ **Sauvegarde (STORE)** ..............................................................................................................................................................

Permet de sauvegarder les données d'accompagnement personnel afin de pouvoir les utiliser avec le système d'accompagnement du PSR-7000. Lorsque vous sélectionnez cette fonction, la taille du style sélectionné (STYLE SIZE) et la capacité de mémoire restante (FREE AREA) disponible pour la sauvegarde du style sont affichées à droite de l'affichage. Le nom et la taille de tous les autres styles en mémoire sont indiqués dans la moitié inférieure de l'affichage.

#### $\Pi$  Sélectionnez un numéro de style per**sonnel**

Utilisez les molettes STORE de l'affichage pour sélectionner le numéro sous lequel vous souhaitez sauvegarder votre nouveau style personnel.

#### X**Sauvegardez le style personnel**

Appuyez sur la touche EXECUTE et appuyez sur la touche OUI pour sauvegarder le style lorsque l'affichage de confirmation apparaît (ou appuyez sur NON pour abandonner l'opération).

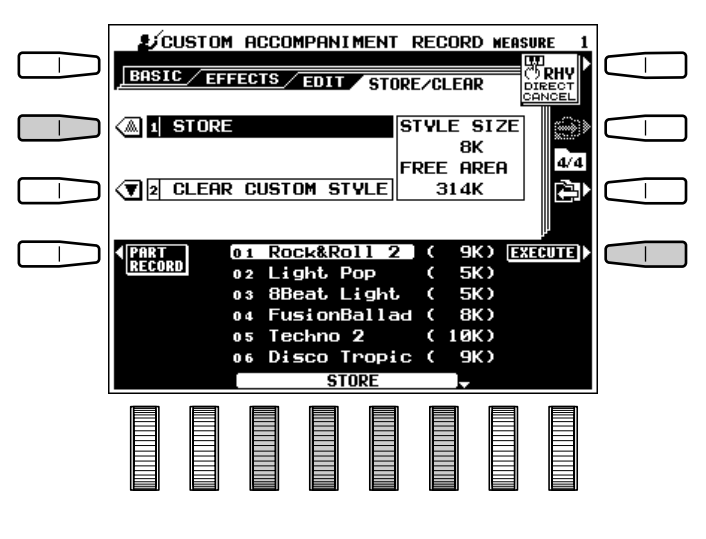

## ■ **Effacement d'un style personnel (CLEAR CUSTOM STYLE)**......................................................

.........

Cette fonction vous permet d'effacer de la mémoire les styles personnels devenus inutiles afin de libérer de la mémoire pour sauvegarder de nouveaux styles.

#### **El** Sélectionnez un numéro de style per**sonnel**

Utilisez les molettes CLEAR de l'affichage pour sélectionner le style personnel que vous voulez effacer.

#### **Example 2 Effacez le style personnel**

Appuyez sur la touche EXECUTE et appuyez sur la touche OUI de l'affichage de confirmation pour effacer le style (ou appuyez sur **NON** pour abandonner l'opération).

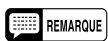

<sup>•</sup> Si vous changez de style ou si vous quittez le mode [CUSTOM ACCOMP. REC] avant de sauvegarder le style que vous avez édité, un message de confirmation de sauvegarde apparaîtra. Appuyez alors sur la touche OUI pour sauvegarder les données, sur la touche NON pour quitter le mode sans sauvegarder les données, ou sur la touche CANCEL pour continuer l'édition. La touche OUI vous ramène à l'affichage de sauvegarde/effacement STORE/CLEAR.

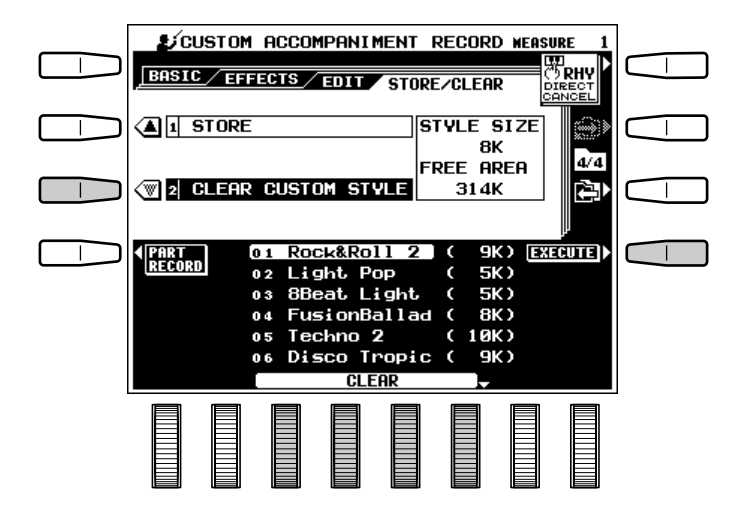

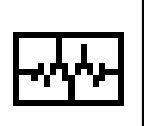

# Edition des voix personnelles

Ce mode vous permet de créer de nouvelles voix en modifiant certains paramètres des voix d'origine. Les données d'ondes chargées depuis la disquette peuvent aussi être éditées pour créer des voix d'origine.\* Deux modes existent : un mode d'édition simplifié EASY EDIT et mode d'édition complet de tous les paramètres FULL EDIT. Vous pouvez utiliser les deux modespour personnaliser les données de voix chargées à partir d'une disquette. Vous pouvez sauvegarder jusqu'à 32 voix personnelles en mémoire et les sélectionner en utilisant les touches [CUSTOM VOICE] des voix RIGHT 1, RIGHT 2, LEFT et LEAD.

\* Les données d'ondes automatiquement chargées quand la disquette de données fournie avec le PSR-7000 est insérée (voir page 96) puis chargée dans la mémoire CUSTOM VOICE. Ces voix personnelles peuvent être alors sauvegardées sur une disquette différente avec la fonction SAVE TO DISK (page 98), rechargées et éditées quand c'est nécessaire, pour créer des voix originales.

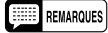

- Les "disquettes de données d'échantillons" Yamaha en option peuvent aussi être chargées via la fonction DISK LOAD (page 96).
	- Les titres de disquettes ne sont forcément disponibles dans tous les pays.
	- Pour charger seulement les données de voix personnelles à partir de la disquette fournie, appuyez sur le bouton [DISK], puis sur la touche DISK LOAD de l'affichage et enfin, insérez la disquette.

# Activation du mode d'édition simplifié/complet

#### **Activez le mode d'édition de voix personnelle**

Appuyez sur la touche **[CUSTOM VOICE EDIT]** pour activer le mode d'édition de voix personnelle. L'affichage CUSTOM VOICE EDIT apparaît alors.

# X**Sélectionnez une voix d'origine** ........

Sélectionnez la voix d'origine sur laquelle vous voulez baser votre voix personnelle en utilisant les molettes PART, GROUP et VOICE de l'affichage. Les commandes sous les grands curseurs ▲ et ▼ permettent de balayer rapidement la liste des voix, alors que la commande sous les petits curseurs ▲ et ▼ permettent de la balayer plus lentement.

#### **F1** Sélectionnez le mode d'édition **simplifié ou complet** .......................................

Appuyez sur la touche EASY EDIT ou FULL EDIT de l'affichage pour passer au mode d'édition correspondant. Le mode simplifié EASY EDIT ne peut pas être sélectionné lorsque vous avez sélectionné une voix de kit de batterie pour l'édition.

Quittez le mode d'édition de voix personnelle lorsque vous avez fini en appuyant sur la touche **[CUSTOM VOICE EDIT]** ou sur la touche **[EXIT]**.

#### REMARQUE

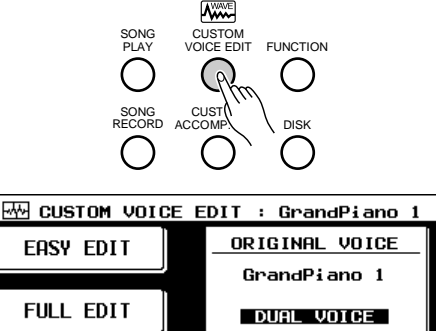

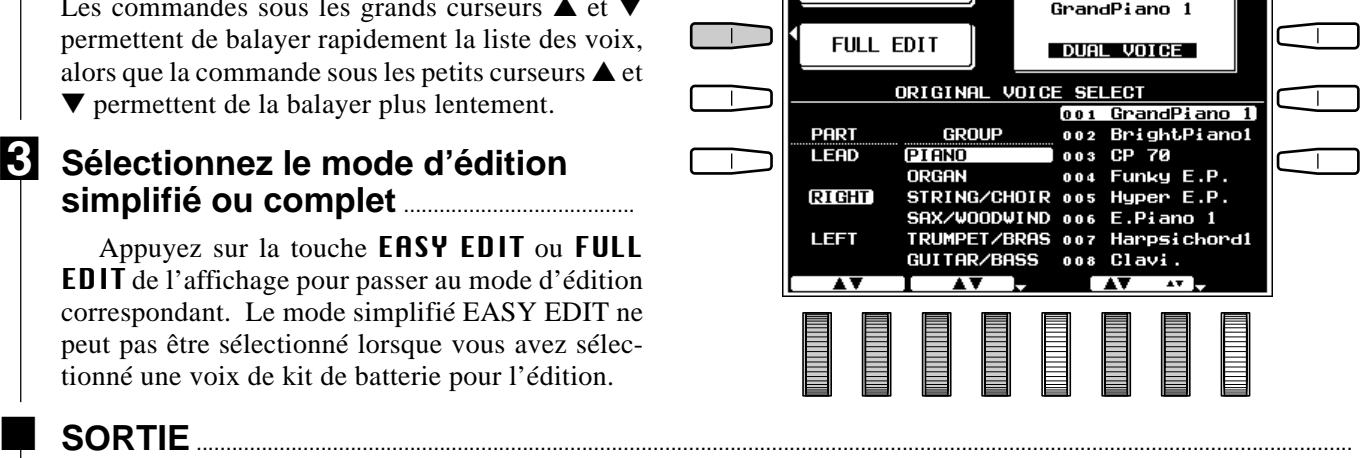

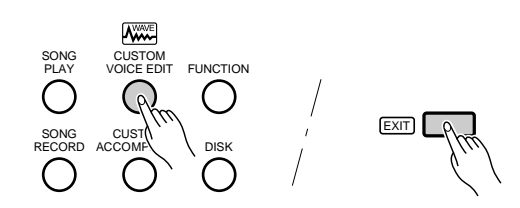

<sup>•</sup>Si vous n'avez pas sauvegardé sur disquette les données éditées avant d'appuyer sur la touche [EXIT], le message de confirmation "Données éditées non sauvegardées! Sauvegarder données?" apparaîtra sur l'affichage. Appuyez sur la touche "OUI" pour passer à la fonction STORE, sur la touche "NON" pour quitter le mode CUSTOM VOICE EDIT, ou sur la touche "CANCEL" pour revenir à l'affichage précédent.

# Les paramètres du mode d'édition simplifié

Utilisez les touches **[ ]** et **[ ]** situées à droite de l'affichage pour sélectionner les pages d'affichage EDIT et STORE/CLEAR. Utilisez les touches s et t situées à gauche de l'affichage pour sélectionner les divers paramètres de chaque page.

La touche COMPARE de l'affichage peut être utilisée pendant l'édition pour comparer le son de la voix d'origine à celui de la voix éditée.

## **Edition (EDIT)**

#### ■ **NAME**........................................................................................................................................................................................................

Vous pouvez donner un nom de 12 caractères à chaque voix personnelle. Utilisez les molettes  $\blacktriangleleft \blacktriangleright$ de l'affichage pour déplacer le curseur de nom sur les divers caractères, puis utilisez les molettes de l'affichage  $A^{\sim}Z$ ,  $a^{\sim}Z$  ou  $B^{\sim}9$ ... de l'affichage pour sélectionner le caractère voulu pour chaque position. La molette A~Z sélectionne les majuscules, la molette  $a^{\sim}z$ , les minuscules et la molette 0~9... sélectionne les chiffres et les caractères spéciaux.

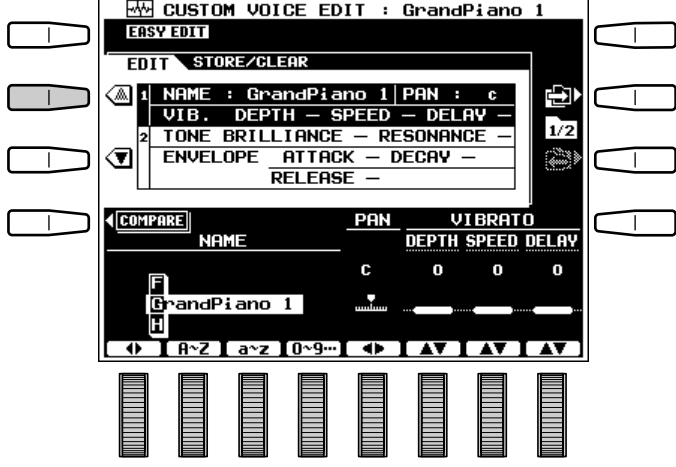

#### ■ **PAN** ....................................................................................

Vous pouvez utiliser la molette PAN de l'affichage pour positionner la voix au centre du champ sonore stéréo, ou vers la droite ou la gauche sur 10 paliers de réglage.

#### REMARQUE

• Selon le type d'effet DSP sélectionné, certains paramètres PAN peuvent ne pas fonctionner.

#### ■ **VIBRATO** ......................................................................

Utilisez les molettes DEPTH, SPEED et DELAY de l'affichage pour régler l'effet de vibrato. DELAY produit un retard entre le moment où la touche du clavier est enfoncée et le début de l'effet de vibrato. "0" est la valeur d'origine de tous les paramètres. Les réglages "+" augmentent l'ampleur de l'effet, alors que les réglages "-" la diminuent.

...........

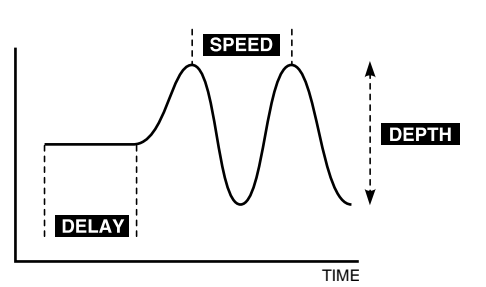

# Edition des voix personnelles

# ■ **TONE**.........................................................................................................................................................................................................

Le timbre de la voix peut être modifié en utilisant les molettes BRILLIANCE et RESONANCE de l'affichage. "0" est la valeur d'origine de ces deux paramètres. Les réglages "+" du paramètre BRILLIANCE produisent un son plus clair, alors que les réglages "+" du paramètre RESONANCE produisent un sont plus perçant.

#### ■ **ENVELOPE**................................................................

Les paramètres **ENUELOPE** affectent l'enveloppe de volume de la voix.

Les molettes **ATTACK** de l'affichage permet de régler le temps qu'il faudra pour atteindre un niveau maximal . "0" est la valeur programmée. Les réglages "+" produisent une attaque plus rapide.

La molette **DECAY** de l'affichage permet de régler le temps qu'il faudra pour atteindre le niveau de maintien une fois que le niveau maximal a été atteint. "0" est la valeur programmée. Les réglages "+" produisent une chute plus rapide.

La molette RELEASE de l'affichage permet de régler le temps qu'il faudra pour que le son retombe à zéro une fois que la touche a été relâchée. "0" est la valeur programmée. Les réglages "+" produisent une retombée plus rapide.

#### **REMARQUES**

- Un point d'exclamation (!) apparaît à droite des paramètres lorsque le réglage maximal du paramètre est atteint.
- Ces paramètres peuvent avoir des effets différents sur différentes voix.

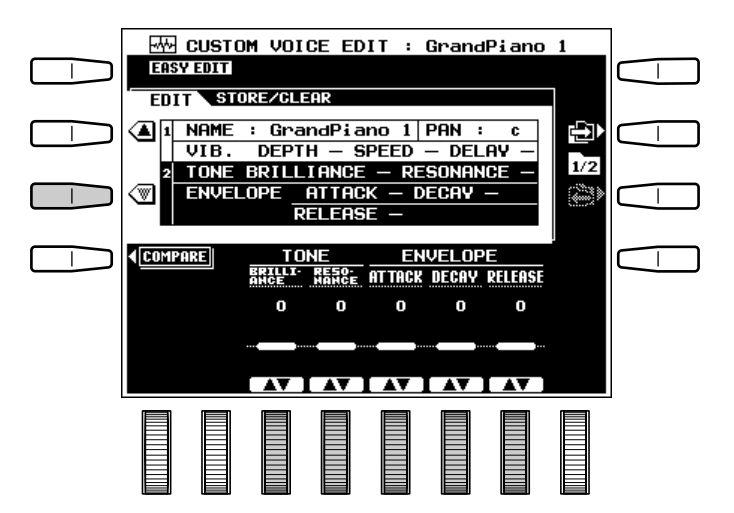

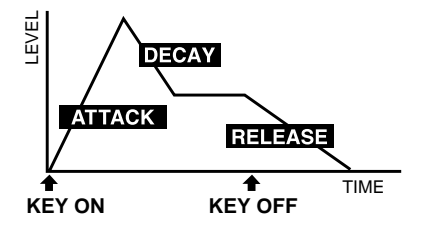

# **Sauvegarde/Effacement (STORE/CLEAR)**

# ■ **STORE**.....................................................................................................................................................................................................

Permet de sauvegarder les voix éditées dans un emplacement de mémoire de voix personnelle spécifié. Lorsque vous sélectionnez cette fonction, la taille de la voix utilisée et la capacité de mémoire disponible pour la sauvegarde des voix sont indiquées à droite de l'affichage. Le nom et la taille de toutes les voix en mémoire sont indiqués dans la moitié inférieure de l'affichage.

#### **El** Sélectionnez un numéro de voix per**sonnelle**

Utilisez les molettes STORE de l'affichage pour sélectionner le numéro de voix personnelle sous lequel vous voulez sauvegarder la voix que vous venez de créer.

#### X**Sauvegardez la voix personnelle**

Appuyez sur la touche EXECUTE et appuyez ensuite sur la touche **OUI** de l'affichage de confirmation pour sauvegarder la voix (ou sur NON pour abandonner l'opération).

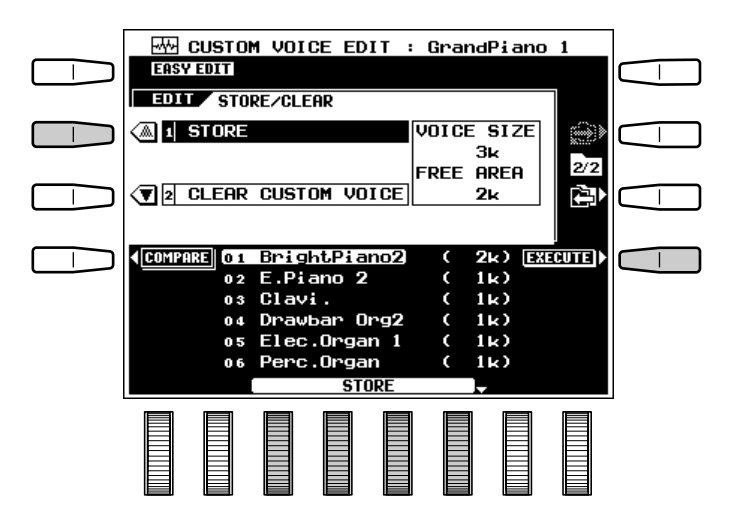

### ■ **Effacement d'une voix personnelle (CLEAR CUSTOM VOICE)** .................................................

............**.** 

Cette fonction vous permet d'effacer de la mémoire les voix personnelles devenues inutiles afin de libérer de la mémoire pour sauvegarder de nouvelles voix.

#### **El** Sélectionnez un numéro de voix per**sonnelle**

Utilisez les molettes CLEAR de l'affichage pour sélectionner la voix personnelle que vous voulez effacer.

#### **Example 2 Effacez la voix personnelle**

Appuyez sur la touche EXECUTE et appuyez ensuite sur la touche **OUI** de l'affichage de confirmation pour effacer la voix (ou appuyez sur NON pour abandonner l'opération).

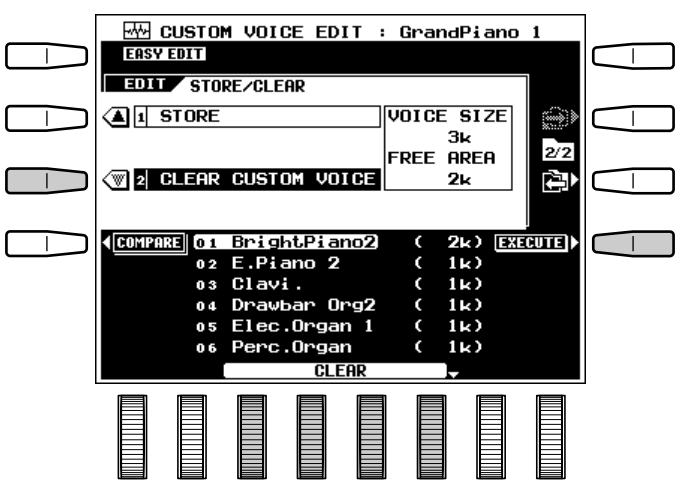

# Les paramètres du mode d'édition complet

Vous pouvez accéder au mode FULL EDIT de la manière décrite à la page 78. Vous pouvez utiliser le mode FULL EDIT pour éditer les voix internes aussi bien que les voix du groupe CUSTOM VOICE.

Utilisez les touches  $[\rightarrow]$  et  $[\leftarrow]$  situées à droite de l'affichage pour sélectionner les pages d'affichage E1:BASIC, E2:CONTROLLER, E3:ENVELOPE, E4:EFFECTS et STORE/CLEAR. Utilisez les touches ▲ et ▼ situées à gauche de l'affichage pour sélectionner les divers paramètres de chaque page.

De nombreuses voix orchestra du PSR-7000 sont en réalité constituées de deux sonorités "superposées". Chacune de ces sonorités est appelée un "élément". SINGLE apparaît dans le coin supérieur gauche de l'affichage lorsque la voix sélectionnée pour l'édition est une voix à 1 élément, alors que **DUAL** apparaît lorsque la voix sélectionnée à 2 éléments. DRUM apparaît lorsque vous sélectionnez une voix de kit de batterie (toutes les voix de kit de batterie sont des voix à un élément). Lorsque vous sélectionnez une voix à 2 éléments permettant l'édition individuelle de chaque élément, la touche ELEMENT de l'affichage vous permet de sélectionner l'élément que vous voulez éditer: A ou B.

La touche COMPARE de l'affichage peut être utilisée pendant l'édition pour comparer le son de la voix d'origine à celui de la voix éditée.

## **E1:BASIC**

# ■ **NAME**........................................................................................................................................................................................................

Vous pouvez entrer un nom de 12 caractères pour chaque voix personnelle. Utilisez les molettes  $\blacktriangleleft$ de l'affichage pour déplacer le curseur de nom sur les divers caractères, puis utilisez les molettes de l'affichage  $A^{\sim}Z$ ,  $a^{\sim}Z$  ou  $B^{\sim}9$ ... de l'affichage pour sélectionner le caractère voulu pour chaque position. La molette A~Z sélectionne les majuscules, la molette  $a^{\sim}z$ , les minuscules et la molette 0~9... sélectionne les chiffres et les caractères spéciaux.

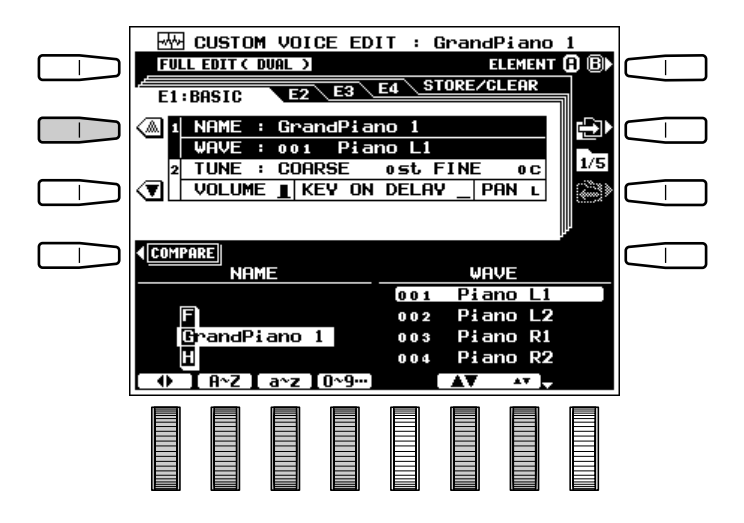

#### **WAVE** (à l'exception des kits **de batterie DRUM KITS)** .............................................

Utilisez les molettes de l'affichage pour sélectionner une onde. L'onde est la sonorité brute sur laquelle la voix est basée. Les voix a 2 éléments comprennent 2 ondes. Le PSR-7000 comprend 656 ondes dans sa mémoire morte. Les ondes externes en provenance des voix personnelles chargées depuis la disquette peuvent aussi être utilisées.

# Edition des voix personnelles

#### ■ **TUNE (à l'exception des kits de batterie DRUM KITS)**.....................................................................................................

Ces paramètres permettent de régler la hauteur de la voix. COARSE permet d'accorder par pas de un demi-ton et FINE par pas de un centième (il y a cent centièmes dans un demi-ton). La plage de réglage maximale de  $CDRSE$  va de  $-24$  demi-tons à +24 demi-tons (soit plus ou moins deux octaves), alors que la plage maximale de  $\textsf{FINE}$  va de –50 à +50 centièmes. la hauteur normale (à savoir A3 = 440 Hz) est produite lorsque les deux paramètres sont réglés à "0".

#### ■ **VOLUME (à l'exception des kits de batterie DRUM KITS)** .............................................

Permet de régler le volume de l'élément. Plus la valeur est élevée, plus le volume sera élevé.

#### **KEY ON DELAY** (à l'exception des kits **de batterie DRUM KITS)** .............................................

Permet de régler le temps qui s'écoulera jusqu'au début de l'enveloppe après pression d'une touche du clavier. Plus la valeur est élevée, plus le retard sera long.

#### **PAN** (à l'exception des kits **de batterie DRUM KITS)** .............................................

Vous pouvez utiliser la molette PAN de l'affichage pour positionner la voix au centre du champ sonore stéréo, ou vers la droite ou la gauche sur 10 paliers de réglage.

#### **REMARQUE**

• Selon le type d'effet DSP sélectionné, certains paramètres PAN peuvent ne pas fonctionner.

## **E2:CONTROLLER**

#### **PITCH BEND WHEEL**

Utilisez les molettes PITCH de l'affichage pour régler la plage maximale de variation de ton par paliers de un demi-ton. La plage maximale de la molette de variation de ton va de 0 à 12 demi-tons.

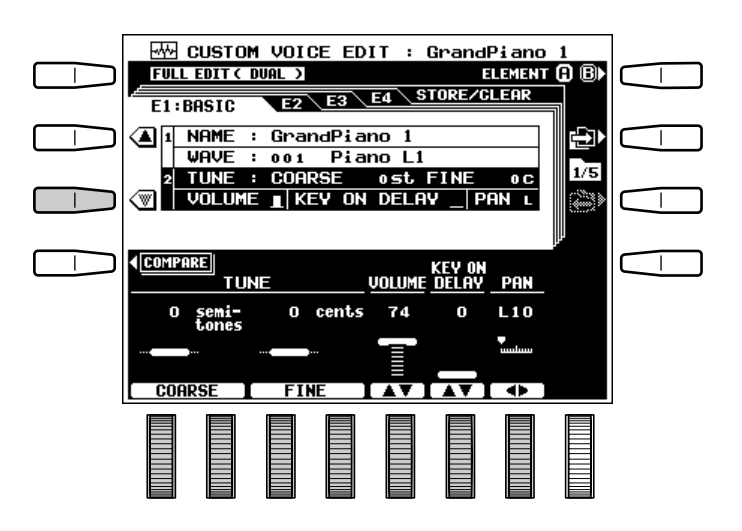

#### $\overline{\text{W}}$  CUSTOM VOICE EDIT : GrandPiano 1 **FULL EDIT ( DUAL )** T т STORE/CLEAR जन ELYE2: CONTROLLER क **PITCH PMPPMPS** ∕≞ Đ  $21/1/1/$  $2\overline{5}$ 商 4 AFTER TOUCH  $\overline{\bullet}$ **4** COMPARE  $\top$ ┱ PITCH BEND WHEEL  $\overline{2}$ semi-<br>tones

## **MODULATION WHEEL**

Les molettes PMD (modulation en phase), AMD (modulation en amplitude) et Q BIAS (résonance) permettent de régler les paramètres de modulation correspondants. "0" est la valeur programmée. Les réglages "+" augmentent et les réglages "–" diminuent la profondeur de modulation maximale produite par la molette de modulation.

Dans le cas de AMD, la molette de modulation ne produira aucun effet si vous l'utilisez alors qu'une touche est déjà enfoncée. L'effet sera produit à la réception de la donnée d'activation de note suivante.

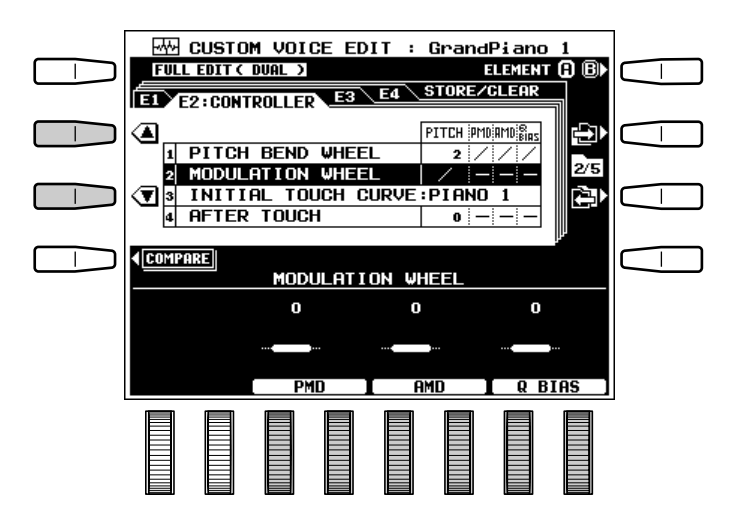

#### **INITIAL TOUCH RESPONSE...**

Utilisez les molettes ▲ et ▼ de l'affichage pour sélectionner une des six sensibilités au toucher du clavier : PIANO 1, STRINGS, ORGAN, PIANO 2, WOOD WIND et E.PIANO. La molette OFF-SET de l'affichage permet de régler le décalage de la courbe de vélocité. "0" est la valeur programmée de ce paramètre.

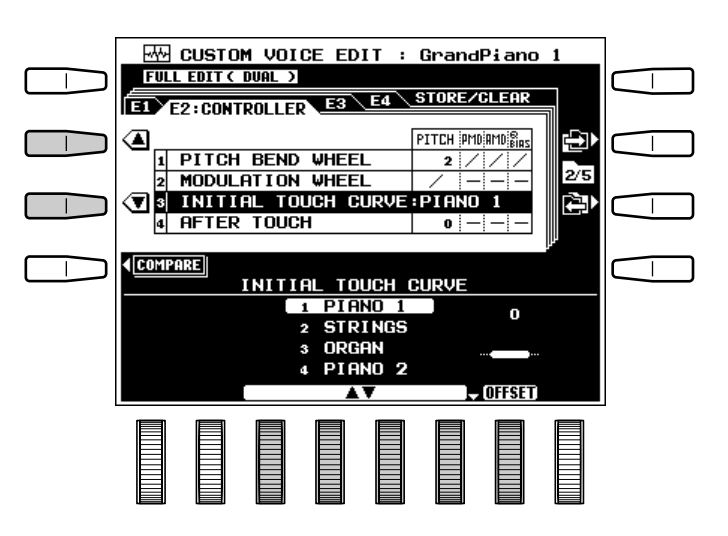

### **AFTER TOUCH**

Les molettes PITCH, PMD (modulation de phase), AMD (modulation d'amplitude) et Q BIAS (résonance) déterminent les paramètres d'after-touch correspondants. "0" est la valeur programmée. Les réglages "+" augmentent la profondeur maximum tandis que les réglages "-" diminuent la profondeur maximum que l'on peut obtenir avec une réponse after-touch.

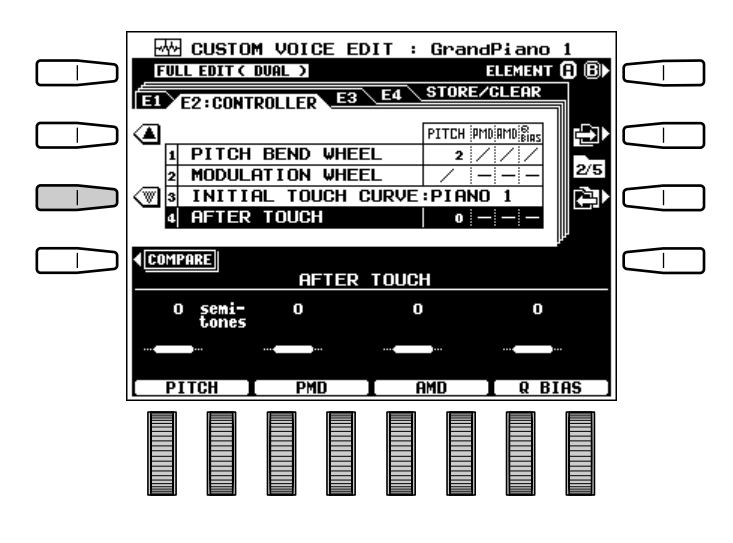

## **E3:ENVELOPE**

## AMPLITUDE ENVELOPE

Utilisez les molettes AMPLITUDE ENVELOPE de l'affichage pour régler les paramètres de vitesse RATE et de niveau LEVEL de l'enveloppe d'amplitude. Utilisez les commandes RATE et LEVEL de l'affichage pour sélectionner le groupe de paramètres correspondants.

#### **RATE**

Ces paramètres permettent de régler la vitesse de variation du niveau de sortie. Plus la valeur est élevée, plus les variations seront rapides.

- ATTACK : Règle la vitesse de variation entre le moment où une touche du clavier est enfoncée et le niveau d'attaque maximal.
- DECAY1, DECAY2, DECAY3 : Règlent la vitesse de variation entre le niveau d'attaque maximal et les niveaux respectivement réglés au moyen des paramètres LEUEL DECAY1, DECAY2 et DECAY3.
- RELEASE1 : Règle la vitesse de variation entre le niveau au moment où la touche a été relâchée et le niveau 0 lorsque SUSTAIN est désactivé.
- SUSTAIN : Règle la vitesse de variation entre le niveau au moment où la touche a été relâchée et le niveau 0 lorsque SUSTAIN est activé.

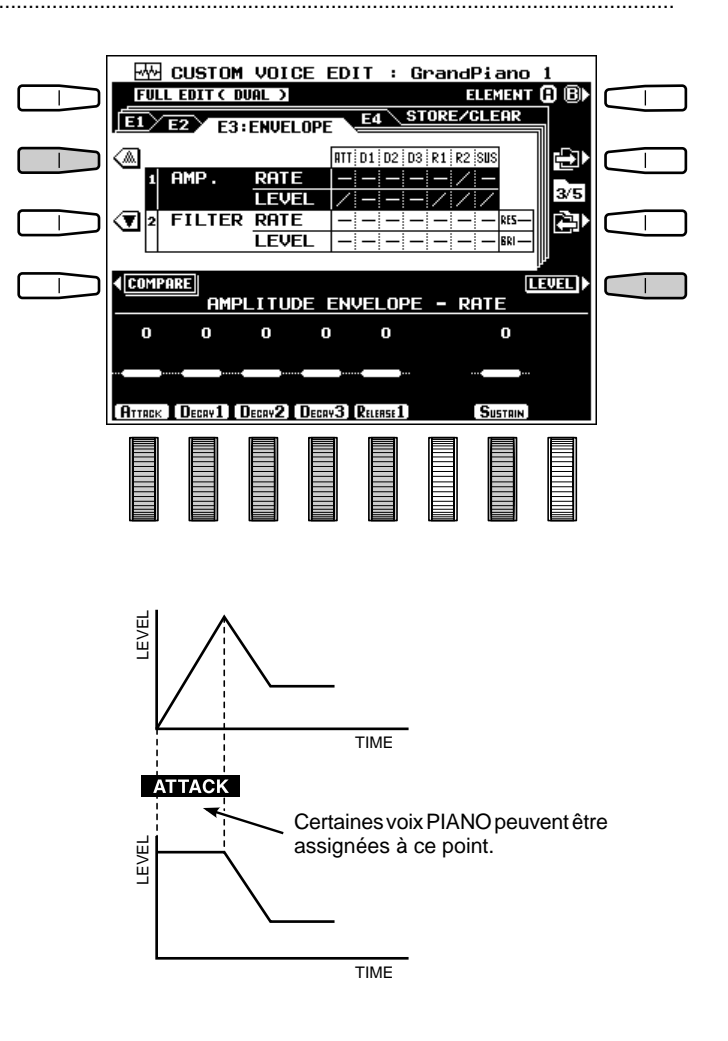

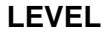

Ces paramètres permettent de régler le niveau de sortie de l'enveloppe. Plus les valeurs sont élevées, plus le niveau de sortie produit sera élevé.

Le niveau **ATTACK** est fixé au maximum et ne peut pas être modifié.

DECAY1, DECAY2, DECAY3 : Règlent les niveaux après les variations DECAY1, DECAY2 et DECAY3.

---------

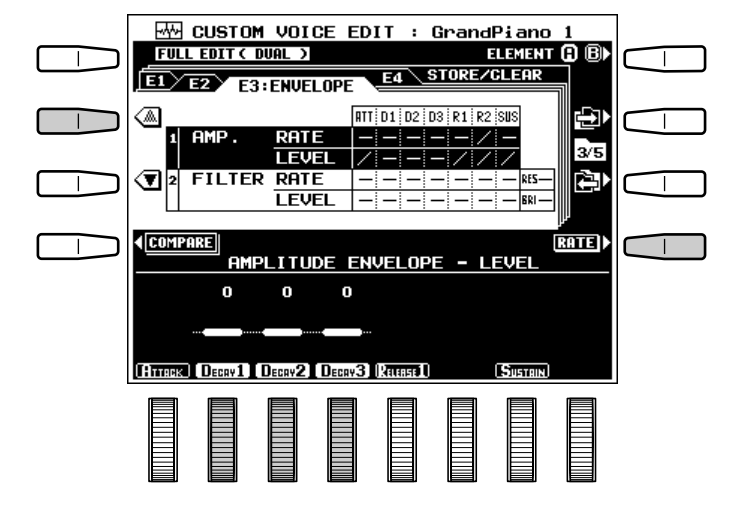

#### **FII TER ENVEL OPE**

Utilisez les molettes FILTER ENVELOPE pour régler les paramètres de vitesse RATE et de niveau LEVEL de l'enveloppe de filtre. Utilisez les commandes RATE et LEVEL de l'affichage pour sélectionner le groupe de paramètres correspondants.

#### **RATE**

Ces paramètres permettent de régler la vitesse de variation de la fréquence. Plus la valeur est élevée, plus les variations seront rapides.

- ATTACK : Règle la vitesse de variation entre le moment où la touche du clavier (BRILLANCE LEVEL) est enfoncée et le niveau fixé par le paramètre ATTACK LEVEL.
- DECAY1, DECAY2, DECAY3 : Règlent la vitesse de variation entre le niveau d'attaque maximal et les niveaux respectivement réglés au moyen des paramètres LEVEL DECAY1, DECAY2 et DECAY3.
- RELEASE1 : Règle la vitesse de variation entre le niveau au moment où la touche a été relâchée et le niveau réglé au moyen du paramètre LEVEL RELEASE1 lorsque SUSTAIN est désactivé.

#### **LEVEL**

Ces paramètres permettent de régler l'ampleur de la variation à partir de la fréquence de coupure programmée. Le niveau "0" est le niveau programmé. ATTACK : Fixe le niveau d'attaque une fois que la

- touche est enfoncée. DECAY1, DECAY2, DECAY3 : Règlent les niveaux après les variations DECAY2, DECAY2 et DECAY3.
- RELEASE 1 et RELEASE2 : Règlent les niveaux après les variations RATE RELEASE1 et RELEASE2 après que la touche est relâchée lorsque SUSTAIN est désactivé.
- SUSTAIN : Règle le niveau après la variation RATE SUSTAIN après que la touche est relâchée lorsque SUSTAIN est activé.
- BRILLIANCE : Règle le niveau de brillance.

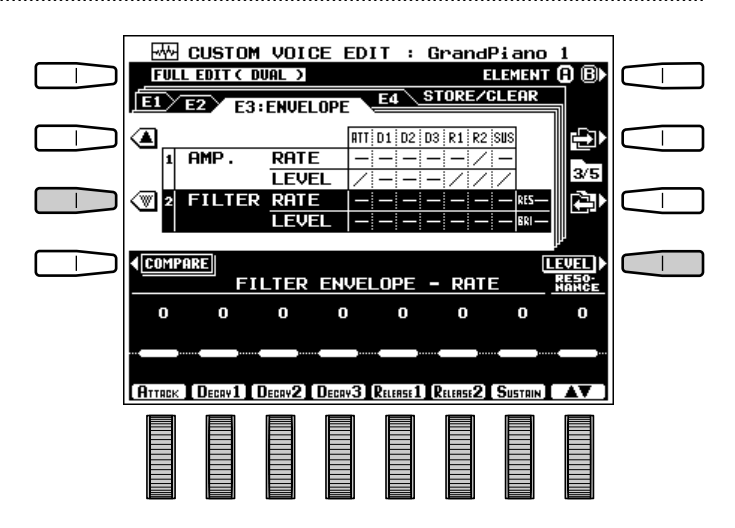

- SUSTAIN : Règle la vitesse de variation entre le niveau au moment où la touche a été relâchée et le niveau réglé au moyen du paramètre LEVEL SUSTAIN lorsque SUSTAIN est activé.
- RESONANCE : Règle l'ampleur de l'accentuation à la fréquence de coupure (résonance).

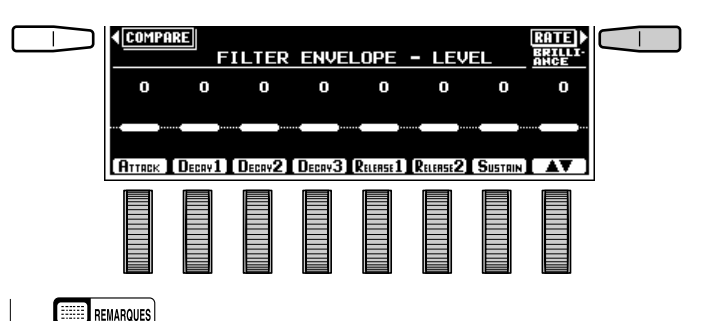

- • Si le kit DRUM est sélectionné, les paramètres SUSTAIN de AMPLITUDE ENVELOPE et de FILTER ENVELOPE ne peuvent pas être modifiés.
- •Certains réglages de paramètres peuvent avoir un minimum d'effets ou pas d'effet du tout sur certaines voix.

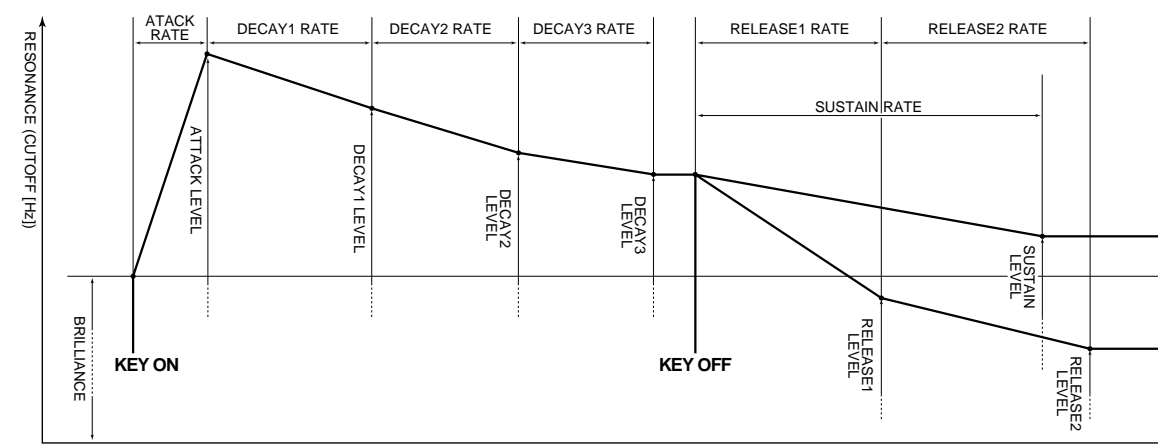

#### \* Les valeurs de vitesse plus élevées produisent des variations plus rapides.

## **E4:EFFECTS**

## ■ **LFO** .............................................................................................................................................................................................................

Les paramètres **LFO** permettent de régler le générateur basse fréquence (LFO) pour produire une modulation en hauteur et en amplitude cyclique.

- PMD : Règle la profondeur de modulation en phase. Plus la valeur est élevée, plus la profondeur de modulation sera élevée.
- AMD : Règle la profondeur de modulation en amplitude. Plus la valeur est élevée, plus la profondeur de modulation sera élevée.
- SPEED : Règle la vitesse de variation du LFO.
- WAVE : Règle la forme d'onde du LFO : TRI  $(triangle)$  ou  $S$ AW (dent de scie).

# ■ **DELAY VIB** .................................................................

Le vibrato avec retard est un effet de vibrato basé sur la modulation du LFO produisant un retard variable entre le moment où une touche est jouée et le début de l'effet de vibrato.

- TIME : Règle le retard entre le moment où une touche est jouée et la modulation LFO. Aucun retard ne sera produit lorsque TIME est réglé à la valeur minimale. Dans ce cas le vibrato avec retard ne fonctionne pas et un vibrato normal est produit (sans rapport avec la valeur de RATE).
- RATE : Règle la vitesse à laquelle la modulation en phase LFO est appliquée après le retard; à savoir: le temps nécessaire pour atteindre le niveau de modulation maximal après le début de la modulation. AMD n'a pas de paramètre RATE.

### ■ **REVERB DEPTH** ...........................................................................................................................................................................

Règle la profondeur de l'effet réverb. Plus la valeur est élevée, plus la profondeur réverb sera élevée.

#### ■ **CHORUS DEPTH** .................................................

Règle la profondeur de l'effet de chorus. Plus la valeur est élevée, plus la profondeur de chorus sera élevée.

#### ■ **DSP EFFECT** ...........................................................

Utilisez les molettes TYPE de l'affichage pour sélectionner le type d'effet DSP et la molette **DEPTH** pour régler la profondeur de l'effet DSP sélectionné. Dans le cas de certains types d'effet DSP, le paramètre DEPTH est fixé à "100" et ne peut pas être modifié.

#### REMARQUE

• Selon le type d'effet DSP sélectionné, certains paramètres PAN peuvent ne pas fonctionner.

. . . . . . . . . . . . . . .

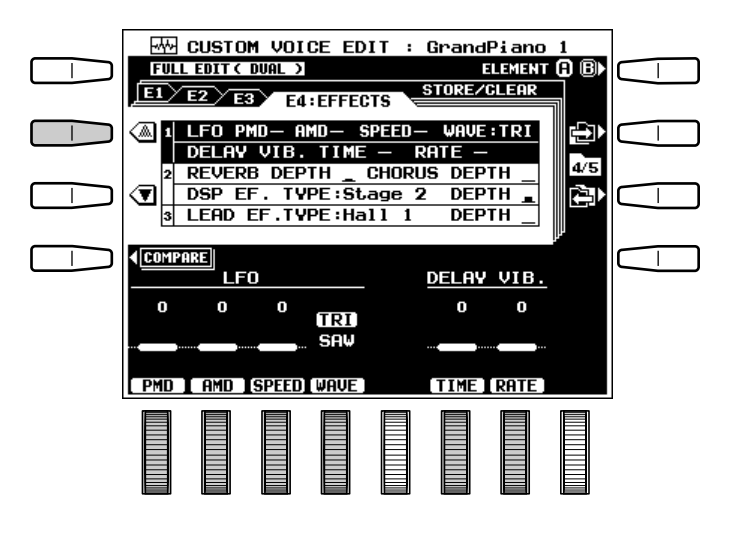

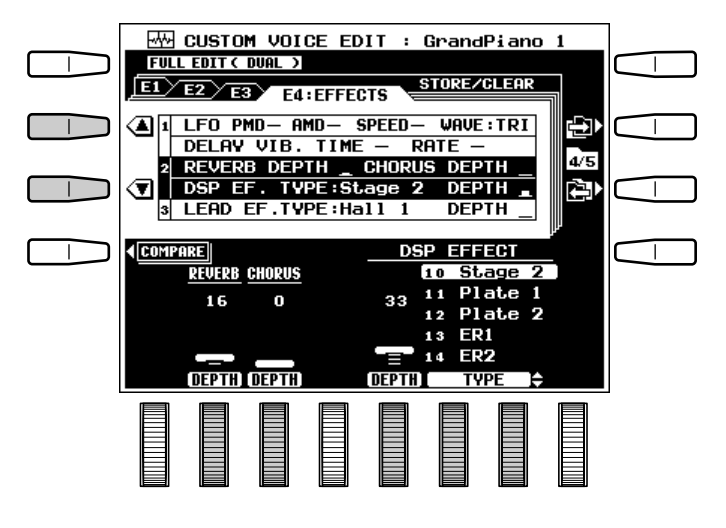

# Edition des voix personnelles

## **I FAD FFFFFCT**

Utilisez les molettes TYPE d'affichage pour sélectionner un type d'effet DSP pour la voix LEAD et la molette DEPTH pour fixer la profondeur de l'effet sélectionné. L'effet de ces paramètres peut être contrôlé pendant l'édition si la voix principale a été initialement sélectionnée sur l'affichage ORIGI-NAL VOICE.

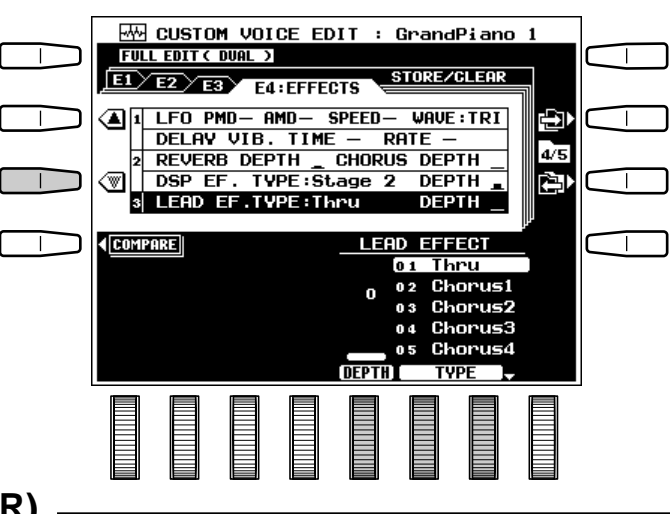

 $\Box$ 

 $5\sqrt{5}$ 

內

**EXECUTE** 

## **Sauvegarde/Effacement (STORE/CLEAR)**

# ■ **STORE**.....................................................................................................................................................................................................

Permet de sauvegarder les données de voix éditées dans un emplacement de mémoire de voix personnelle spécifié. Lorsque vous sélectionnez cette fonction, la taille de la voix utilisée et la capacité de mémoire disponible pour la sauvegarde des voix sont indiquées à droite de l'affichage. Le nom et la taille de toutes les voix en mémoire sont indiqués dans la moitié inférieure de l'affichage.  $\overline{\text{W}}$  CUSTOM VOICE EDIT : GrandPiano 1

 $\top$ 

**FULL EDIT( DUAL)** 

 $E1/E2/E3/E4$ 

 $02$ 

 $\sqrt{\P}$  2 clear custom votce

01 BrightPiano2 E.Piano 2

**ALI** STORE

**COMPARE** 

#### **El Sélectionnez un numéro de voix personnelle**

Utilisez les molettes STORE de l'affichage pour sélectionner le numéro de voix personnelle sous lequel vous voulez sauvegarder la voix que vous venez de créer.

#### X**Sauvegardez la voix personnelle**

Appuyez sur la touche EXECUTE et appuyez ensuite sur la touche OUI de l'affichage de confirmation pour sauvegarder la voix (ou sur NON pour abandonner l'opération).

### ■ **Effacement d'une voix personnelle (CLEAR CUSTOM VOICE)** .................................................

Cette fonction vous permet d'effacer de la mémoire les voix personnelles devenues inutiles afin de libérer de la mémoire pour sauvegarder de nouvelles voix.

#### **El** Sélectionnez un numéro de voix per**sonnelle**

Utilisez les molettes CLEAR de l'affichage pour sélectionner la voix personnelle que vous voulez effacer.

#### **Z** Effacez la voix personnelle

Appuyez sur la touche EXECUTE et appuyez ensuite sur la touche OUI de l'affichage de confirmation pour effacer la voix (ou appuyez sur NON pour abandonner l'opération).

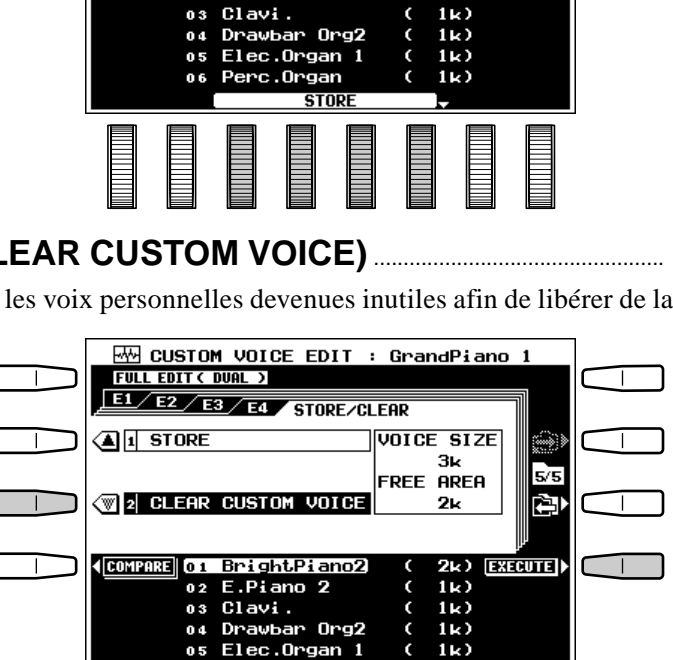

Perc.Organ

STOPE/CLEAP

UNTCE STZE 3k

FREE AREA

2μ

 $1<sub>k</sub>$ 

 $11.3$ 

ORIGINAL VOICE

Standard Kit.

DRUM VOICE

003 Rock Kit

005 Analog Kit

Jazz Kit

ACCORD/WORLD 004 Electric Kit

 $006$ 

001 Standard Kit 002 Room Kit

# Le mode d'édition des kits de batterie

Lorsque vous sélectionnez une voix de kit de batterie pour l'éditer, les paramètres et les fonctions disponibles sont essentiellement les mêmes que pour les voix orchestra en mode FULL EDIT. De nombreux paramètres des voix de percussion individuelles des kits de batterie peuvent être édités indépendamment.

La seule différence est la page d'affichage E1:BASIC :

- Utilisez le paramètre PERCUSSION pour sélectionner la sonorité de percussion à éditer. Appuyez sur n'importe quelle touche du clavier pour sélectionner directement la sonorité de percussion de cette touche .
- Les voix de kit de batterie n'ont pas de paramètres VOLUME et KEY ON DELAY.
- Le paramètre PITCH joue le même rôle que le paramètre TUNE FINE des voix orchestra.

Les paramètres et fonctions des pages d'affichages

#### E2:CONTROLLER, E3:ENVELOPE, E4:EFFECTS et STORE/CLEAR sont les mêmes que pour les

voix orchestra en mode FULL EDIT.

#### **ENARQUES**

- • Certains paramètres peuvent ne pas affecter les voix de kit de batterie exactement de la même manière que les voix orchestra.
- Certains réglages peuvent ne produire aucun son, selon le paramètre et la voix de kit de batterie.
- Le paramètre SUSTAIN ne peut pas être modifié dans la page d'affichage E3.

----------

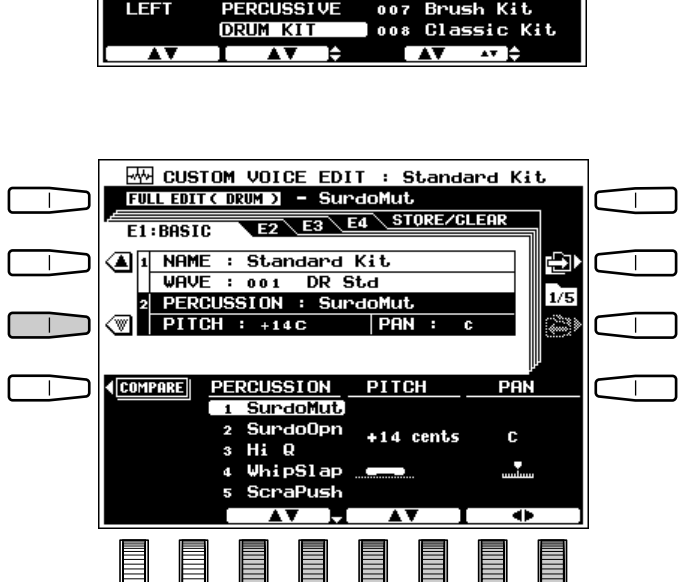

E E E E E E

 $\overline{\text{W}}$  CUSTOM VOICE EDIT : Standard Kit

ORIGINAL VOICE SELECT

GROUP

**GUITAR/BASS** 

SOUND EFFECT

SVNTH/PAD

FORV FBIT

FULL EDIT

**PART** LEAD

(RI GHT)

# Les opérations disquettes

La touche [DISK] du PSR-7000 donne accès à toute une série de fonctions utilisées pour la sauvegarde et la lecture des données d'une disquette. Le PSR-7000 peut aussi être équipé d'un disque dur interne en option pour disposer d'une capacité de sauvegarde directe massive. Veuillez vous renseigner auprès de votre revendeur Yamaha pour les détails. Pour sélectionner une opération disquette, appuyez d'abord sur la touche [DISK] et appuyez ensuite sur la touche de l'affichage correspondant à l'opération que vous souhaitez exécuter.

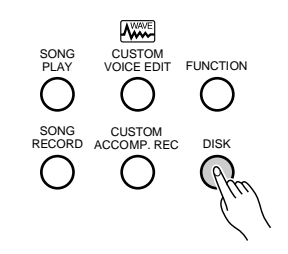

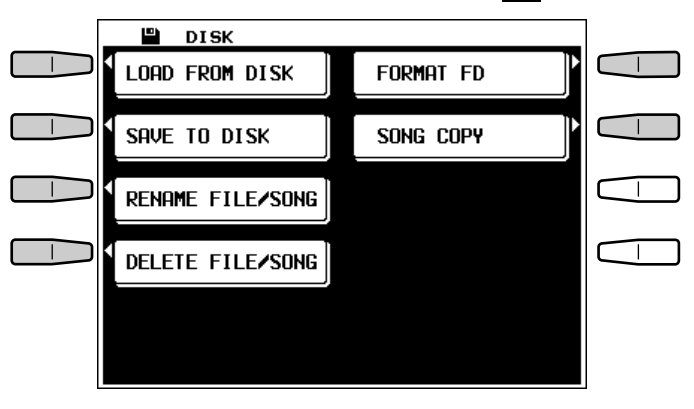

#### **REMARQUES**

- • Veuillez noter qu'aucune autre fonction du PSR-7000 ne peut être utilisée lorsqu'une opération disquette est en cours.
- • Quelle que soit l'opération sur disquette effectuée, vous devez mettre tout d'abord en place une disquette appropriée dans le lecteur de disquette du PSR-7000. Les disquettes utilisables avec le PSR-7000 sont des disquettes 2DD et 2HD de 3,5". Assurez-vous que le taquet de protection est mis sur la position "écriture" lorsque vous souhaitez sauvegarder des données et introduisez la disquette avec le volet métallique coulissant dirigé vers la fente du lecteur et l'étiquette dirigée vers le haut. Avant de pouvoir utiliser une disquette neuve pour sauvegarder des données, vous devez la formater en utilisant la fonction "FORMAT DISK" décrite à la page 102.
- • Si vous sélectionnez une opération disquette alors qu'il n'y a pas de disquette dans le lecteur, le message d'erreur "Pas de disquette! Introduire une disquette." apparaît sur l'affichage pour vous demander d'introduire une disquette.

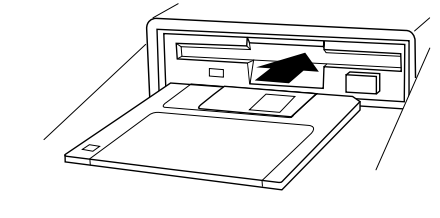

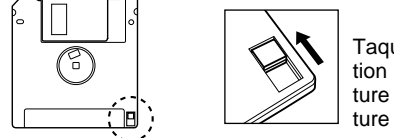

Taquet de protection contre l'écriture fermé (écriture possible)

# Chargement des données de disquette (LOAD FROM DISK)

Cette opération permet de charger les fichiers spécifiés de la disquette en place dans le lecteur du PSR-7000 ou sur le disque dur en option.

Le cas échéant, appuyez sur la touche **LIST** de l'affichage afin de faire apparaître la page d'écran FILE LIST montrée ci-contre. Utilisez les molettes FILE de l'affichage pour sélectionner le fichier que vous voulez charger. Le nom du fichier sélectionné est indiqué à droite du numéro du fichier, alors que sa taille (approximative) est indiquée en kilo-octets à droite du nom.

Quand le disque dur en option est équipé, les molettes DIR ▲▼ sont disponibles, qui servent à sélectionner le répertoire contenant le fichier désiré.

Si vous souhaitez sélectionner un type spécifique de données, appuyez sur la touche PROGRAM de l'affichage.

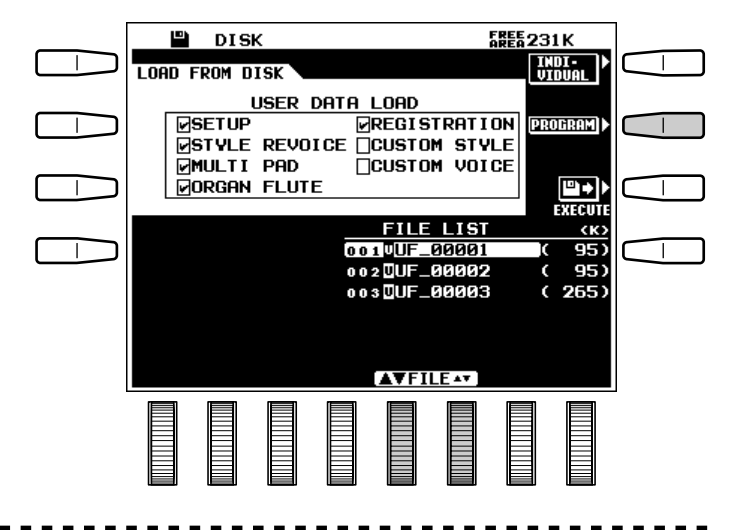

# Les opérations disquettes

Vous pouvez maintenant utiliser les molettes de l'affichage pour sélectionner le ou les types de données du fichier sélectionné pour les charger. Les types de données que vous mettez ON seront chargées.

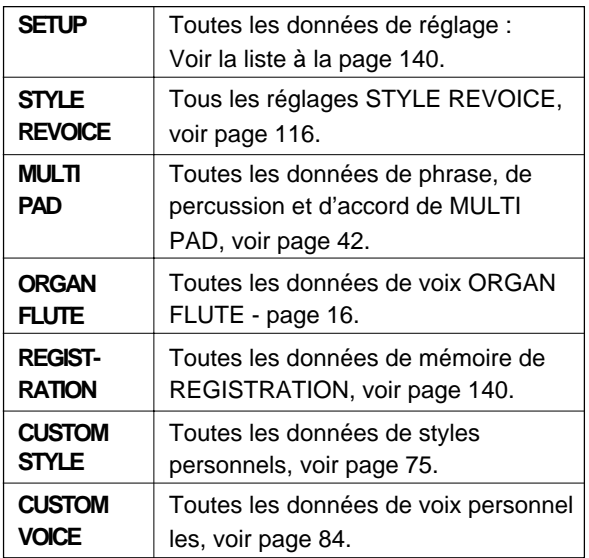

Appuyez sur la touche LIST de l'affichage lorsque vous voulez revenir à la page d'affichage FILE LIST.

Si vous souhaitez charger une registration, un style ou une voix individuelle, appuyez sur la touche INDIVIDUAL de l'affichage.

Lorsque l'affichage INDIVIDUAL LOAD apparaît, utilisez la molette DATA de l'affichage pour sélectionner REGIST, STYLE ou VOICE, utilisez les molettes CONTENT pour sélectionner le fichier individuel que vous voulez charger et utilisez ensuite les molettes DEST. REGIST, CUSTOM STYLE ou CUSTOM VOICE pour sélectionner la destination du fichier individuel que vous avez sélectionné.

Lorsque vous avez sélectionné le mode INDIVIDUAL et que vous avez sélectionné STYLE pour le chargement, la touche PRE-LOAD LISTEN qui apparaît sur l'affichage vous permet d'écouter le style avant de le charger. Veuillez noter, cependant, que la fonction PRE-LOAD LISTEN ne fonctionnera pas si les données de style sont trop volumineuses.

Appuyez sur la touche LIST de l'affichage lorsque vous voulez revenir à la page d'affichage FILE LIST.

Lorsque vous avez spécifié le fichier et les types de données, appuyez sur la touche EXECUTE de l'affichage pour commencer effectivement l'opération de chargement. L'affichage de confirmation "Chargement OK?" apparaît alors.

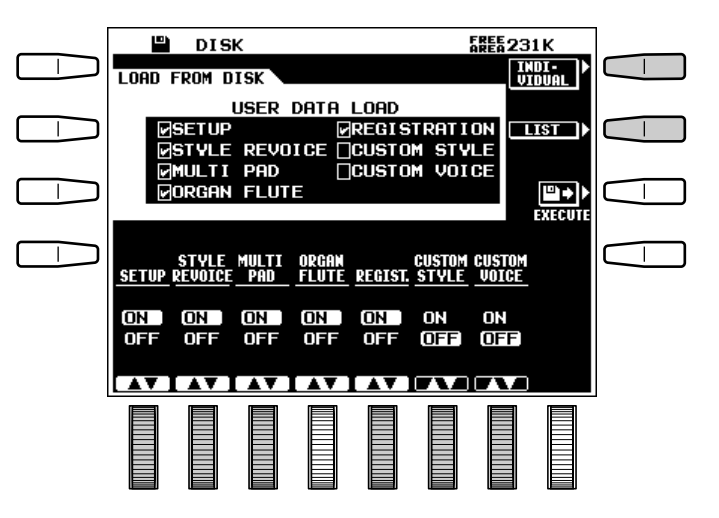

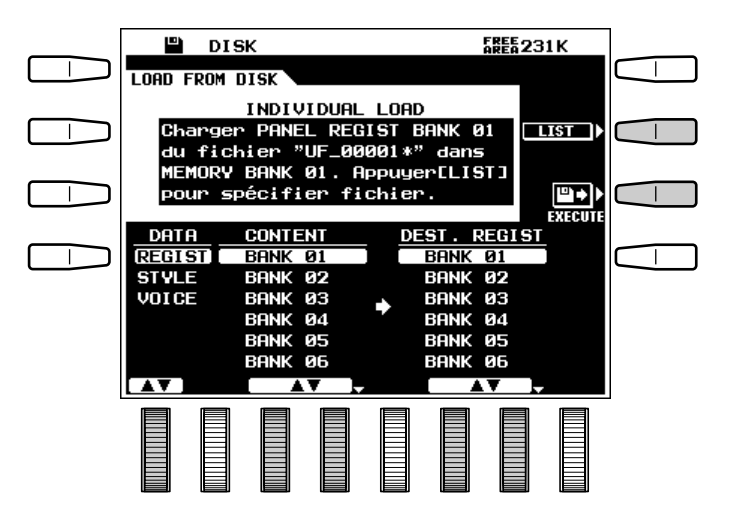

Si vous souhaitez exécuter l'opération de chargement, appuyez sur la touche OUI de l'affichage (ou appuyez sur la touche NON pour abandonner l'opération). Le message "Ne pas retirer la disquette!" apparaît pendant que l'opération de chargement est en cours, alors que la progression de l'opération est indiquée visuellement sur l'affichage par une barre.

#### REMARQUES

. . . . . . . .

- • Lorsque les données sont réparties sur deux disquettes ou plus (par exemple les données "partagées"), il n'est pas possible de les charger les données en utilisant la fonction INDIVIDUAL LOAD.
- • Lorsque vous chargez des données CUSTOM STYLE ou CUSTOM VOICE (dans un autre mode que INDIVIDUAL) toutes les données seront chargées même si le fichier chargé contient des styles ou des voix vides.
- • Avec la fonction de chargement de style personnel, il est également possible de charger des disquettes SFF (format de fichier de style en option).

# Sauvegarde sur disquette (SAVE TO DISK)

Cette opération permet de sauvegarder les données énumérées ci-dessous sur la disquette en place dans le lecteur du PSR-7000 ou sur le disque dur en option.

#### **REMARQUE**

• Si la disquette en place dans le lecteur n'a pas été formatée pour être utilisée avec le PSR-7000, le message de confirmation "Disquette ou format incorrect! Formater la disquette?" apparaît lorsque vous sélectionnez la fonction SAVE TO DISK. Appuyez sur OUI pour formater la disquette ou sur NON pour abandonner l'opération.

Le cas échéant, appuyez sur la touche LIST de l'affichage afin de faire apparaître la page d'écran FILE LIST montrée ci-contre. Utilisez les molettes FILE de l'affichage pour sélectionner le fichier que vous voulez sauvegarder sur disquette.

Quand le disque dur en option est équipé, les molettes DIR ▲▼ sont disponibles, qui servent à sélectionner le répertoire dans lequel le fichier sera sauvegardé.

La liste des fichiers apparaissant à la partie inférieure de l'affichage comprend tous les fichiers existants sur la disquette et un fichier "\*\*\* NEW \*\*\*". Sélectionnez un fichier existant si vous voulez remplacer les données qu'il contient par les nouvelles données, ou sélectionnez le fichier "\*\*\* NEW \*\*\*" pour créer un nouveau fichier. A l'exception du fichier "\*\*\* NEW \*\*\*", la taille (approximative) de chaque fichier est indiquée en kilooctets à droite du nom du fichier.

Si vous souhaitez sélectionner un ou des types spécifiques de données pour les sauvegarder, appuyez sur la touche PROGRAM de l'affichage.

Vous pouvez maintenant utiliser les touches  $\triangle$  et  $\nabla$ à gauche de l'affichage pour sélectionner divers groupes de données et les molettes de l'affichage pour sélectionner le ou les types individuels de données à sauvegarder dans le fichier sélectionné. Les types de données que vous mettez **ON** seront sauvegardées.

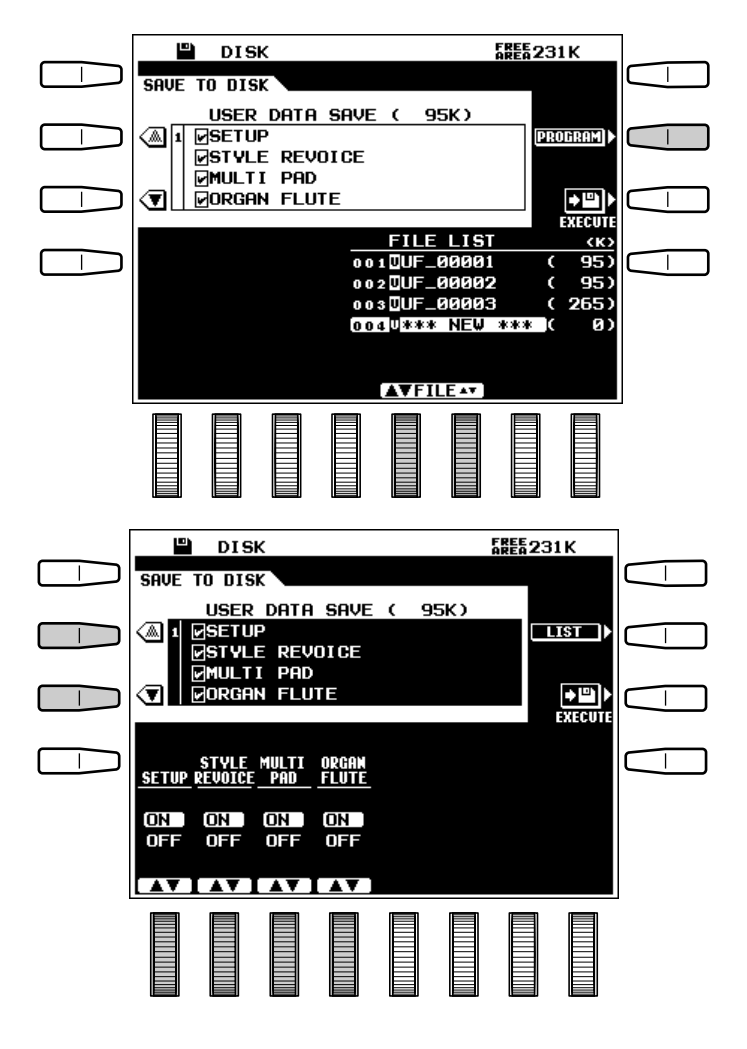

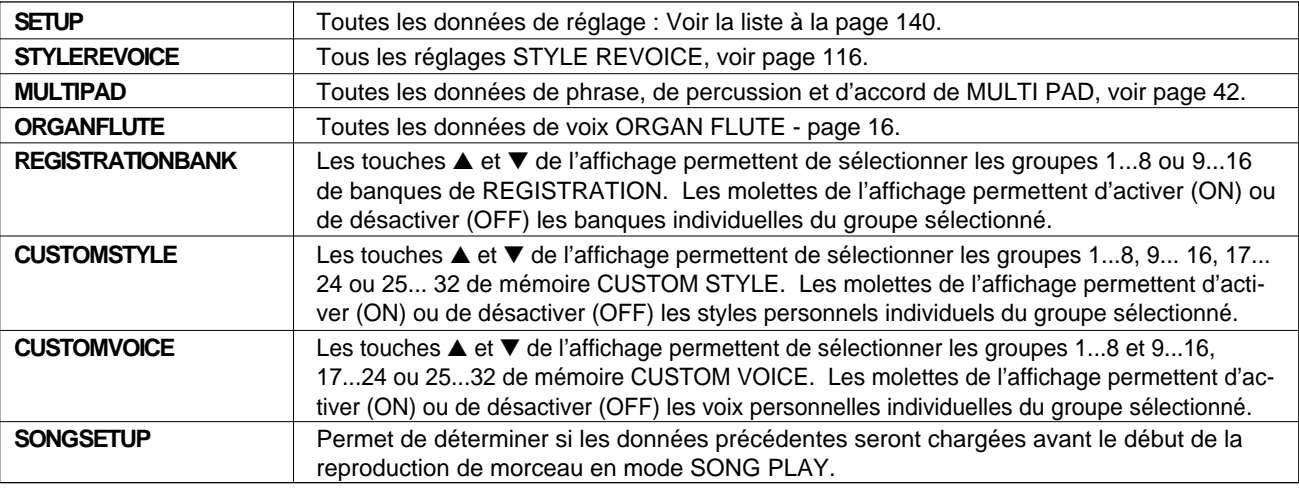

# Les opérations disquettes

Appuyez sur la touche LIST de l'affichage lorsque vous voulez revenir à la page d'affichage FILE LIST.

Lorsque vous avez spécifié le fichier et les types de données, appuyez sur la touche EXECUTE de l'affichage pour commencer effectivement l'opération de sauvegarde. L'affichage de confirmation montré ci-contre apparaît alors.

Si vous souhaitez donner un nouveau nom au fichier à sauvegarder, vous devez le faire avant d'appuyer sur la touche OUI de l'affichage. Les noms de fichier peuvent avoir jusqu'à 8 caractères. Utilisez les molettes  $\blacklozenge$  de l'affichage pour déplacer le curseur de nom sur les divers caractères, puis utilisez les molettes de l'affichage  $A^{\sim}Z$  ou  $B^{\sim}9...$ de l'affichage pour sélectionner le caractère voulu pour chaque position. La molette A~Z sélectionne les majuscules et la molette 0~9… sélectionne les chiffres et les caractères spéciaux.

Lorsque vous êtes prêt à exécuter l'opération de sauvegarde, appuyez sur la touche **OUI** de l'affichage (ou appuyez sur la touche NON pour abandonner l'opération). Le message "Don't remove disk!" apparaît pendant que l'opération de sauvegarde est en cours, alors que la progression de l'opération est indiquée visuellement sur l'affichage par une barre.

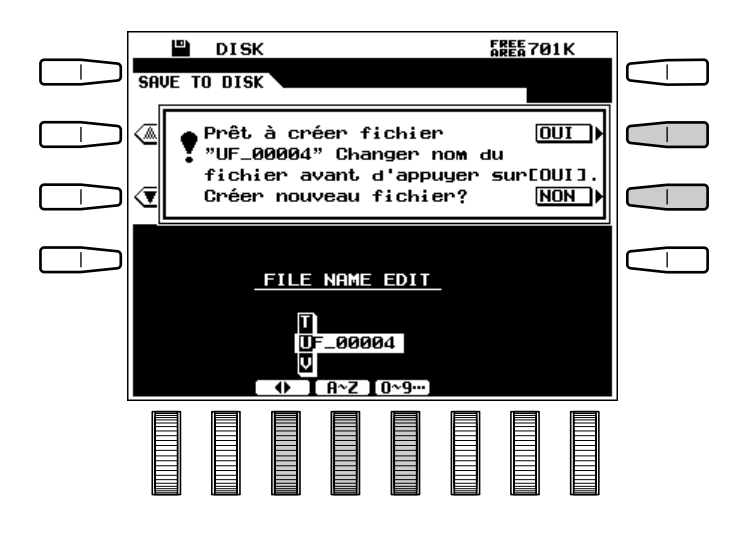

#### REMARQUES

• Lorsque le volume des données à sauvegarder est trop important pour l'espace restant sur la disquette, le message suivant apparaît sur l'affichage.

"Appuyer [RD] pour réduire le volume des données; [CD] pour utiliser une autre disquette; [SP] pour diviser données en plusieurs fichiers. (Les données divisées ne peuvent pas être chargées séparément.)".

• L'utilisation de "AUTOLXXX" (X = n'importe quel caractère) ou l'utilisation d'espaces uniquement comme nom de fichier n'est pas possible. Si vous utilisez des espaces dans le nom d'un fichier, ils seront automatiquement remplacés par un tiret "

# Changement de nom d'un fichier/morceau (RENAME FILE/SONG)

Cette opération permet de changer le nom du fichier ou morceau personnel spécifié.

**------------**

. . . .

Le cas échéant, appuyez sur la touche SONG de l'affichage afin de faire apparaître la page d'écran SONG LIST pour changer le nom d'un fichier de morceau, ou appuyez sur la touche USER FILE de l'affichage afin de faire apparaître la page d'écran USER FILE LIST pour changer le nom d'un fichier personnel. Utilisez ensuite les molettes FILE ou SONG de l'affichage pour sélectionner le fichier dont vous voulez changer le nom.

Quand le disque dur en option est équipé, les molettes DIR ▲▼ sont disponibles, qui servent à sélectionner le répertoire contenant le fichier à renommer.

Le nom du fichier sélectionné est indiqué à droite du numéro du fichier, alors que sa taille (approximative) est indiquée en kilo-octets à droite du nom.

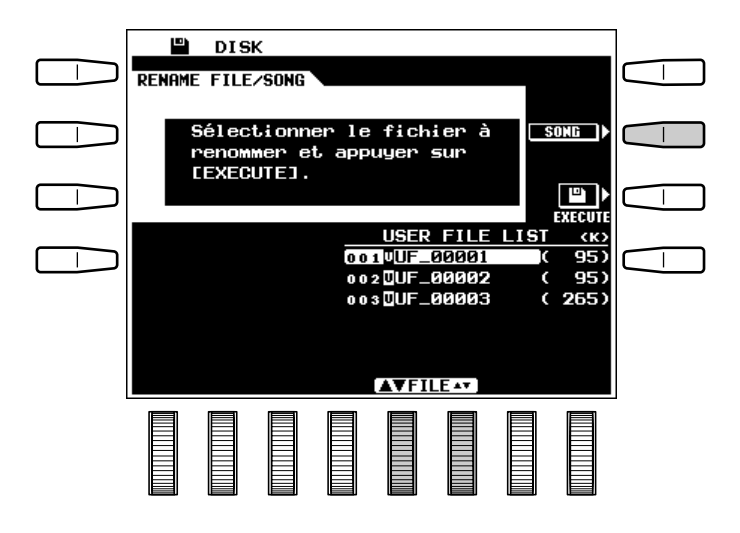

## Les opérations disquettes

La touche **LISTEN** de l'affichage, qui apparaît lorsque vous sélectionnez SONG LIST, peut être utilisée pour écouter le morceau sélectionné; appuyez de nouveau sur LISTEN pour arrêter la reproduction lorsque vous avez fini d'écouter le morceau.

Lorsque vous avez sélectionné le fichier SONG ou USER FILE dont vous voulez changer le nom, appuyez sur la touche EXECUTE de l'affichage. L'affichage montré ci-dessous apparaît alors.

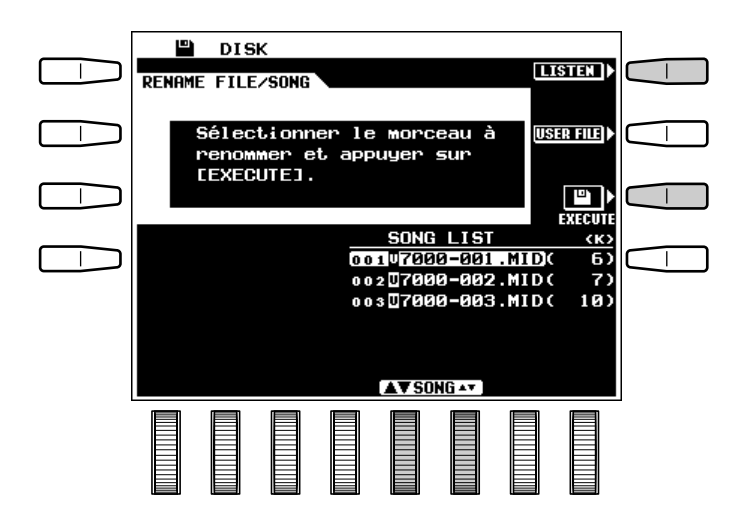

Les noms de fichiers de morceaux peuvent avoir 12 caractères de long au maximum et les noms de fichiers personnels 8 caractères au plus. Utilisez les molettes  $\blacktriangleleft \blacktriangleright$  de l'affichage pour déplacer le curseur de nom sur les divers caractères, puis utilisez les molettes  $A^2Z$  ou  $B^2Y$ ... de l'affichage pour sélectionner le caractère requis pour chaque emplacement. La molette  $A \sim Z$  sélectionne les majuscules et la molette  $\mathbf{0} \sim \mathbf{9} \dots$  sélectionne les chiffres et les caractères spéciaux. La molette a~z sert aussi à introduire les minuscules.

Lorsque vous avez sélectionné le fichier et le nom du fichier, appuyez sur la touche OUI de l'affichage (ou appuyez sur la touche NON pour abandonner l'opération). Le message "Ne pas retirer la disquette!" apparaît pendant que l'opération de changement de nom est en cours.

#### **FEED REMARQUE**

• Les noms de fichier personnel déjà utilisés ne peuvent pas être réutilisés

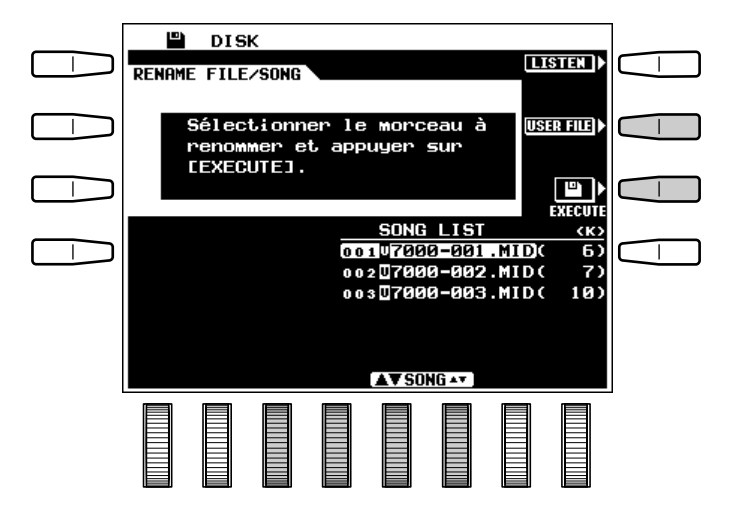

......

# Effacement d'un fichier/morceau (DELETE FILE/SONG)

Cette opération permet d'effacer le fichier ou morceau personnel spécifié d'une disquette.

Le cas échéant, appuyez sur la touche SONG de l'affichage afin de faire apparaître la page d'écran SONG LIST pour effacer un fichier de morceau, ou appuyez sur la touche USER FILE de l'affichage afin de faire apparaître la page d'écran USER FILE LIST pour effacer un fichier personnel. Utilisez ensuite les molettes FILE ou SONG de l'affichage pour sélectionner le fichier que vous voulez effacer.

Quand le disque dur en option est équipé, les molettes DIR ▲▼ sont disponibles, qui servent à sélectionner le répertoire contenant le fichier à effacer.

Le nom du fichier sélectionné est indiqué à droite du numéro du fichier, alors que sa taille (approximative) est indiquée en kilo-octets à droite du nom.

La touche LISTEN de l'affichage, qui apparaît lorsque vous sélectionnez SONG LIST, peut être utilisée pour écouter le morceau sélectionné; appuyez de nouveau sur LISTEN pour arrêter la reproduction lorsque vous avez fini d'écouter le morceau.

Lorsque vous avez sélectionné le fichier que vous voulez effacer, appuyez sur la touche EXE-CUTE de l'affichage. L'affichage de confirmation "Effacement OK?" apparaît alors.

Si vous souhaitez exécuter l'opération d'effacement, appuyez sur la touche OUI de l'affichage (ou appuyez sur la touche NON pour abandonner l'opération). Le message "Ne pas retirer la disquette!" apparaît pendant que l'opération d'effacement est en cours.

#### **REMARQUE**

**..............** 

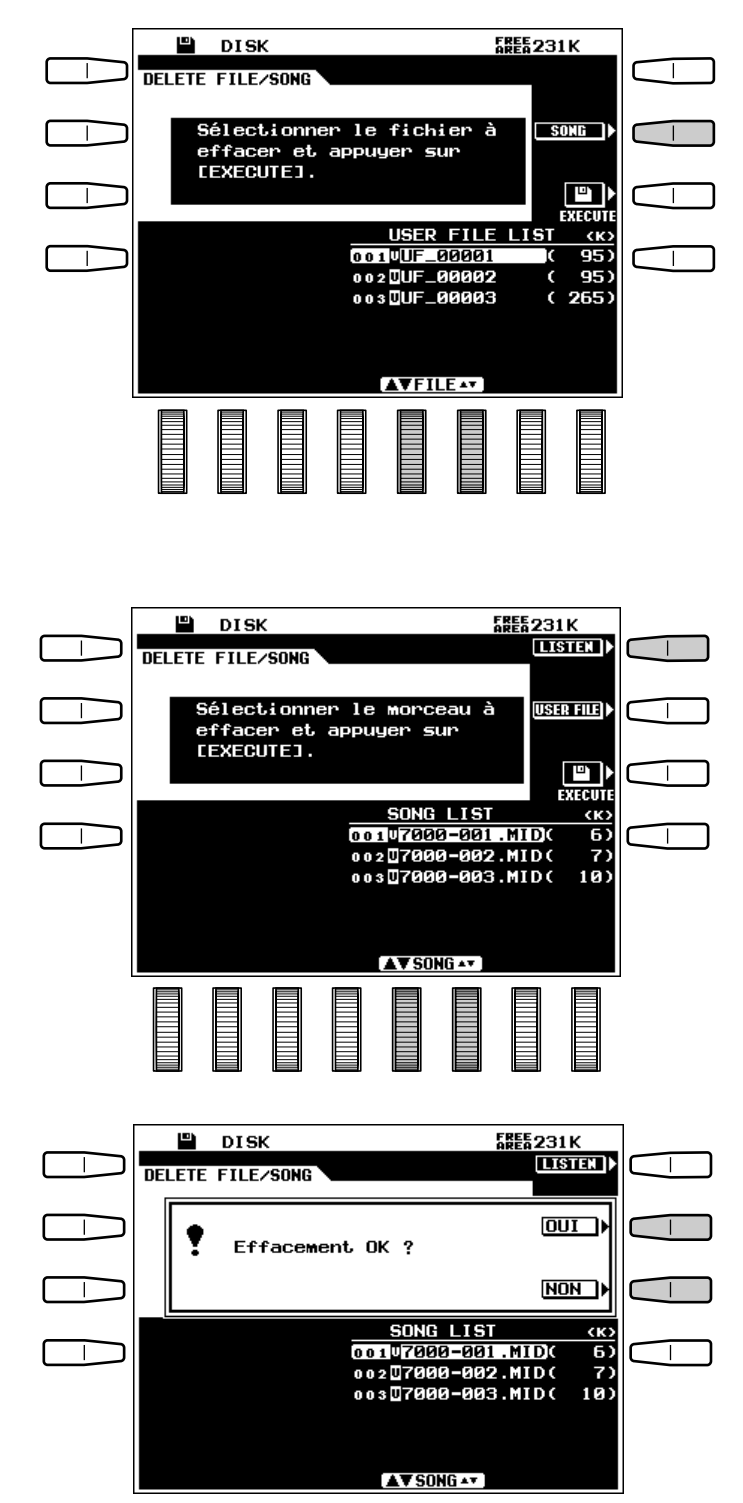

<sup>•</sup> Les fichiers effacés d'une disquette ne peuvent plus être rétablis (il n'y a pas de fonction "Undo") et vous devez donc vous assurer que vous avez bien sélectionné le fichier que vous voulez effacer avant d'exécuter l'opération.

# Formatage des disquettes (FORMAT FD)

Cette opération permet de formater une disquette afin de pouvoir l'utiliser avec le PSR-7000.

Après avoir mis une disquette neuve dans le lecteur, appuyez sur la touche EXECUTE de l'affichage pour lancer l'opération de formatage. L'affichage de confirmation "Formatage OK?" apparaît alors.

**EXECUTEJ.**  $\blacksquare$ **EXECUT** T DISK **FORMAT FD**  $\overline{OUT}$ Formatage OK ?  $NON$ 

Introduire la disquette à formater et appuyer sur

 $\mathbf{B}$  DISK **FORMAT FD** 

Si vous souhaitez exécuter l'opération de formatage, appuyez sur la touche OUI de l'affichage (ou appuyez sur la touche NON pour abandonner l'opération). Le message "Ne pas retirer la disquette!" apparaît pendant que l'opération de formatage est en cours, alors que la progression de l'opération est indiquée visuellement sur l'affichage par une barre.

#### **REMARQUES**

- • Vous ne pouvez utiliser que des disquettes 2DD ou 2HD de 3,5" avec le PSR-7000.
- Le fait de formater une disquette efface complètement toutes les données qu'elle contient; aussi, vérifiez bien auparavant que la disquette que vous voulez formater ne contient aucune donnée importante.

# Copie de morceau (SONG COPY)

Cette fonction peut être utilisée pour copier des morceaux enregistrés avec le PSR-7000 sous un nom/numéro différent sur la même disquette ou sur une disquette différente. Quand le disque dur en option est équipé, les morceaux peuvent être copiés sur un répertoire de disque dur différent. Elle vous offre un moyen parfait de faire un double de tous vos morceaux importants.

. . . . . . .

Le cas échéant, appuyez sur la touche SOURCE de l'affichage afin de faire apparaître la page d'écran SONG LIST montrée ci-contre. Utilisez les molettes SONG de l'affichage pour sélectionner le fichier que vous voulez copier.

Quand le disque dur en option est équipé, les molettes DIR ▲▼ sont disponibles, qui servent à sélectionner le répertoire contenant le fichier à copier.

Le nom du fichier sélectionné est indiqué à droite du numéro du fichier, alors que sa taille (approximative) est indiquée en kilo-octets à droite du nom. La touche LISTEN de l'affichage peut être utilisée pour écouter le morceau source sélectionné; appuyez de nouveau sur LISTEN pour arrêter la reproduction lorsque vous avez fini d'écouter le morceau.

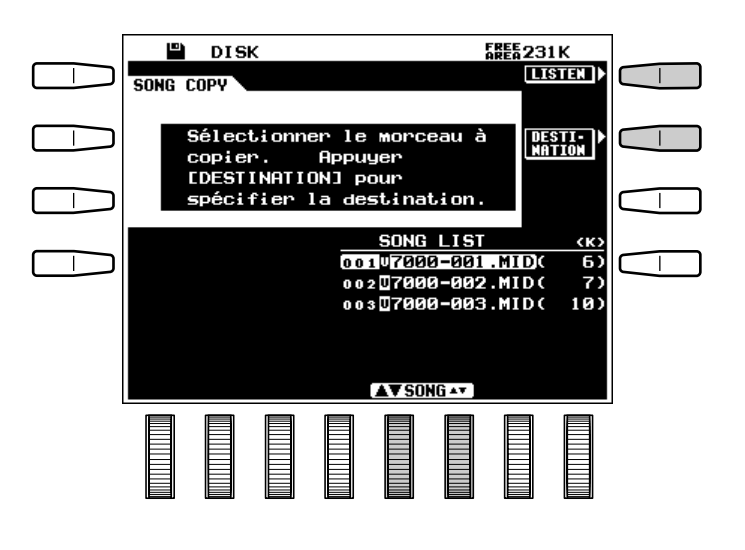

Lorsque le morceau source a été sélectionné, appuyez sur la touche DESTINATION de l'affichage et utilisez les molettes DIR pour sélectionner le numéro du morceau de destination. Sélectionnez "another FD" pour copier le morceau sur une autre disquette, ou sélectionnez "FLOPPY DISK" pour le copier sur la même disquette.

Appuyez sur la touche EXECUTE de l'affichage pour lancer l'opération de copie. L'affichage montré ci-dessous apparaît alors, ce qui vous permet de changer éventuellement le nom du morceau avant de le copier.

Quand il y a un disque dur, les molettes  $\mathbf{D} \mathbf{R} \triangleq \mathbf{\nabla}$ sont disponibles et sont utilisées pour sélectionner un répertoire.

Si vous voulez donner au fichier à copier un autre nom, faites-le avant d'appuyer sur la touche OUI de l'affichage. Les noms de fichier peuvent avoir 12 caractères de long au maximum. Utilisez les molettes < > de l'affichage pour déplacer le curseur sur les divers caractères, puis utilisez les molettes de l'affichage  $A^2Z$  ou  $B^2Y$ ... de l'affichage pour sélectionner le caractère voulu pour chaque position. La molette  $\mathbf{R} \sim \mathbf{Z}$  sélectionne les majuscules et la molette  $0^\circ$ 9... sélectionne les chiffres et les caractères spéciaux.

Lorsque vous êtes prêt à exécuter l'opération de copie, appuyez sur la touche OUI de l'affichage (ou appuyez sur la touche NON pour abandonner l'opération). Le message "Ne pas retirer la disquette!" apparaît pendant que l'opération de copie est en cours. Si vous copiez le morceau sur une autre disquette, le PSR-7000 vous indiquera quand vous devez mettre en place la disquette de destination. Suivez les instructions données sur l'affichage.

**--------------**

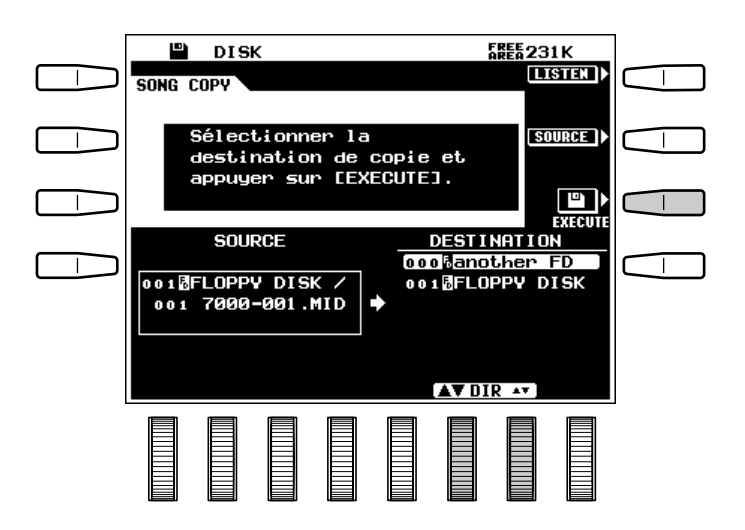

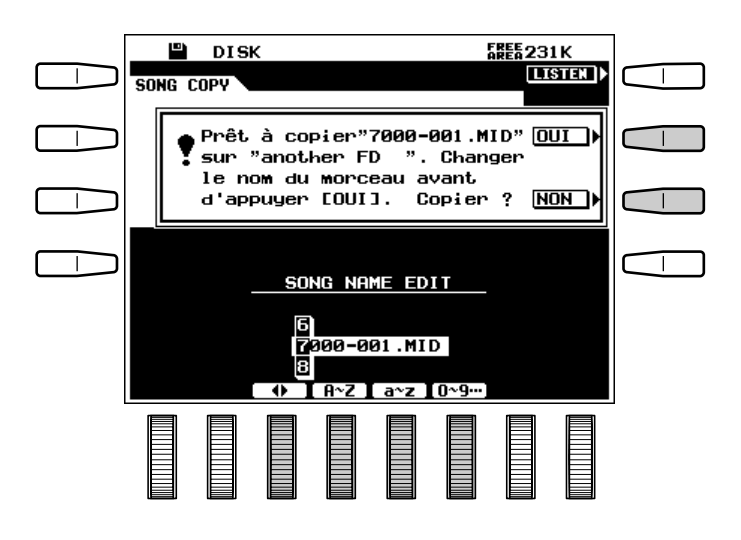

# Fonctions utilitaires de disque dur HD Utility

Ces fonctions n'apparaissent que lorsqu'il y a un disque dur. Les fonctions utilitaires de disque dur comprennent la gestion des répertoires, le formatage et les diagnostics du disque dur.

Utilisez les touches  $\blacktriangle$  et  $\nabla$  à gauche de l'affichage pour sélectionner la fonction désirée.

#### **REMARQUES**

- Faites régulièrement des copies de secours des données importantes sur disquettes et rangez ces disquettes de secours dans un endroit sûr. Utilisez la fonction SONG COPY pour copier les données d'un morceau depuis le disque dur interne en option sur une disquette. Les autres données doivent être d'abord chargées du disque dur, puis sauvegardées sur disquette.
- Yamaha n'offre aucune garantie contre les disquettes endommagées.

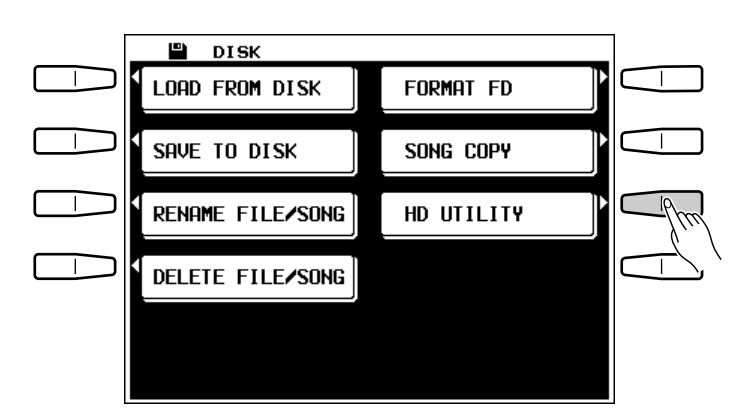

#### **DIRECTORY EDIT................**

Permet de renommer, de créer ou d'effacer des répertoires du disque dur.

#### ● **RENAME**

Pour changer un nom de répertoire, utilisez les molettes DIR ▲▼ pour sélectionner le répertoire, puis les molettes < et > pour déplacer le curseur sur les caractères que vous désirez changer et enfin, utilisez les molettes  $A^2Z$ ,  $a^2Z$  et  $B^0$ . pour entrer les caractères désirés. Lorsque le nouveau nom est entré comme voulu, appuyez sur la touche RENAME, puis appuyez sur la touche de confirmation OUI pour exécuter l'opération de modification de nom.

#### ● **MAKE**

L'organisation de vos données dans des répertoires séparés peut, en général, accélérer les opérations de chargement et de sauvegarde de ces données. Pour faire un nouveau répertoire, vous devez d'abord créer un nom pour ce répertoire avec le nom par défaut "\*\*\* NEW \*\*\*", comme décrit dans la section "RENAME" ci-dessus. Une fois que le nom du nouveau répertoire est entré, appuyez sur la touche MAKE, puis appuyez sur la touche de confirmation OUI pour exécuter l'opération de création d'un répertoire.

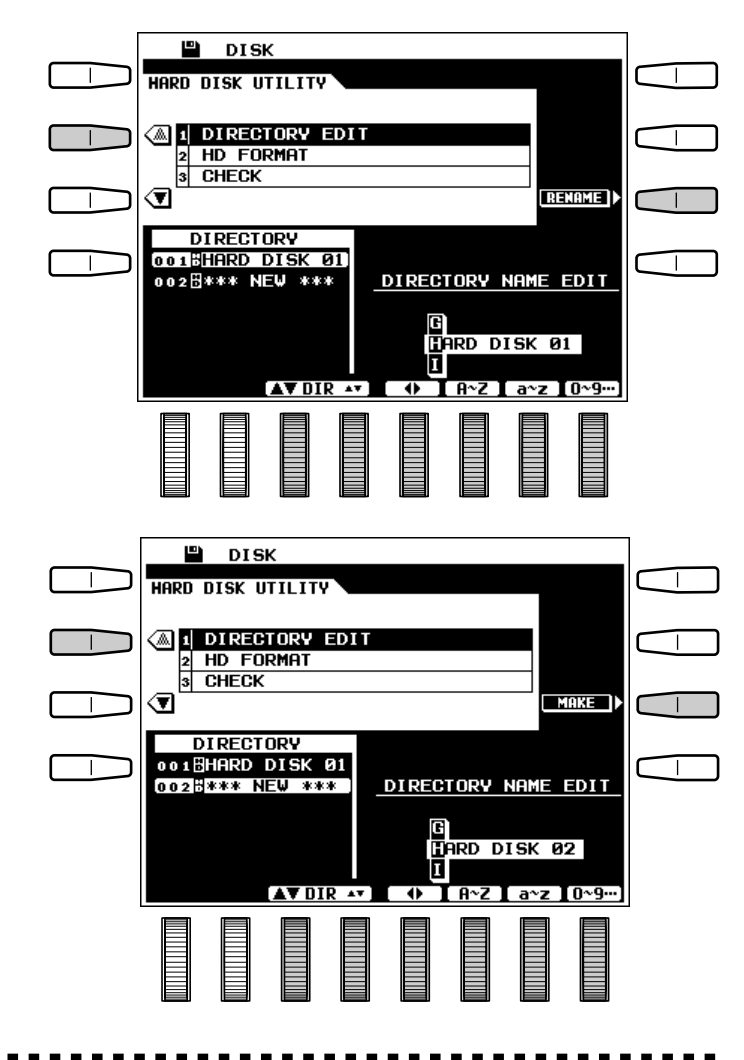

#### ● **DELETE**

Pour effacer un répertoire, utilisez les molettes DIR ▲▼ pour sélectionner le répertoire à effacer. Appuyez sur la touche DELETE, puis appuyez sur la touche de confirmation "OUI" pour exécuter l'opération d'effacement. Veuillez noter que les répertoires contenant de fichiers ne peuvent être effacé tous les fichiers compris dans le répertoire devant d'abord être effacés.

#### **EEEE** REMARQUE

• Le dernier répertoire restant sur le disque dur ne peut être effacé.

#### ■ **HD FORMAT** ......................................................................................................................................................................................

Pour formater le disque dur, appuyez sur la touche EXECUTE puis sur la touche de confirmation OUI, pour exécuter l'opération de formatage. Le déroulement de l'opération de formatage apparaît sous forme d'indicateur en barre graphique sur l'affichage.

#### **ATTENTION**

• **Formatez un disque dur interne pour l'utiliser avec le PSR-7000. Toutes les données précédemment contenues sur le disque seront complètement effacées par la nouvelle opération de formatage.**

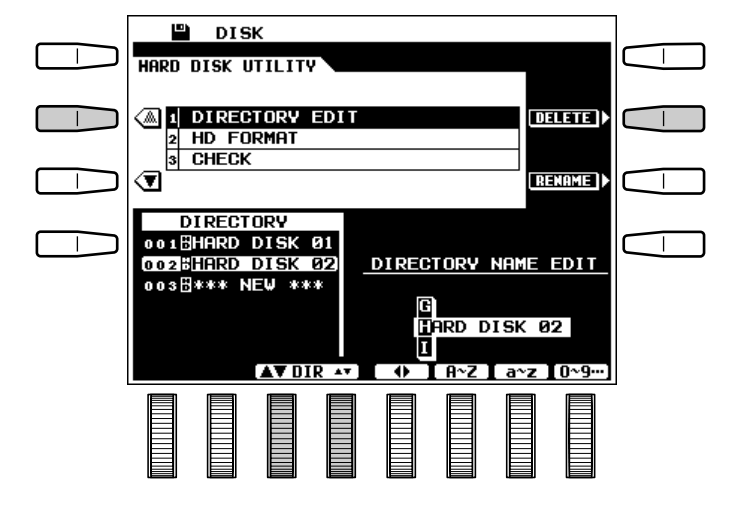

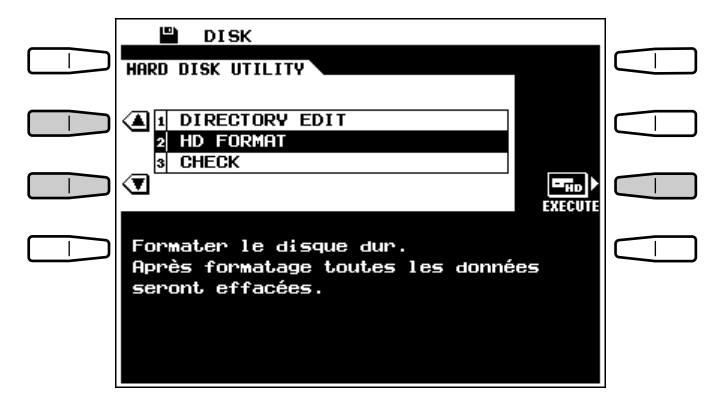

# ■ **CHECK** ....................................................................................................................................................................................................

Exécute une vérification sur le disque dur interne. Sauvegardez bien toutes les données importantes sur disquette avant de procéder à l'opération CHECK.

Pour vérifier le disque, appuyez sur EXECUTE. Le message "Etes-vous sûr?" apparaît sur l'affichage. Appuyez sur OUI pour exécuter l'opération de contrôle (cela peut prendre un certain temps). Quand des erreurs sont détectées, les messages appropriés apparaissent sur l'affichage.

. . . . . . . .

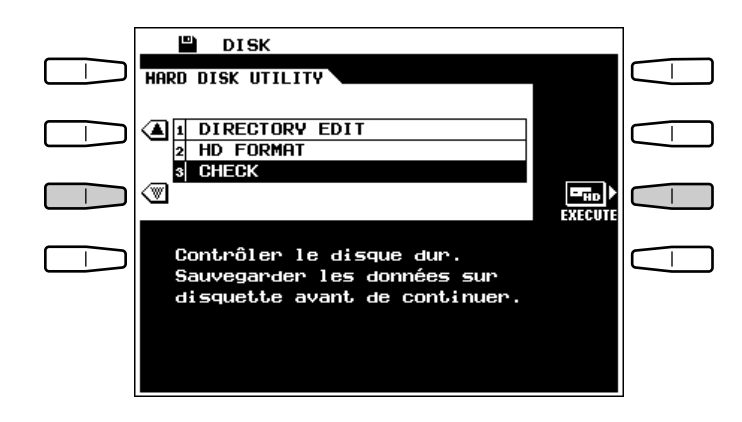
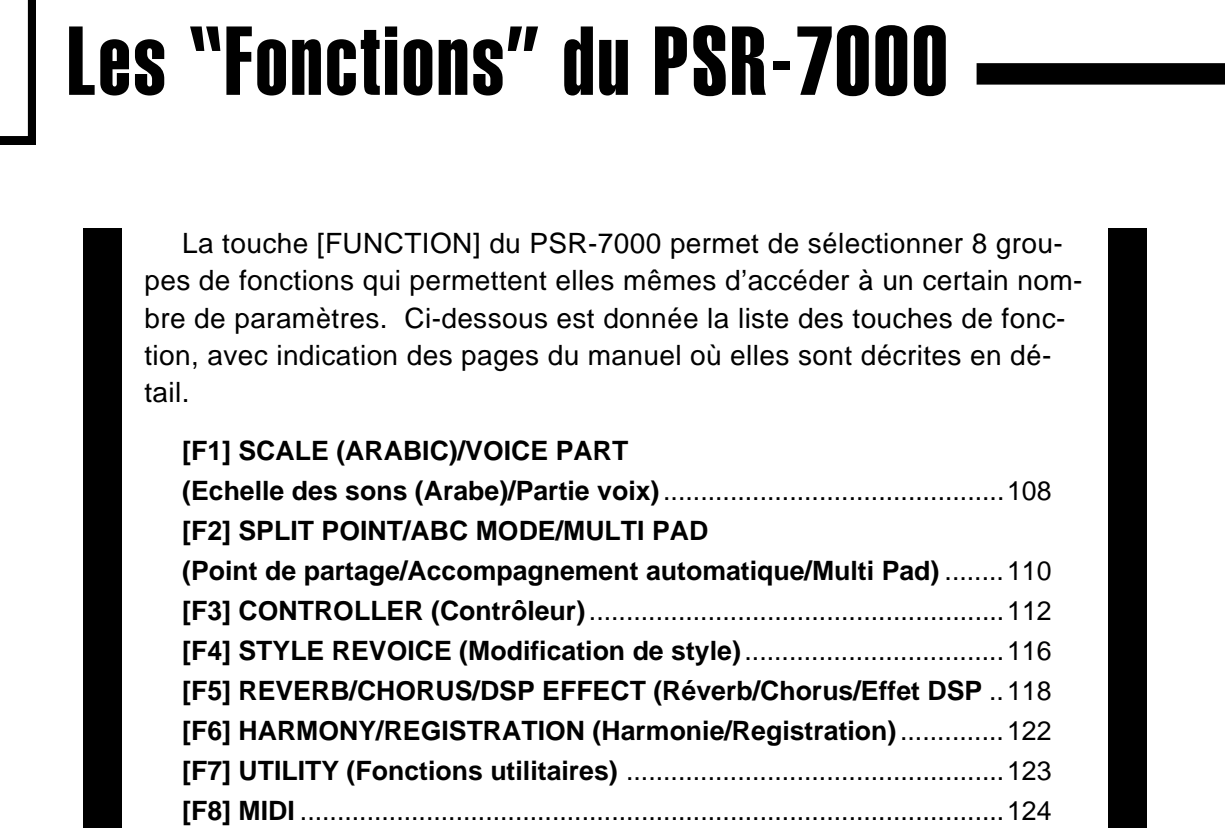

# Marche à suivre pour la sélection des fonctions et l'édition

Appuyez sur la touche **[FUNCTION]** pour activer le mode de fonction.

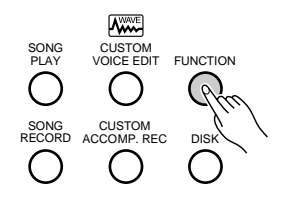

Chaque groupe de fonctions est sélectionné en appuyant sur la touche correspondante de l'affichage. Dans certains cas, tous les paramètres d'un groupe de fonctions apparaissent sur une seule page d'écran et les paramètres sont accessibles via les commandes ▲ et ▼ de l'affichage, comme dans le cas de l'affichage F3: CONTROLLER montré cidessous.

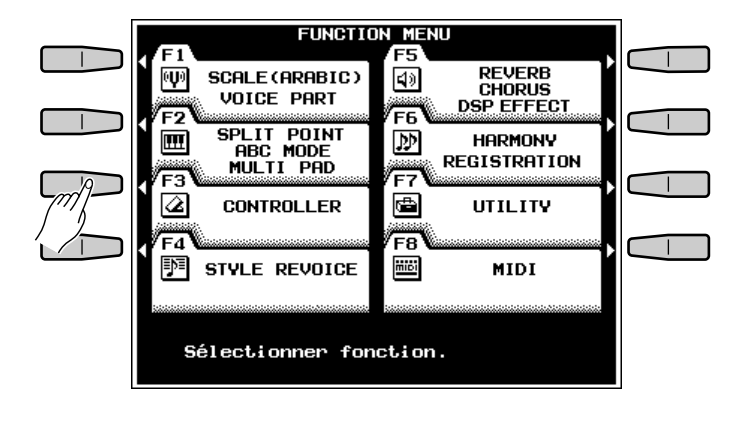

## Les "Fonctions" du PSR-7000

Lorsqu'un groupe de fonctions comporte trop de paramètres pour une seule page d'écran, plusieurs pages seront accessibles à l'aide des touches  $\rightarrow$  et de l'affichage.

Dans tous les cas, les paramètres sélectionnés peuvent être édités via les molettes de l'affichage correctement étiquetées ou positionnées.

#### ■ **La touche [EXIT]**...........................................................................................................................................................................

La touche **[EXIT]** ou la touche **[FUNCTION]** peut être utilisée à tout moment pour sortir d'une fonction et revenir à l'affichage de menu de fonction FUNCTION MENU. Le fait d'appuyer sur la touche **[EXIT]** ou la touche **[FUNCTION]** lorsque FUNCTION MENU est affiché fait revenir au mode d'exécution normal.

**-----------**

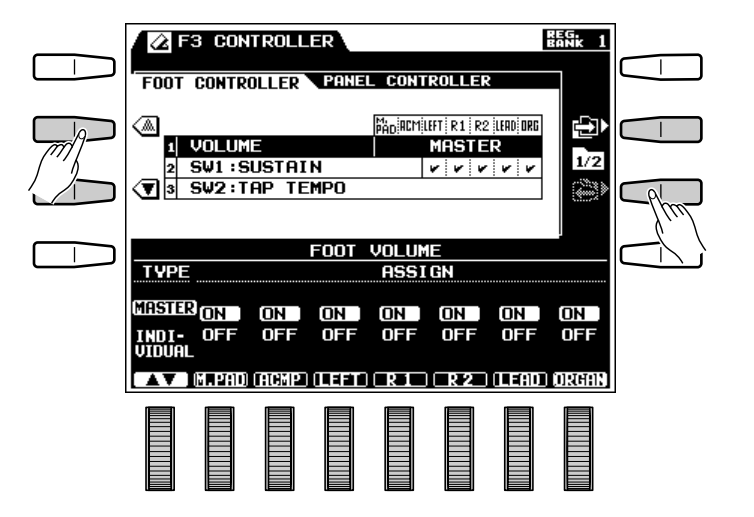

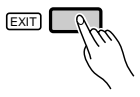

# F1: SCALE(ARABIC)/VOICE PART (U)

Le PSR-7000 offre de nombreuses fonctions d'accord et autres fonctions de voix avancées qui sont toutes incluses dans le groupe de fonctions F1.

### ■ **SCALE(ARABIC)** ..........................................................................................................................................................................

Sélectionnez l'échelle à tempérament égal normal ou une échelle "ARABIC" permettant d'accorder chaque note sur une plage de 127 centièmes.

Utilisez les molettes SCALE de l'affichage pour sélectionner l'échelle **EQUAL TEMPERAMENT** ou l'échelle ARABIC.

Lorsque vous avez sélectionné l'échelle **ARABIC** vous pouvez utiliser les molettes TUNE NOTE de l'affichage pour sélectionner la note que vous voulez accorder (la note sélectionnée apparaît alors en vidéo inversée sur la représentation graphique du clavier dans la moitié supérieure de l'affichage). Utilisez ensuite les grandes les molettes  $\triangle$  et  $\nabla$  de l'affichage pour procéder à l'accord grossier par paliers de 25 centièmes de la touche sélectionnée et les petites les molettes ▲ et ▼ pour procéder à son accord fin par paliers de 1 centième. La plage de réglage va de "–64" à "+63" en passant par "0". Chaque incrément représente un centième (c'est-àdire un centième d'un demi-ton). L'accord sélectionné de chaque note est indiqué sur la représentation graphique de la touche correspondante du clavier.

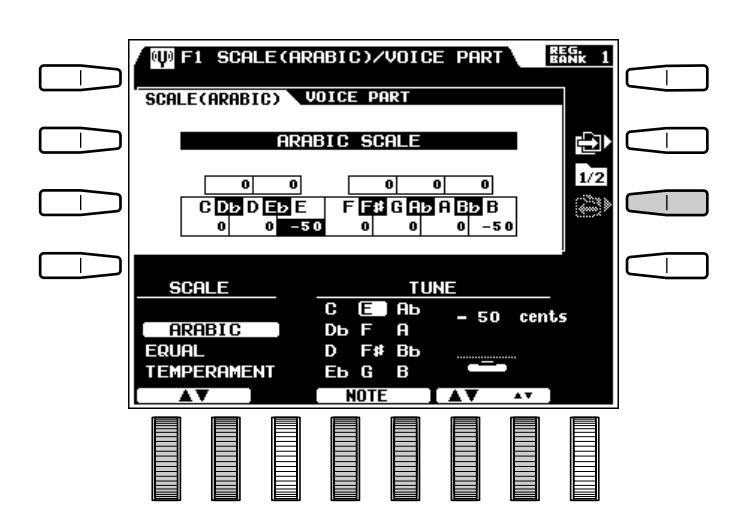

## **VOICE PART**

#### ● **SCALE CURVE**

Sélectionnez l'une des trois courbes d'échelle générale du clavier PSR-7000 : FLAT, PIANO 1 ou PIANO 2. La courbe FLAT correspond précisément à l'accordage "normal" et est généralement utilisé pour la plupart des instruments électroniques, les courbes PIANO 1 et PIANO 2 simulent de légères variations d'accordage qui font que la plupart des accords de piano donnent au piano un son légèrement plus chaud ou plus riche. Les courbes d'échelle ne s'appliquent pas aux voix ORGAN.

Utilisez les molettes **SCALE CURUE** de l'affichage pour sélectionner la courbe d'échelle désirée.

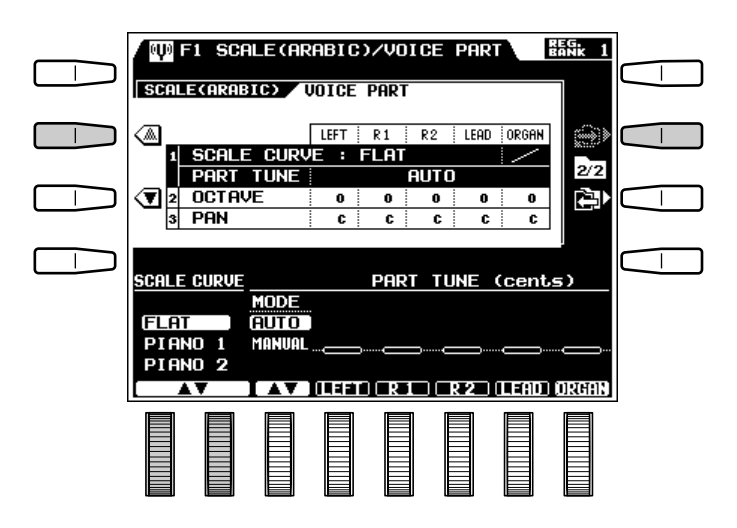

## F1: SCALE(ARABIC)/VOICE PART

#### ● **PART TUNE**

Des paramètres d'accord individuels sont prévus pour les voix LEFT, RIGHT 1, RIGHT 2, LEAD et ORGAN, ce qui permet d'accorder chaque voix sur une plage de  $\pm$  100 centièmes.

Lorsque le mode AUTO est sélectionné, l'accord des voix est automatique et les voix individuelles ne peuvent pas être accordées manuellement. Pour pouvoir accorder manuellement, utilisez d'abord la molette MODE pour sélectionner le mode et utilisez ensuite la molette LEFT, R1, R2, LEAD ou ORGAN de l'affichage pour accorder les voix correspondantes. L'accord sélectionné pour chaque voix est indiqué sur la ligne du paramètre PART TUNE dans la moitié supérieure de l'affichage.

#### ● **OCTAVE**

Permet de monter la hauteur des voix LEFT, RIGHT 1, RIGHT 2, LEAD ou ORGAN de une octave  $("+1")$  ou de la baisser de une octave  $("-1")$ . Le réglage "0" la hauteur normale de la voix. Utilisez la molette LEFT, R1, R2, LEAD ou ORGAN de l'affichage pour effectuer le réglage requis.

#### **ENERGIES** REMARQUES

- Ces paramètres sont également accessibles par la fonction de changement d'octave, page 22.
- Certaines voix peuvent subir des changements soudains de la hauteur sur les touches les plus hautes ou les plus basses du clavier lorsque leur hauteur a été montée ou baissée d'une octave. La commande de variation de ton peut également provoquer des changements soudains de la hauteur.

#### ● **PAN**

Permet de régler la position apparente des voix LEFT, RIGHT 1, RIGHT 2, LEAD ou ORGAN dans le champ sonore stéréo. L'affichage graphique indique l'emplacement approximatif occupé par le son entre le haut-parleur droit et le haut-parleur gauche. Utilisez la molette LEFT, R1, R2, LEAD ou ORGAN de l'affichage pour effectuer le réglage requis.

. . . . . . . . . . . . . . .

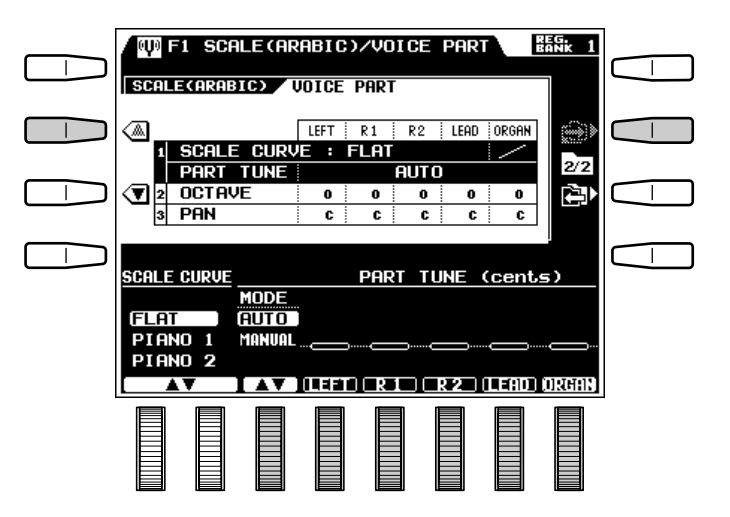

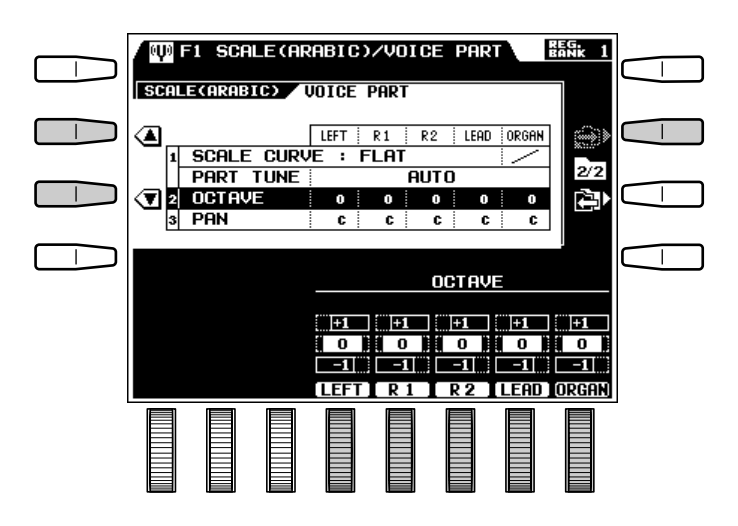

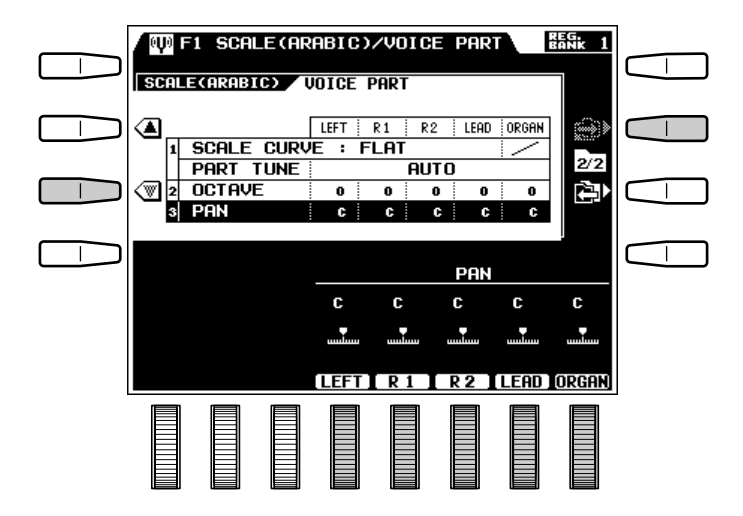

Toutes les fonctions F2 concernent le système d'accompagnement du PSR-7000, à savoir : le point de partage d'accompagnement, le mode d'accompagnement automatique et les modes de reproduction répétée et d'harmonisation des multi pads.

F2: SPLIT POINT/ABC MODE/MULTI PAD

### SPLIT POINT/ABC MODE

#### ● **SPLIT POINT**

Le PSR-7000 a deux points de partage programmables : un point qui divise les parties orchestrales RIGHT/LEAD/ORGAN et LEFT (page 20), et un point qui divise la section d'accompagnement automatique et la section manuelle du clavier lorsque le mode d'accompagnement automatique ABC (page 31) a été activé. Le premier est indiqué par l'indicateur "L" et le second par l'indicateur "A" placé au-dessus de la représentation graphique du clavier. Les points de partage sélectionnés sont indiqués sur l'affichage à la fois par les indicateurs de partage et par la "division" du clavier. Le point de partage "L" n'est indiqué que la représentation graphique du clavier lorsque la partie orchestrale LEFT a été activée, alors que le point de partage "A" sera le seul indiqué si la fonction d'accompagnement automatique AUTO BASS CHORD est activée.

Les points de partage peuvent être réglés de deux manières : soit en utilisant les molettes SPLIT POINT A et SPLIT POINT B de l'affichage, soit en appuyant sur la touche voulue du clavier tout en maintenant enfoncée la touche DIRECT SETTING ou L de l'affichage (ou vice versa). Le nouveau point de partage sera indiqué par la représentation graphique du clavier sur l'affichage.

#### ● **ABC MODE**

Utilisez les molettes ABC MODE pour sélectionner le mode SINGLE FINGER, FINGERED 1, FINGERED 2, FULL KEYBOARD, AUTO MIDI BASS ou MANUAL MIDI BASS. Si vous sélectionnez le mode MANUAL MIDI BASS et que vous appuyiez sur la touche BASS VOICE qui apparaît sur l'affichage, vous pouvez utiliser les molettes GROUP et ▲/▼ de l'affichage pour spécifier la voix de basse à utiliser. Appuyez sur la touche ABC MODE de l'affichage pour revenir à l'affichage ABC MODE.

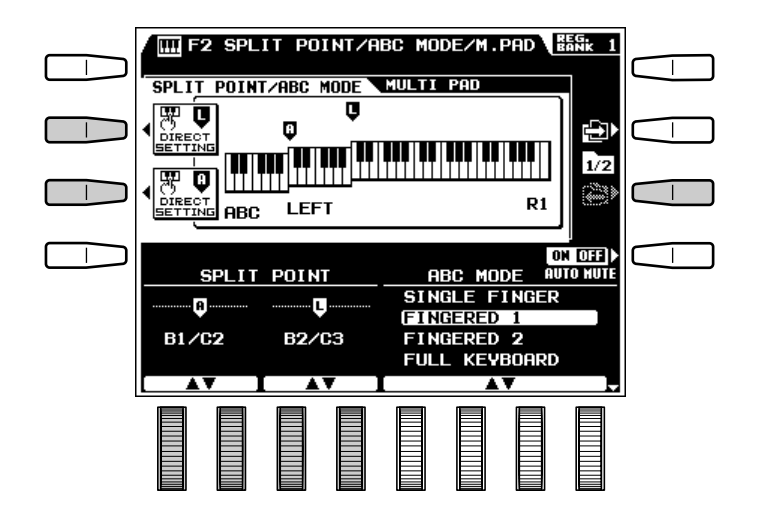

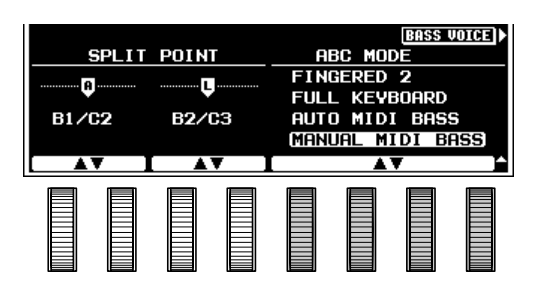

#### **MULTI PAD.**

Les réglages de répétition (REPEAT) et d'harmonisation (CHORD MATCH) pour la reproduction des MULTI PAD PHRASE/CHORD peuvent être effectués grâce à cet affichage. Appuyez sur les touches de l'écran REPEAT et CHORD MATCH pour accéder aux paramètres de répétition et d'harmonisation.

#### ● **REPEAT**

Lorsqu'une case REPEAT de l'affichage MULTI PAD apparaît cochée, le pad correspondant (PHRASE ou CHORD) sera reproduit de manière répétitive jusqu'à ce que vous arrêtiez la reproduction en appuyant de nouveau sur le même MULTI PAD ou en appuyant sur la touche **[REC/STOP]**.

Utilisez les molettes de l'affichage correspondant aux pads voulus pour activer (ON) ou désactiver (OFF) la reproduction répétée.

#### **REMARQUE**

• Le réglage de reproduction répétée par défaut est : pads 1 à 4 OFF; pads 5 à 8 ON.

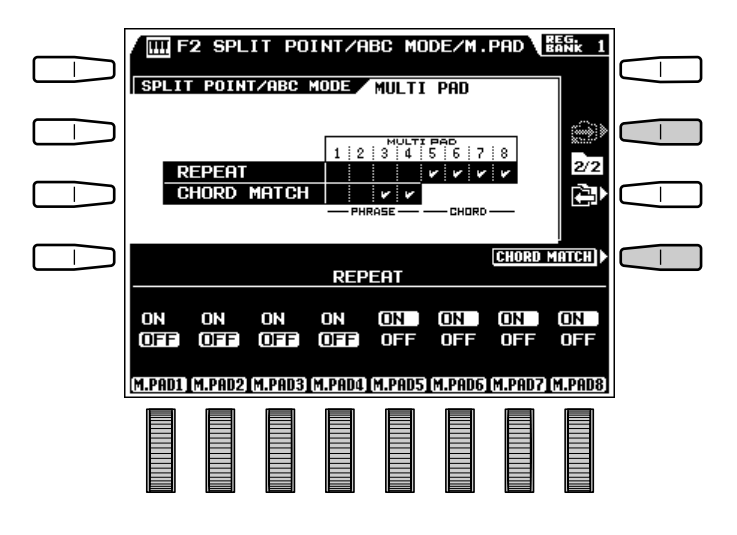

#### ● **CHORD MATCH**

Lorsqu'une case CHORD MATCH de l'affichage MULTI PAD apparaît cochée, la phrase reproduite par le pad PHRASE correspondant sera automatiquement réharmonisée en fonction des accords d'accompagnement si le pad PHRASE est reproduit pendant que l'accompagnement automatique joue.

Utilisez les molettes de l'affichage correspondant aux pads voulus pour activer (ON) ou désactiver (OFF) la fonction de réharmonisation.

#### **REMARQUES**

- La fonction CHORD MATCH ne peut être utilisée qu'avec les pads 1 à 4 (pads PHRASE).
- Les réglages CHORD MATCH par défaut sont : 1 et 2 OFF,  $3$  et 4  $ON$

**............** 

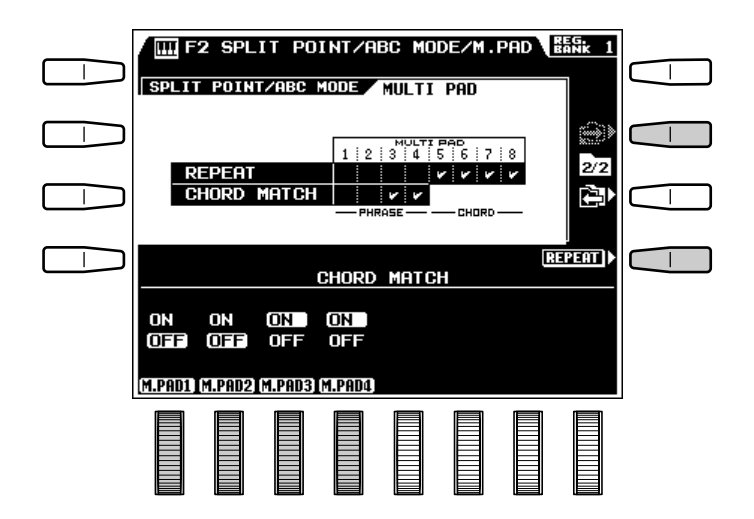

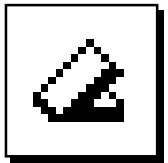

# F3: CONTROLLER

Le groupe de fonction F3 comprend une variété de fonctions affectant la manière dont le PSR-7000 répondra aux commandes transmises par le clavier, la pédale de commande branchée à la prise FOOT VOLUME de la face arrière, les pédales branchées aux prises FOOT SWITCH de la face arrière, la touche [SUSTAIN], la molette [PITCH BEND] et la molette [MODULATION].

### **FOOT CONTROLLER .........**

#### ● **VOLUME**

Permet de déterminer si la pédale de commande Yamaha FC7 en option branchée à la prise FOOT VOLUME de la face arrière servira au contrôle du volume général ou au contrôle du volume des parties et voix spécifiées.

Utilisez la molette TYPE de l'affichage pour sélectionner **UOLUME** pour le contrôle du volume général ou INDIVIDUAL pour le contrôle du volume de parties/voix individuelles.

Les paramètres assignés aux parties et voix individuelles M.PADM.PAD, ACMP, LEFT, R1, R2, LEAD et ORGAN apparaissent lorsque (INDI-VIDUAL) est sélectionné. Utilisez les molettes correspondantes de l'affichage pour activer  $(0N)$  ou désactiver (OFF) le contrôle du volume de la partie correspondante.

#### **REMARQUE**

• En règle générale, il est souhaitable d'appliquer la commande d'expression aux voix orchestrales sans affecter le son de l'accompagnement ou du rythme. Vous obtiendrez ce résultat en sélectionnant le type {INDIVIDUAL} et en mettant les voix que vous souhaitez ON et toutes les autres parties OFF.

#### ● **SW1 (FOOT SWITCH 1) et SW2 (FOOT SWITCH 2)**

Permet de déterminer la fonction des pédales branchées aux prises FOOT SWITCH 1 et 2 de la face arrière et les voix du PSR-7000 auxquelles la fonction des pédales sera appliquée.

Utilisez les molettes TYPE de l'affichage pour sélectionner une des fonctions de pédale suivantes :

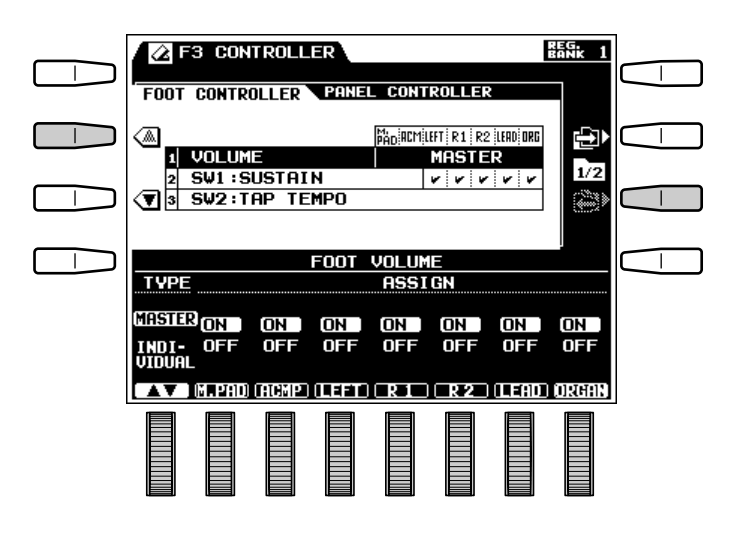

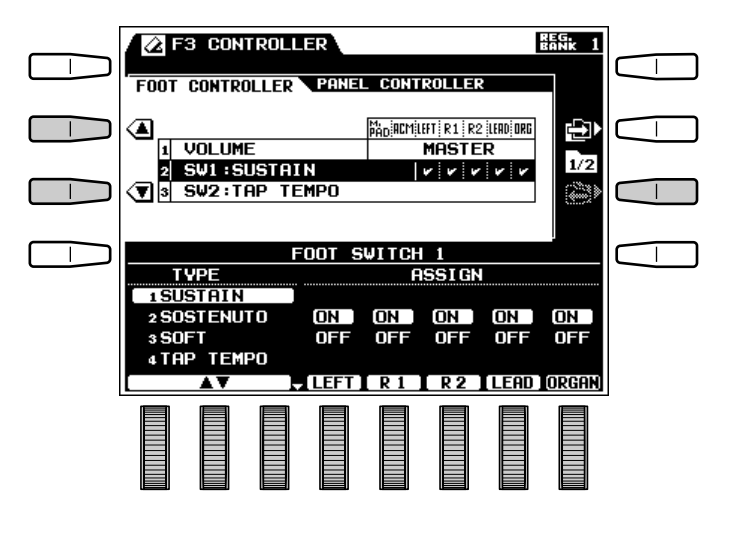

## F3: CONTROLLER

Lorsque vous avez sélectionné le type SUSTAIN, SOSTENUTO ou SOFT, utilisez les molettes LEFT, R1, R2 et LEAD de l'affichage pour activer (ON) ou désactiver (OFF) le contrôle par pédale des voix correspondantes.

Le type **SUSTAIN** peut être affecté indépendamment à la voix ORGAN.

#### **REMARQUES**

- L'effet de maintien n'est appliqué à la ou aux parties orchestra spécifiées que lorsque la touche [SUSTAIN] du panneau est activée ou que la pédale de sustain est enfoncée.
- La touche [SUSTAIN] du panneau ne fonctionne pas pendant que la pédale, sur laquelle est assigné l'effet de maintien, est enfoncée.

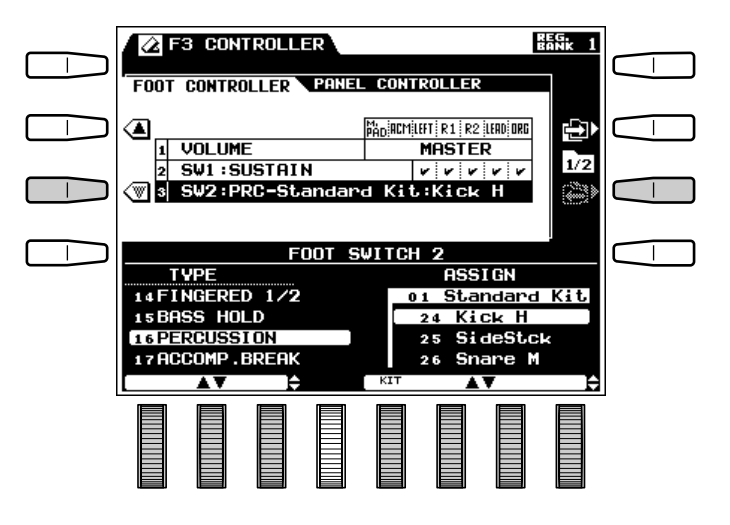

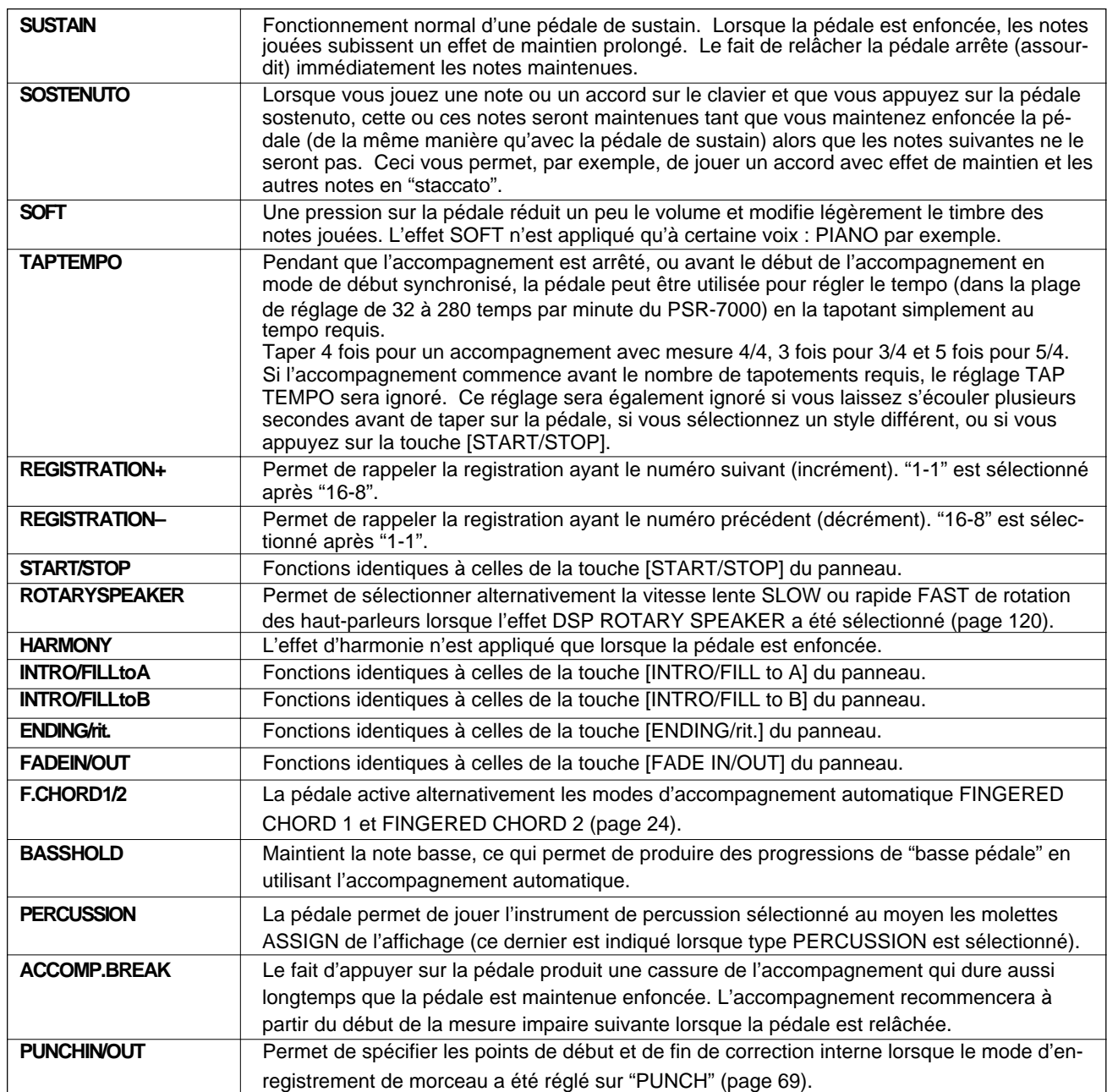

---------------

## F3: CONTROLLER

#### PANEL CONTROLLER

#### ● **SUSTAIN BUTTON**

Permet de spécifier les voix du PSR-7000 qui seront affectées par la touche **[SUSTAIN]**.

Utilisez les molettes LEFT, R1, R2, LEAD et ORGAN de l'affichage pour activer (ON) ou désactiver (OFF) le contrôle par la touche [SUSTAIN] des voix correspondantes. Les assignations des parties d'accompagnement sont les mêmes que celles réglées pour la pédale.

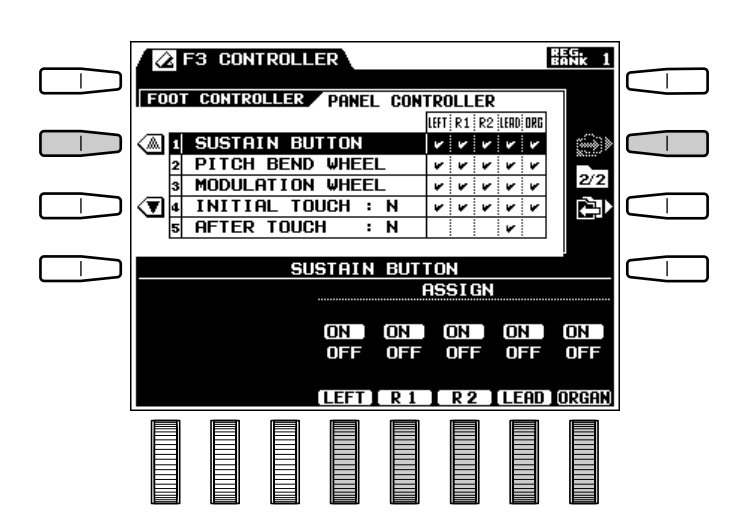

#### ● **PITCH BEND WHEEL**

Permet de spécifier les voix du PSR-7000 qui seront affectées par la molette PITCH BEND.

Utilisez les molettes LEFT, R1, R2, LEAD et ORGAN de l'affichage pour activer (ON) ou désactiver (OFF) le contrôle par la molette PITCH BEND des voix correspondantes.

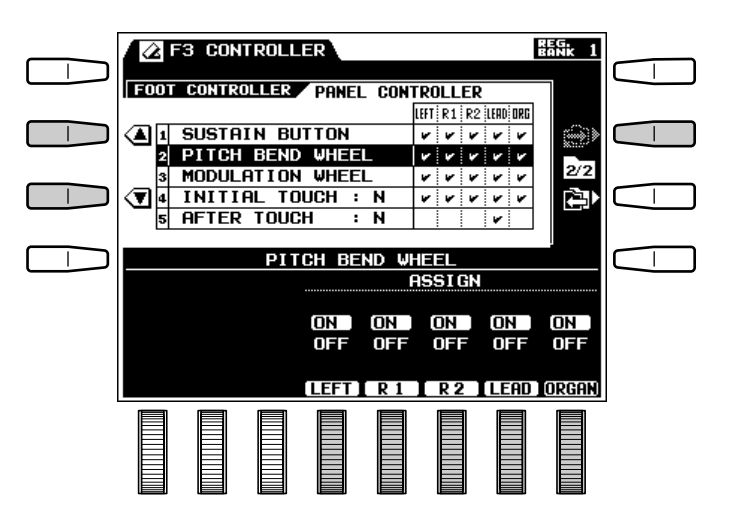

#### ● **MODULATION WHEEL**

Permet de spécifier les voix du PSR-7000 qui seront affectées par la molette MODULATION.

Utilisez les molettes LEFT, R1, R2, LEAD et ORGAN de l'affichage pour activer (ON) ou désactiver (OFF) le contrôle par la molette MODULATION des voix correspondantes.

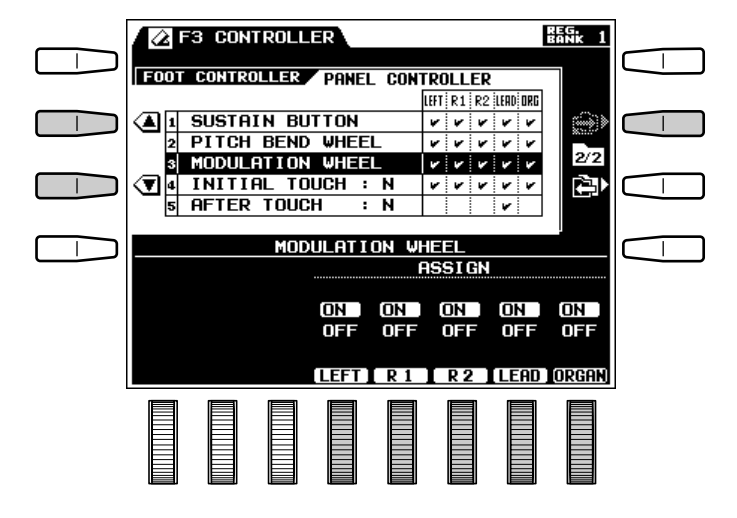

#### ● **INITIAL TOUCH**

Permet de spécifier le niveau de désactivation de la dynamique et la courbe de sensibilité de la dynamique initiale du clavier et de déterminer les voix du PSR-7000 auxquelles la dynamique du clavier sera appliquée.

Utilisez la molette OFF LEVEL de l'affichage pour régler le niveau auquel la dynamique sera désactivée.

Utilisez les molettes **SENSITIUITY** de l'affichage pour sélectionner la courbe de sensibilité.

Utilisez la molette LEFT, R1, R2, LEAD ou ORGAN de l'affichage pour activer (ON) ou désactiver (OFF) le réglage de dynamique initiale pour les voix correspondantes.

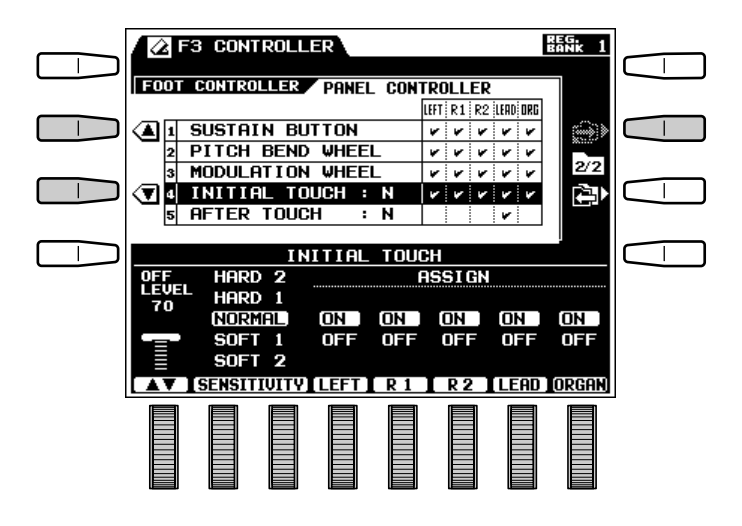

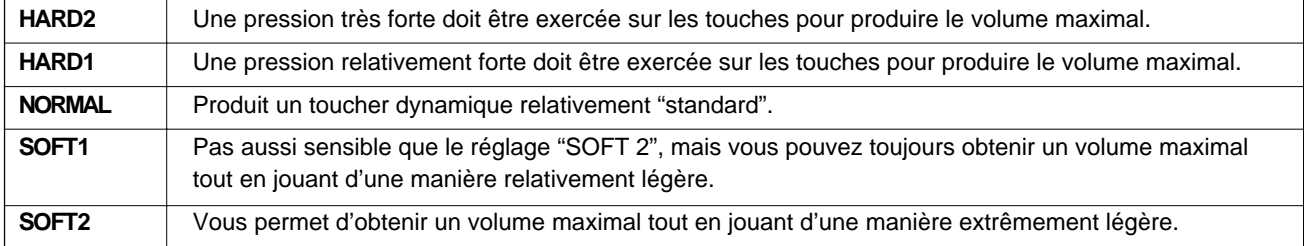

#### **D** AFTER TOUCH

Règle la dynamique after-touch du clavier. Utilisez les molettes SENSITIUITY pour sélectionner la dynamique désirée. Lorsque le type SOFT est sélectionné, une variation maximum peut se produire avec un minimum de pression after-touch.

 Utilisez les molettes LEFT, R1, R2, LEAD ou ORGAN pour tourner l'after-touch pour activer ou désactiver les parties correspondantes, comme requis.

------------

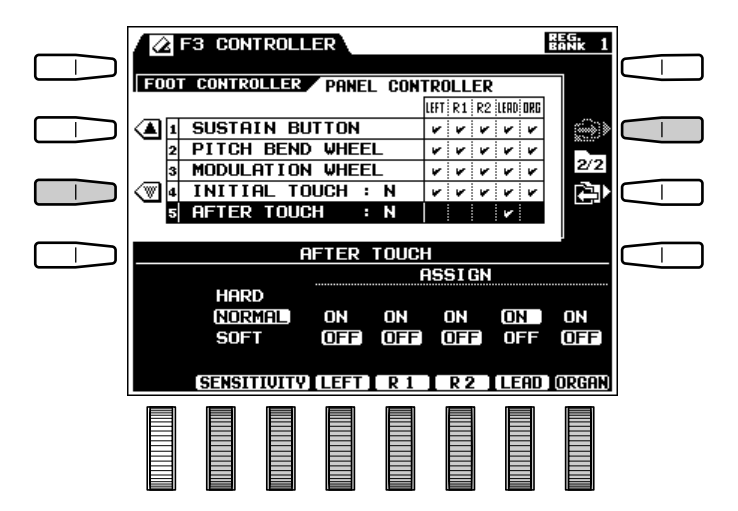

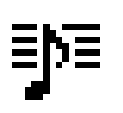

# F4: STYLE REVOICE

Ce groupe de fonctions vous permet de "reconfigurer" le style sélectionné, autrement dit de changer le volume, la voix, la profondeur de réverb et la profondeur de chorus de chaque partie d'accompagnement. Les réglages STYLE REVOICE seront retenus en mémoire dans la mesure où les piles de conservation de la mémoire sont en bon état (voir page 2).

#### ● **VOLUME OFFSET**

Utilisez les molettes RHY1, RHY2, BASS, CHD1, CHD2, PAD, PHR1 et PHR2 de l'affichage pour régler le décalage de volume des parties d'accompagnement correspondantes. La plage de décalage du volume va de "-50" à "+50". Ces réglages sont relatifs aux paramètres de volume réglés via l'affichage ACCOMPANIMENT VOLUME MIXER. L'ampleur du décalage de volume réglé pour chaque partie est indiquée par les barres à droite du paramètre VOLUME dans la moitié supérieure de l'affichage. Appuyez sur la touche RECALL PRESET DATA de l'affichage pour rappeler tous les réglages de décalage de volume (tous "0").

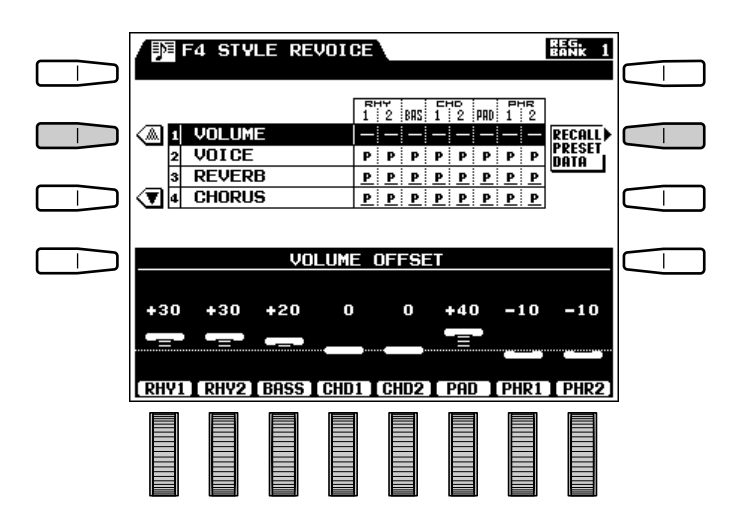

#### ● **VOICE**

Utilisez la touche  $[\rightarrow]$  de l'affichage pour passer du groupe de paramètres RHY1/RHY2/BASS/ CHD1 au groupe de paramètres CHD2/PAD/PHR1/ PHR2. Utilisez les molettes **GROUP** de chaque partie pour sélectionner le groupe de voix et les molettes ▲/▼ pour sélectionner une voix individuelle pour cette partie. Sélectionnez "– –" pour spécifier la voix d'origine de n'importe quelle partie individuelle. Lorsque la voix d'origine est sélectionnée, un "P" apparaît dans la case correspondante à droite du paramètre VOICE dans la moitié supérieure de l'affichage. Un "U" apparaît lorsque la vois spécifiée n'est pas une voix d'origine. Appuyez sur la touche RECALL PRESET DATA de l'affichage pour rappeler toutes les voix d'origine.

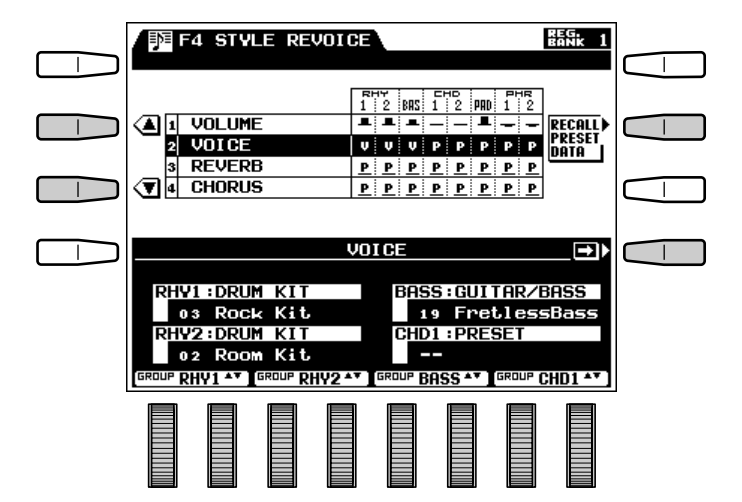

## F4: STYLE REVOICE

#### ● **REVERB DEPTH**

Utilisez les molettes RHY1, RHY2, BASS, CHD1, CHD2, PAD, PHR1 et PHR2 de l'affichage pour régler la profondeur de réverb des parties d'accompagnement correspondantes. La plage de réglage de la profondeur de réverb va de "0" (pas de réverb) à "100" (réverb maximum) et comprend le réglage programmé "PRESET". Lorsque vous sélectionnez la profondeur de réverb par défaut, un "P" apparaît dans la case correspondante à droite du paramètre REVERB dans la moitié supérieure de l'affichage. La profondeur de réverb de chaque partie pour laquelle vous n'avez pas sélectionné le réglage par défaut est indiquée par une barre dans la case correspondante à droite du paramètre REVERB dans la moitié supérieure de l'affichage. Appuyez sur la touche RECALL PRESET DATA de l'affichage pour rappeler tous les réglages de profondeur de réverb par défaut.

#### 器乳 **FE** F4 STYLE REVOICE  $\Box$ 4 I VOLUME nininini **RECALL)**<br>PRESET त्री जातन uiuiuipipipipip nată I **3** REVERE **TPPP**PPP  $\textcircled{1}$  Chorus <u>PPPPPPPPP</u>  $\top$ **REVERB DEPTH** Posse Possen  $P_{\text{peger}}$ **P**PPECET PRESET PRESET PRESET PRESET 80 80 90 RHY2 BASS CHD1 CHD2 PAD PHR1 PHR2

#### ● **CHORUS DEPTH**

Utilisez les molettes RHY1, RHY2, BASS, CHD1, CHD2, PAD, PHR1 et PHR2 de l'affichage pour régler la profondeur de chorus des parties d'accompagnement correspondantes. La plage de réglage de la profondeur de chorus va de "0" (pas de réverb) à "100" (chorus maximum) et comprend le réglage programmé "PRESET". Lorsque vous sélectionnez la profondeur de chorus par défaut, un "P" apparaît dans la case correspondante à droite du paramètre CHORUS dans la moitié supérieure de l'affichage. La profondeur de chorus de chaque partie pour laquelle vous n'avez pas sélectionné le réglage par défaut est indiquée par une barre dans la case correspondante à droite du paramètre CHORUS dans la moitié supérieure de l'affichage. Appuyez sur la touche RECALL PRESET DATA de l'affichage pour rappeler tous les réglages de profondeur de chorus par défaut.

-------------

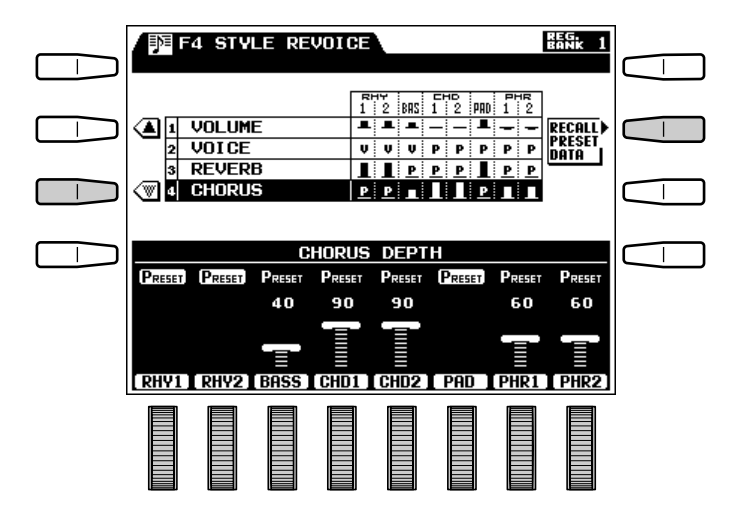

Le PSR-7000 offre 16 effets de réverb, un effet de chorus et 50 effets DSP (processeur de signal numérique) pouvant être sélectionnés grâce à l'affichage de fonction REVERB/CHORUS/DSP EFFECT. Les réglages de réverb, de chorus et d'effet DSP sélectionnés sont appliqués au son lorsque les touches [REVERB], [CHORUS] et [DSP EFFECT] sont utilisées (page 38).

## REVERB TYPE & DEPTH

#### ● **REVERB TYPE**

Permet de sélectionner le type de réverb .

Si les paramètres REVERB TYPE ne sont pas affichés sur la partie inférieure de l'écran, appuyez sur la touche TYPE de l'affichage. Utilisez les molettes de l'affichage pour sélectionner un effet réverb. Le nom du paramètre REVERB TYPE sélectionné est indiqué à droite du paramètre dans la partie supérieure de l'affichage.

#### **ENERGY REMARQUES**

• Essayez tous les effets pour avoir une idée de la manière dont ils affectent le son.

• Lorsque vous sélectionnez un nouveau style, un type de réverb approprié à ce style est automatiquement sélectionné.

#### **Types de réverb**

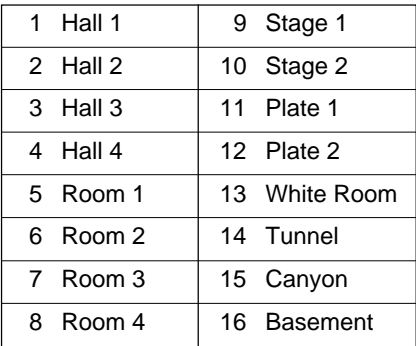

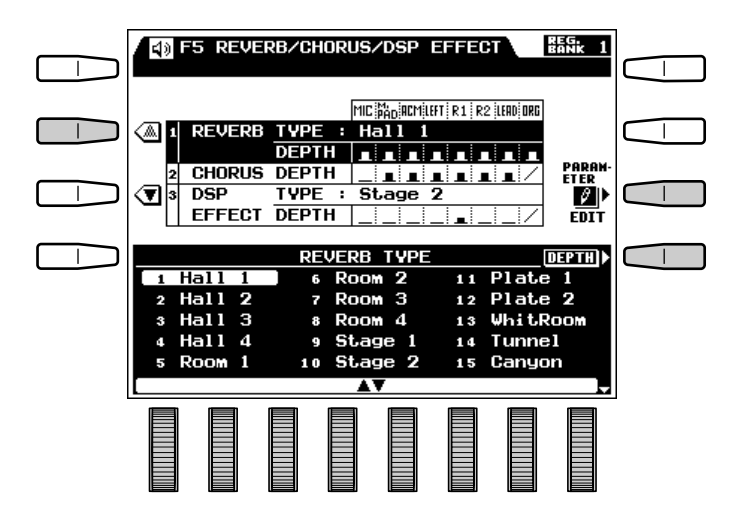

#### ● **REVERB PARAMETER EDIT**

Lorsque vous avez sélectionné les paramètres REVERB TYPE de la manière décrite ci-dessus, la touche PARAMETER EDIT apparaît. Une pression sur cette touche donne accès aux paramètres de réverb individuels du type de réverb sélectionné. Utilisez les molettes de l'affichage située sous le numéro correspondant au paramètre que vous voulez éditer. Appuyez sur la touche TYPE de l'affichage pour revenir à l'affichage REVERB TYPE une fois que vous avez terminé.

#### REMARQUE

- Les paramètres par défaut seront automatiquement rappelés chaque fois que vous sélectionnez un nouveau type de réverb.
	- **1. REVERBTIME** Plage de réglage : 0,3 ... 30 sec. Détermine le temps qu'il faudra au son de réverb pour chuter de 60 dB (virtuellement jusqu'au silence).
	- **2. DIFFUSION** Plage de réglage : 0 ... 10 Détermine la "répartition" droite-gauche du son de réverb. Plus la valeur est élevée, plus le son sera réparti.
	- **3. INITIAL DELAY** Plage de réglage : 0 ... 63 Détermine la longueur du retard initial avant le début du son de réverb (en millisecondes). Plus la valeur est élevée, plus le retard initial sera long.
	- **4. HPF CUTOFF** Plage de réglage : Thru, 22Hz ... 8,0kHz Détermine la fréquence de coupure du filtre passe-haut appliqué au son de réverb. Aucun filtre n'est appliqué lorsque ce paramètre est réglé sur "Thru".
	- **5. LPFCUTOFF** Plage de réglage : Thru, 1,0kHz ... 18kHz

Détermine la fréquence de coupure du filtre passe-bas appliqué au son de réverb. Aucun filtre n'est appliqué lorsque ce paramètre est réglé sur "Thru".

#### ● **REVERB DEPTH**

Permet de régler indépendamment la profondeur de l'effet réverb sélectionné pour le microphone, les multi pads, les accompagnement/morceau et les voix LEFT, RIGHT 1, RIGHT 2, LEAD et ORGAN FLUTE.

Si les paramètres REVERB DEPTH ne sont pas affichés dans la moitié inférieure de l'écran, appuyez sur la touche DEPTH de l'affichage. Utilisez les molettes MIC, M.PAD, ACMP/SONG, LEFT, R1, R2, LEAD et ORGAN pour régler la profondeur de l'effet réverb des parties correspondantes. La plage de réglage de la profondeur va de "0" (pas d'effet réverb) à "100" (profondeur de réverb maximale).

#### **REMARQUES**

- En plus de l'indication graphique directement au-dessus les molettes de l'affichage, la profondeur de réverb de chaque partie est représentée par une barre verticale à la droite du paramètre REVERB DEPTH dans la moitié supérieure de l'écran. Plus la barre est longue, plus la profondeur de réverb est importante.
- Chaque voix et chaque partie ayant une profondeur et une plage de réglage de profondeur programmées, les variations de la profondeur peuvent ne pas produire le même effet pour toutes les voix.

............

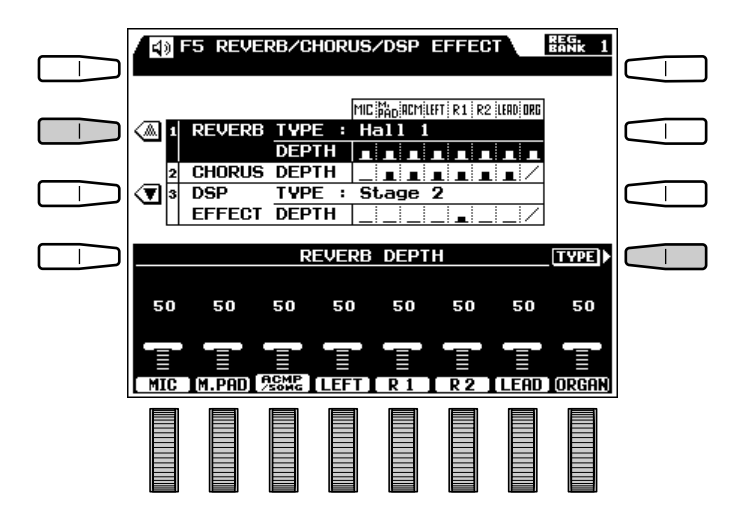

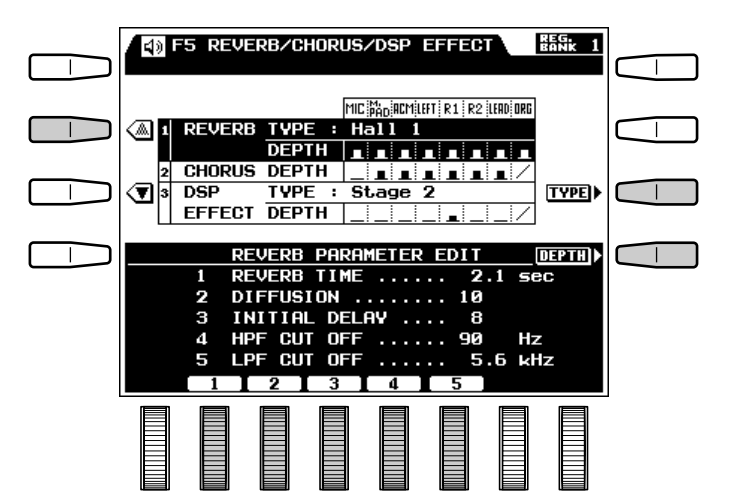

#### ■ **CHORUS DEPTH** ..........................................................................................................................................................................

Permet de régler indépendamment la profondeur de l'effet chorus pour le microphone, les multi pads, l'accompagnement et les voix LEFT, RIGHT 1, RIGHT 2 et LEAD.

Utilisez les molettes MIC, M.PAD, ACMP, LEFT, R1, R2, LEAD et ORGAN pour régler la profondeur de l'effet chorus des parties correspondantes. Le chorus ne s'applique pas aux voix ORGAN. La plage de réglage de la profondeur va de "0" (pas d'effet chorus) à "100" (profondeur de chorus maximale).

#### **ENERGY REMARQUES**

- En plus de l'indication graphique directement au-dessus les molettes de l'affichage, la profondeur de chorus pour chaque partie est représentée par une barre verticale à la droite du paramètre CHORUS DEPTH dans la moitié supérieure de l'écran. Plus la barre est longue, plus la profondeur de chorus est importante.
- Lorsqu'un nouveau type de chorus est sélectionné, la profondeur programmée de ce type est automatiquement rappelée.
- Chaque voix et chaque partie ayant une profondeur et une plage de réglage de profondeur programmées, les variations de la profondeur peuvent ne pas produire le même effet pour toutes les voix.

## **DSP EFFECT TYPE et DEPTH**

#### ● **DSP EFFECT TYPE**

Permet de sélectionner l'effet qui sera appliqué lorsque la touche **[DSP EFFECT]** a été sollicitée (page 39).

Si les paramètres DSP EFFECT TYPE ne sont pas affichés dans la moitié inférieure de l'écran, appuyez sur la touche TYPE de l'affichage. Utilisez les molettes pour sélectionner le type souhaité. Le nom du type d'effet DSP sélectionné est indiqué à droite du paramètre dans la partie supérieure de l'affichage. Vous trouverez liste des effets et de leurs paramètres ci-après sous le titre "EFFETS DSP ET PARAMETRES".

Quand une voix ORGAN FLUTE est utilisée, le type d'effet DSP qui convient le mieux est automatiquement sélectionné et ne peut être changé.

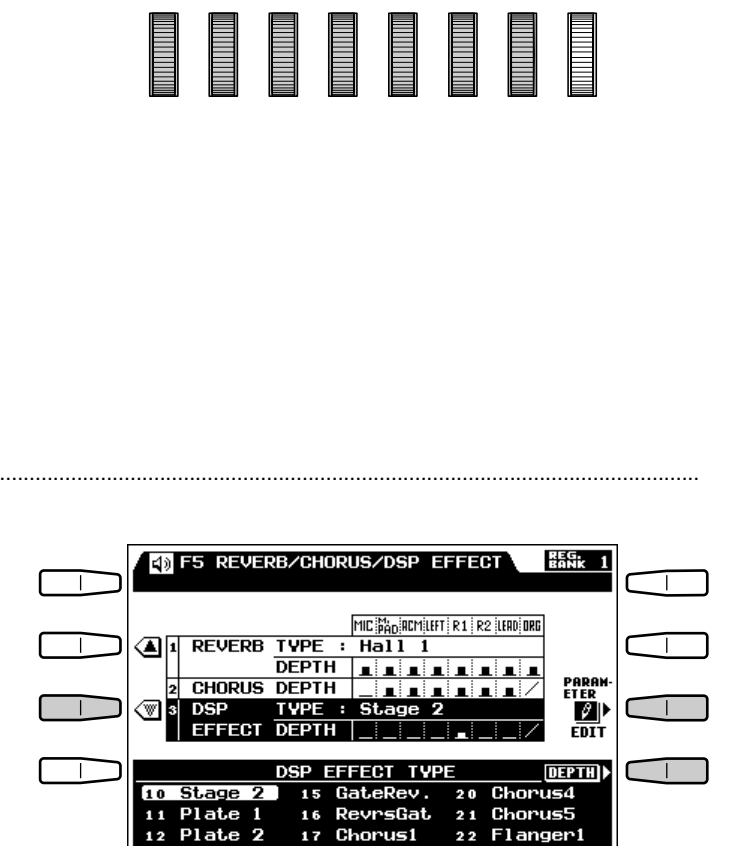

**ED F5 REVERB/CHORUS/DSP EFFECT** 

**TYPE** 

EFFECT DEPTH

 $50$ 

MIC IM.PADIACMPILEFTI R 1

-Plate

 $13$ ER<sub>1</sub>  $17$ 

18

19

**Chorus1** 

Chorus2

Chorus3

 $22$ 

 $23$ 

 $2d$ 

Flanger2

Flanger3

**REVERB** 

 $DSP$ 

50

கு⊓

☜

 $\mathbf{r}$ 

MIC PAD RCMILLET | R.1 | R.2 |LEAD| DRG

50

50

 $\overline{\phantom{1}$ : Hall 1

 $DEPTH$   $\overline{1111}$  $2$  CHORUS DEPTH  $\boxed{\phantom{1}1$   $\phantom{1}1$   $\phantom{1}1$   $\phantom{1}1$ 

50

TYPE : Stage 2

**CHORUS DEPTH** 

50

 $\mathbf{L}$ 

┳

**REG.**<br>BANK 1

□

#### ● **DSP EFFECT PARAMETER EDIT**

Lorsque vous avez sélectionné les paramètres DSP EFFECT TYPE de la manière décrite ci-dessus, la touche **PARAMETER EDIT** apparaît. Une pression sur cette touche donne accès aux paramètres individuels du type d'effet DSP sélectionné. Utilisez la molette de l'affichage située sous le numéro correspondant au paramètre que vous voulez éditer. Appuyez sur la touche TYPE de l'affichage pour revenir à l'affichage DSP EFFECT TYPE une fois que vous avez terminé. Vous trouverez liste des effets et de leurs paramètres ci-après sous le titre "EFFETS DSP ET PARAMETRES".

La molette PRIORITY de l'affichage vous permet de spécifier si les réglages programmés d'effet et de profondeur de DSP EFFECT seront utilisés pour les voix RIGHT 1 ou LEAD chaque fois que vous sélectionnez une nouvelle voix, ou si les réglages que vous effectuez sur cet affichage affecteront toutes les voix. Sélectionnez LEAD ou RIGHT 1 lorsque vous voulez utiliser les réglages programmés DSP EFFECT pour ces voix, ou sélectionnez **MANUAL** lorsque vous voulez utiliser vos propres réglages pour toutes les voix.

#### ● **DSP EFFECT DEPTH**

Permet de régler indépendamment la profondeur de l'effet DSP sélectionné pour le microphone, les multi pads, l'accompagnement et les voix LEFT, RIGHT 1, RIGHT 2 et LEAD.

Si les paramètres DSP EFFECT DEPTH ne sont pas affichés dans la moitié inférieure de l'écran, appuyez sur la touche DEPTH de l'affichage. Utilisez les molettes MIC, M.PAD, ACMP, LEFT, R1, R2, LEAD et ORGAN pour régler la profondeur de l'effet DSP des parties correspondantes. Veuillez noter que l'effet DSP ne s'applique pas aux voix ORGAN. La plage de profondeur va de "0" (aucun d'effet DSP) à 100 (profondeur d'effet DSP maximum).

Quand une voix ORGAN FLUTE est utilisée, le type d'effet DSP qui convient le mieux est automatiquement sélectionné. De plus, les réglages de profondeur LEAD, RIGHT 1 et RIGHT 2 ne peuvent être modifiés. Le réglage de profondeur ORGAN FLUTE peut être changé via l'affichage ORGAN FLUTE LIST DISPLAY (voir ROTARY SPEA-KER DEPTH, page 18)

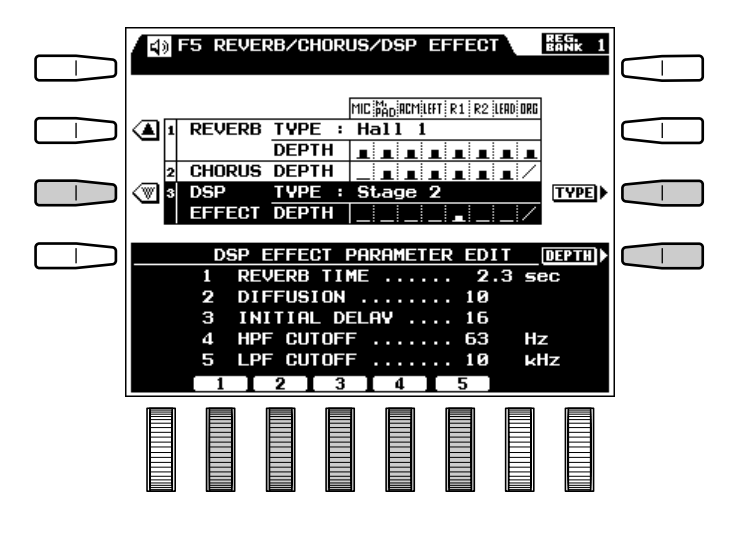

#### **ENTER REMARQUES**

- • Les paramètres par défaut seront automatiquement rappelés chaque fois que vous sélectionnez un nouveau type d'effet DSP.
- • Ces paramètres ne peuvent être modifiés quand une voix ORGAN FLUTE est utilisée
- Certains types DSP contiennent des parties qui ne peuvent pas être sélectionnées et modifiées. Ces parties apparaissent en surbrillance.

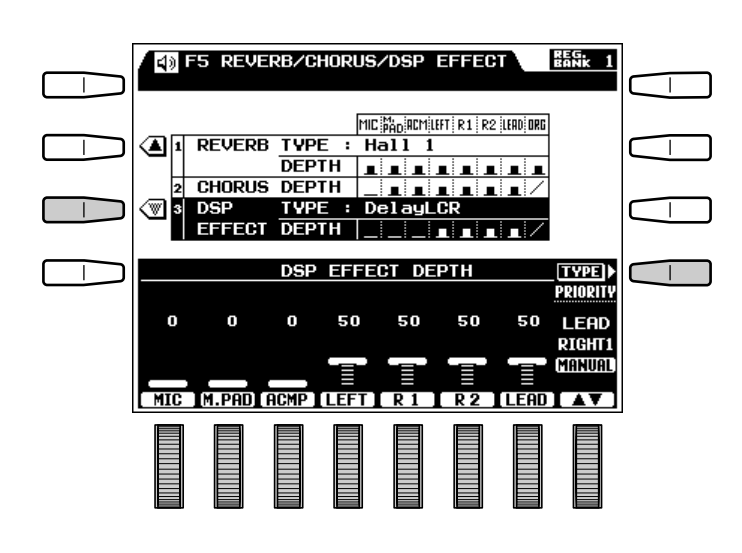

#### **EXISTED** REMARQUES

**.............** 

- En plus de l'indication graphique directement au-dessus les molettes de l'affichage, la profondeur de l'effet DSP pour chaque partie est représentée par une barre verticale à la droite du paramètre DSP EFFECT DEPTH dans la moitié supérieure de l'écran. Plus la barre est longue, plus la profondeur de l'effet DSP est importante.
- • La liste et la description des effets et des paramètres DSP sont données à la page 153.

# F6: HARMONY/REGISTRATION

### ■ **HARMONY**...........................................................................................................................................................................................

Permet de sélectionner le type et le volume sonore de l'harmonie qui sera appliquée lorsque la touche [HARMONY] est activée (page 37).

Utilisez les molettes TYPE de l'affichage pour sélectionner le type d'harmonie. Utilisez la molette VOLUME de l'affichage pour sélectionner le volume sonore de l'harmonie.

#### **Types d'harmonie**

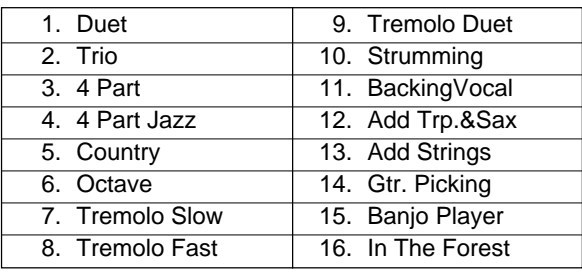

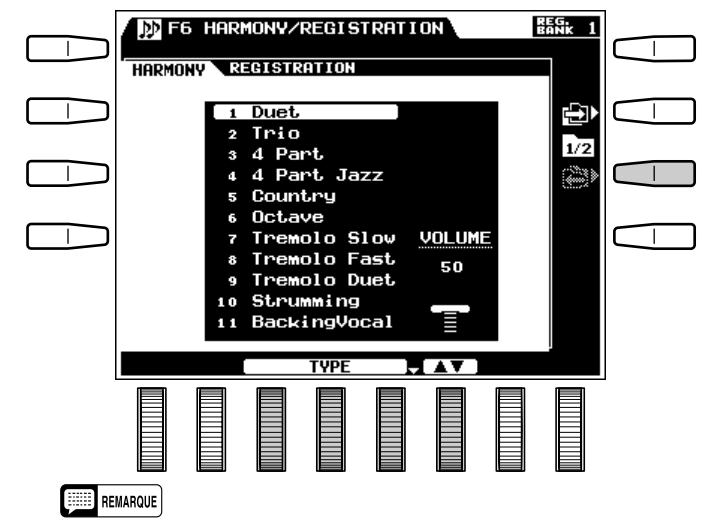

• La fonction HARMONY ne peut pas être activée lorsque le mode d'accompagnement automatique FULL KEYBOARD est sélectionné.

#### ■ **REGISTRATION** .............................................................................................................................................................................

#### ● **NAME**

Vous pouvez donner un nom ayant jusqu'à 16 caractères à chaque groupe de réglages de registration en utilisant la fonction **NAME**. Le nom que vous introduisez sera assigné au groupe de réglages de registration sélectionné.

Si nécessaire, commencez par sélectionner le numéro et la banque de registration voulus. Utilisez les molettes  $\blacktriangleleft \blacktriangleright$  de l'affichage pour déplacer le curseur sur les diverses positions des caractères et utilisez les molettes  $\mathbf{A} \sim \mathbf{Z}$ ,  $\mathbf{a} \sim \mathbf{Z}$  et  $\mathbf{0} \sim \mathbf{9} \dots$  pour sélectionner le caractère requis pour chaque position. La molette A~Z sélectionne les majuscules, la molette  $a^{\sim}z$ , les minuscules et la molette  $0^{\sim}9...$ sélectionne les chiffres et les caractères spéciaux.

#### REMARQUE

• Nous vous conseillons de donner à vos réglages de registration des noms permettant de les identifier facilement. Si vous avez créé un morceau intitulé "MonMorceau", un nom approprié pour les réglages de registration serait "MonMorceau-Reg" par exemple.

#### ● **FREEZE GROUP SETTING**

Vous pouvez spécifier les réglages qui seront affectés par la fonction FREEZE grâce à la fonction FREEZE GROUP SETTING.

Utilisez les molettes GROUP SELECT de l'affichage pour sélectionner un réglage qui devra être ou ne pas être affecté par la fonction FREEZE et utilisez ensuite les molettes MARK de l'affichage pour cocher ou ne pas cocher ce réglage. Procédez de cette manière jusqu'à ce que tous les réglages soient cochés ou non.

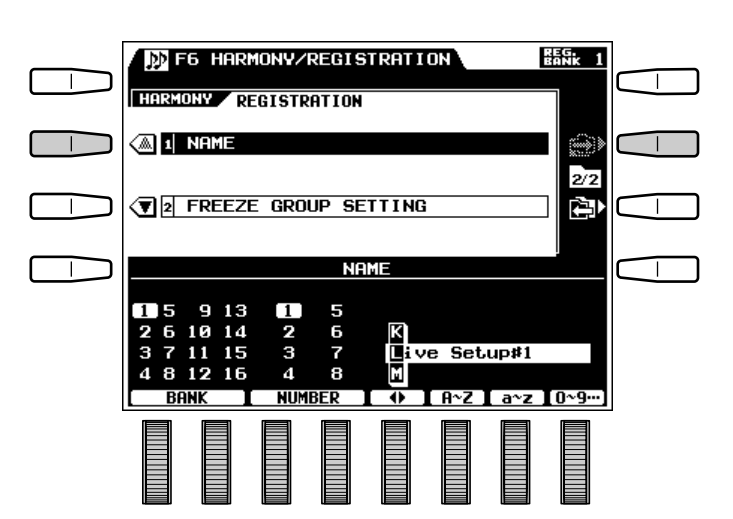

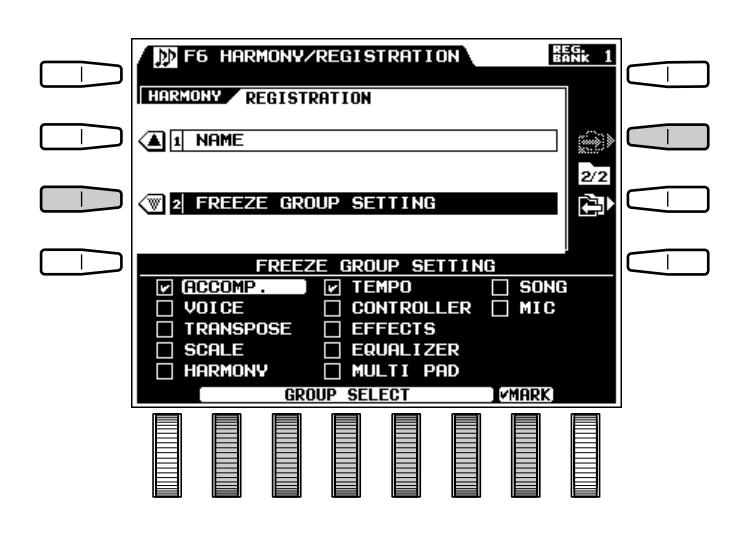

La fonction F7: UTILITY donne accès aux fonctions utilitaires qui permettent d'activer ou de désactiver la mémoire de secours, de régler un certain nombre de modes d'affichage et de rappeler les réglages d'origine.

#### **MEMORY BACKUP**

#### ● **MEMORY BACKUP**

Cette fonction permet d'activer ou de désactiver la mémoire de secours. Utilisez les molettes MEMORY BACK UP de l'affichage pour activer (ON) ou désactiver (OFF) la mémoire de secours.

F7: UTILITY

#### REMARQUE

• Les données sauvegardées (mémorisées même quand l'alimentation est coupée) par le PSR-7000 sont listées page 140 dans la colonne MEMORY BACKUP. Lorsque la mémoire de secours est désactivée (OFF), les réglages d'origine effectués à l'usine sont automatiquement rappelés à la mise sous tension.

#### ● **DISPLAY - MIDI BANK SEL. & PROGRAM CHANGE #, TIME**

Permet de déterminer si les numéros de banque MIDI et de changement de programme de chaque voix seront affichés parallèlement au nom et au numéro de la voix sur l'affichage de la liste des voix. Permet également de déterminer combien de temps les listes et messages resteront affichés sur l'écran avant de disparaître.

Utilisez les molettes MIDI BANK SEL. & PROG. CHANGE # de l'affichage pour activer (ON) ou désactiver (OFF) les numéros de banque MIDI et de changement de programme.

Utilisez les molettes TIME LIST et TIME MESSAGE de l'affichage pour spécifier la durée d'affichage des listes et des messages respectivement. Plus la valeur est élevée, plus les listes et messages resteront affichés longtemps.

#### ■ **RECALL PRESET DATA**........................................................................................................................................................

Permet de rétablir tous les réglages d'origine programmés en usine.

Utilisez n'importe quelle les molettes de l'affichage pour sélectionner le type de données que vous souhaitez rappeler et appuyez ensuite sur le touche EXECUTE de l'affichage; l'affichage de confirmation "Ready to recall preset data" apparaît alors.

Si vous souhaitez exécuter le rappel des données d'origine, appuyez sur la touche OUI de l'affichage (ou appuyez sur la touche NON pour abandonner l'opération). Le message "Terminé." apparaît brièvement une fois que le rétablissement des données est terminé.

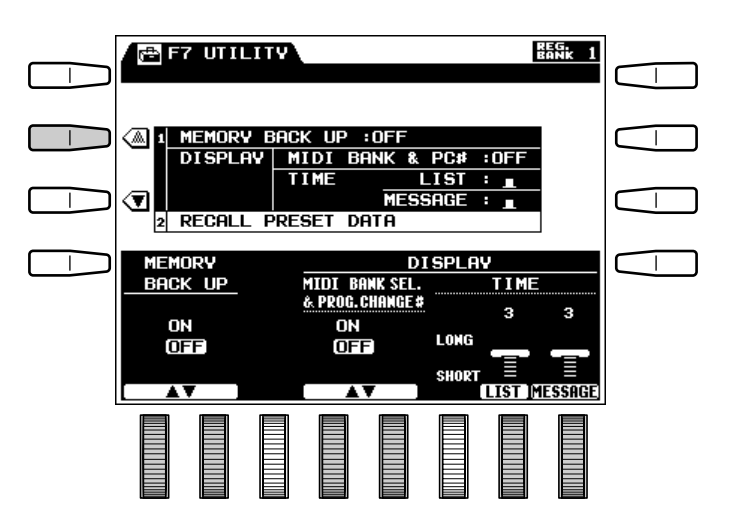

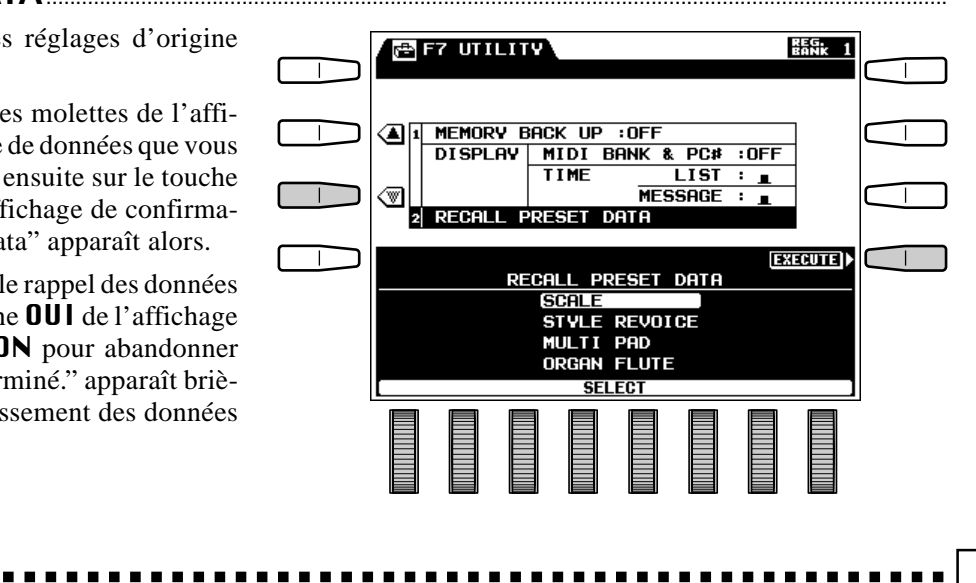

# F8: MIDI

MIDI, de l'anglais "Musical Instrument Digital Interface" (interface pour instruments de musique numériques), est une interface de communication utilisée mondialement qui permet le partage de données musicales entre divers instruments ou appareils musicaux MIDI et la commande mutuelle de ces appareils. Ceci permet de créer des "systèmes" d'instruments et appareils MIDI offrant une plus grande souplesse et davantage de possibilités de commande qu'un instrument isolé. Le PSR-7000 offre une très grande variété de fonctions MIDI, ce qui permet de l'utiliser dans des systèmes MIDI assez complexes.

#### REMARQUE

• Utilisez toujours des câbles MIDI de bonne qualité pour connecter les bornes MIDI IN et MIDI OUT. N'utilisez jamais de câbles ayant une longueur supérieure à 15 mètres car des câbles d'une telle longueur peuvent capter du bruit, ce qui provoquerait des erreurs de transmission des données.

## Système (SYSTEM)

. . . . . . . . .

#### Commande locale (LOCAL CONTROL)

Les paramètres LOCAL CONTROL déterminent si les voix/parties correspondantes du PSR-7000 seront commandées ou non par le clavier du PSR-7000. Lorsque le mode de commande locale est ON, le clavier du PSR-7000 commande le générateur de sons interne, ce qui permet de jouer directement les voix internes à partir du clavier. La commande locale peut être désactivée, cependant, afin que le clavier du PSR-7000 ne joue pas les voix internes mais que les données MIDI appropriées soient malgré tout transmises, via le connecteur MIDI OUT, lorsque des notes sont jouées sur le clavier. Parallèlement, le générateur de sons incorporé répondra aux données MIDI reçues via le connecteur MIDI IN. Ceci signifie, par exemple, qu'un ordinateur MIDI ou un séquenceur externe peuvent être utilisés pour commander les voix du PSR-7000, alors qu'un générateur de sons externe peut être commandé à partir du clavier du PSR-7000.

Utilisez les moletts M.PAD, ACMP, LEFT, R1, R2, LEAD et ORGAN de l'affichage pour activer (ON) ou désactiver (OFF) la commande locale des voix/parties correspondantes. Les cases LOCAL CONTROL appropriées de la moitié supérieure de l'affichage apparaissent cochées lorsque la commande locale de la voix/partie correspondante est activée.

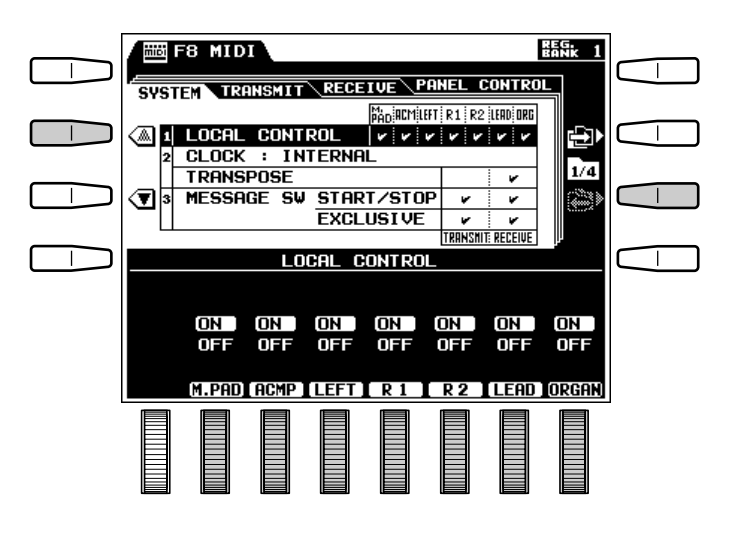

### ■ **Horloge et transposition (CLOCK & TRANSPOSE)**................................................................................

#### ● **CLOCK**

Permet de déterminer si le PSR-7000 sera contrôle par sa propre horloge interne ou par les signaux d'horloge MIDI transmis par un dispositif externe. INTERNAL est le réglage normal de CLOCK lorsque le PSR-7000 est utilisé seul. Si vous utilisez le PSR-7000 avec un séquenceur externe, un ordinateur MIDI, ou un autre appareil MIDI, et s'il est souhaitable que le PSR-7000 soit synchronisé sur l'appareil externe, ce paramètre doit alors être réglé sur EXTERNAL. Dans ce cas, l'appareil externe doit être relié au connecteur MIDI IN du PSR-7000 et doit transmettre des signaux d'horloge MIDI appropriés.

#### ● **TRANSPOSE**

Lorsque le paramètre TRANSPOSE TRANS-MIT est réglé sur OFF, les réglages de transposition du PSR-7000 ne sont pas appliqués aux données MIDI transmises. Lorsque ce paramètre est réglé sur ON, les réglages de transposition du PSR-7000 sont appliqués aux données MIDI transmises de la même manière qu'aux notes jouées sur le PSR-7000. Lorsque le paramètre TRANSPOSE RECEIVE est réglé sur OFF, les données de note reçues par le PSR-7000 ne sont pas transposées, alors que lorsqu'il est réglé sur ON, les données de note reçues sont transposées en fonction des réglages de transposition du PSR-7000. La case TRANSPOSE TRANSMIT ou RECEIVE apparaît cochée lorsque le paramètre correspondant est ON.

#### ■ **Interrupteur de message (MESSAGE SW)**.......................................................................................................

#### ● **START/STOP**

Le paramètre START/STOP TRANSMIT permet d'activer (ON) ou de désactiver (OFF) la transmission MIDI des commandes MIDI de début et d'arrêt permettant de lancer et d'arrêter les fonctions de reproduction/enregistrement de morceau ou d'accompagnement du PSR-7000. Le paramètre START/STOP TRANSMIT permet d'activer (ON) ou de désactiver (OFF) la réception MIDI des commandes MIDI de début et d'arrêt générées par un dispositif externe. La case MESSAGE SW START/ STOP TRANSMIT ou RECEIVE apparaît cochée lorsque le paramètre correspondant est ON.

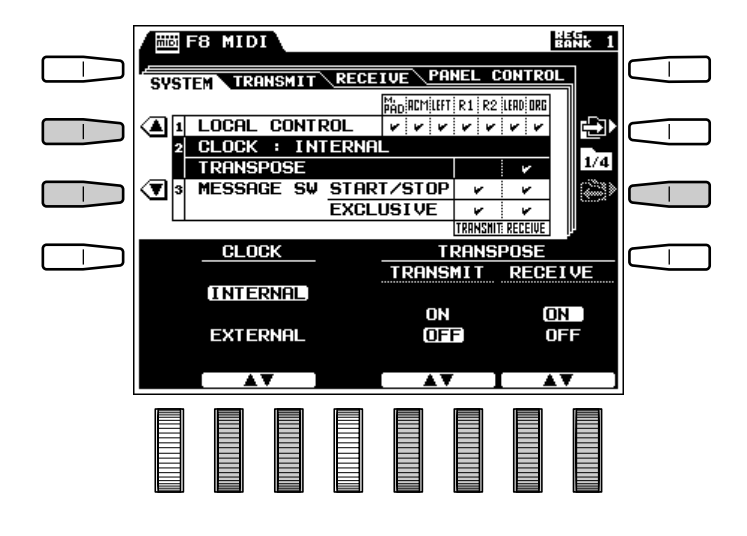

#### SYSTEM TRANSMIT RECEIVE PANEL CONTROL  $\mu_{\mathrm{AD}}$ iacmileft $\mid$ r $1\mid$ r $2\mid$ lead $\mid$ org LOCAL CONTROL ∢ম⊓ | v | v | v | v | v | v  $CLM$ **INTERNAL**  $1/4$ TRANSPOSE MESSAGE SW ☜  $\mathbf{v}$ START/STOP EXCLUSIVE TRANSMIT RECEIVE TRANSMIT RECEIVE ON I **ON** ON D ON . OFF OFF OFF **OFF**

特别

圖F8 MIDI

 $\mathbf{I}$ 

Τ

 $\mathbf{I}$ 

-------------

#### ● **EXCLUSIVE**

Le paramètre EXCLUSIUE TRANSMIT permet d'activer (ON) ou de désactiver (OFF) la transmission MIDI des données exclusives MIDI (données de voix et données de réglage de panneau). Le paramètre EXCLUSIVE RECEIVE permet d'activer (ON) ou de désactiver (OFF) la réception MIDI des données exclusives MIDI générées par un dispositif externe. La case MESSAGE SW START/ STOP TRANSMIT ou RECEIVE apparaît cochée lorsque le paramètre correspondant est ON.

## Transmission (TRANSMIT)

Cette page d'affichage permet de spécifier les voix et parties du PSR-7000 qui seront transmises via les canaux MIDI (il y a 16 canaux MIDI) et de spécifier quels types de données seront transmises sur chaque canal.

#### ● **Indicateurs TRANS. MONITOR**

Les indicateurs **TRANS. MONITOR**, situés à la partie supérieure de l'affichage, indiquent lorsque des données sont en cours de transmission sur un des 16 canaux MIDI : le ou les points correspondant aux canaux (1 ... 16) clignotent brièvement chaque fois que des données sont transmises sur le ou les canaux correspondants.

#### ● **CH**

Utilisez une des touches s ou t situées à gauche de l'affichage, ou la molette CH de l'affichage pour sélectionner le canal auquel vous voulez assigner une partie ou dont vous voulez modifier un réglage d'interrupteur. Les numéros des canaux sont indiqués dans la colonne la plus à gauche de l'affichage.

#### ● **PART**

Les molettes **PART** de l'affichage permettent de sélectionner la voix ou la partie qui sera transmise via le canal précédemment sélectionné. Une seule voix ou partie peut être spécifiée par canal. Vous pouvez sélectionner une des parties énumérées cidessous. Si une partie est assignée à plusieurs canaux, seul le canal ayant le numéro le plus petit sera utilisé.

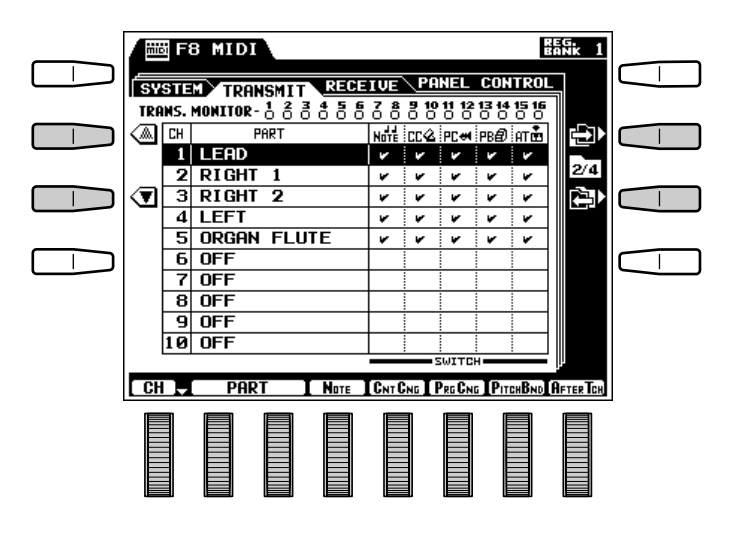

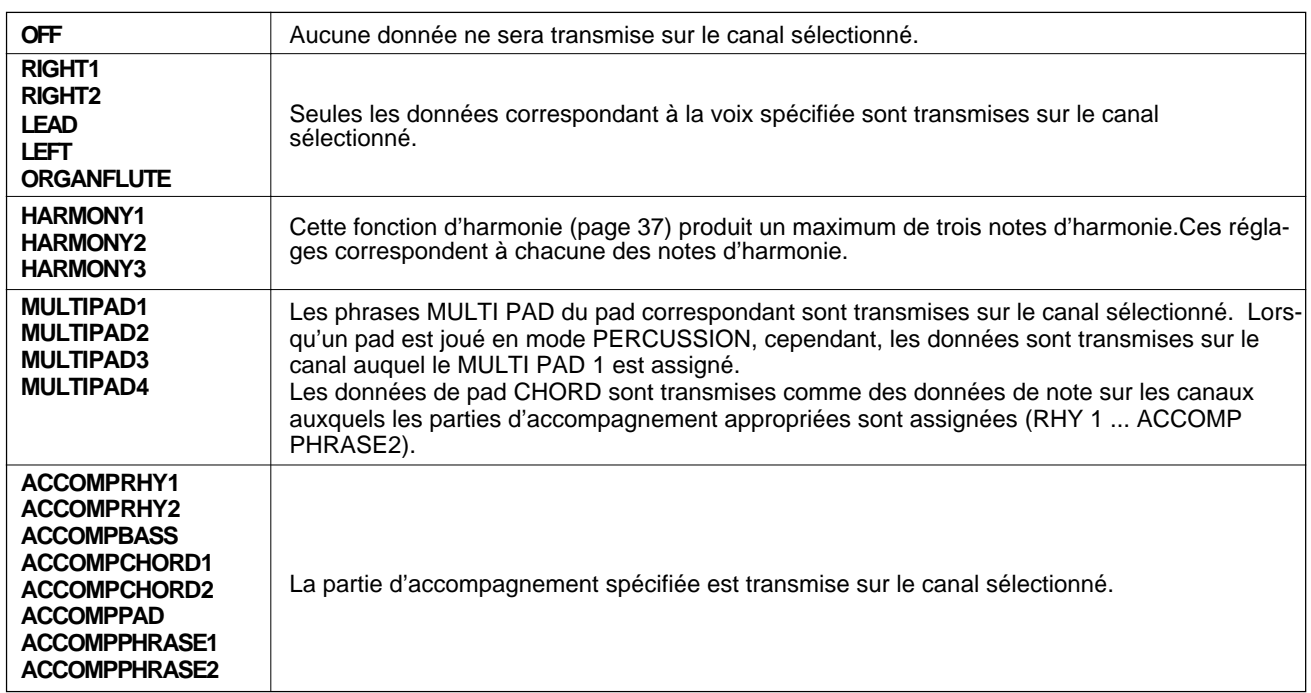

#### ● **Interrupteurs NOTE, CNTCNG, PRGCNG, PITCHBND et AFTERTCH**

Ces "interrupteurs" permettent d'activer ou de désactiver la transmission du type de données spécifiées. Utilisez les molettes NOTE, CNTCNG, PRGCNG, PITCHBND et AFTERTCH de l'affichage pour activer ou désactiver la transmission des données correspondantes. Lorsque l'un de ces interrupteurs est activé la case correspondante apparaît cochée.

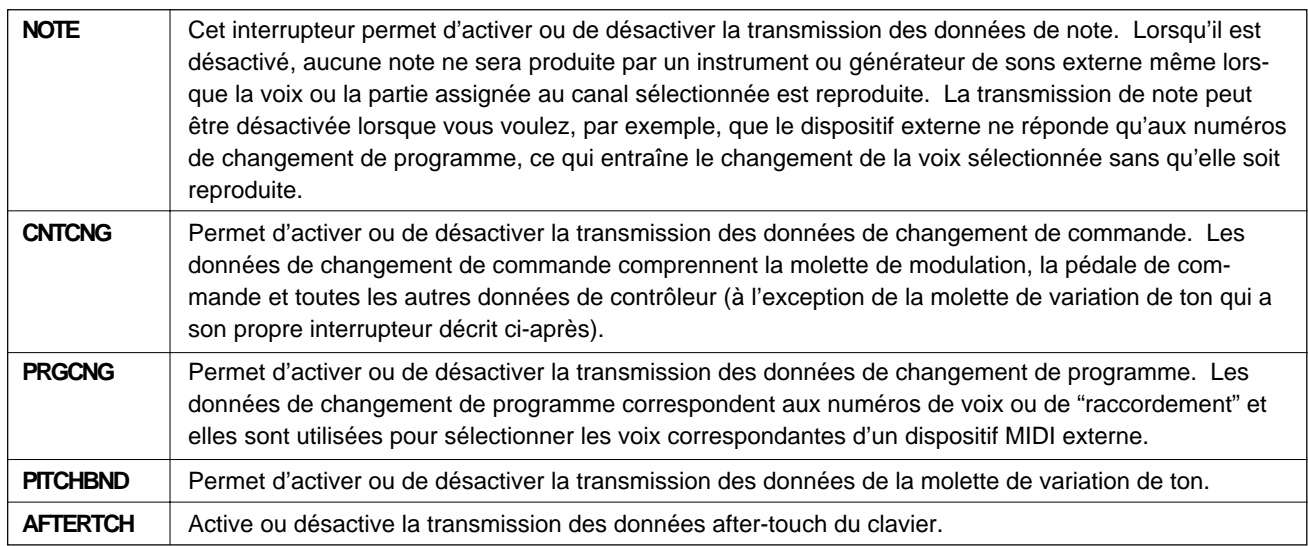

.............**.** 

 $\blacksquare$ 

### F8: MIDI

## Réception (RECEIVE)

Cette page d'affichage permet de spécifier le mode de réception MIDI pour chaque canal MIDI du PSR-7000 et de spécifier quels types de données seront reçues sur chaque canal.

#### ● **Indicateurs RECEIVE MONITOR**

Les indicateurs RECEIUE MONITOR, situés à la partie supérieure de l'affichage, indiquent lorsque des données sont en cours de réception sur un des 16 canaux MIDI : le ou les points correspondant aux canaux (1 ... 16) clignotent brièvement chaque fois que des données sont reçues sur le ou les canaux correspondants.

#### ● **CH**

Utilisez une des touches ▲ ou ▼ situées à gauche de l'affichage, ou la molette CH pour sélectionner le canal auquel vous voulez assigner une partie ou dont vous voulez modifier un réglage d'interrupteur. Les numéros des canaux sont indiqués dans la colonne la plus à gauche de l'affichage.

#### ● **MODE**

Les molettes **MODE** de l'affichage permettent de sélectionner le mode de réception du canal sélectionné. Vous pouvez sélectionner un des modes suivants :

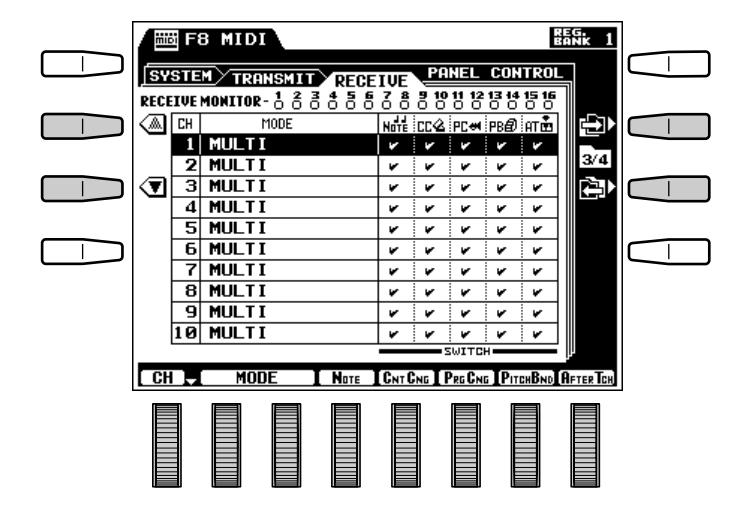

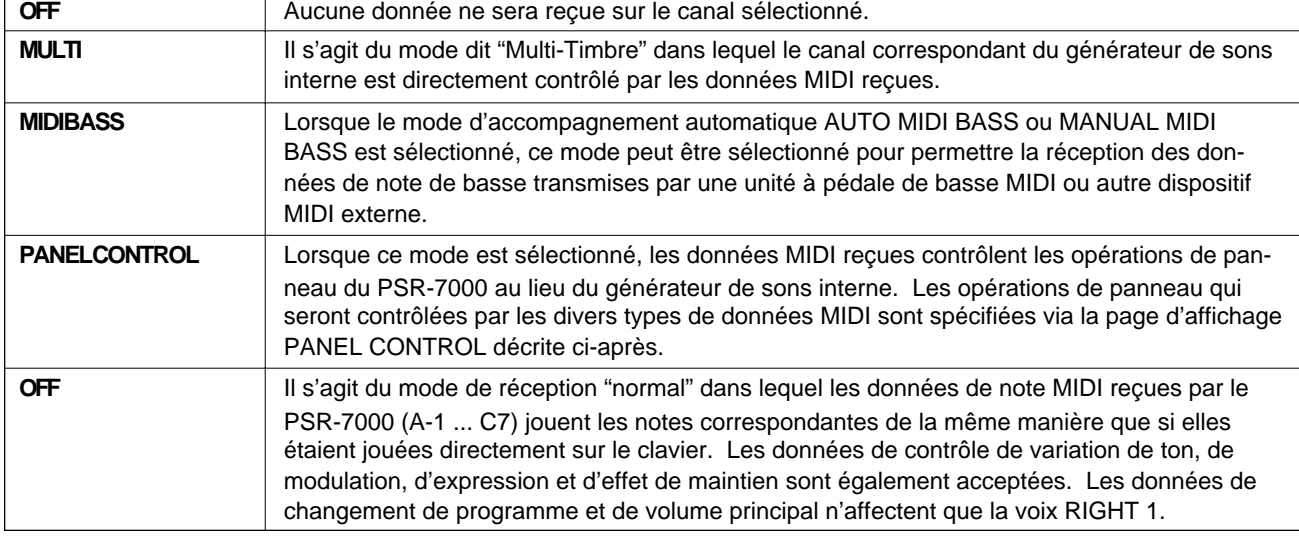

.........

#### ● **Interrupteurs NOTE, CNTCNG, PRGCNG, PITCHBND et AFTERTCH**

Ces "interrupteurs" permettent d'activer ou de désactiver la réception du type de données spécifiées. Utilisez les molettes NOTE, CNTCNG, PRGCNG, PITCHBND et AFTERTCH de l'affichage pour activer ou désactiver la réception des données correspondantes. Lorsque l'un de ces interrupteurs est activé la case correspondante apparaît cochée.

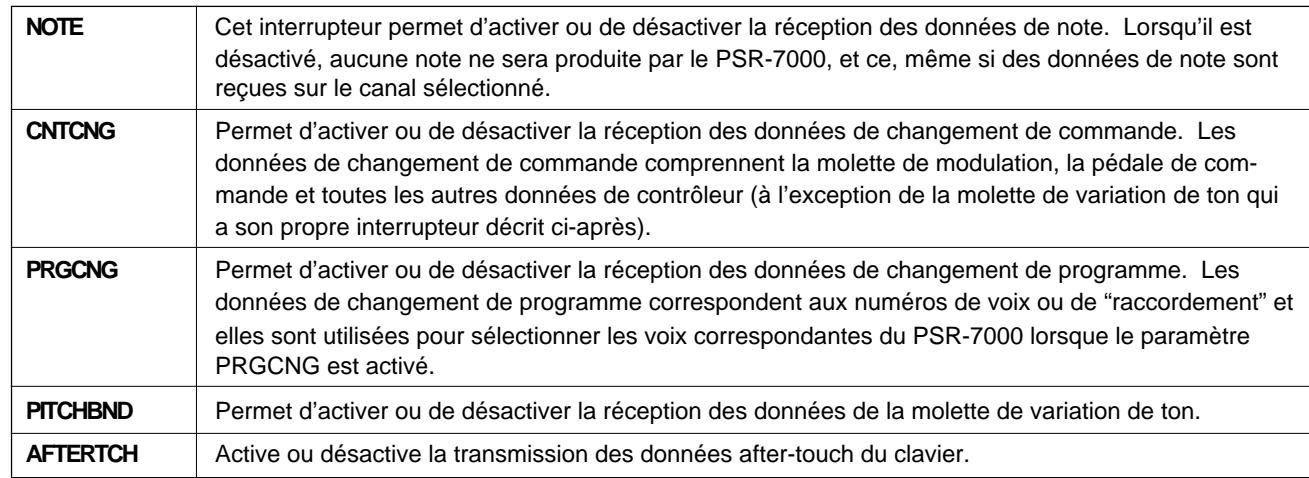

## Commande de panneau (PANEL CONTROL)

Les paramètres de cette page d'affichage permettent d'assigner les commandes du panneau du PSR-7000 à des notes. Ces notes contrôleront ensuite les opérations des commandes de panneau correspondantes lorsqu'elles sont reçues sur le canal MIDI qui a été mis en mode de réception **PANEL CONTROL** via la page d'affichage RECEIVE décrite précédemment.

#### ● **OCTAVE**

Utilisez une des touches  $\triangle$  ou $\nabla$ t situées à gauche de l'affichage, ou la molette OCT pour sélectionner l'octave à laquelle vous voulez assigner une note. L'octave sélectionnée est indiquée entre les touches s et t situées à gauche de l'affichage. La note "C" avec octave "3" correspond à C3 (do central) du clavier.

#### ● **NOTE**

Utilisez la molette NOTE de l'affichage pour sélectionner la note que vous voulez assigner à une fonction de commande du panneau.

#### ● **TYPE SELECT et SUB**

Utilisez les molettes TYPE SELECT pour assigner une fonction de commande du panneau à la note sélectionnée. La liste des types de fonction de commande de panneau disponibles est donnée ciaprès accompagnée des événements Note-ON (note jouée) et Note-OFF (note relâchée) correspondant à chaque type. Dans certains cas, les molettes SUB1 et SUB2 de l'affichage sont également utilisées pour sélectionner les types de fonction comme indiqué ci-après.

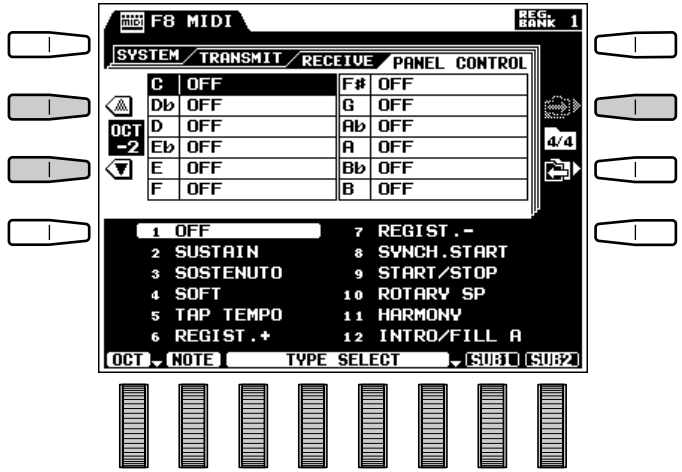

F8: MIDI

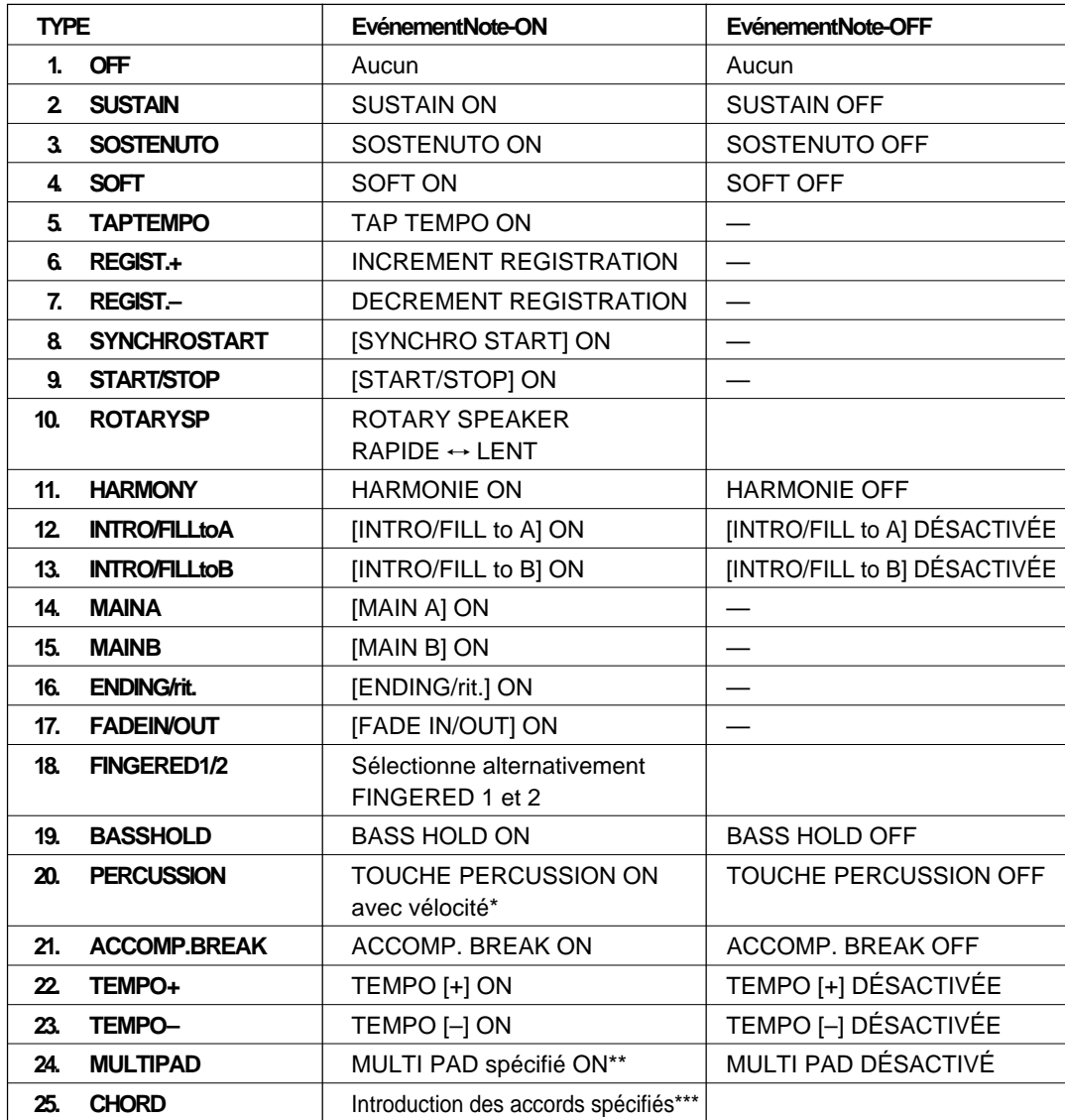

\* Utilisez la molette d'affichage SUB1 pour sélectionner PERCUSSION 1 ou PERCUSSION 2. Les voix PERCUSSION 1 et PERCUSSION 2 sont les mêmes que celles assignées aux pédales (SW1 et SW2) via la page d'affichage de fonction FOOT CONTROLLER (page 112).

\*\* Utilisez la molette d'affichage SUB1 pour sélectionner MULTI PAD 1 ... MULTI PAD 8.

\*\*\* Utilisez la molette d'affichage SUB1 pour sélectionner la note fondamentale de l'accord et la molette d'affichage SUB2 pour sélectionner le type d'accord.

**............** 

# ? | Dépistage des pannes

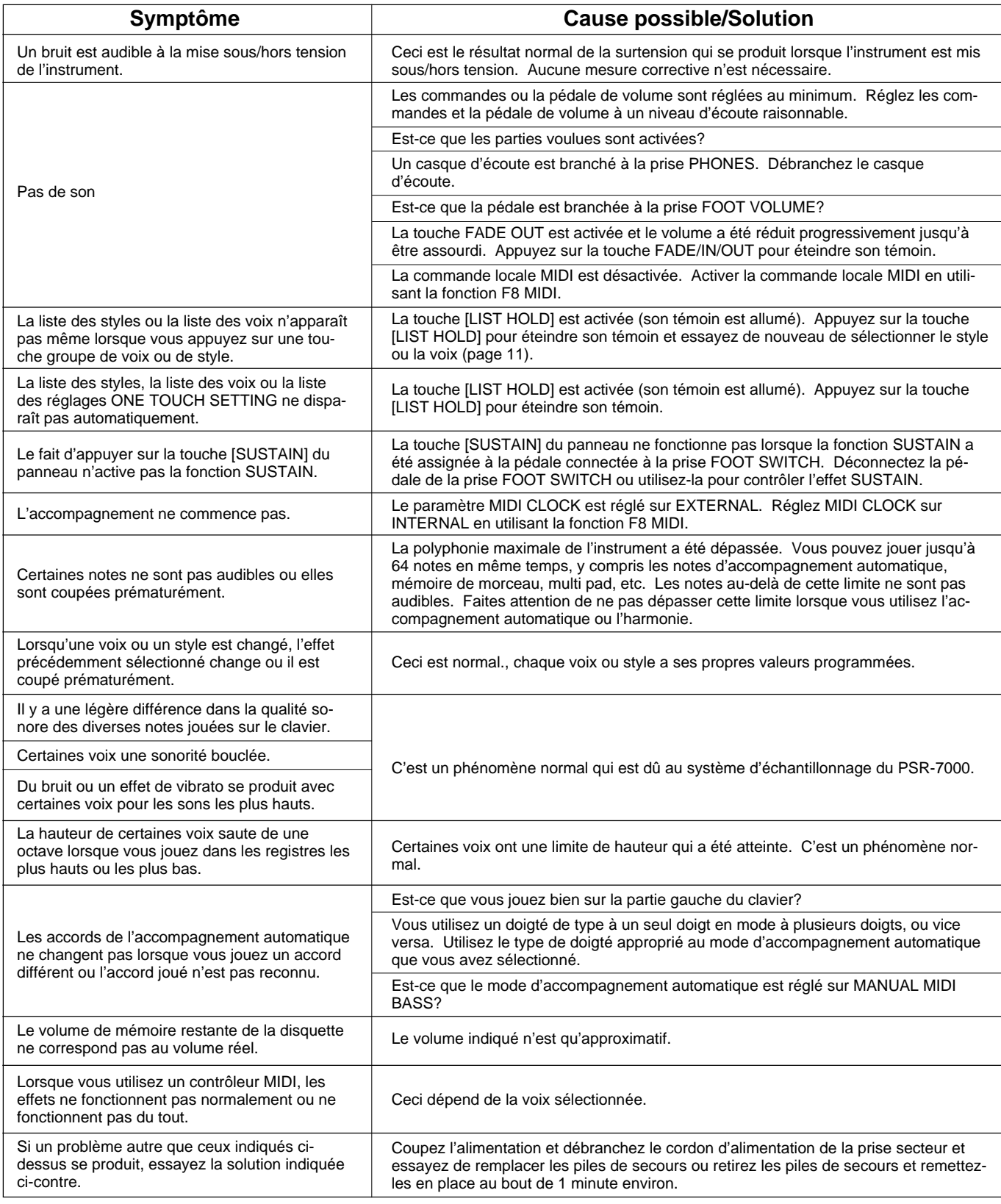

# Index

# A

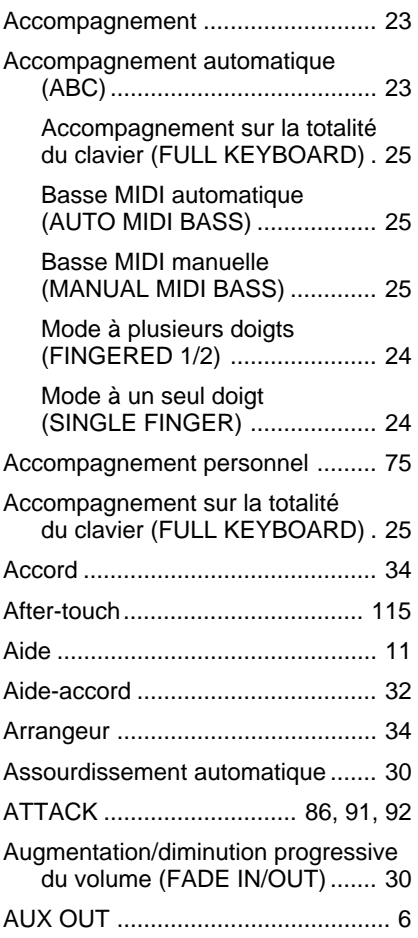

# B

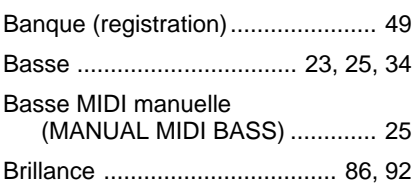

# C

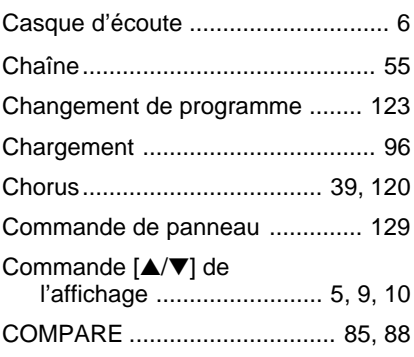

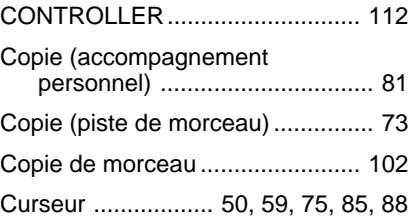

## D

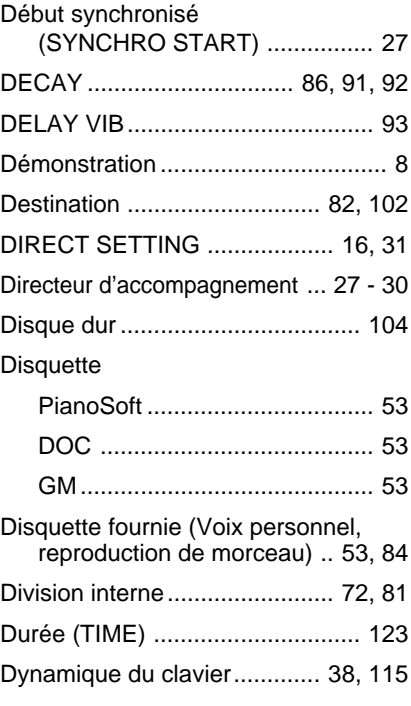

# E

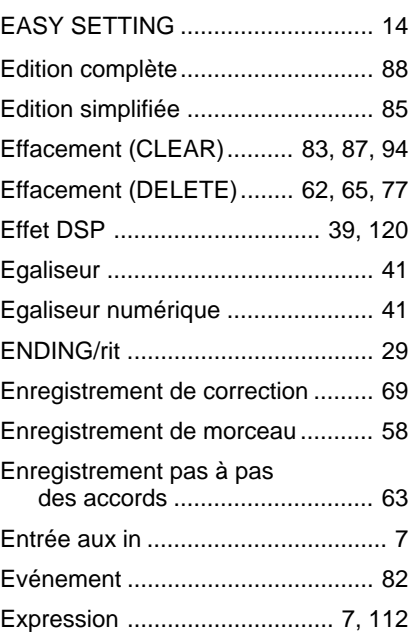

## F

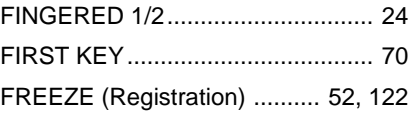

# G

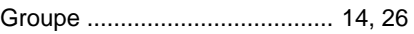

## H

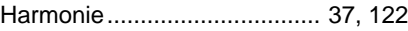

## I

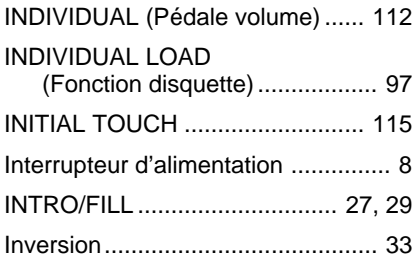

# K

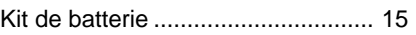

## L

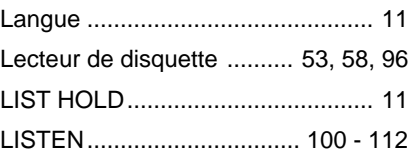

## M

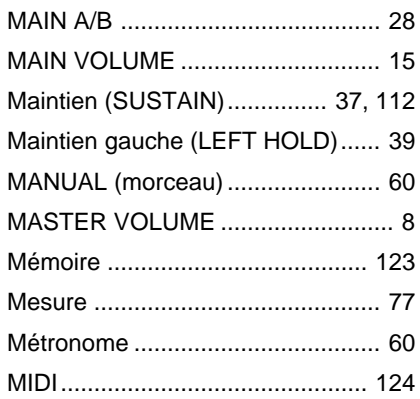

Ī.

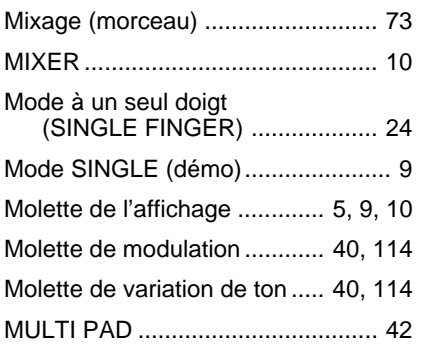

# N

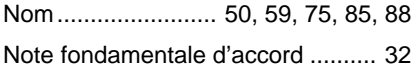

# O

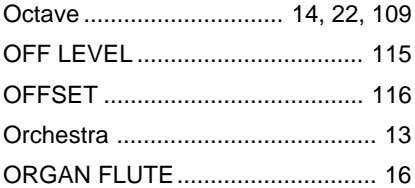

## P

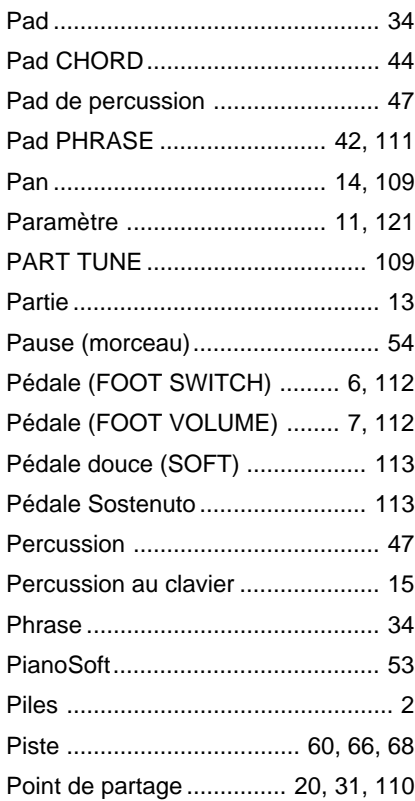

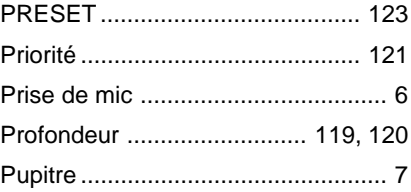

## R

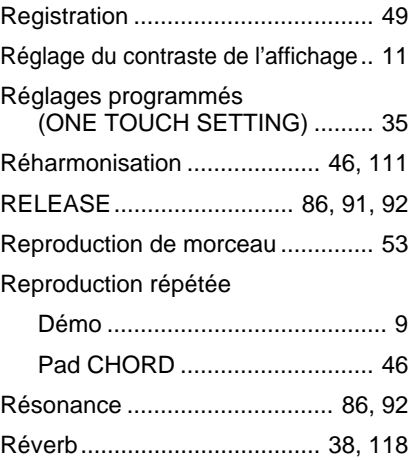

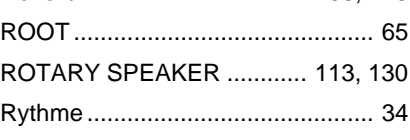

## S

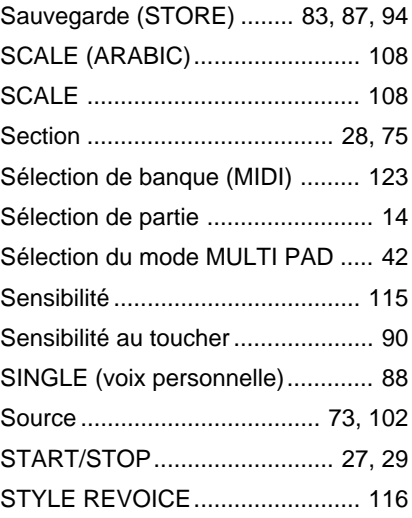

## T

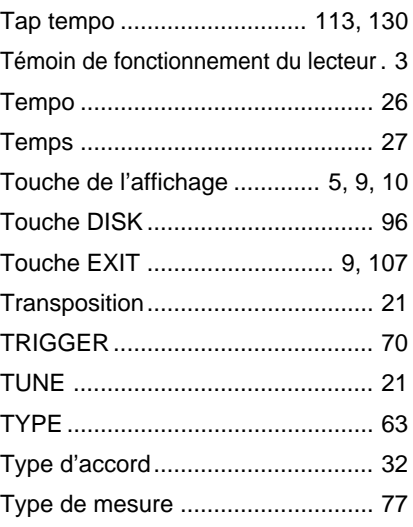

## U

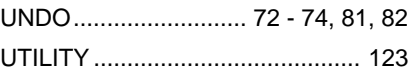

## V

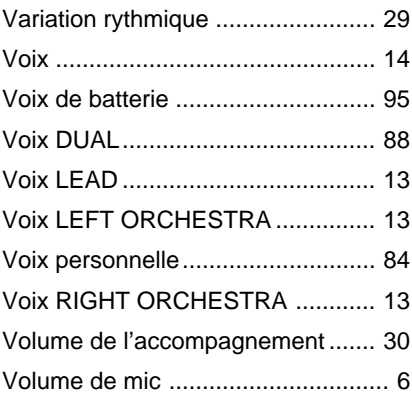

## W

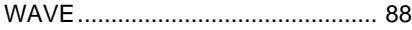

# Voice List • Stimmenverzeichnis • Liste des voix

#### **RIGHT**

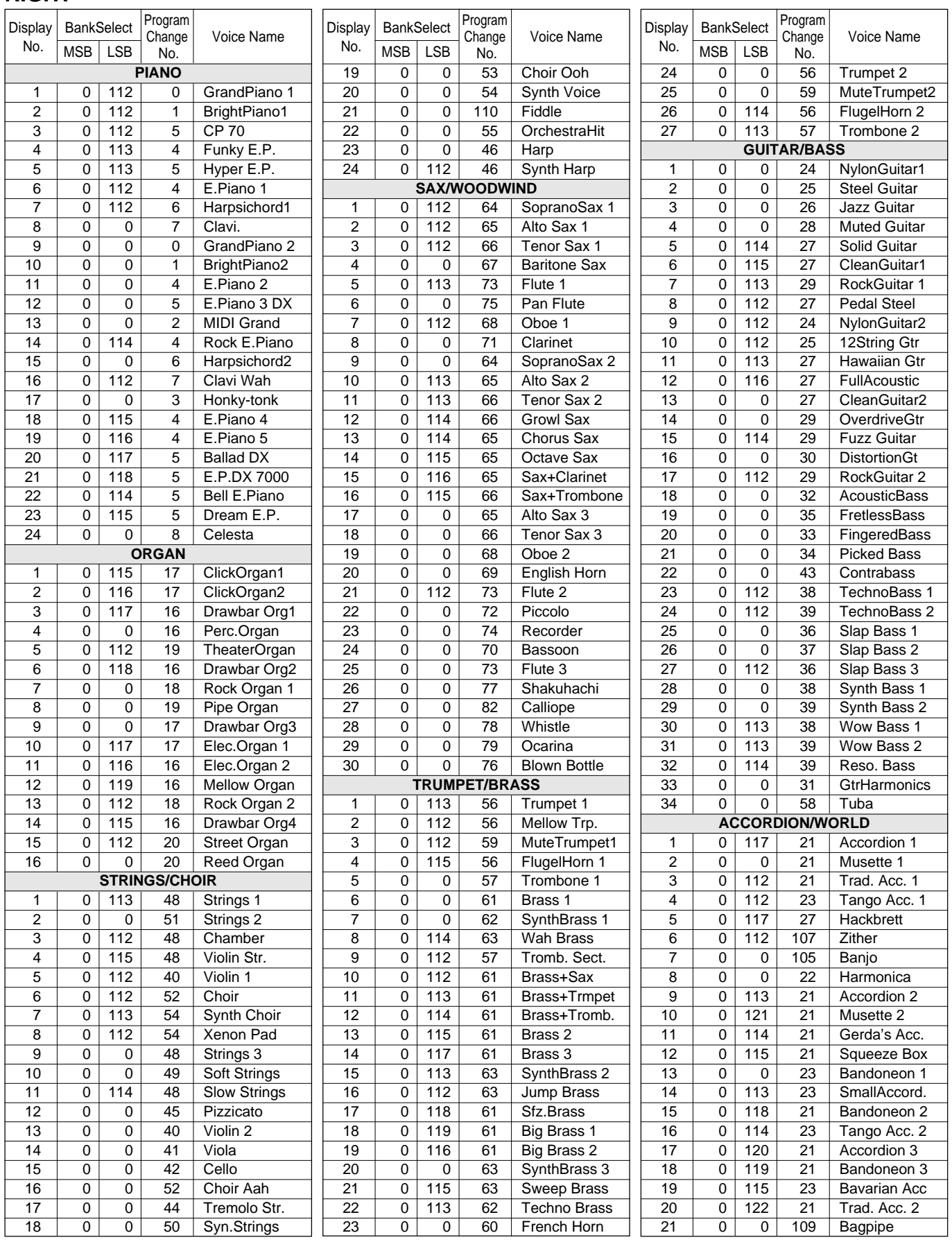

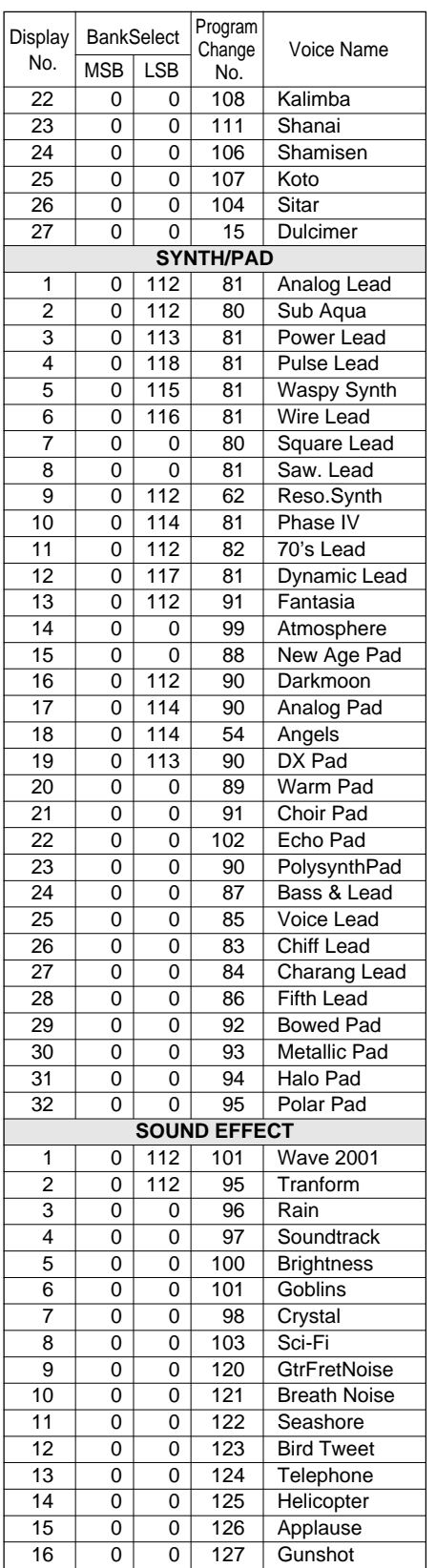

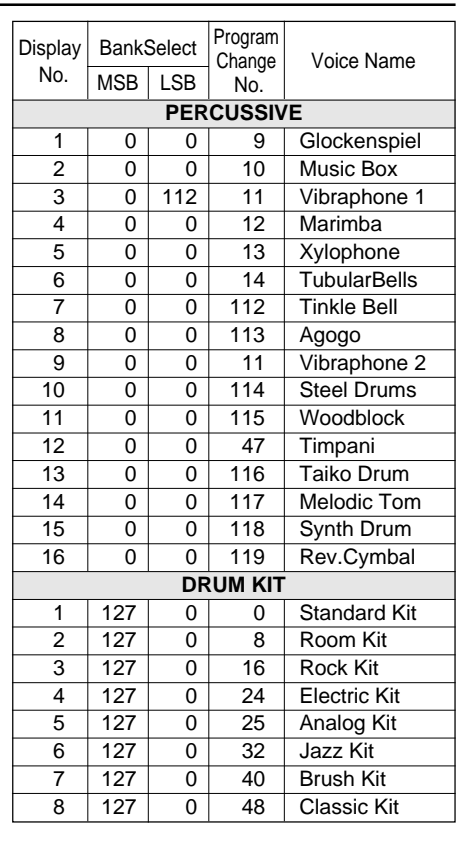

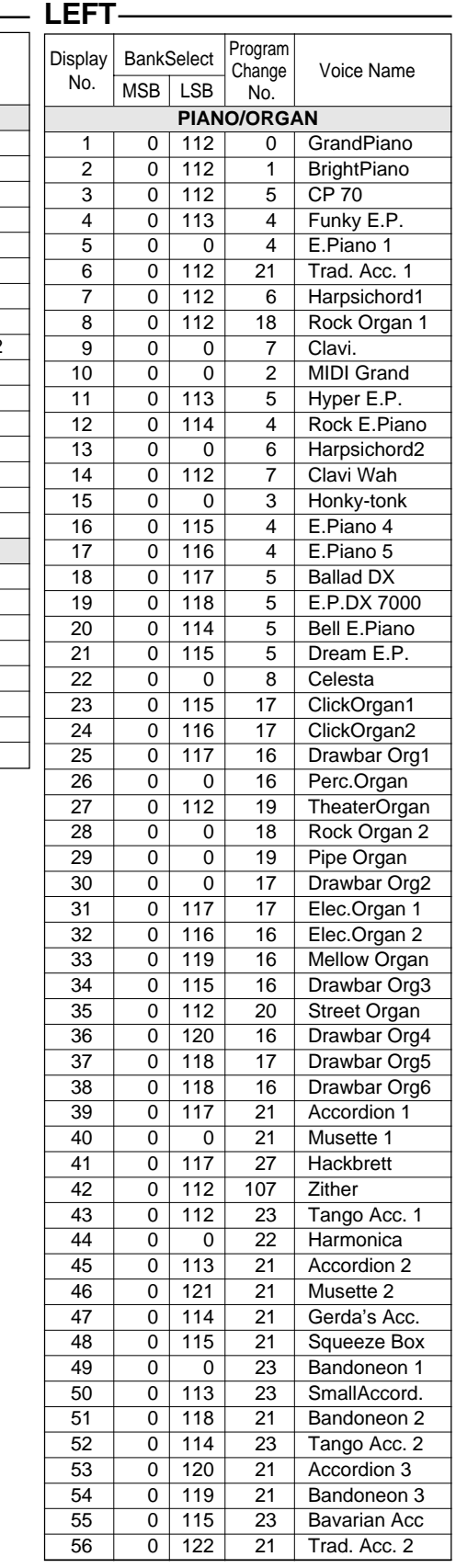

. . . . . . .

## Voice List • Stimmenverzeichnis • Liste des voix

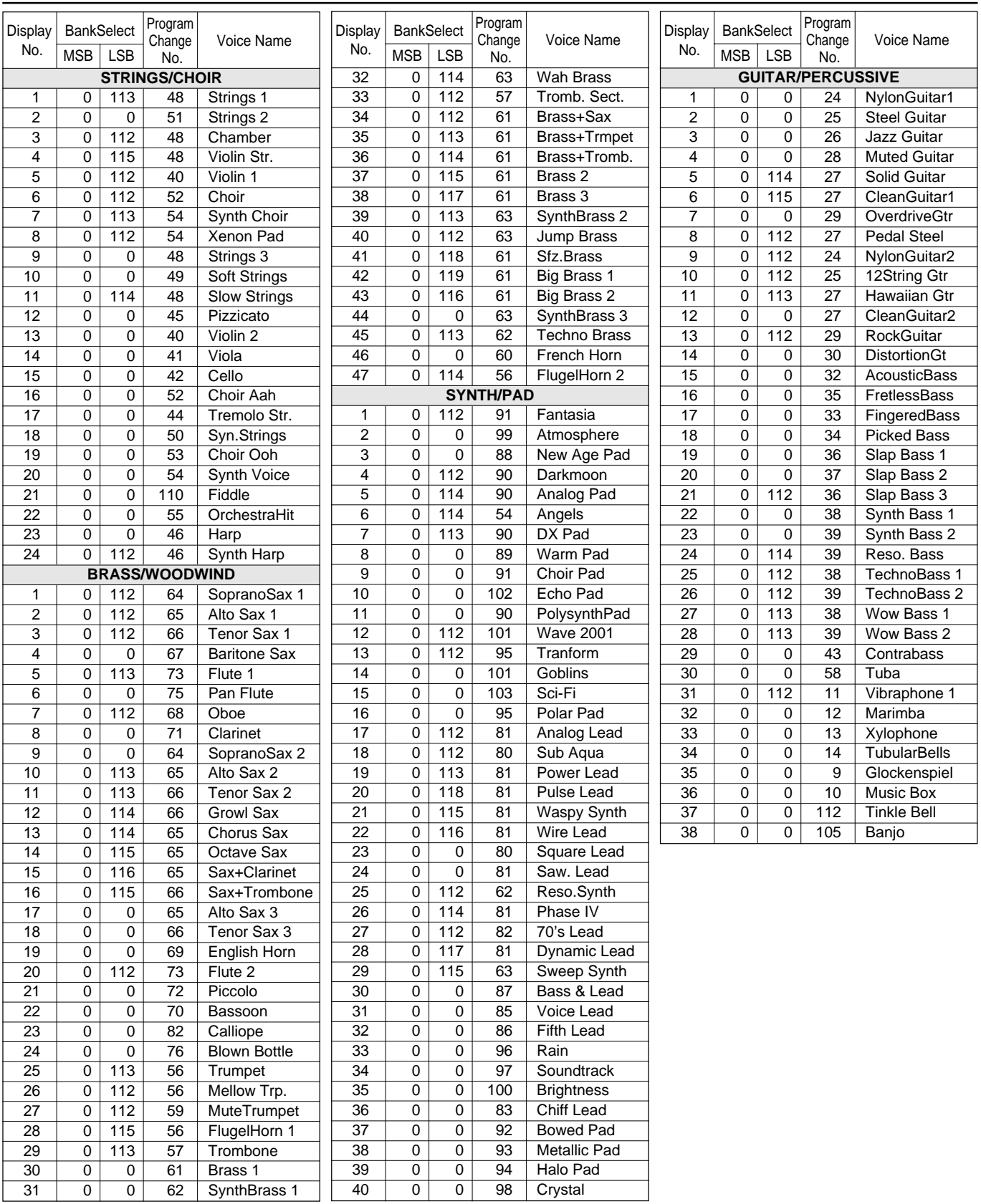

#### **LEAD**

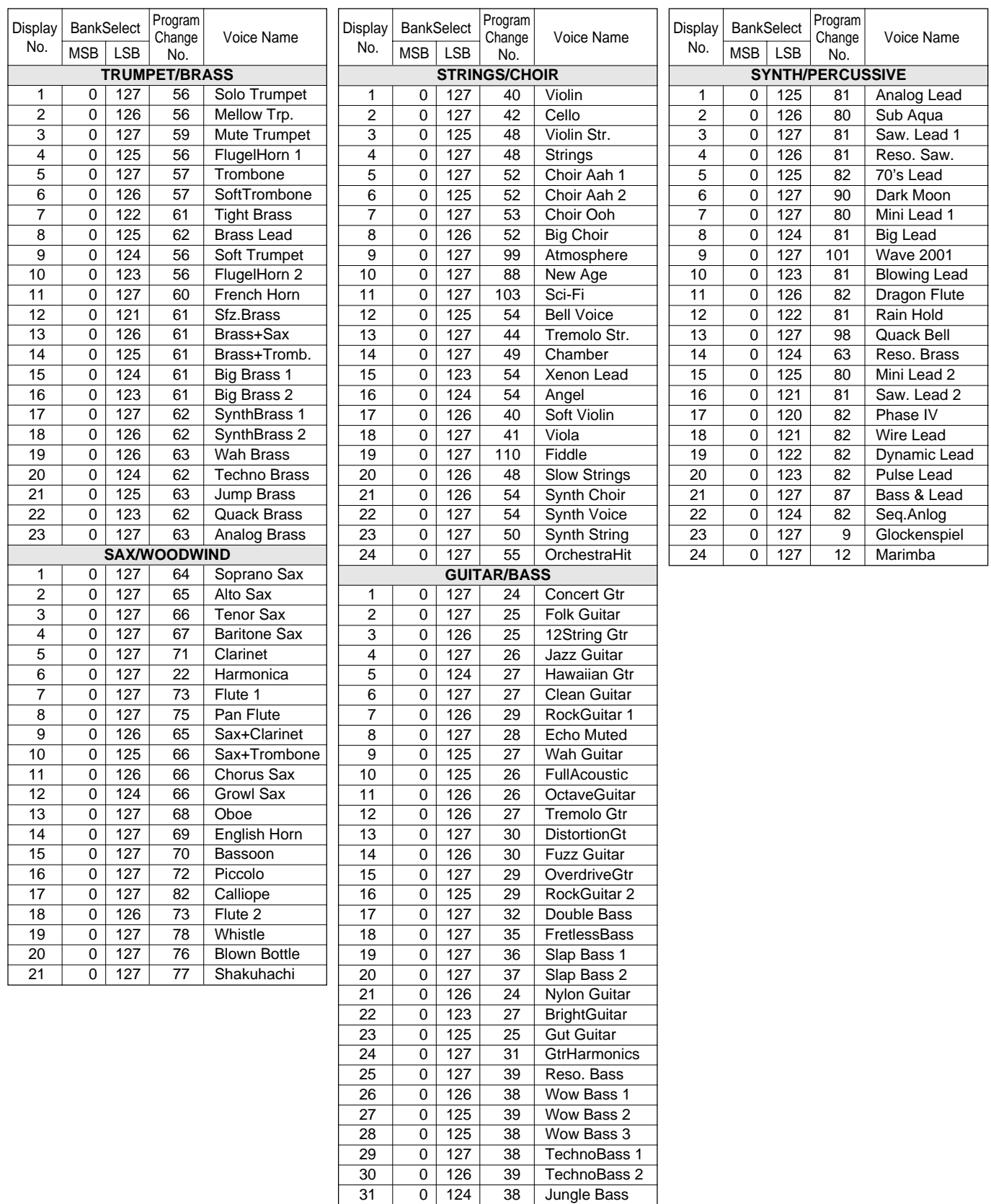

 $\blacksquare$ 

# Percussion Kit List • Verzeichnis der Schlagzeug- und Percussion-Sets Liste des kits de percussion

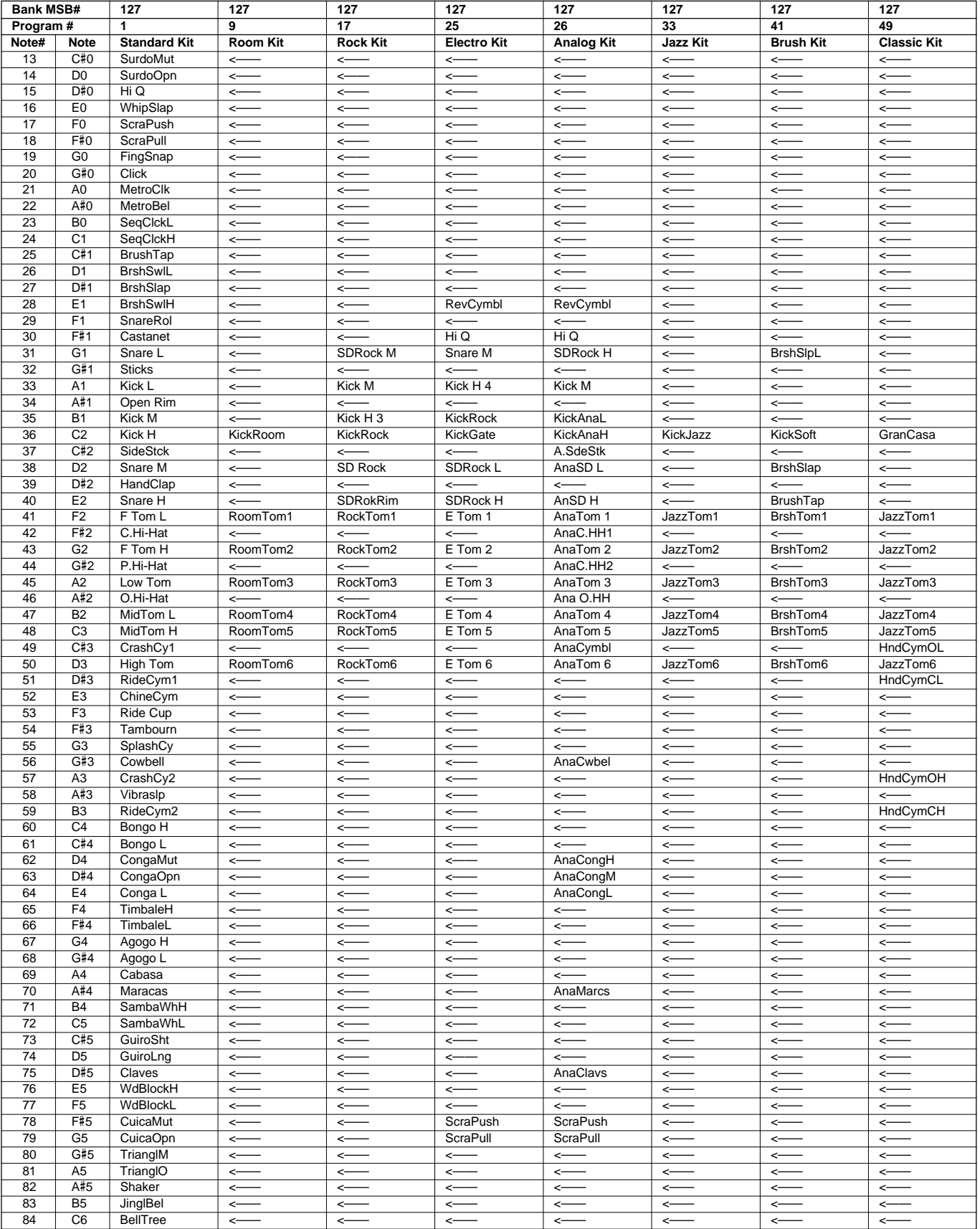

..........................

\* "<——" indicates the content is the same as that of Standard Kit.

**............** 

\* "<——" zeigt an, daß der Inhalt identisch mit dem Standardset ist.

 $\blacksquare$ 

\* "<——" indique que le contenu est le même que celui du kit standard.

—" indica que el contenido es el mismo que el del juego estándar.

# Style List • Rhythmusverzeichnis • Liste des styles

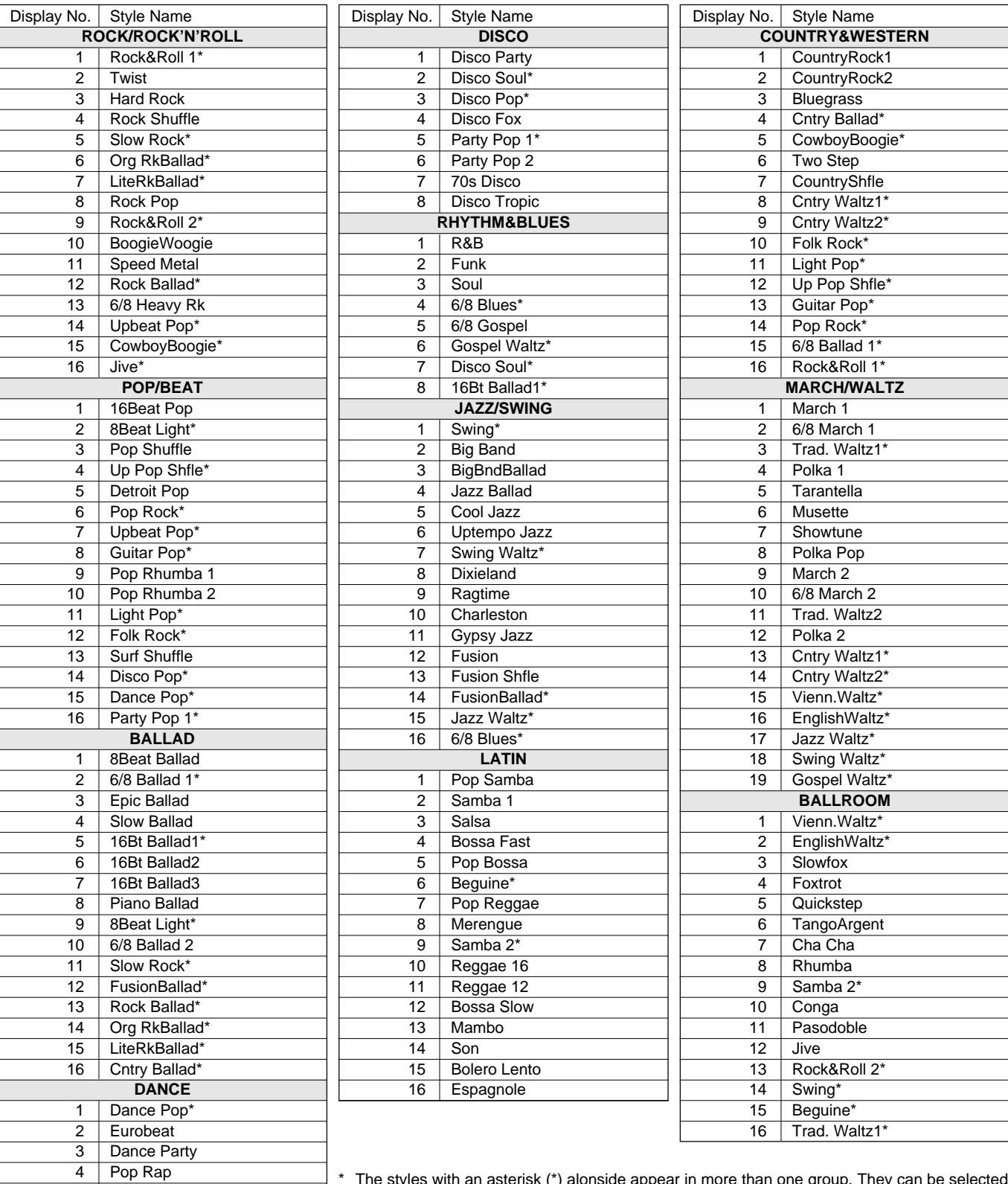

........................

Ī.

5 | Techno 1 6 Techno 2 7 Synth Boogie 8 Acid Jazz

\* The styles with an asterisk (\*) alonside appear in more than one group. They can be selected from within any group.

. . . .

# Setup Parameters • Setup-Parameter • Paramètres de réglage général

#### O : YES

 $\times$  : NO

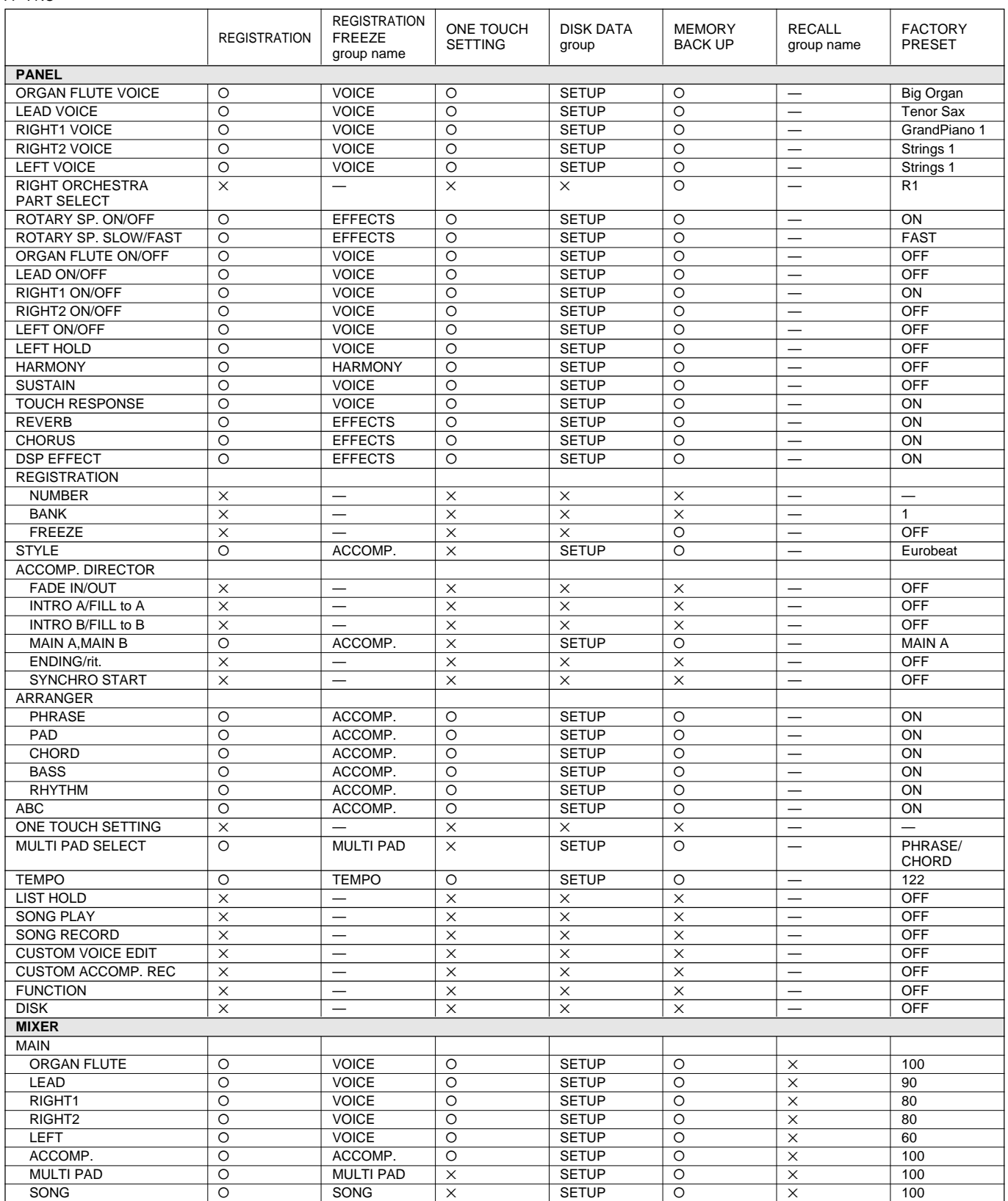

...........................

# Setup Parameters • Setup-Parameter • Paramètres de réglage général

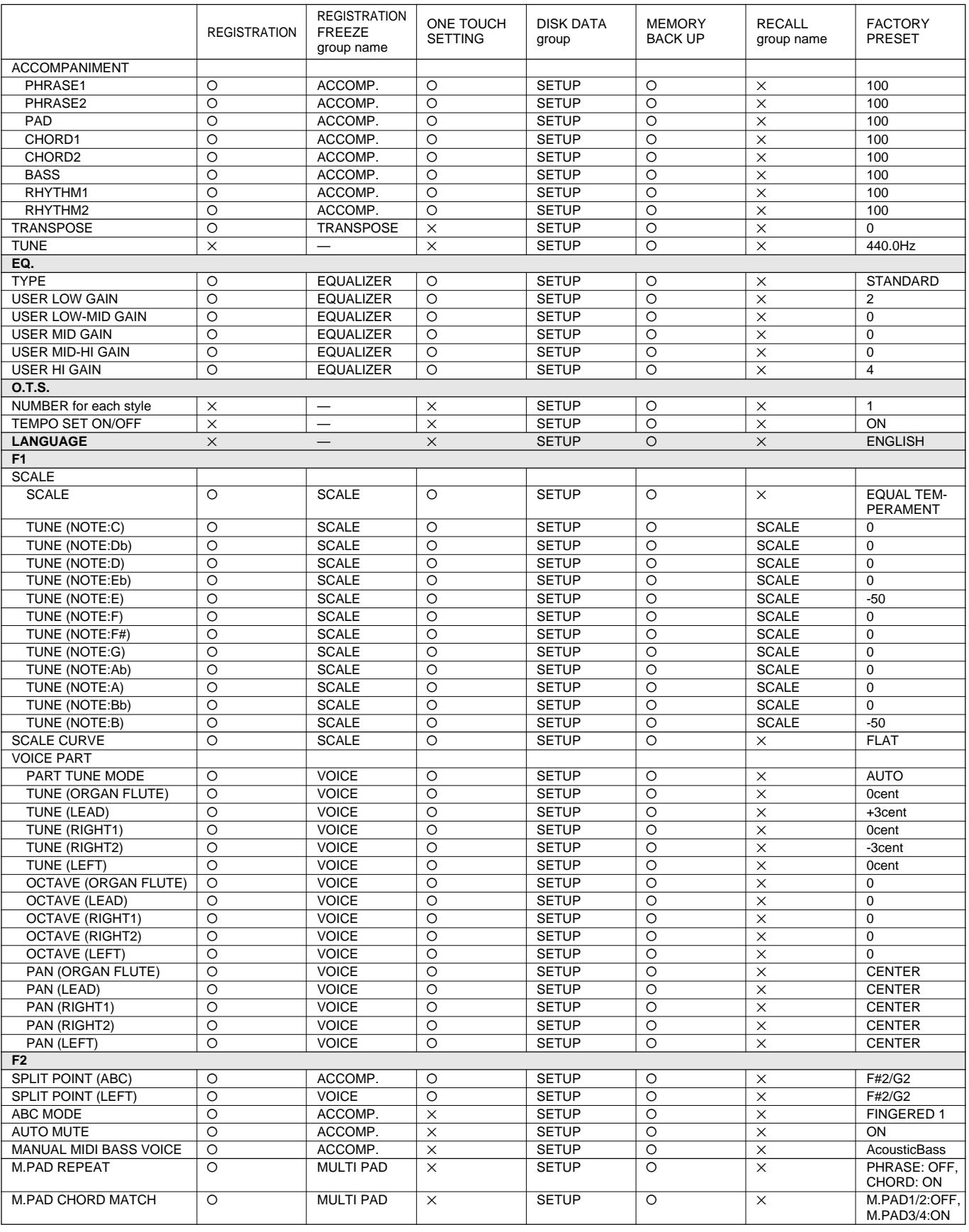
# Setup Parameters • Setup-Parameter • Paramètres de réglage général

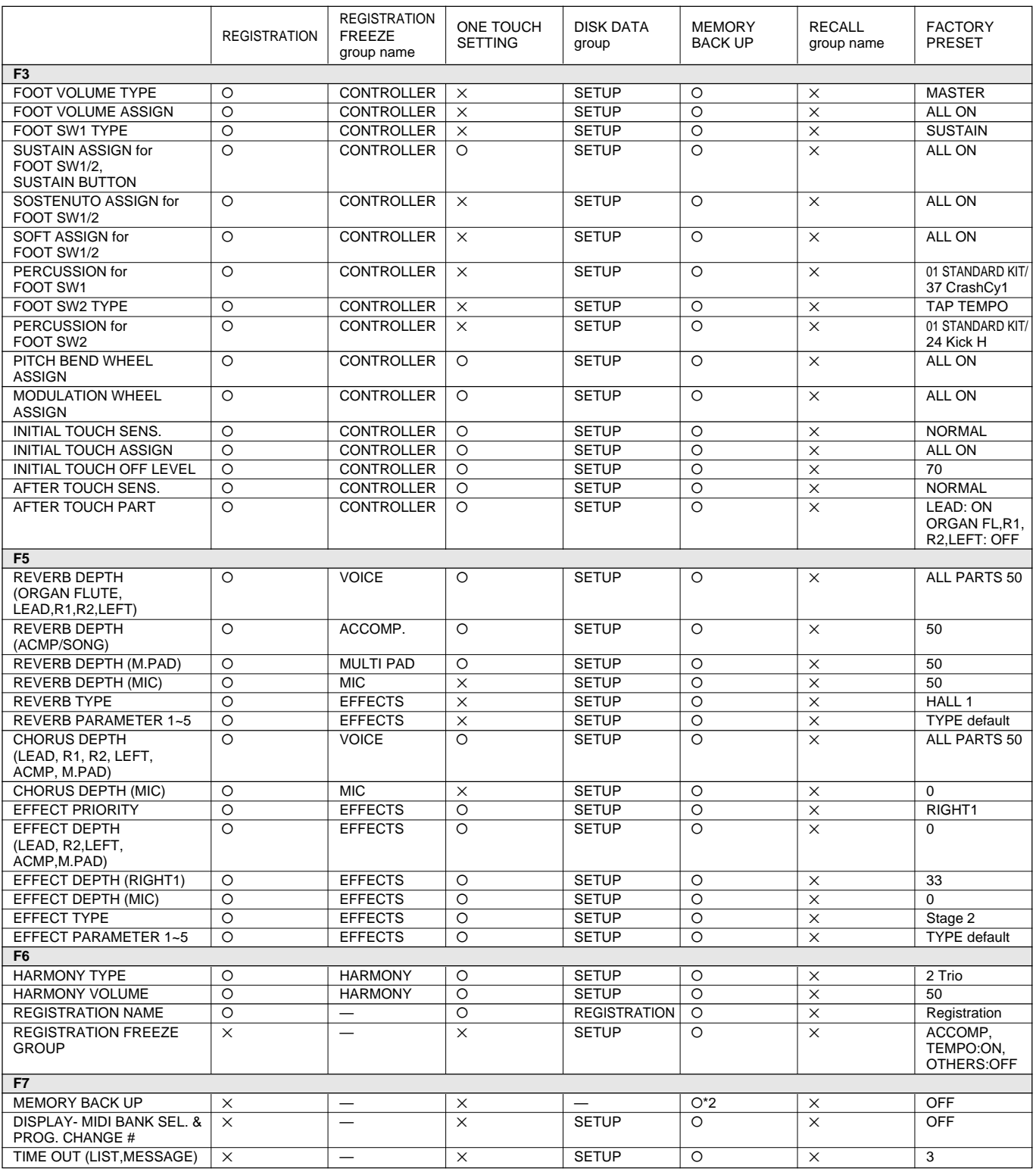

# Setup Parameters • Setup-Parameter • Paramètres de réglage général

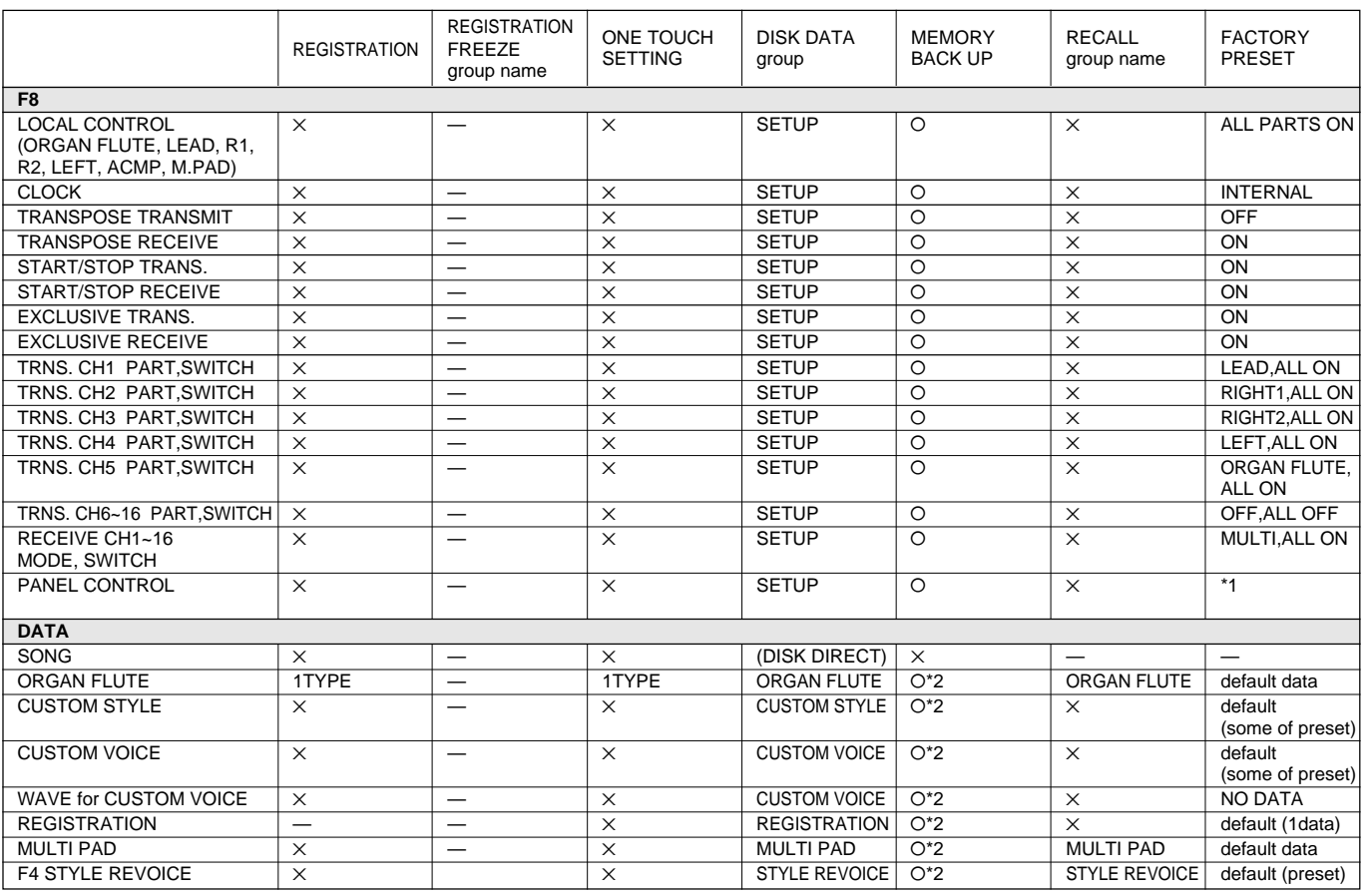

\*1 MIDI PANEL CONTROL default

NOTE C-2 ~ B0, Db2 ~ G8 :OFF

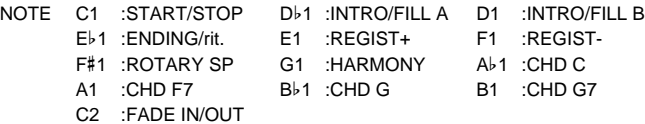

\*2 This data is backed up irrespective of F7 BACK UP=ON /OFF.

# Fingering Chart • Akkordliste • Tablature

- Notes in parentheses ( ) can be omitted.
- • Chord types marked with an asterisk (\*) can be played in any inversion (i.e. the root does not have to be the lowest note in the chord).
- If you play any three adjacent keys (including black keys), the chord sound will be canceled and only the rhythm instruments will continue playing (CHORD CANCEL function).
- Please determine which chords you are going to use before playing a song. In the case of chords marked with a "●" it may be necessary to shift the split to allow easy fingering.
- Noten in Klammern ( ) können ausgelassen werden.
- Mit einem Sternchenzeichen (\*) versehene Akkorde können in jeder Umkehrung gespielt werden (d.h. der Grundton muß nicht die tiefste angeschlagene Note sein).
- • Wenn Sie drei nebeneinanderliegende Tasten (weiße und schwarze Tasten) anschlagen, wird die Akkordbegleitung unterdrückt, so daß lediglich der Rhythmus zu hören ist.
- • Überlegen Sie sich bitte vor dem Spielen eines Stücks, welche Akkorde gebraucht werden. Bei Akkorden, die mit einem "●" gekennzeichnet sind, ist unter Umständen eine Verlagerung des Splitpunkts vorteilhaft, um das Greifen dieser Akkorde zu erleichtern.

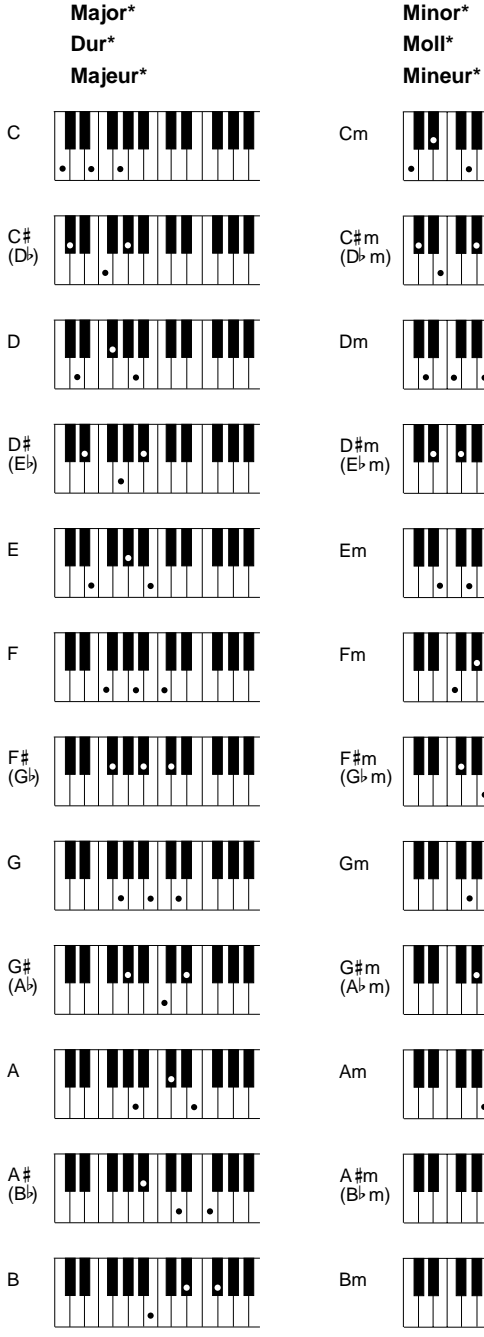

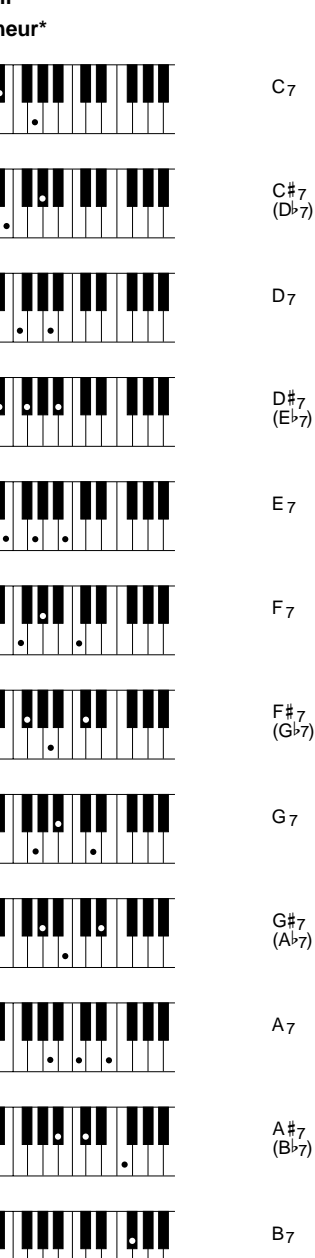

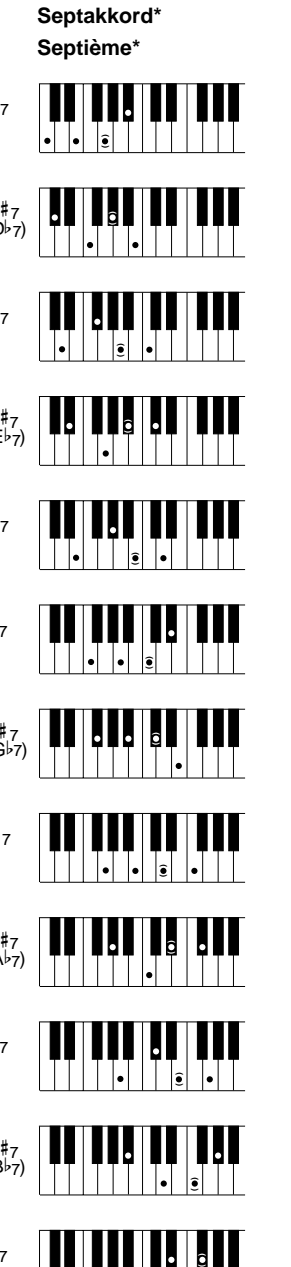

........

**Seventh\***

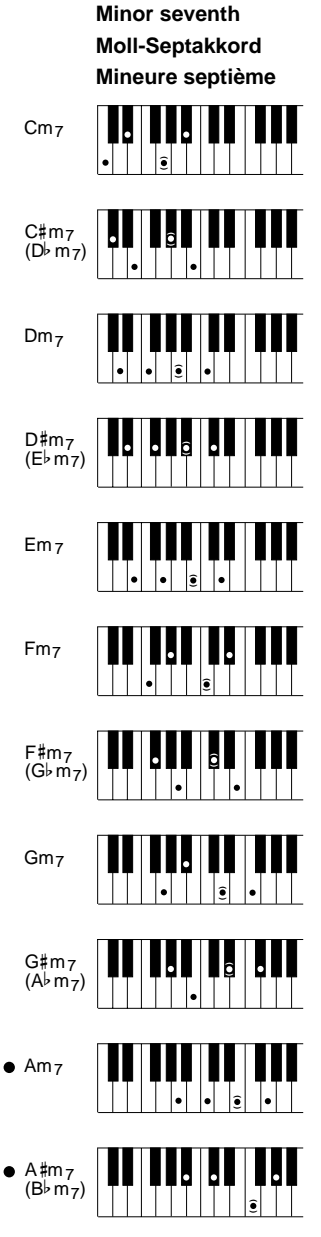

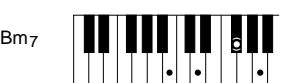

# Fingering Chart • Akkordliste • Tablature

- Les notes entre parenthèses ( ) peuvent être omises.
- Les accords marqués d'un astérisque (\*) peuvent être joués dans <sup>n</sup>'importe qu'elle inversion (il n'est pas nécessaire que la note fondamentale de l'accord soit la note la plus basse).
- Si vous jouez trois touches adjacentes (y compris les touches noires), le son de la partie accords sera annulé et seuls les instruments rythmiques continueront à jouer (fonction CHORD CANCEL, annulation d'accord).
- • Veuillez déterminer quels accords que vous allez utiliser avant de commencer l'exécution d'un morceau. Dans le cas des accords marqués par "●", il peut s'avérer nécessaire de déplacer le point de partage pour faciliter l'exécution.

**Sixth**

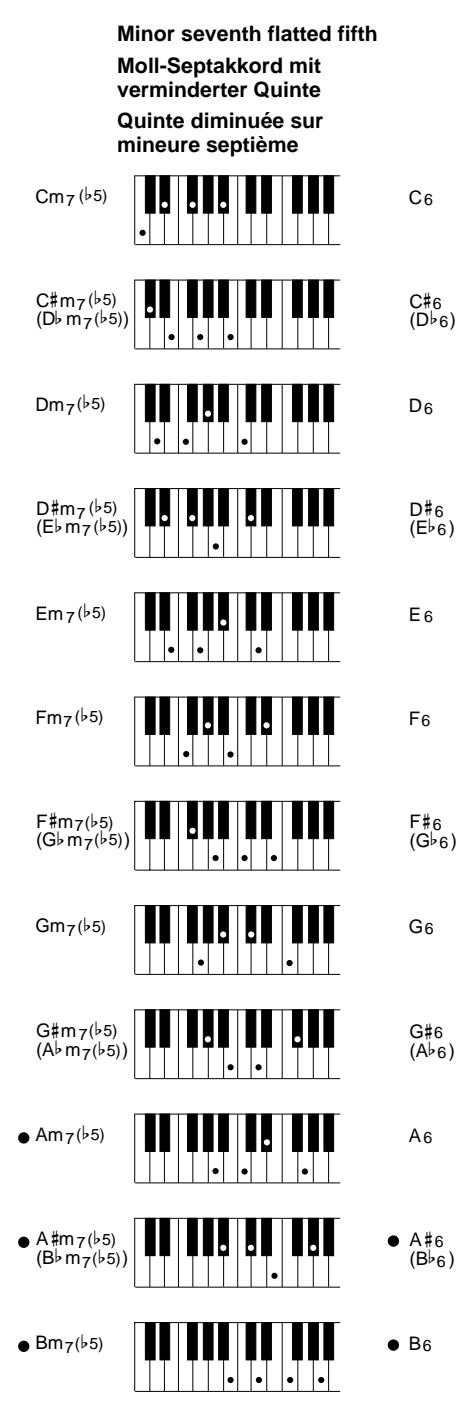

 $\blacksquare$  $\blacksquare$  <br>  $\blacksquare$  **Dur-Akkord mit hinzugefügter Sexte Sixte ( ) ( ) ( )** l. **( ) ( ) ( ) ( )**  $\left| \cdot \right|$ **( )**  $\left| \bullet \right|$ **( ) ( ) ( )**

**Minor sixth Moll-Akkord mit hinzugefügter Sexte Mineure sixte**

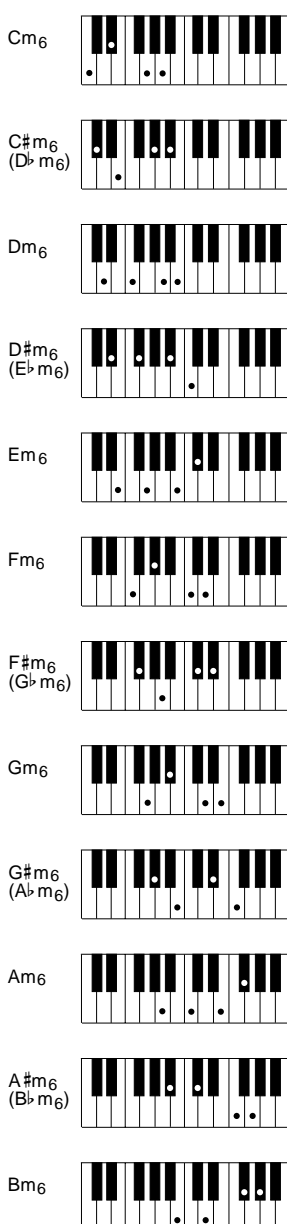

 $\blacksquare$  <br>  $\blacksquare$ 

**Major seventh\* Dur-Akkord mit großer Septime\***

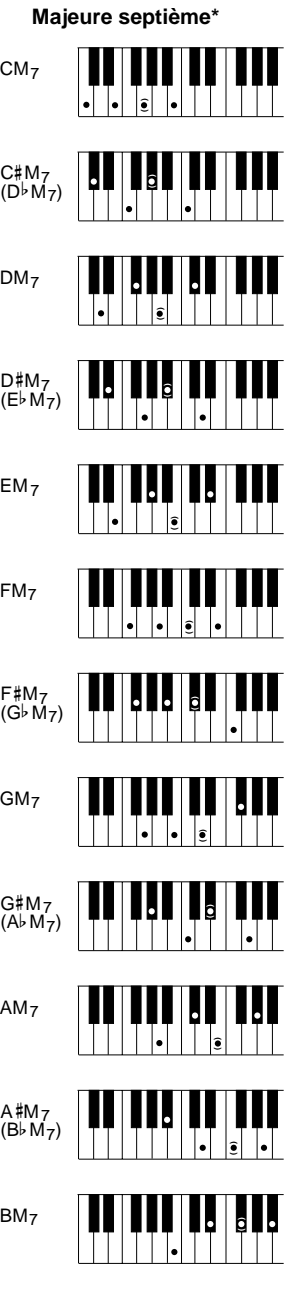

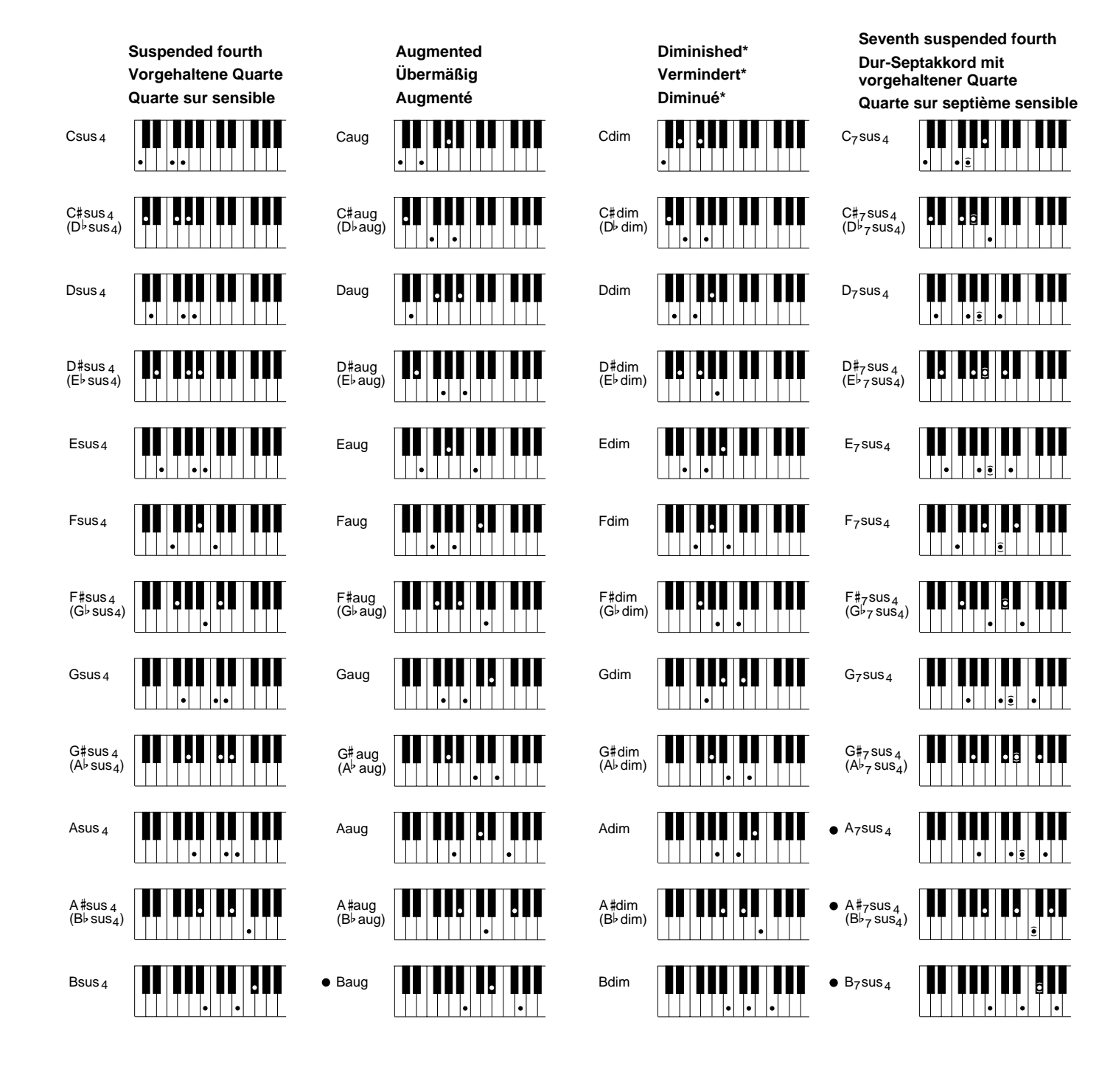

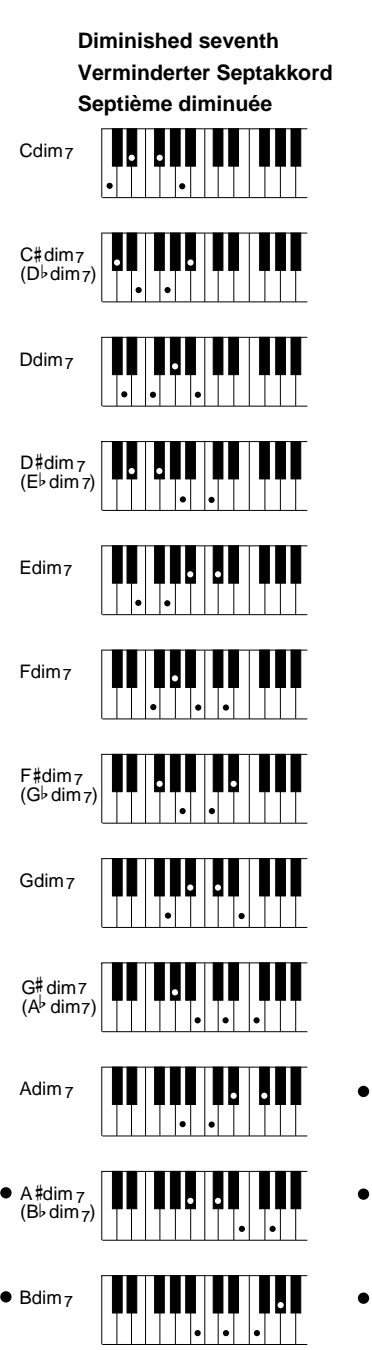

 $\blacksquare$ 

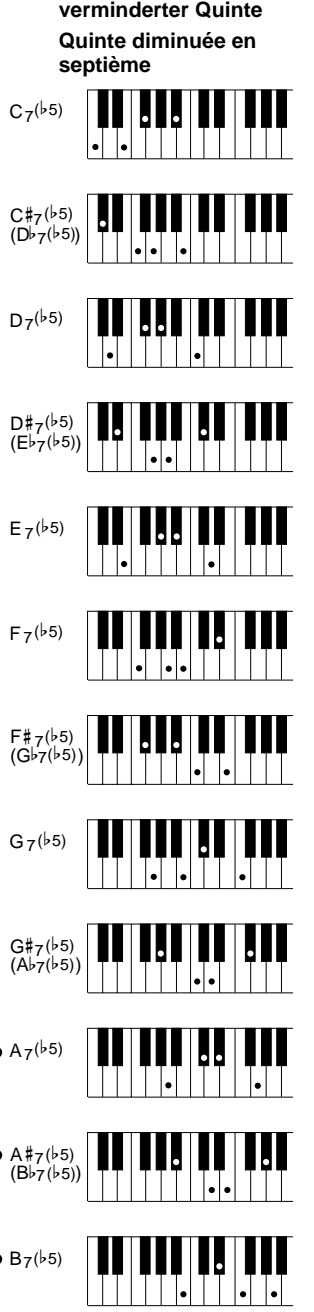

 $\blacksquare$  $\blacksquare$  $\blacksquare$  $\blacksquare$  <br>  $\blacksquare$ 

**.............** 

**Seventh flatted fifth Dur-Septakkord mit**

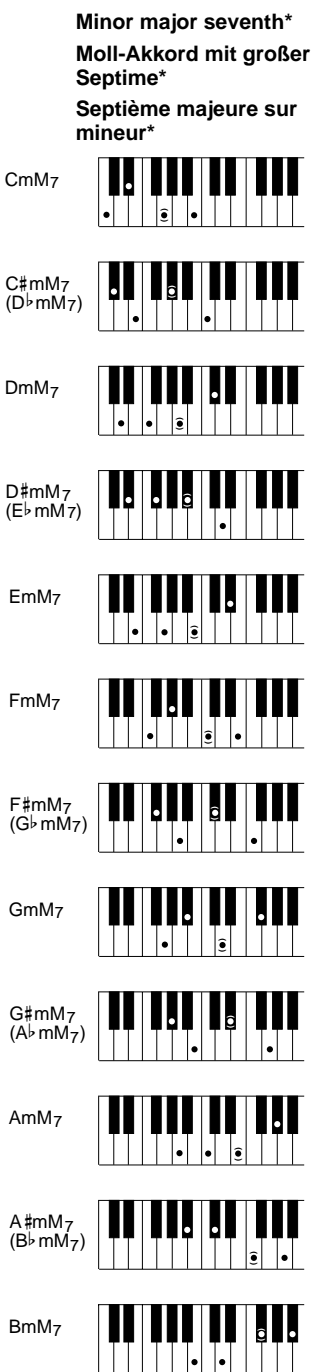

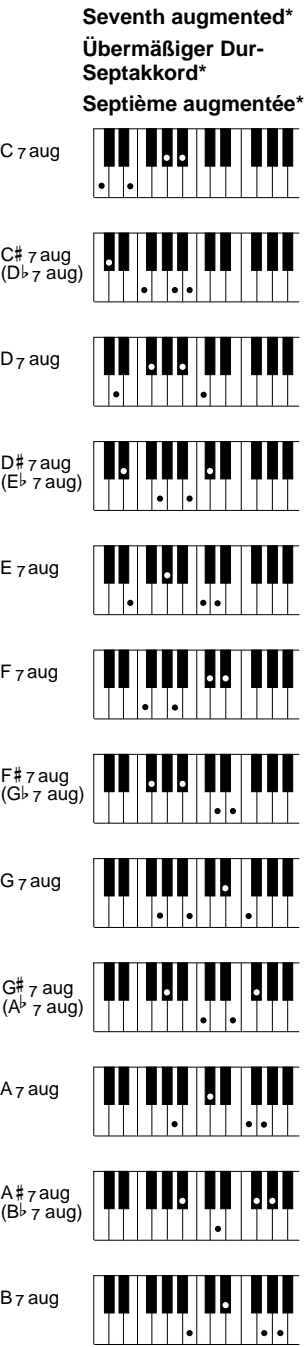

# b 7 7

# b 7 7

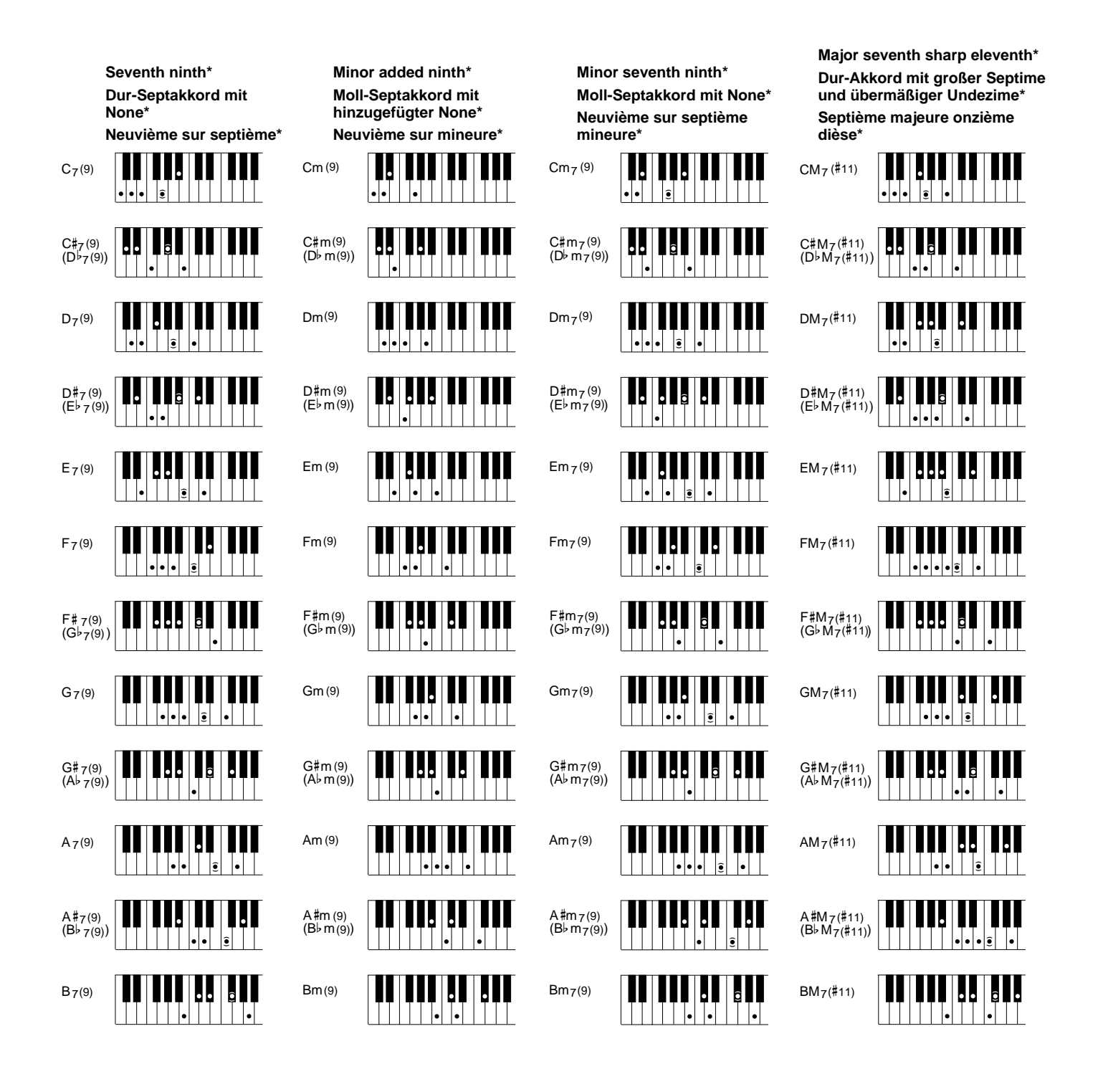

(11) Cm 7

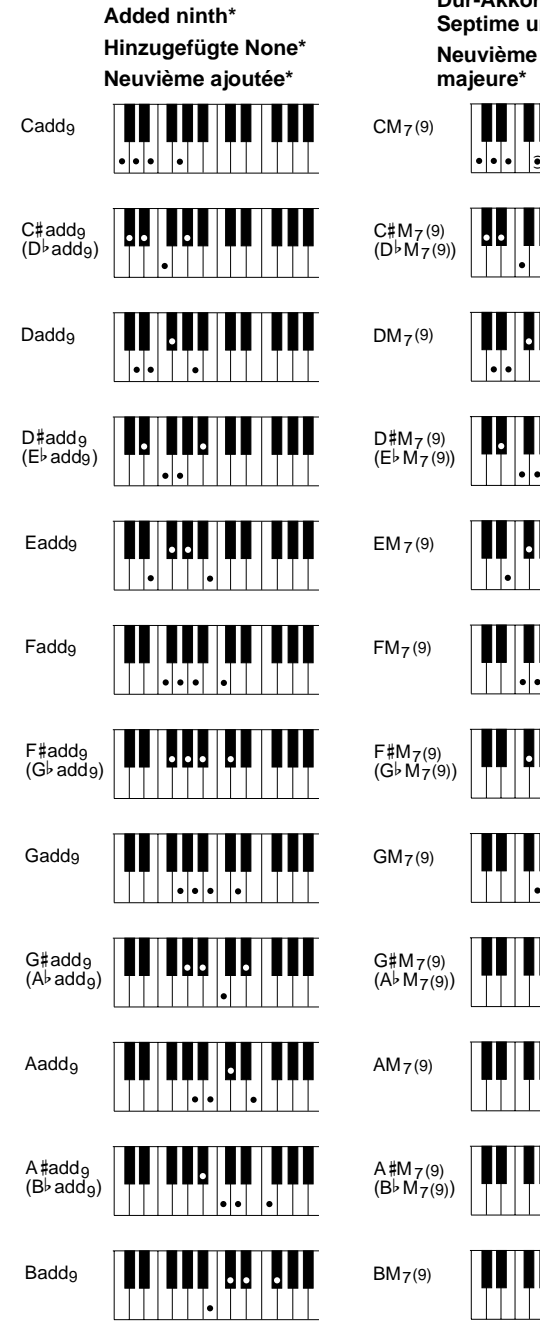

**Major seventh ninth\* Dur-Akkord mit großer Septime und None\* Neuvième sur septième**

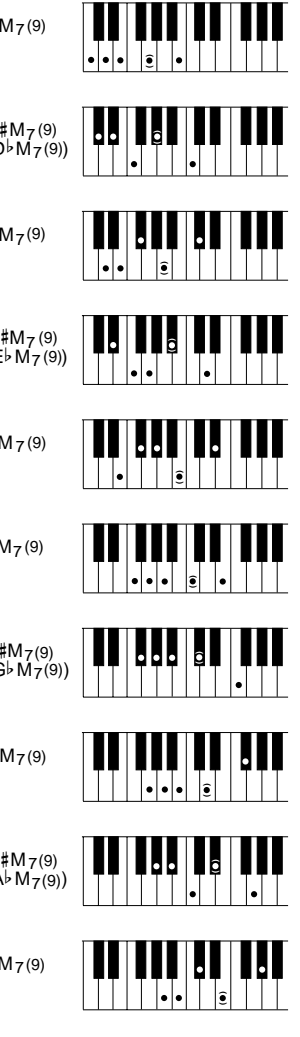

**( )**

IJ

**( )**

Ы٠

╟

 $B_6(9)$ 

 $\bullet$ 

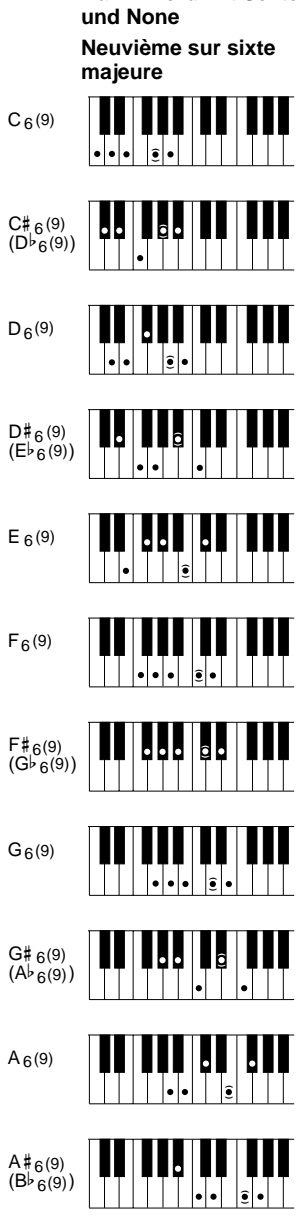

**Six ninth**

**Dur-Akkord mit Sexte**

**( )**

Ų.

**Minor seventh eleventh Moll-Septakkord mit Unidezime Onzième sur septième mineure**

**( )**

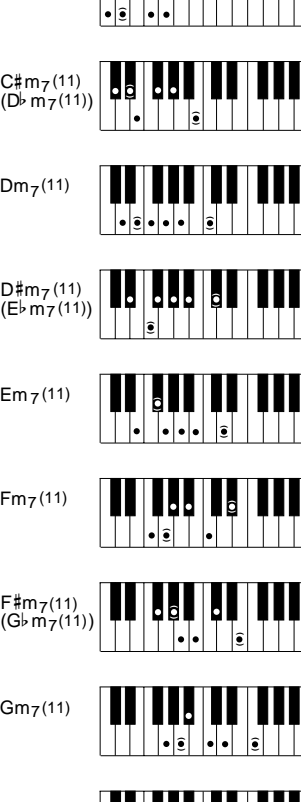

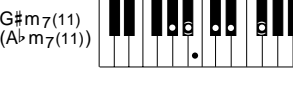

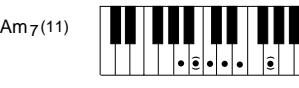

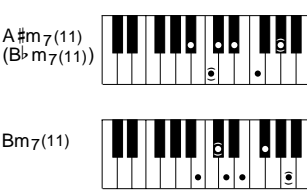

**Minor major seventh ninth\* Moll-Akkord mit großer Septime und None\* Neuvième sur septième majeure sur mineur\*** III CmM 7 (9) **( )** C#mM<sub>7</sub>(9)<br>(D♭mM<sub>7</sub>(9)) (9) (9) Ш **( )**  $DmM<sub>7</sub>(9)$ Ы **( )**  $D#mM<sub>7</sub>(9)$ Ŀ **( )**  $(E \flat$  mM  $7(9)$ ) EmM 7 (9) **( )** FmM 7 (9) **( )**  $F#mM<sub>7</sub>(9)$ **( )**  $(G \triangleright mM_7(9))$ GmM 7 (9) Ŀ  $|.|$ **( )** G#mM<sub>7</sub>(9)<br>(A♭mM<sub>7</sub>(9)) (9) (9) **( )** AmM 7 (9) **( )** A mM (B mM ) # b 7 7 (9) (9) **( )** IJ BmM 7 (9) **( )**

**Seventh sharp eleventh\* Dur-Septakkord mit übermäßiger Unidezime\* Septième onzième dièse\***

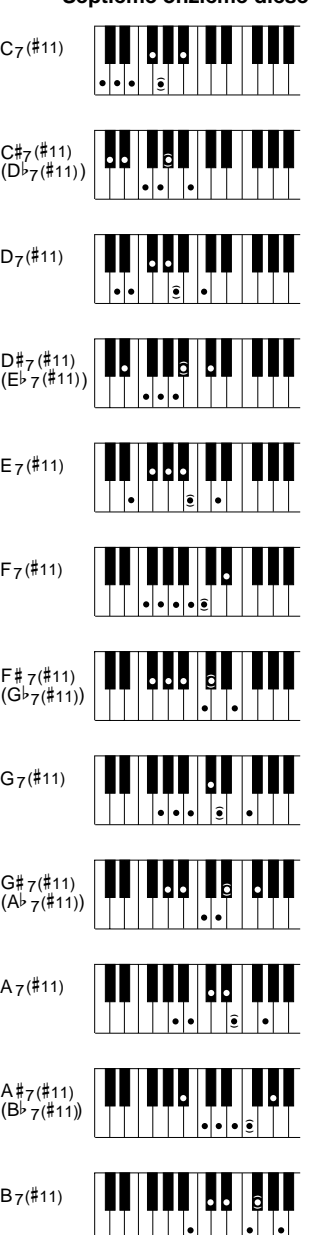

**Seventh added thirteenth\* Dur-Septakkord mit hinzugefügter Tredezime\* Treizième ajoutée sur septième\***

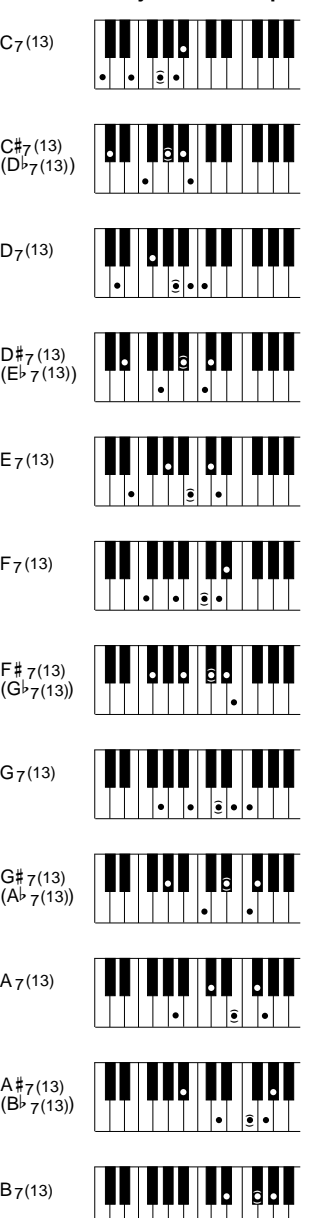

**Seventh flatted ninth\* Dur-Septakkord mit verminderter None\* Neuvième diminuée en septième\***

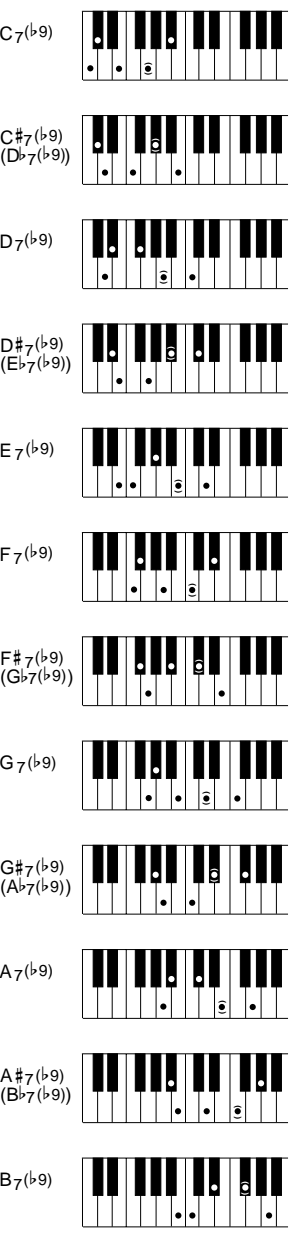

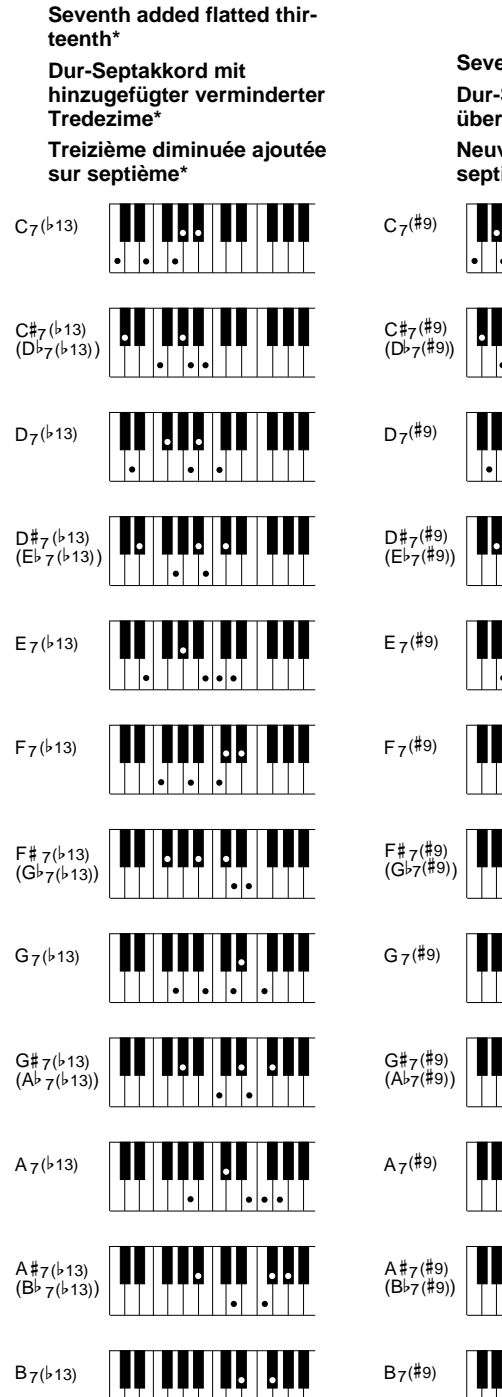

 $\sim 10^{-10}$ 

**Seventh sharp ninth\* Dur-Septakkord mit übermäßiger None\* Neuvième dièse sur septième\***

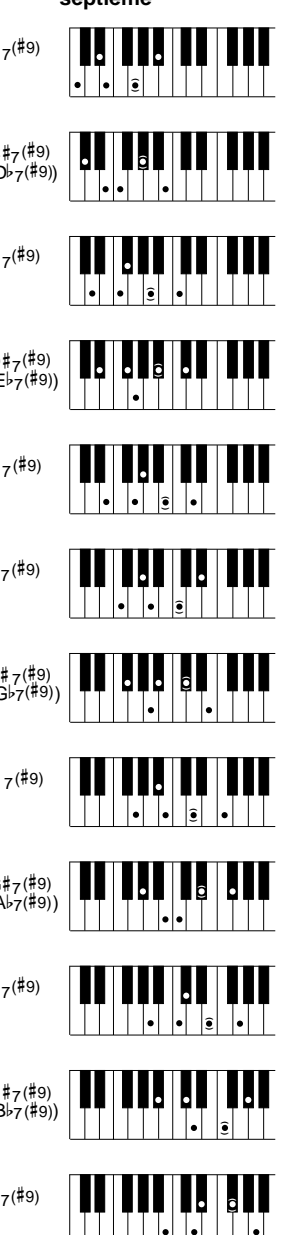

 $\blacksquare$ 

 $\blacksquare$  <br>  $\blacksquare$ 

**Major seventh augmented\* Dur-Akkord mit großer Septime und übermäßiger Quinte\***

**Quinte sur septième majeure augmentée\***

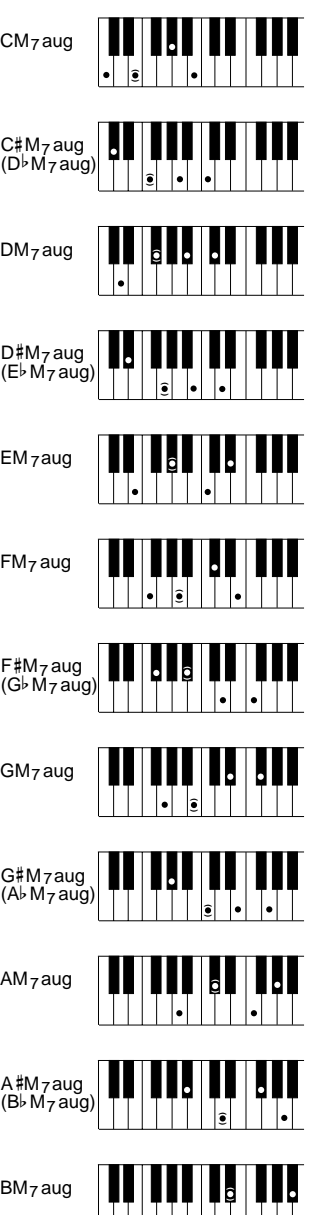

**One plus two plus five Eines plus Zwei plus Fünf Un + deux + cinq**

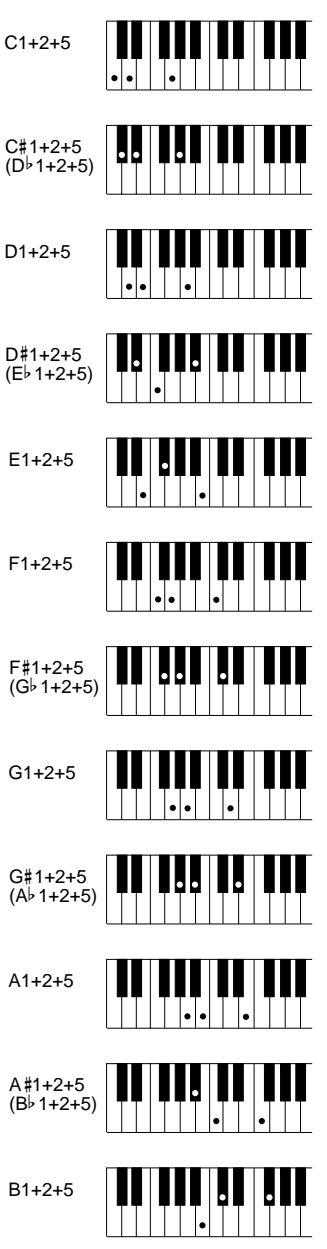

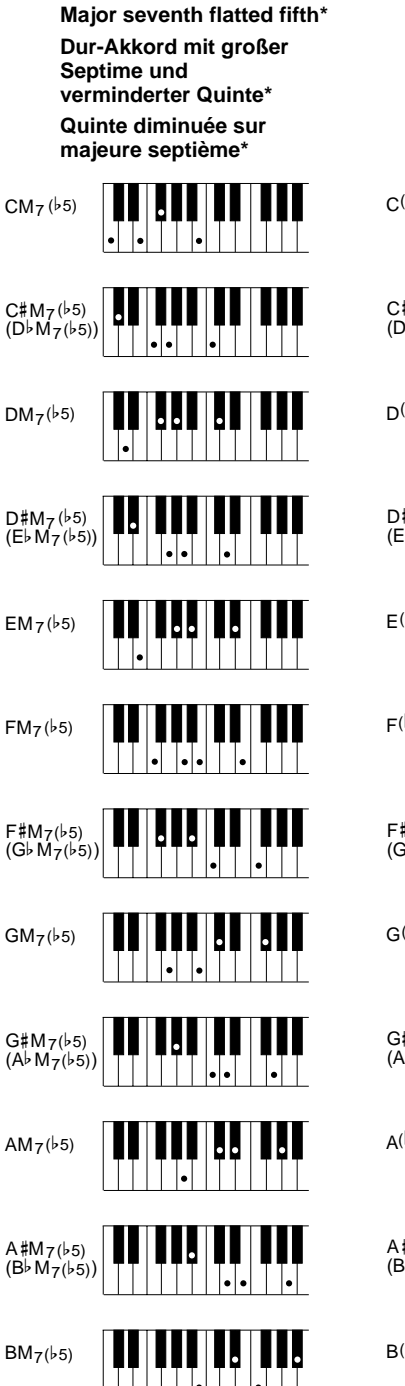

**Flatted fifth\* Dur-Akkord mit verminderter Quinte\* Quinte diminuée\***

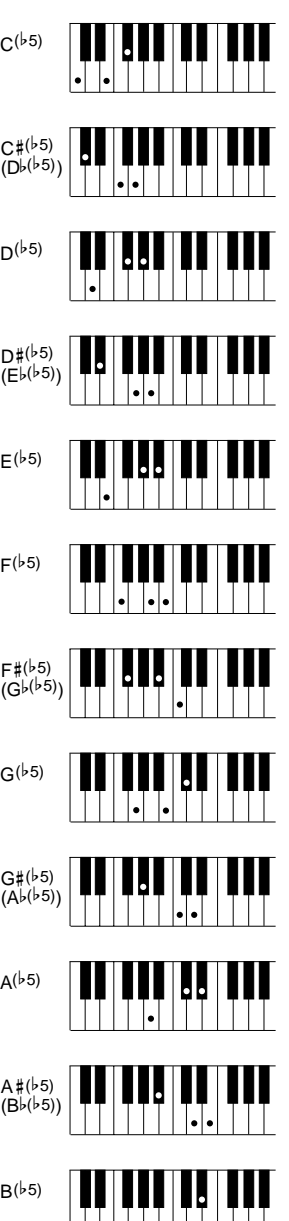

**Minor major seventh flatted fifth\* Moll-Akkord mit großer Septime und verminderter Quinte\* Quinte diminuée sur septième majeure sur mineur\***

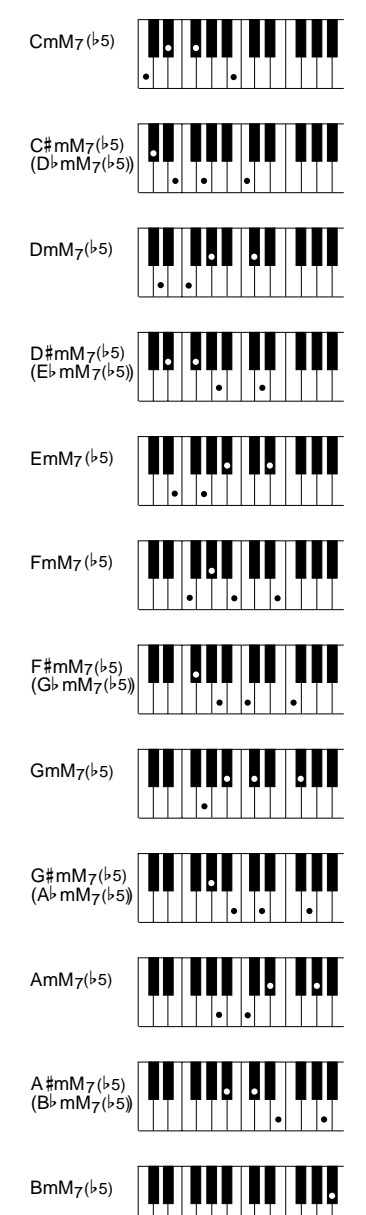

 $\blacksquare$ 

# The DSP Effects & Parameters • DSP-Effekte und -Parameter Effets et paramètres DSP

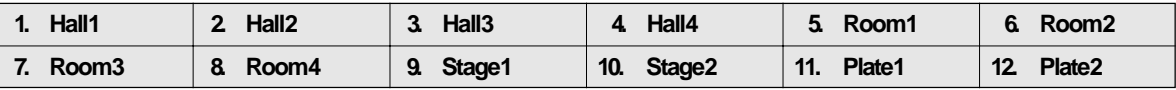

These are all reverberation ("reverb" for short) effects. Reverb is the warm musical "ambience" you experience when listening to music in a hall or other natural environment.

**1. REVERBTIME** Range:  $0.3 \ldots 30$  sec.

Sets the amount of time it takes for the reverb sound to decay by 60 dB (virtually to silence).

- **2. DIFFUSION** Range: 0 … 10 Adjusts the left-right "spread" of the reverb sound. The higher the value the greater the spread.
- **3. INITIAL DELAY** Range: 0 … 63 The length of the initial delay before the actual reverb sound begins (in milliseconds). The higher the value the longer the initial delay.
- **4. HPFCUTOFF** Range: Thru, 22Hz ... 8.0kHz
- The cutoff frequency of the high-pass filter applied to the reverb sound. No filter is applied when set to "Thru".
- **5. LPFCUTOFF** Range: 1.0kHz ... 18kHz, Thru

The cutoff frequency of the low-pass filter applied to the reverb sound. No filter is applied when set to "Thru".

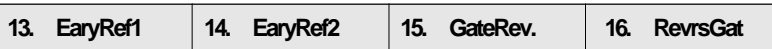

EaryRef (Early Reflections) effects are created using different groupings of "early reflections" — the first cluster of reflections that occurs after the direct sound but before the dense reflections that are known as reverberation begin.

The GateRev (Gate Reverb) and RevrsGat (Reverse Gate) effects combine reverb with a selectable "gate".

**1. EARLY REF TYPE (EarlyRef1 & 2)** Range: S-H, L-H, RDM, RVS, PLT, SPR

The "S-H" and "L-H" settings select typical groupings of early reflections that would occur in a small or large hall, respectively. "RDM" (Random) produces an irregular series of reflections that could not occur naturally. "RVS" (Reverse) generates a series of reflections that increase in level — like the effect produced by playing a recorded reverberation sound backwards. "PLT" (Plate) produces a typical grouping of reflections that would occur in a plate reverb unit, and "SPR (Spring) simulates the early reflections of a spring type reverb unit.

1. GATETYPE(Gaterev.&RevrsGat) Range: TYPE A, TYPE B

**2. ROOM SIZE** Range: 0.1 … 7.0

Sets the separation between reflections. Higher values produce greater separation between reflections, and therefore the effect of a bigger room.

**3. DIFFUSION** Range: 0 … 10

Adjusts the left-right "spread" of the early reflection or gated reverb sound. The higher the value the greater the spread.

**4. INITIAL DELAY** Range: 0 … 63 Sets the delay time before the early reflection or gated reverb sound begins.

**5. FEEDBACK LEVEL** Range: –63 … 0 … +63

Determines the amount of effect-sound feedback returned to the input of the effect stage. Higher negative or positive values produce a more extended effect.

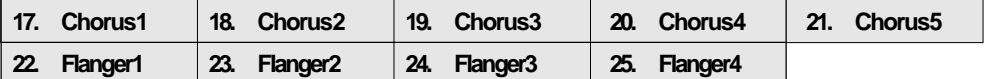

The chorus effects combine delay and modulation to effectively thicken and add warmth to the sound.

Flanging is a fairly pronounced effect based primarily on delay time modulation. By adjusting the various parameters you should be able to create an extremely broad range of sounds, from gentle shimmering to wild sweeps.

#### **1. LFOFREQUENCY** Range: 0 ... 127

Sets the speed of LFO (Low Frequency Oscillator) modulation, and therefore the rate of effect variation.

**2. LFO PM DEPTH** Range: 0 … 127

Sets the depth of phase modulation. Higher values produce deeper modulation and therefore a more pronounced effect.

# The DSP Effects & Parameters • DSP-Effekte und -Parameter • Effets et paramètres DSP

**3. FEEDBACK LEVEL** Range: –63 … 0 … +63

Determines the amount of effect-sound feedback returned to the input of the effect stage. Higher negative or positive values produce a more pronounced effect.

**4. DELAY OFFSET** Range: 0 … 63 Varies the flanger delay time (the flanger effect is basically produced by modulating the delay time of one signal in relation to another). Shorter delay times produce the greatest effect in the high-frequency range, while longer delay times extend the effect to the middle and lower frequencies.

#### **26. Symphon.**

Symphonic is a broad, sweeping effect that adds a sense of scale to the sound.

**1. LFOFREQUENCY** Range: 0 ... 127

Sets the speed of LFO (Low Frequency Oscillator) modulation, and therefore the rate of effect variation.

- **2. LFO DEPTH** Range: 0 … 127 Sets the depth of modulation. Higher values produce deeper modulation and therefore a more pronounced effect.
- **3. DELAY OFFSET** Range: 0 … 63

Varies the symphonic effect delay time (the Symphonic effect is basically produced by modulating the delay time of one signal in relation to another). Shorter delay times produce the greatest effect in the high-frequency range, while longer delay times extend the effect to the middle and lower frequencies.

#### **27. Phaser**

A traditional "phaser" effect, producing a gentle phase-shift sound that can be used to add extra animation to your sound.

**1. LFO FREQUENCY** Range: 0 … 127

Sets the speed of LFO (Low Frequency Oscillator) modulation, and therefore the rate of effect variation.

**2. LFO DEPTH** Range:  $0 \ldots 127$ 

Sets the depth of modulation. Higher values produce deeper modulation and therefore a more pronounced effect.

**3. PHASE SHIFT** Range: 0 ... 127

Sets the phase difference between the left and right channel phaser signals. The larger the value, the greater the "spread" in the sound. A setting of "0" produces a centered effect.

#### **4. FEEDBACK LEVEL** Range: –63 … 0 … +63

Determines the amount of effect-sound feedback returned to the input of the effect stage. Higher negative or positive values produce a more pronounced effect.

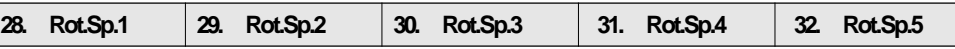

These effects simulate the swirling sound of the rotary speakers often used with electronic organs.

**1. LFO FREQUENCY** Range: 0 … 127

Sets the speed of LFO (Low Frequency Oscillator) modulation, and therefore the rate of effect variation.

**2. LFO DEPTH** Range: 0 … 127

Sets the depth of modulation. Higher values produce deeper modulation and therefore a more pronounced effect.

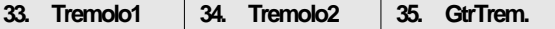

Although "tremolo" effects, these effects also include a pitch-modulation depth parameter that can be used to add a touch of vibrato.

**1. LFO FREQUENCY** Range: 0 … 127

Sets the speed of LFO (Low Frequency Oscillator) modulation, and therefore the rate of effect variation.

#### **2. AM DEPTH** Range: 0 … 127

Sets the depth of amplitude modulation. Higher values produce deeper modulation and therefore a more pronounced tremolo effect.

#### **3. PMDEPTH** Range: 0 ... 127 Sets the depth of pitch modulation. Higher values produce deeper modulation and therefore a more pronounced vibrato effect.

#### **36. Auto Pan**

This is a sophisticated pan program that allows creation of "rotary" pan in addition to straightforward pan effects.

- **1. LFO DEPTH** Range: 0 … 127 Sets the overall depth of modulation. Higher values produce deeper modulation and therefore a more pronounced pan sweep.
- **2. L/R DEPTH** Range: 0 … 127

Sets the "depth" of the pan sweep from left to right and right to left.

**3. F/R DEPTH** Range: 0 … 127

This parameter sets the apparent depth of the sweep from front to rear.

**4. PANDIRECTION** Range: L<**R**, L**>R**, L<R, Lturn, Rturn, L/R

Determines the direction in which the sound sweeps across the stereo sound field.

#### **37. Auto Wah**

A fully automatic wah effect that can be set to produce a wide range of sounds.

- **1. LFO FREQUENCY** Range: 0 … 127 Sets the speed of LFO (Low Frequency Oscillator) modulation, and therefore the rate of effect variation.
- **2. LFO DEPTH** Range: 0 … 127

Sets the depth of modulation. Higher values produce deeper modulation and therefore a more pronounced effect.

- **3. CUTOFFFREQUENCY** Range: 0 ... 127 Sets the basic frequency around which the wah filter sweep will occur.
- **4. RESONANCE** Range: 1 … 12

Creates a resonant peak at the frequency determined by the CUTOFF FREQUENCY parameter, above. The higher the value the higher the peak, and the more the sound at that frequency is emphasized.

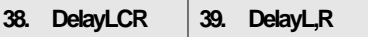

In the DelayLCR effect, independent delays are provided for the left and right channels, plus a center delay. The DelayL,R variation provides independently programmable delays for the left and right channels.

- **1. L CH DELAY**
- **2. R CH DELAY**
- **3. CCHDELAY** Range: 0.1 ... 715 ms

Set the delay time between the direct sound and the first repeat. Independent parameters are provided for the left ("L CH"), center ("C CH"), and right ("R CH") channels. Only the L CH DELAY and R CH DELAY time parameters are available for the DelayL,R effect.

#### **4. FEEDBACK DELAY (DelayLCR)**

**3. FEEDBACKDELAY1&4.FEEDBACKDELAY2(DelayL,R)** Range: 0.1 ... 715 ms Sets the delay time between repeats. The higher the value the longer the delay. In the DelayL,R effect independent feedback delay parameters are provided for the left and right channels.

## **5. FEEDBACK LEVEL** Range: –63 … 0 … +63

Determines the amount of effect-sound feedback returned to the input of the delay stage. Higher values produce a greater number of repeats.

```
40. Echo
```
Although similar to the DelayL,R effect, Echo features independent feedback level parameters for the left and right channels, plus a "high damp" parameter that simulates the high-frequency damping characteristics of most natural acoustic environments.

- **1. L CH DELAY**
- **3. R CH DELAY** Range: 0.1 … 715 ms

Set the delay time between the direct sound and the first repeat. Independent parameters are provided for the left ("L CH") and right ("R CH") channels.

**2. L CH FB LEVEL**

**4. R CH FB LEVEL** Range: –63 … 0 … +63

Determine the amount of effect-sound feedback returned to the input of the corresponding delay stage channel: L CH FB LEVEL for the left channel and R CH FB LEVEL for the right channel. Higher values produce a greater number of repeats.

**5. HIGHDAMP** Range:  $0.1 ... 1$ 

Produces a natural decay in the high-frequency components of subsequent repeats. The lower the value the faster and more pronounced the drop-off in high-frequencies.

#### **41. CrossDly**

This is a "cross delay" effect in which the repeats from a sound in one channel are produced in the opposite channel.

- **1. L→RDELAY**
- **2. R→LDELAY** Range: 0.1 … 355 ms The  $L\rightarrow R$  DELAY and  $R\rightarrow L$  DELAY parameters independently set the delay times for repeats crossing from left to right, and from right to left, respectively.
- **3. FEEDBACK LEVEL** Range: –63 … 0 … +63

Determines the amount of effect-sound feedback returned to the input of the delay stage. Higher values produce a greater number of repeats.

**4. INPUT SELECT** Range: L, R, L&R

Selects the first channel to be delayed ("L", "R"), or both channels simultaneously ("L&R").

**5. HIGHDAMP** Range: 0.1 ... 1

Produces a natural decay in the high-frequency components of subsequent repeats. The lower the value the faster and more pronounced the drop-off in high-frequencies.

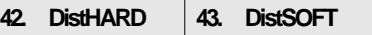

Two distortion effects that can drastically alter you sound.

**1. DRIVE** Range: 0 ... 127

Sets the intensity of the distortion effect. Higher values produce more distortion.

2 AMPTYPE Range: OFF, STACK, COMBO, TUBE

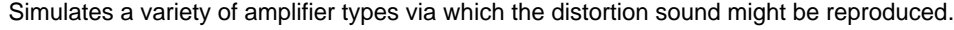

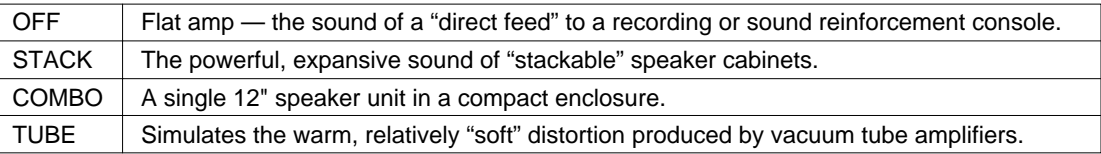

**3. LPFCUTOFF** RANGE: 1.0kHz ... 18kHz, Thru

The cutoff frequency of the low-pass filter applied to the distortion sound. No filter is applied when set to "Thru".

**4. OUTPUT LEVEL** Range: 0 … 127

Sets the output level of the distortion sound. Higher values produce higher level.

### **44. EQ DISCO 45. EQ TEL.**

Both of these effects are based on a two-band equalizer with independent high and low frequency and gain parameters.

- **1. EQ LOW FREQUENCY** Range: 50Hz … 2.0kHz Sets the boost/cut frequency of the low equalizer.
- **2. EQ LOW GAIN** Range: –12dB … 0dB … +12dB Sets the amount of boost or cut applied to the low-band frequencies. A setting of "0" produces no boost or cut. Minus values produce cut and plus values produce boost.
- **3. EQ HI FREQUENCY** Range: 500Hz … 16kHz Sets the boost/cut frequency of the high equalizer band.
- **4. EQ HI GAIN** Range: –12dB … 0dB … +12dB Sets the amount of boost or cut applied to the high-band frequencies. A setting of "0" produces no boost or cut. Minus values produce cut and plus values produce boost.

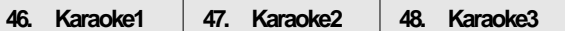

The "Karaoke" effects are simple delay effects that simulate the type of "echo" used in most karaoke systems.

- **1. DELAY TIME** Range: 0 … 63 Sets the delay time between the direct sound and the first repeat.
- **2. FEEDBACK LEVEL** Range: –63 … 0 … +63 Determines the amount of effect-sound feedback returned to the input of the delay stage. Higher values produce a greater number of repeats.
- **3. HPFCUTOFF** Range: Thru, 22Hz ... 8.0kHz The cutoff frequency of the high-pass filter applied to the delay sound. No filter is applied when set to "Thru".
- **4. LPFCUTOFF** Range: 1.0kHz ... 18kHz, Thru The cutoff frequency of the low-pass filter applied to the delay sound. No filter is applied when set to "Thru".
- **49. Distort. 50. OverDriv**

Distortion and overdrive effects that can produce distortion ranging from subtle to sizzling.

- **1. DRIVE** Range: 0 ... 127 Sets the intensity of the distortion or overdrive effect. Higher values produce more distortion.
- **2. EQ LOW FREQUENCY** Range: 50Hz … 2.0kHz Sets the boost/cut frequency of the low equalizer.
- **3. EQ LOW GAIN** Range: –12dB … 0dB … +12dB Sets the amount of boost or cut applied to the low-band frequencies. A setting of "0" produces no boost or cut. Minus values produce cut and plus values produce boost.
- **4. LPF CUTOFF** RANGE: 1.0kHz … 18kHz, Thru The cutoff frequency of the low-pass filter applied to the distortion sound. No filter is applied when set to "Thru".
- **5. OUTPUTLEVEL** Range:  $0 \dots 127$ Sets the output level of the distortion sound. Higher values produce higher level.

# The DSP Effects & Parameters • DSP-Effekte und -Parameter • Effets et paramètres DSP

#### **51. Unison. 52. 5th Harmo**

Both of these effects produce a pitch-changed note in addition to the note played. With the default settings "Unison" produces a note one octave above the original note while "5th Harmony" produces a note one fifth above the original note.

#### **1. PITCH** Range: -12 … +12

Sets the pitch of the added note in semitone steps.

#### **2. INITIAL DELAY** Range: 0 … 127

Sets the delay between the initial note and the pitch changed note. "0" results in no delay. The higher the value the greater the delay.

## **3. FINE1**

**4. FINE2** Range: -50 … +50

These parameters fine tune the pitch of the pitch-changed note. Two FINE parameters are provided to allow "detuning" effects.

### **5. FEEDBACK GAIN** RANGE: -63 … +63

Sets the amount of feedback applied. Feedback allows a series of pitch-changed notes to be produced — the higher the feedback value the greater the number of notes produced.

#### **53. TouchWah 54. Wah+Dist**

These are wah effects in which the depth of the wah is controlled by keyboard touch response.

#### **1. SENSITIVITY** Range: 0 … 127

Sets the sensitivity of the effect to keyboard touch. The higher the value the greater the sensitivity.

#### **2. CUTOFFFREQUENCY** Range: 0 ... 127

Sets the cutoff frequency of the wah effect. The higher the value the higher the cutoff frequency.

#### **3. RESONANCE** Range: 1 … 12

Sets the level of a resonant peak at the cutoff frequency. Higher values produce greater emphasis at the cutoff frequency.

**55. Compressor 56. NoiseGat**

The compressor can be used to smooth out level variations when playing voices such as guitar for a "tighter" sound. The noise gate effectively minimizes hum and noise.

A compressor and noise gate effect with similar parameters.

#### **1. ATTACK** Range: 1 ms ... 40 ms

Sets the attack time of the compressor/noise gate. Higher values produce a longer attack time.

#### **2. RELEASE** Range: 10 ms ... 680 ms

Sets the release time of the compressor/noise gate. Higher values produce a longer release time.

**3. THRESHOLD** Range: -48 dB ... -6 dB

Sets the threshold level at which the compressor/noise gate begins to take effect.

#### **4. RATIO** (Compressor only) Range: 10 … 20

Sets the compression ratio of the compressor. Higher values produce greater compression..

## **5. OUTPUTLEVEL** Range:  $0 \ldots 127$

Sets the output level of the effect sound. Higher values produce higher level.

# MIDI Implementation Chart • Implementierungstabelle • Table d'implémentation

[PortaTone] Date: 1995. 07. 18

Model: PSR-7000 MIDI Implementation Chart Version: 1.0

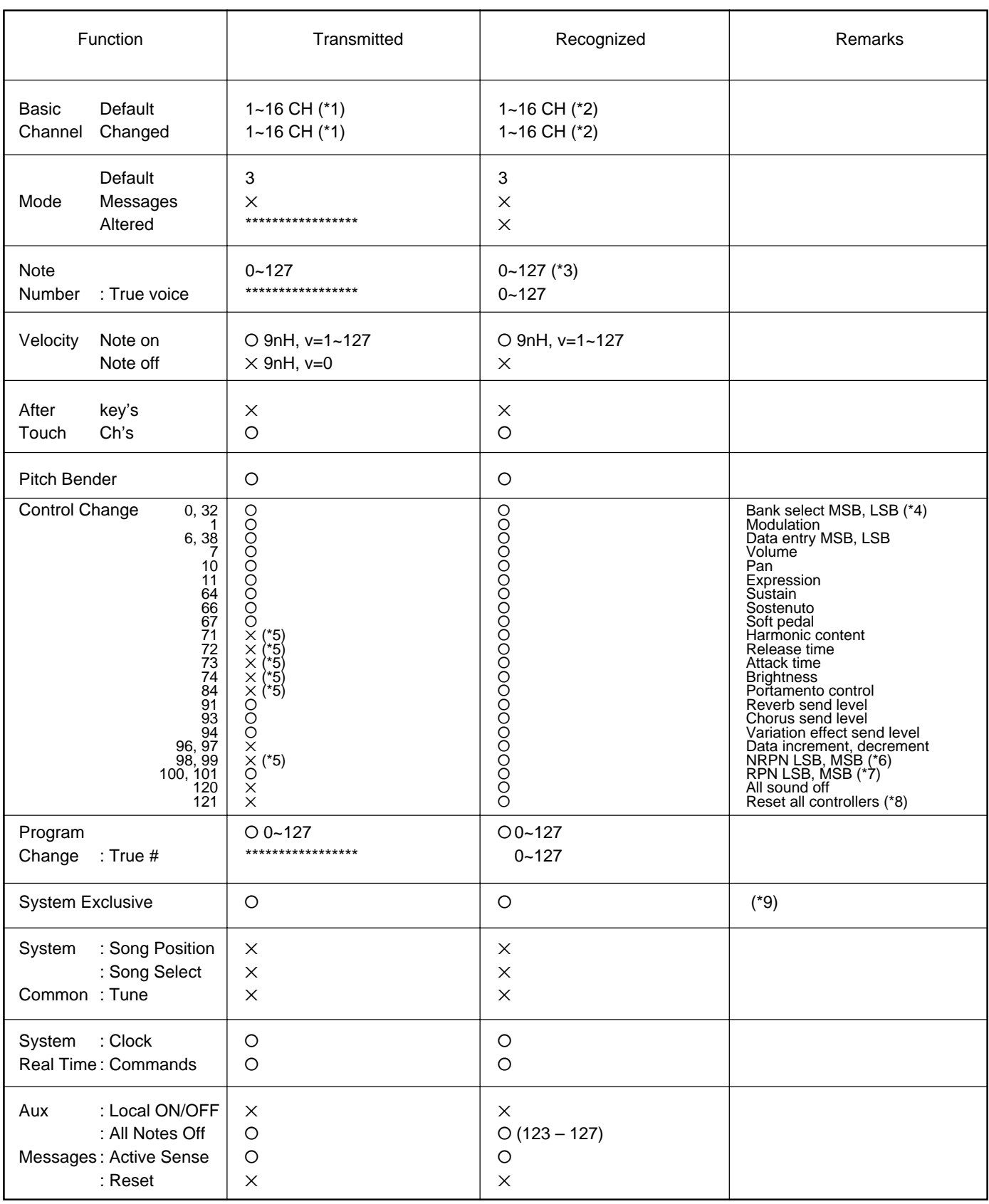

# MIDI Implementation Chart • Implementierungstabelle • Table d'implémentation

- \*1 The RIGHT1, RIGHT2, LEAD, LEFT, ORGAN FLUTE, HARMONY, MULTI PAD, and ACCOMPANIMENT parts can be independently transmitted via the panel controls.
- \*2 The tone generator normally functions as a 16-channel multi-timbre tone generator in response to MIDI input. MIDI messages therefore do not normally affect the panel voices or other panel settings. The MIDI messages listed below, however, do affect the panel voice, style, multi pad, and song settings:
	- MIDI master tuning, MIDI master volume, MASTER TRANS-POSE.
	- Drum setup-related exclusive messages.
	- System exclusive messages which change the reverb, chorus, or DSP effect settings.

The KEYBOARD mode can be selected via panel control. Note on/ off messages received on KEYBOARD MODE channels are handled in the same way as note on/off data from the internal keyboard.

Only the following channel messages are recognized in this mode:

- Key on/key off.
- Control change: bank select (RIGHT1 only), modulation, main volume, (RIGHT1 only), expression, sustain.
- Program change (RIGHT1 only).
- Pitch bend, all notes off.
- \*3 Limited to the range 21…108 on KEYBOARD MODE channels.

#### \*4 BANK SELECT MSB

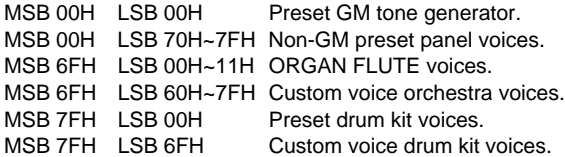

Channel 10 is reserved for drum kit voices after a GM ON message is received.

No voice change occurs when only a bank change message is received. The latest bank change message is applied when a program change message is received.

\*5 These Control Change messages are not transmitted by the PSR-7000 panel operation, but may be transmitted by the accompaniment style playing.

#### \*6 NRPN transmission/reception The following parameters are supported.

NRPN Data entry<br>MSB LSB MSB LSE Parameter Name/Range **Default** 01H 08H mmH - - Vibrato Rate **6 - 10H 10H** 40H mm : 00H - 40H - 7FH (-64 - 0 - +63) 01H 09H mmH - - Vibrato Depth 40H mm : 00H - 40H - 7FH (-64 - 0 - +63) 01H 0AH mmH - - Vibrato Delay 40H mm : 00H - 40H - 7FH (-64 - 0 - +63) 01H 20H mmH - Filter Cutoff Freq. mm : 00H - 40H - 7FH (-64 - 0 - +63) 01H 21H mmH - Filter Resonance 40H 40H mm : 00H - 40H - 7FH (-64 - 0 - +63) 01H 63H mmH - - EG Attack Time **10H** 63H mmH - - 40H mm : 00H - 40H - 7FH (-64 - 0 - +63) 01H 64H mmH - EG Decay Time 40H mm : 00H - 40H - 7FH (-64 - 0 - +63) 01H 66H mmH - FG Release Time 10H 66H mmH - FG Release Time mm: 00H - 40H - 7FH (-64 - 0 - +63) 14H rrH mmH - - Drum Filter Cutoff Freq. 40H rr: drum instrument note number mm: 00H - 40H - 7FH (-64 - 0 - +63) 15H rrH mmH - - Drum Filter Resonance 40H<br>
rr: drum instrument note number mm: 00H - 40H - 7FH (-64 - 0 - +63) mm: 00H - 40H - 7FH (-64 - 0 - +63) 16H rrH mmH - Drum EG Attack Rate 40H rr: drum instrument note number mm: 00H - 40H - 7FH (-64 - 0 - +63) 17H rrH mmH - - Drum EG Decay Rate 40H rr: drum instrument note number mm: 00H - 40H - 7FH (-64 - 0 - +63) 18H rrH mmH - - Drum Instrument Pitch Course 40H rr: drum instrument note number mm: 00H - 40H - 7FH (-64 - 0 - +63)<br>19H rrH mmH -- Drum Instrument Pitch Fine **Drum Instrument Pitch Fine** 40H rr: drum instrument note number mm: 00H - 40H - 7FH (-64 - 0 - +63)<br>1AH rrH mmH - - Drum Instrument I evel 1AH rrH mmH - Drum Instrument Level Depends on note rr: drum instrument note number mm: 00H - 7FH (0 - 127) 1CH rrH mmH - - Drum Instrument Panpot Depends on note rr: drum instrument note number mm: 00H - 40H - 7FH (L - Center - R)<br>1DH rrH mmH - - Drum Instrument Reverb Send Level Drum Instrument Reverb Send Level Depends on note rr: drum instrument note number mm: 00H - 7FH (0 - 127) 1EH rrH mmH - - Drum Instrument Chorus Send Level Depends on note rr: drum instrument note number mm: 00H - 7FH (0 - 127) 1FH rrH mmH - - Drum Instrument DSP Send Level Depends on note<br>rr: drum instrument note number mm : 00H - 7FH (0 - 127) rr: drum instrument note number

Data entry LSB is ignored.

If MSB data is 14H through 1FH, it is applied as available data when the channel is set to the drum mode and when DRUM SET UP 2 or 3 is selected. (default set is SET UP 2)

#### \*7 RPN transmission/reception

The following parameters are supported.

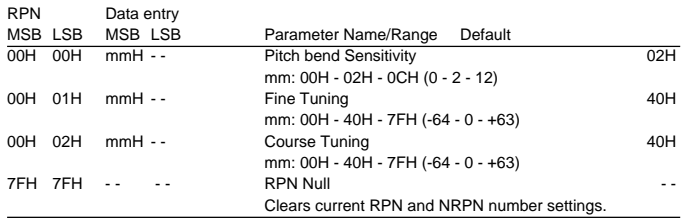

Data entry LSB is ignored.

\*8 Pitch Bend, modulation, expression, sustain, sostenuto and softpedal are returned to their default values. Clears current RPN and NRPN number settings. Resets portamento source note number.

# MIDI Implementation Chart • Implementierungstabelle • Table d'implémentation

\*9 Exclusive The following system exclusive messages are recognized. <GM system ON> F0H, 7EH, 7FH, 09H, 01H, F7H All parameters except MIDI master Tuning and Dsp setting are reset to their default values. Remote Channel setting is cancelled. This message requires approximately 50ms to execute, so sufficient time should be allowed before the next message is sent. <MIDI Master Volume> F0H, 7FH, 7FH, 04H, 01H, ll, mm, F7H Allows the volume of all channels to be changed simultaneously. "mm" is used as the MIDI Master Volume value ("ll" is ignored). The default value for "mm" is 7FH. <MIDI Master Tuning> F0H, 43H, 1nH, 27H, 30H, 00H, 00H, mm, ll, cc, F7H "mm, II" is used as the MIDI Master Tuning value. The tuning value is represented as follows: T=M-128 (28≦M≦228), T=-100 (M<28), T=100 (M>228) T is the actual tuning value in cents. M is decimal value represented by 1-byte using bits 0..3 of "mm" as the MSB and bits 0..3 of "ll" as the LSB. The default values of "mm" and "ll" are 08H and 00H respectively. n and cc are also recognized. This value is not reset by a GM System ON or Reset All Controllers message. This value affects not only MIDI reception part but the entire system of the PSR-7000. <XG Native Parameter Change> F0H, 43H, 1nH, 4CH, aaH, bbH, ccH, ddH........F7H n: device number (n=0~FH) aa,bb,cc: address High, Mid, Low dd: data A corresponding data size is transmitted when the data size is 2 or 4 parameters. Note: This product is compatible with the XG format parameters listed in the chart, but not with the many other parameters included in the XG full format. <XG System On> F0H, 43H, 1nH, 4CH, 00H, 00H, 7E, 00H, F7H n: device number (n=0~FH) All parameters other than MIDI master tuning are reset to their default values. This message requires approximately 50ms to execute, so sufficient time should be allowed before the next message is sent. <XG System Data Parameter Change> See Tables 1-1, 1-2. <Multi Effect1 Data Parameter Change> See Tables 1-1, 1-3. <Multi Part Data Parameter Change> See Tables 1-1, 1-4. <Drums Setup Data Parameter Change> See Tables 1-1, 1-5.

 $\blacksquare$ 

<XG Native Bulk Dump>

F0H, 43H, 0nH, 4CH, bl, bh, aaH, bbH, ccH, <Data>, cs, F7H n: device number (n=0~FH)

bl, bh: byte count (only data portion shown)

aa,bb,cc: address High, Mid, Low (Refer to the accompanying chart)

cs: Checksum (Byte Count + Start Address + Data + Checksum=0 : calculated binary in first 7 bit)

The data series listed under "Total Size" in the chart is one bulk dump. Only the header address is used as the bulk data address.

Since an error can occur when a large amount of bulk data is received, data series longer than 512 bytes are divided into groups of less than 512 bytes each, and transmitted with a time interval of greater than 120 ms between each group.

Note: This product is compatible with the XG format parameters listed in the chart, but not with the many other parameters included in the XG full format.

<XG System Data Bulk Dump> See Tables 1-1, 1-2.

<Multi Effect1 Data Bulk Dump> See Tables 1-1, 1-3.

<Drums Setup Data Bulk Dump> See Tables 1-1, 1-5.

#### <Parameter Request>

F0H, 43H, 3nH, 4CH, aaH, bbH, ccH, F7H

n: device number (n=0~FH)

aa,bb,cc: address High, Mid, Low Requests are accepted for parameters which can be changed. Only the header address is interpreted as the parameter request address for a Data Size of 2 or 4 parameters.

#### <Dump Request>

F0H, 43H, 2nH, 4CH, aaH, bbH, ccH, F7H n: device number (n=0~FH) aa,bb,cc: address High, Mid, Low The data series listed under "Total Size" in the chart is one bulk dump. Only the header address is interpreted as the bulk data address.

# MIDI Data Format • MIDI-Datenformat • Format des donées MIDI

#### **<Table 1-1>**

Parameter Base Address Model  $ID = 4C$ 

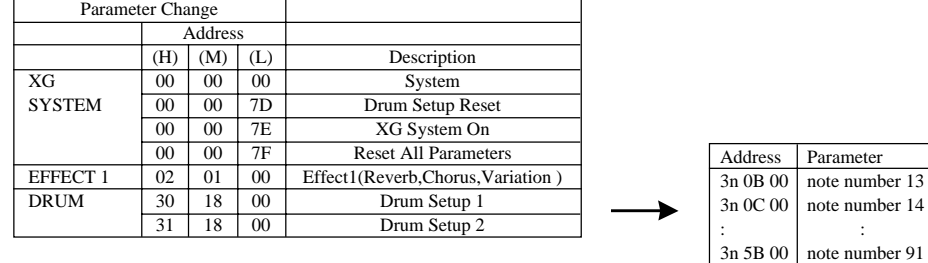

### **<Table 1-2>**

### MIDI Parameter Change table ( SYSTEM )

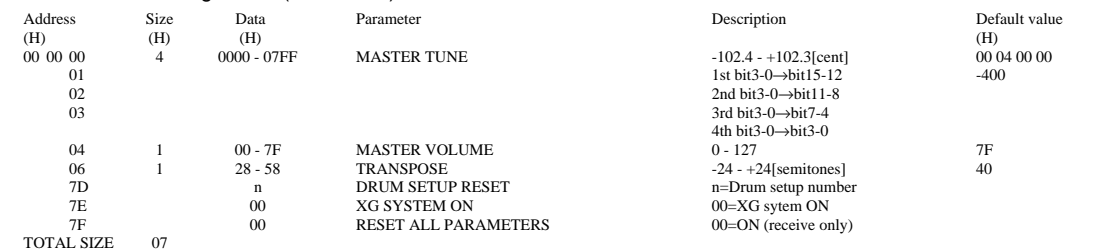

### **<Table 1-3>**

#### MIDI Parameter Change table ( EFFECT 1)

Refer to the "Effect MIDI Map" for a complete list of Reverb, Chorus and Variation type numbers. Refer to the "Effect Parameter List" for a detailed description of each parameter.

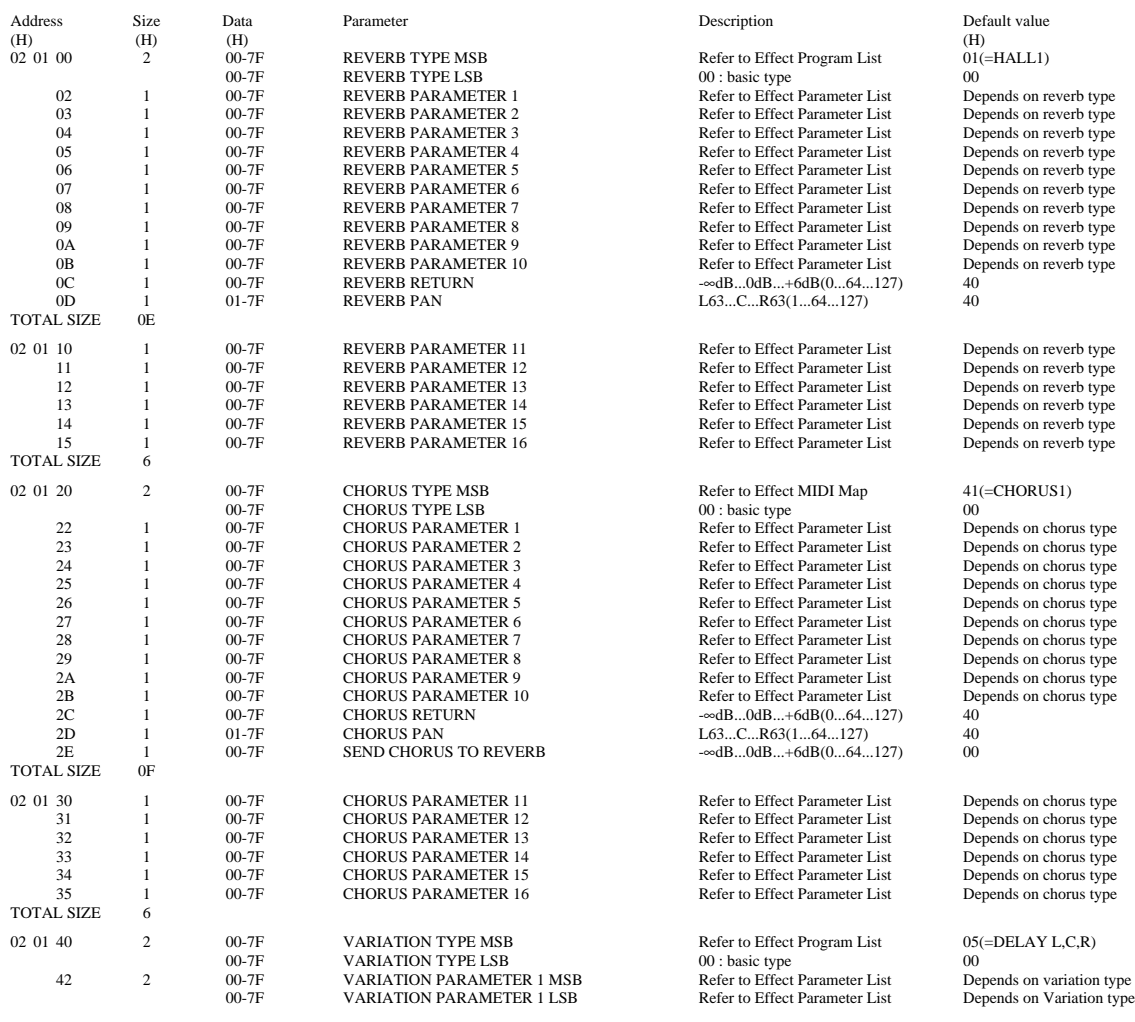

......................

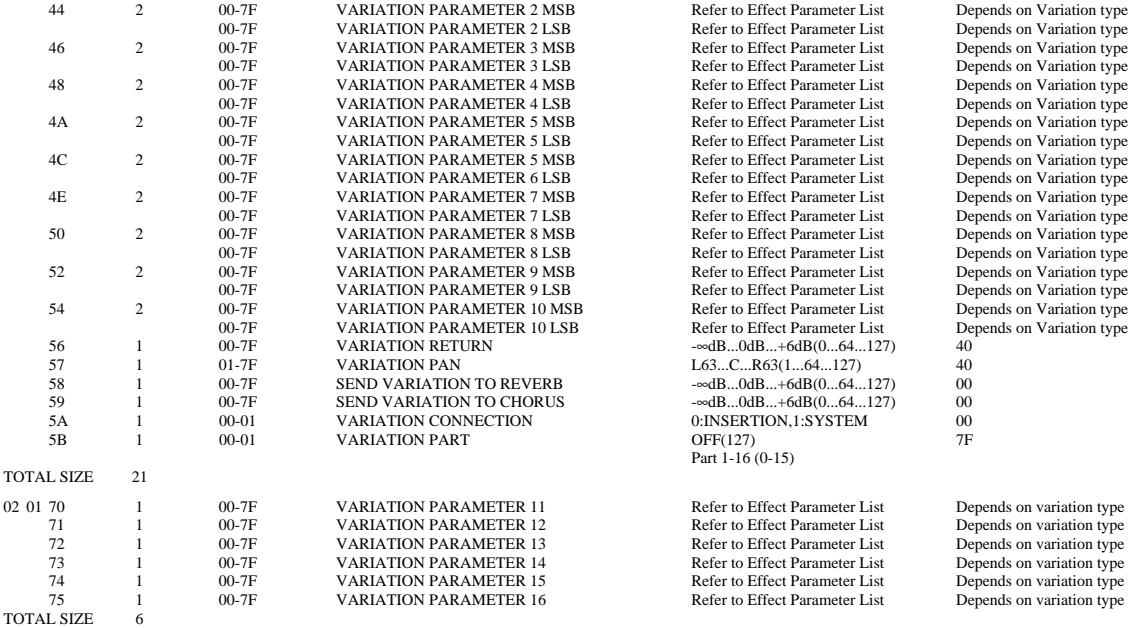

\* "VARIATION" refers to the DSP EFFECT on the panel.

#### **<Table 1-4>**

#### MIDI Parameter Change table ( MULTI PART )

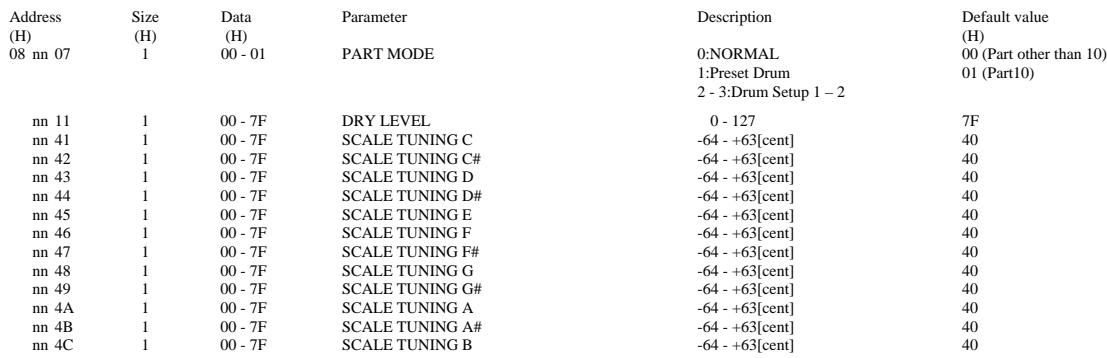

 $nn = MIDI Channel (00 - 0F)$ 

### **<Table 1-5>**

#### MIDI Parameter Change table ( DRUM SETUP )

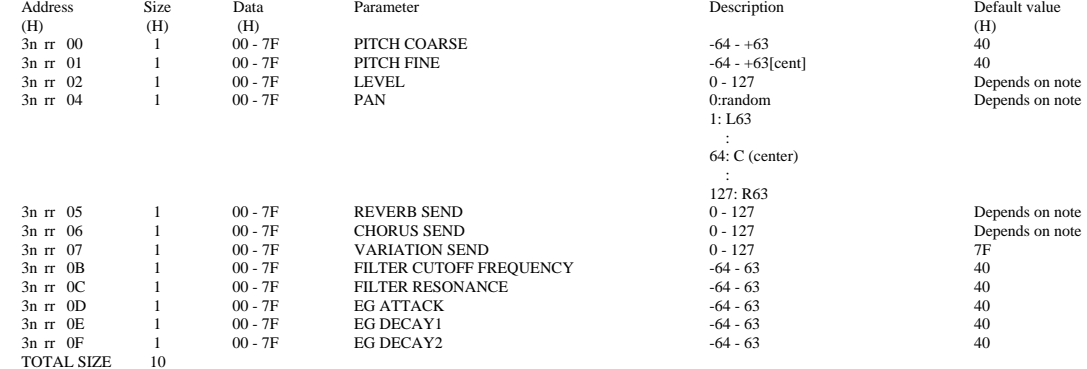

[Note]

n: Drum Setup number (0 to 1) rr: Note number (0D to 54)

Receipt of "XG System On" or "GM System On" message generates reinitialization of all DRUM SETUP parameters. "Drum Setup Reset" message can be used to reinitialize drum setup parameters.

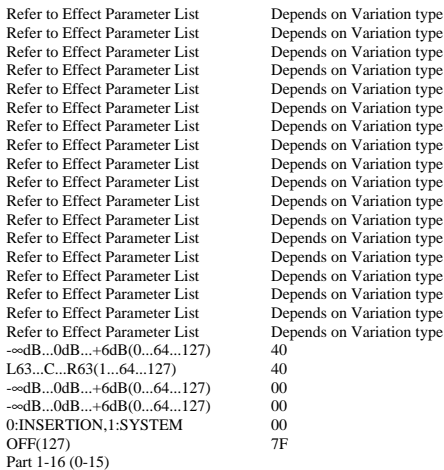

Parameter List<br>
2007 1999 1 Depends on variation type<br>
Refer to Effect Parameter List<br>
2007 1 Depends on variation type FRIGHT TO EITCHE PARAMETER LIST DEPENDS ON Variation type<br>
Refer to Effect Parameter List Depends on variation type<br>
Refer to Effect Parameter List Depends on variation type<br>
Refer to Effect Parameter List Depends on varia

. . . . .

# ● **Effect MIDI Map**

## **Reverb Type**

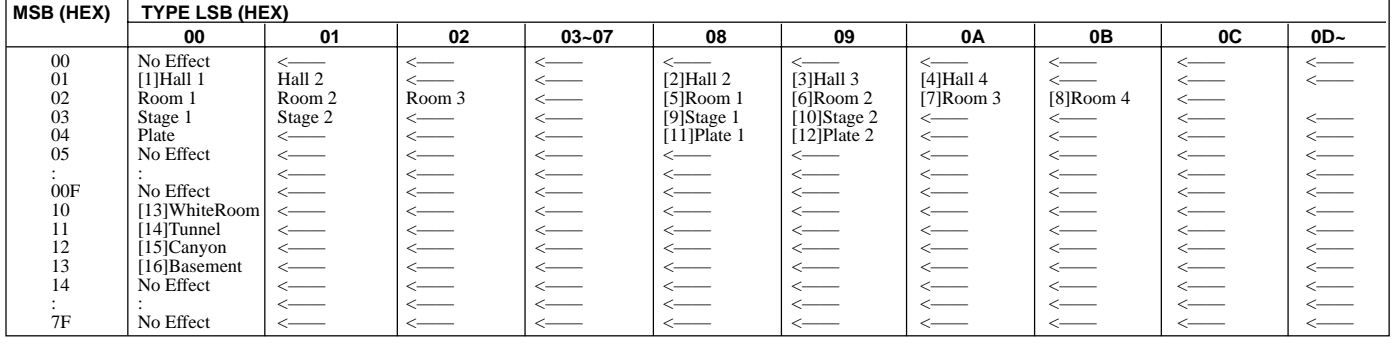

<------ .......... same as BASIC EFFECT(LSB=0) [ ] ........... Panel Effect Number

# **Chorus Type**

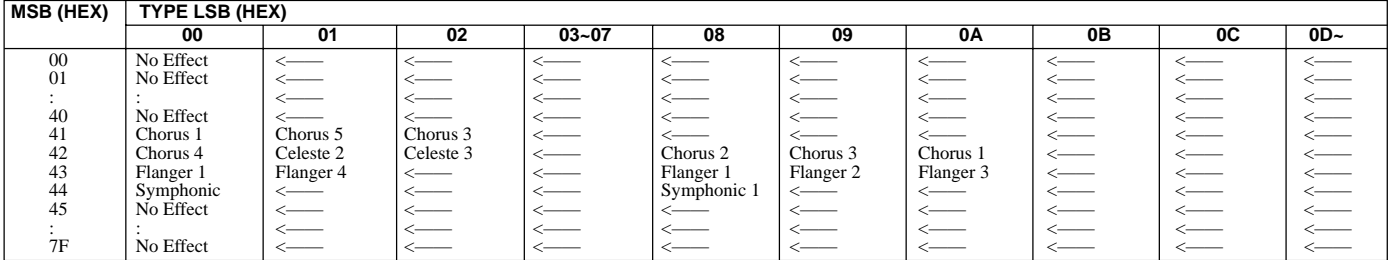

<—— .......... same as BASIC EFFECT(LSB=0)

## **Variation Type (DSP EFFECT)**

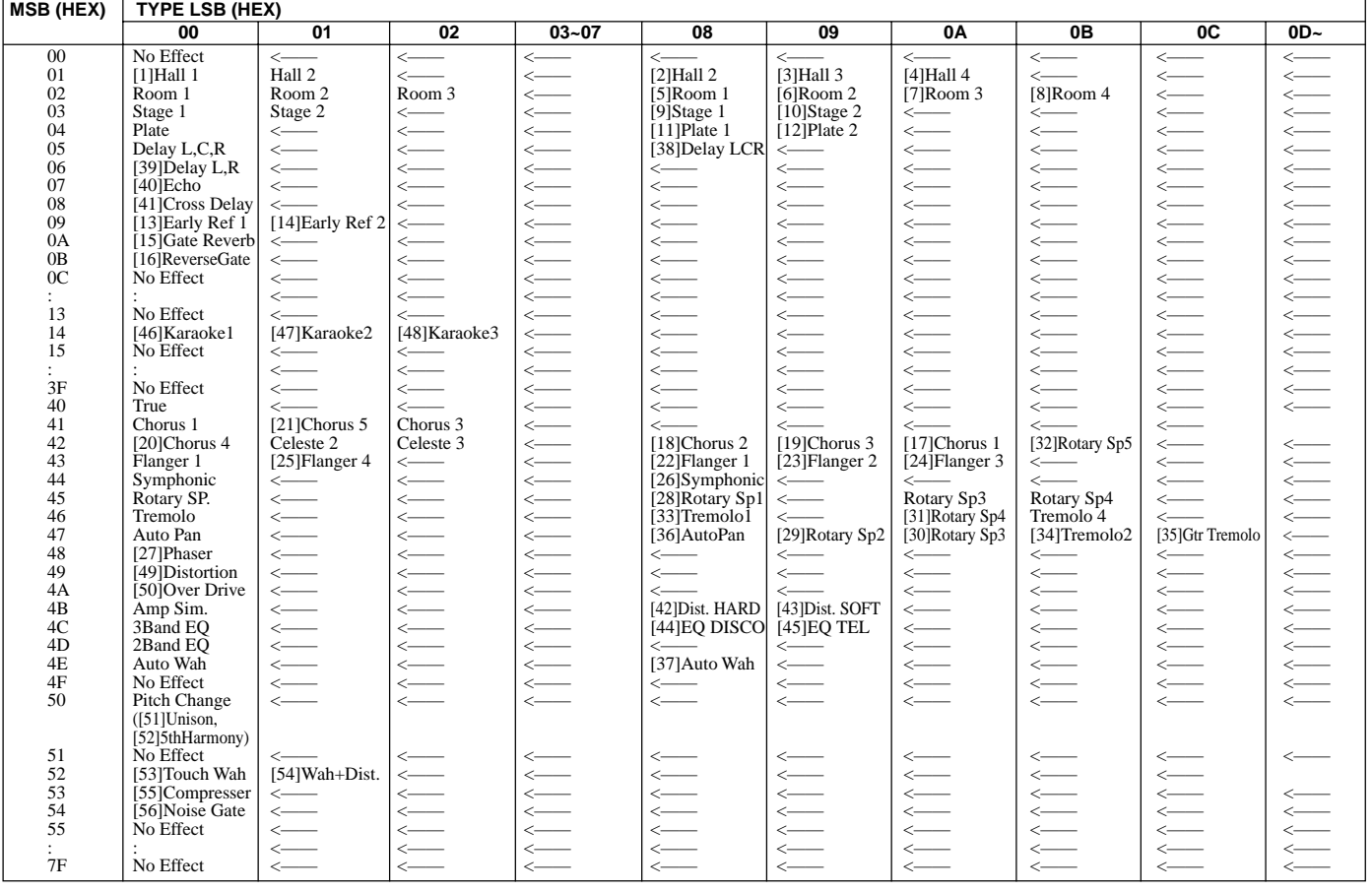

<—— .......... same as BASIC EFFECT(LSB=0) [ ] ........... Panel Effect Number

...................

\* The effect name appearing in the LCD display may be abbreviated.

......................

 $\begin{array}{cccccccccc} 0 & 0 & 0 & 0 & 0 & 0 \\ 0 & 0 & 0 & 0 & 0 & 0 \\ 0 & 0 & 0 & 0 & 0 & 0 \\ 0 & 0 & 0 & 0 & 0 & 0 \\ 0 & 0 & 0 & 0 & 0 & 0 \\ 0 & 0 & 0 & 0 & 0 & 0 \\ 0 & 0 & 0 & 0 & 0 & 0 & 0 \\ 0 & 0 & 0 & 0 & 0 & 0 & 0 \\ 0 & 0 & 0 & 0 & 0 & 0 & 0 \\ 0 & 0 & 0 & 0 & 0 & 0 & 0 & 0 \\ 0 & 0 & 0 & 0 & 0 &$ 

# ● **Effect Parameter List**

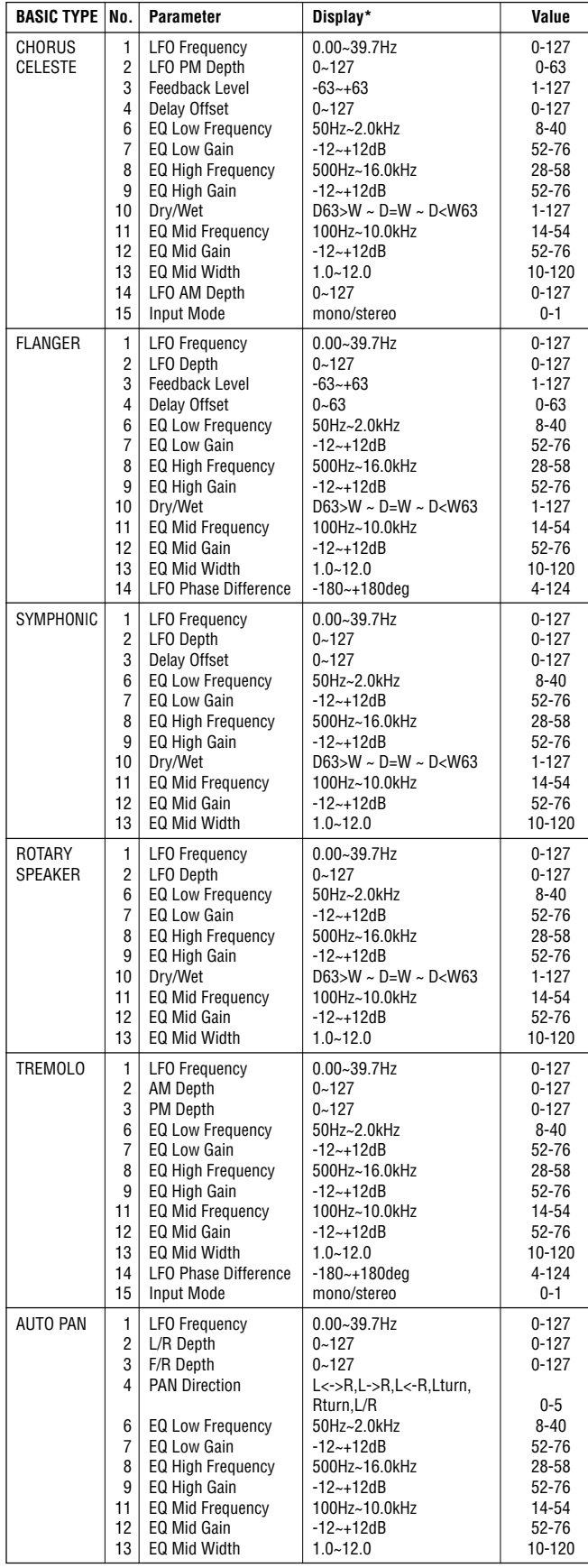

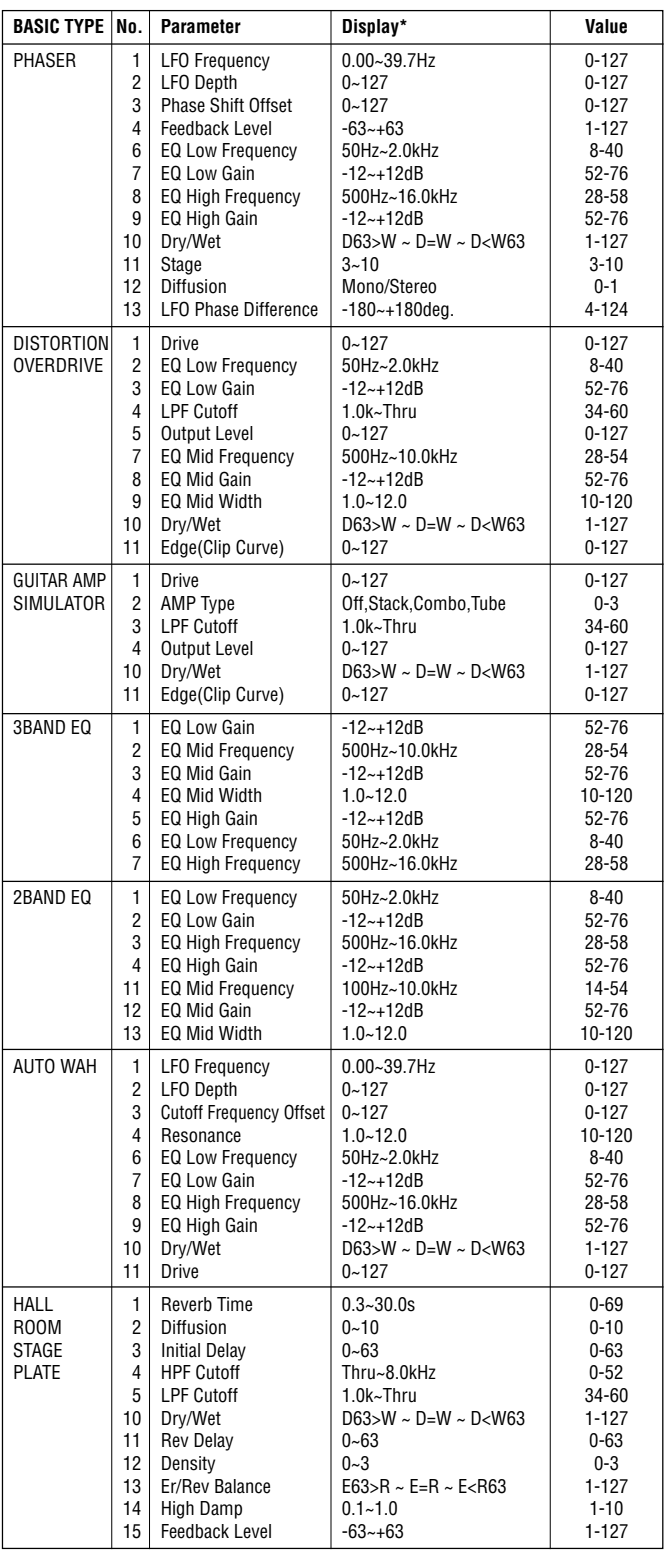

.................

 $\begin{array}{c} \bullet \hspace{-0.25cm} \bullet \hspace{-0.25cm} \bullet \hspace{-0.25cm} \bullet \hspace{-0.25cm} \bullet \end{array}$ 

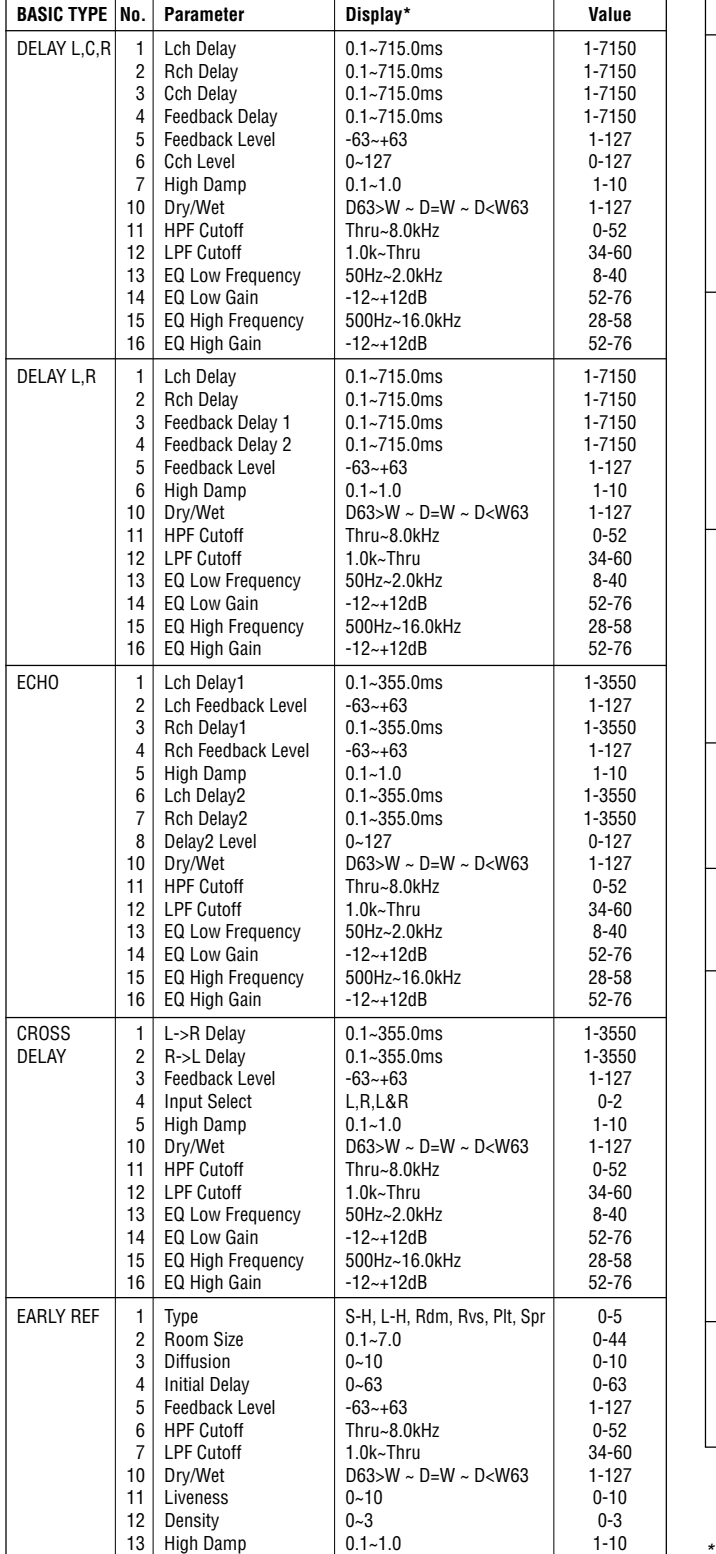

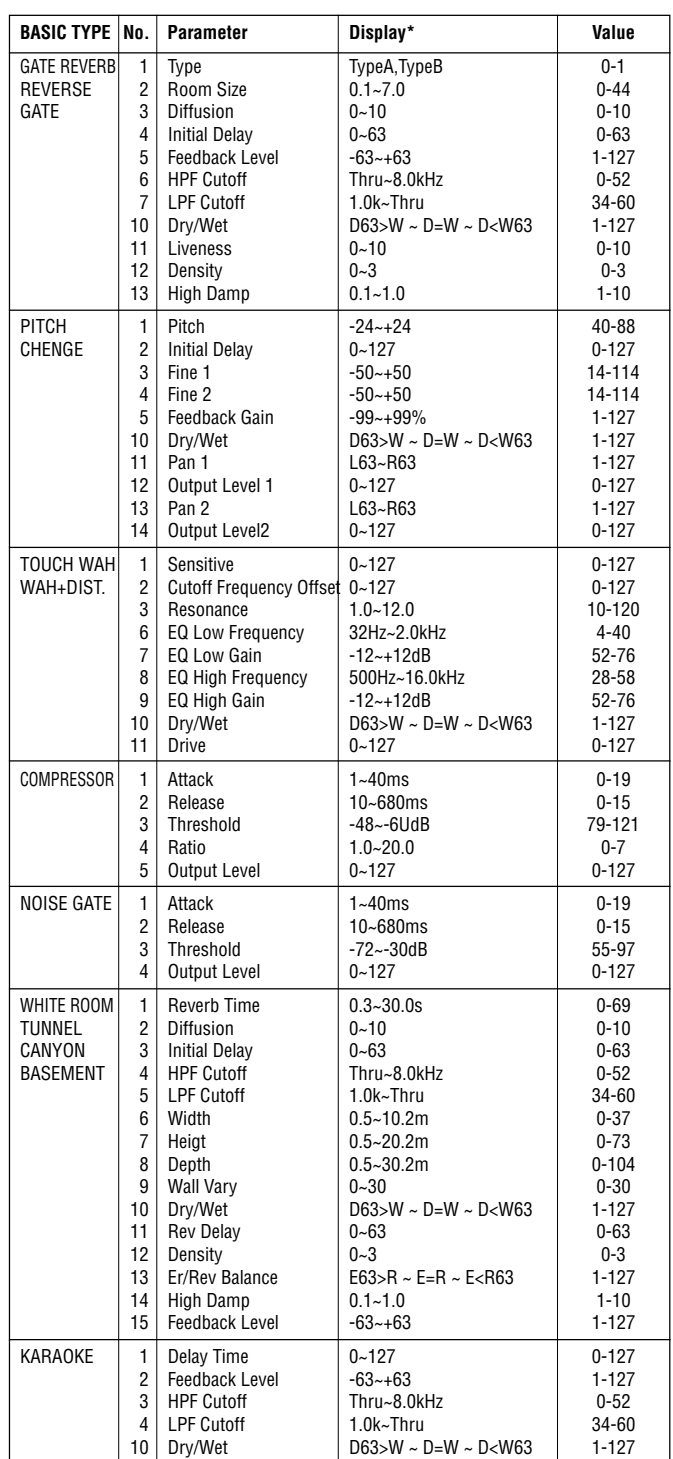

 Only parameters 1 through 5 can be edited via panel control for effects which can be selected via panel control. The 3 band equalizer is an exception to this rule.

\* Basic Type effects are different from DSP Effect Types appearing in the LCD display.

......

 $\blacksquare$  $\blacksquare$ 

# Sample Data Disks

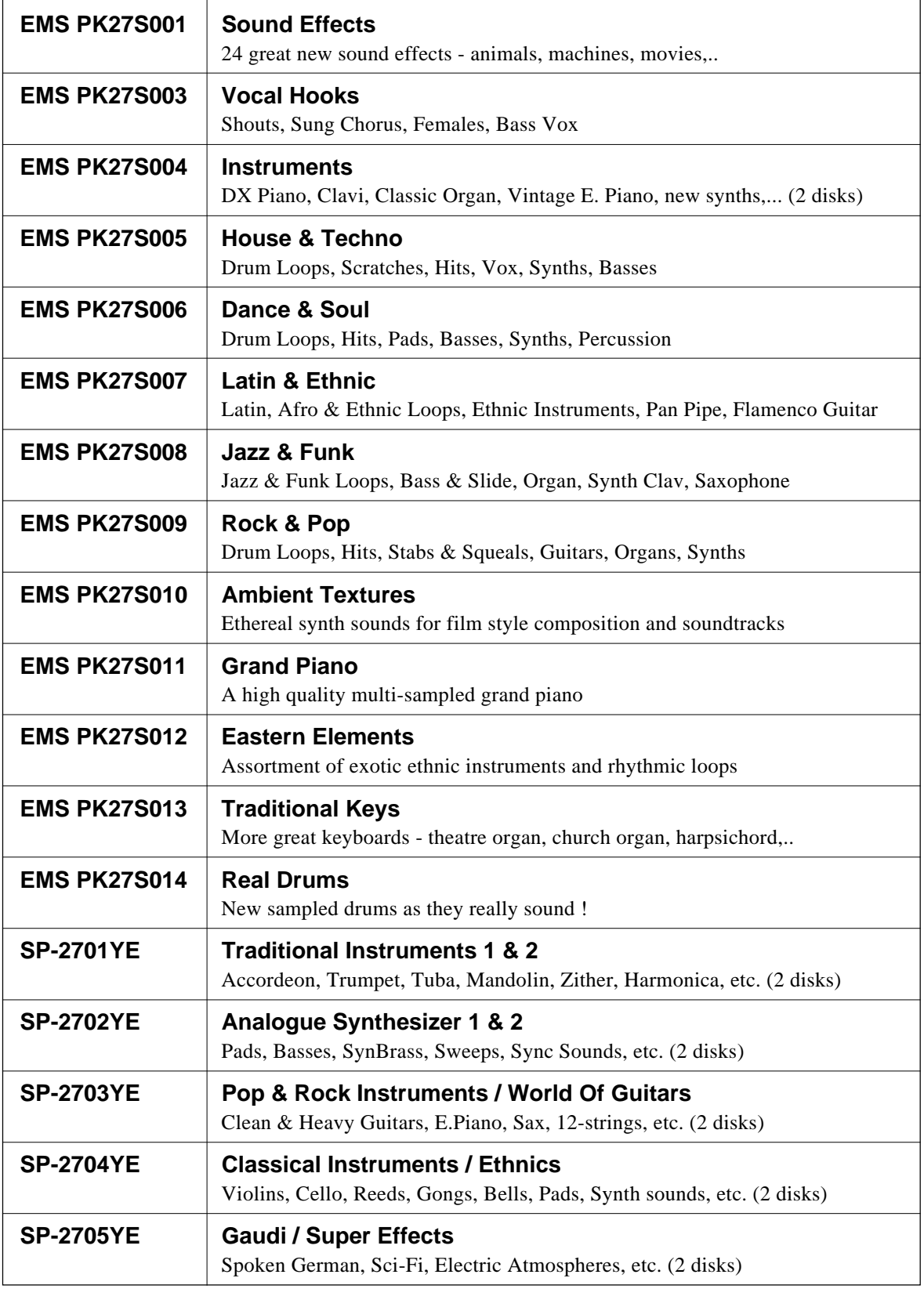

\* Not all titles in the above list are available in all areas. Please consult your Yamaha dealer for details of availability.

# Specifications • Technische Daten • Spécifications

### **KEYBOARD:**

61 Keys (C1~C6) with Touch Response (Initial/After)

### **POLYPHONY:**

64 Notes max.

#### **VOICES:**

Preset 473 voices (including 9 Percussion kits) Custom 32 voices (Programmable)

### **ACCOMPANIMENT:**

Accompaniment styles: Preset 120 + Disk 32 styles Custom 32 styles

Auto Bass Chord: Single Finger/Fingered 1/Fingered 2/Full Keyboard/ Auto MIDI Bass/Manual MIDI Bass

Chord Assist

Arranger:

RHYTHM, BASS, CHORD, PAD, PHRASE

# **ONE TOUCH SETTING:**

4 settings are available for each preset style

#### **EXPRESSION & EFFECT:**

Reverb 16 types Chorus 10 types DSP Effect 56 types Lead Effect 18 types Harmony 16 types Digital Equalizer (5 bands, 6 types) **Sustain** Left Hold Pitch Bend Wheel Modulation Wheel

## **MULTI PAD:**

1~8 (Phrase/Chord, Percussion)

## **SONG RECORD:**

Quick Record: Manual/Accomp. Tracks Chord Step Record, Edit (Delete) Multi Track Record: 1~16 Tracks Punch In, Volume, Edit (Quantize, Track Mix, Initial Edit, Delete)

### **SONG PLAY:**

Single, All, Chain, Random Solo/Play/Mute

#### **REGISTRATION MEMORY:**

16 banks x 8 setups, Freeze

### **HELP FUNCTION:**

Five languages (English, German, French, Spanish and Italian)

### **DISPLAY:**

LCD (240 x 320 dots)

#### **DISK:**

Load from Disk, Save to Disk, Rename File/Song, Delete File/Song, Format FD, Song Copy Hard Disk Interface

\* 3.5" FDD, Compatibility with DOC (Yamaha Disk Orchestra Collection) PianoSoft, General MIDI, and SFF software.

#### **FUNCTIONS:**

- F1: Scale (Arabic)/Voice Part
- F2: Split Point/ABC Mode/Multi Pad
- F3: Controller
- F4: Style Revoice
- F5: Reverb/Chorus/DSP Effect
- F6: Harmony/Registration
- F7: Utility
- F8: MIDI

# **DEMONSTRATIONS:**

14 Songs

#### **CONNECTORS:**

MIDI (IN/OUT/THRU), AUX IN (R, L/L+R), AUX OUT (R, L/L+R), FOOT SWITCH 1/2, FOOT VOLUME, PHONES, MIC

## **AMPLIFIER:**

20W x 2

#### **SPEAKERS:**

16cm x 2, 5cm x 2

## **DIMENSIONS (W x H x D):**

1058 mm (41-2/3") x 446 mm (17-1/2") x 178 mm (7")

## **WEIGHT:**

14.5 kg (31 lbs. 15 oz)

#### **SUPPLIED ACCESSORIES:**

- AC Cord
- Music Stand
- Supplied Disk
- Owner's Manual

## **OPTIONAL ACCESSORIES:**

- Foot switch FC5
	-
- Foot Volume FC7<br>• Headphones HPE-150 • Headphones
- Keyboard stand L-5, LW-12
- Hard Disk

*\* Specifications subject to change without notice.*

- *\* Änderungen ohne Vorankündigung vorbehalten.*
- *\* Sous toute réserve de modification des caractéristiques sans préavis.*
- *\* Especificaciones sujetas a cambios sin previo aviso.*

# **IMPORTANT SAFETY INSTRUCTIONS**

# **INFORMATION RELATING TO PERSONAL INJURY, ELECTRICAL SHOCK, AND FIRE HAZARD POSSIBILITIES HAS BEEN INCLUDED IN THIS LIST.**

**WARNING-** When using any electrical or electronic product, basic precautions should always be followed. These precautions include, but are not limited to, the following:

**1.** Read all Safety Instructions, Installation Instructions, Special Message Section items, and any Assembly Instructions found in this manual BEFORE marking any connections, including connection to the main supply.

**2**. Main Power Supply Verification: Yamaha products are manufactured specifically for the supply voltage in the area where they are to be sold. If you should move, or if any doubt exists about the supply voltage in your area, please contact your dealer for supply voltage verification and (if applicable) instructions. The required supply voltage is printed on the name plate. For name plate location, please refer to the graphic found in the Special Message Section of this manual.

**3.** This product may be equipped with a polarized plug (one blade wider than the other). If you are unable to insert the plug into the outlet, turn the plug over and try again. If the problem persists, contact an electrician to have the obsolete outlet replaced. Do NOT defeat the safety purpose of the plug.

**4.** Some electronic products utilize external power supplies or adapters. Do NOT connect this type of product to any power supply or adapter other than one described in the owners manual, on the name plate, or specifically recommended by Yamaha.

**5. WARNING:** Do not place this product or any other objects on the power cord or place it in a position where anyone could walk on, trip over, or roll anything over power or connecting cords of any kind. The use of an extension cord is not recommended! If you must use an extension cord, the minimum wire size for a 25' cord (or less) is 18 AWG. NOTE: The smaller the AWG number, the larger the current handling capacity. For longer extension cords, consult a local electrician.

**6.** Ventilation: Electronic products, unless specifically designed for enclosed installations, should be placed in locations that do not interfere with proper ventilation. If instructions for enclosed installations are not provided, it must be assumed that unobstructed ventilation is required.

**7.** Temperature considerations: Electronic products should be installed in locations that do not significantly contribute to their operating temperature. Placement of this product close to heat sources such as; radiators, heat registers and other devices that produce heat should be avoided.

**8.** This product was NOT designed for use in wet/damp locations and should not be used near water or exposed to rain. Examples of wet/damp locations are; near a swimming pool, spa, tub, sink, or wet basement.

**9.** This product should be used only with the components supplied or; a cart, rack, or stand that is recommended by the manufacturer. If a cart, rack, or stand is used, please observe all safety markings and instructions that accompany the accessory product.

**10.** The power supply cord (plug) should be disconnected from the outlet when electronic products are to be left unused for extended periods of time. Cords should also be disconnected when there is a high probability of lightening and/or electrical storm activity.

11. Care should be taken that objects do not fall and liquids are not spilled into the enclosure through any openings that may exist.

**12.** Electrical/electronic products should be serviced by a qualified service person when:

- a. The power supply cord has been damaged; or
- b. Objects have fallen, been inserted, or liquids have been spilled into the enclosure through openings; or
- c. The product has been exposed to rain: or
- d. The product dose not operate, exhibits a marked change in performance; or
- e. The product has been dropped, or the enclosure of the product has been damaged.

**13.** Do not attempt to service this product beyond that described in the user-maintenance instructions. All other servicing should be referred to qualified service personnel.

**14.** This product, either alone or in combination with an amplifier and headphones or speaker/s, may be capable of producing sound levels that could cause permanent hearing loss. DO NOT operate for a long period of time at a high volume level or at a level that is uncomfortable. If you experience any hearing loss or ringing in the ears, you should consult an audiologist. IMPORTANT: The louder the sound, the shorter the time period before damage occurs.

**15.** Some Yamaha products may have benches and/or accessory mounting fixtures that are either supplied as a part of the product or as optional accessories. Some of these items are designed to be dealer assembled or installed. Please make sure that benches are stable and any optional fixtures (where applicable) are well secured BEFORE using. Benches supplied by Yamaha are designed for seating only. No other uses are recommended.

# **PLEASE KEEP THIS MANUAL**

# **FCC INFORMATION (U.S.A.)**

### **1. IMPORTANT NOTICE: DO NOT MODIFY THIS UNIT!**

This product, when installed as indicated in the instructions contained in this manual, meets FCC requirements. Modifications not expressly approved by Yamaha may void your authority, granted by the FCC, to use the product.

- **2. IMPORTANT** : When connecting this product to accessories and/or another product use only high quality shielded cables. Cable/s supplied with this product MUST be used. Follow all installation instructions. Failure to follow instructions could void your FCC authorization to use this product in the USA.
- **3. NOTE:** This product has been tested and found to comply with the requirements listed in FCC Regulations, Part 15 for Class "B" digital devices. Compliance with these requirements provides a reasonable level of assurance that your use of this product in a residential environment will not result in harmful interference with other electronic devices. This equipment generates/uses radio frequencies and, if not installed and used according to the instructions found in the users manual, may cause interference harmful to the operation of other electronic devices. Compliance with FCC regulations does not guarantee that interference will not occur in all installations. If this product is found to be the source of interference, which can be determined by turning the unit "OFF" and "ON", please try to eliminate the problem by using one of the following measures:

Relocate either this product or the device that is being affected by the interference.

Utilize power outlets that are on different branch (circuit breaker or fuse) circuits or install AC line filter/s.

In the case of radio or TV interference, relocate/reorient the antenna. If the antenna lead-in is 300 ohm ribbon lead, change the lead-in to co-axial type cable.

If these corrective measures do not produce satisfactory results, please contact the local retailer authorized to distribute this type of product. If you can not locate the appropriate retailer, please contact Yamaha Corporation of America, Electronic Service Division, 6600 Orangethorpe Ave, Buena Park, CA90620

The above statements apply ONLY to those products distributed by Yamaha Corporation of America or its subsidiaries.

# **CANADA**

THIS DIGITAL APPARATUS DOES NOT EXCEED THE "CLASS B" LIMITS FOR RADIO NOISE EMISSIONS FROM DIGITAL APPARATUS SET OUT IN THE RADIO INTERFERENCE REGU-LATION OF THE CANADIAN DEPARTMENT OF COMMUNI-CATIONS.

LE PRESENT APPAREIL NUMERIQUE N'EMET PAS DE BRUITS RADIOELECTRIQUES DEPASSANT LES LIMITES APPLICABLES AUX APPAREILS NUMERIQUES DE LA "CLASSE B" PRESCRITES DANS LE REGLEMENT SUR LE BROUILLAGE RADIOELECTRIQUE EDICTE PAR LE MINISTERE DES COMMUNICATIONS DU CANADA.

**CAUTION:** TO PREVENT ELECTRIC SHOCK, MATCH WIDE BLADE OF PLUG TO WIDE SLOT, FULLY INSERT.

**ATTENTION:** POUR ÉVITER LES CHOCS ÉLECTRIQUES, INTRODUIRE LA LAME LA PLUS LARGE DE LA FICHE DANS LA BORNE CORRESPONDANTE DE LA PRISE ET POUSSER JUSQU'AU FOND.

• This applies only to products distributed by Yamaha Canada Music Ltd.

- Dies bezieht sich nur auf die von der Yamaha Canada Music Ltd. vertriebenen Produkte.
- Ceci ne s'applique qu'aux produits distribués par Yamaha Canada Music Ltd.
- Esto se aplica solamente a productos distribuidos por Yamaha Canada Music Ltd.

**Entsorgung leerer Batterien (nur innerhalb Deutschlands)**

Leisten Sie einen Beitrag zum Umweltschutz. Verbrauchte Batterien oder Akkumulatoren dürfen nicht in den Hausmüll. Sie können bei einer Sammelstelle für Altbatterien bzw. Sondermüll abgegeben werden. Informieren Sie sich bei Ihrer Kommune.

# **IMPORTANT NOTICE FOR THE UNITED KINGDOM**

#### **Connecting the Plug and Cord**

IMPORTANT. The wires in this mains lead are coloured in accordance with the following code:

> BLUE : NEUTRAL BROWN : LIVE

As the colours of the wires in the mains lead of this apparatus may not correspond with the coloured makings identifying the terminals in your plug proceed as follows:

The wire which is coloured BLUE must be connected to the terminal which is marked with the letter N or coloured BLACK.

The wire which is coloured BROWN must be connected to the terminal which is marked with the letter L or coloured RED.

Making sure that neither core is connected to the earth terminal of the three pin plug.

• This applies only to products distributed by Yamaha-Kemble Music (U.K.) Ltd.

#### **OBSERVERA!**

Apparaten kopplas inte ur växelströmskällan (nätet) sá länge som den ar ansluten till vägguttaget, även om själva apparaten har stängts av.

**ADVARSEL:** Netspæendingen til dette apparat er IKKE afbrudt, sálæenge netledningen siddr i en stikkontakt, som er t endt ogsá selvom der or slukket pá apparatets afbryder.

**VAROITUS:** Laitteen toisiopiiriin kytketty käyttökytkin ei irroita koko laitetta verkosta.

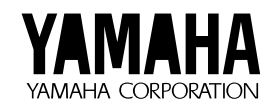

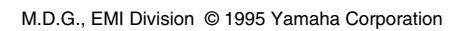

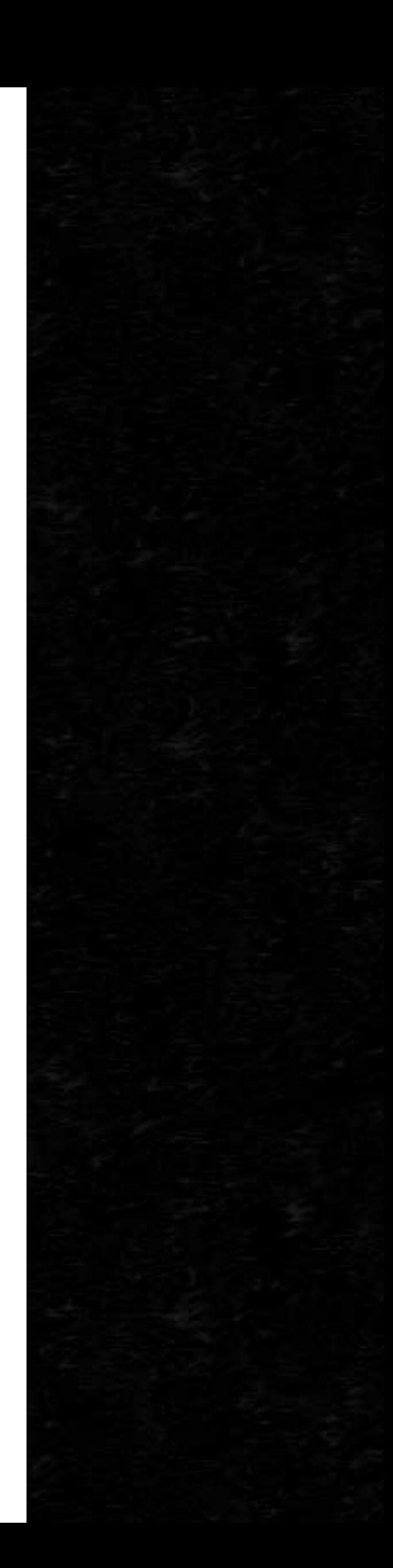